# HEWLETT-PACKARD

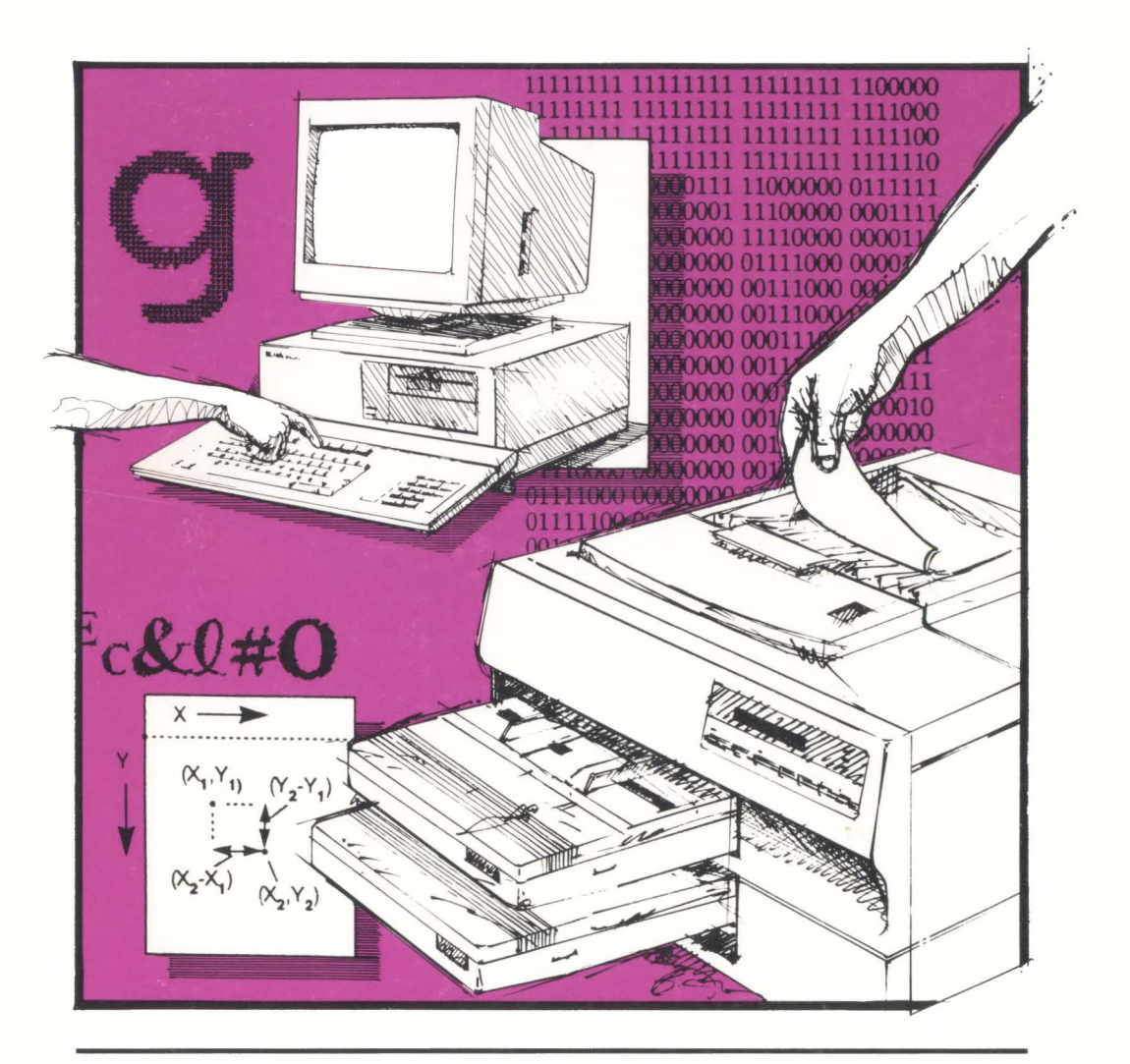

LaserJet IID Printer Technical Reference Manual

LaserJet llD Printer Technical Reference Manual

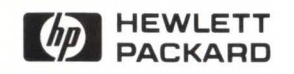

Edition 1 E1088 33447- 90905 Printed in U.S.A. 10/88

### **Notice**

The information contained in this document is subject to change without notice.

HEWLETT-PACKARD MAKES NO WARRANTY OF ANY KIND WITH REGARD TO THIS MATERIAL, INCLUDING, BUT NOT LIMITED TO, THE IMPLIED WARRANTIES OF MERCHANTABILITY AND FITNESS FOR A PARTICULAR PURPOSE. Hewlett-Packard shall not be liable for errors contained herein or for incidental consequential damages in connection with the furnishing, performance, or use of this material.

This document contains proprietary information which is protected by copyright. All rights are reserved. No part of this document may be photocopied, reproduced, or translated without the prior written consent of Hewlett-Packard Company.

Copyright © 1988 by HEWLETT-PACKARD COMPANY.

*Centronics* is a registered trademark of Centronics Corporation.

*IBM* is a registered trademark of International Business Machines Corporation.

*HP Vectra Personal Computer* is a product of Hewlett-Packard Corporation.

*Bauer Bondoni* is a registered trademark of Fundicion Typograpfica Nevfville SA.

*Century Schoolbook and Cooper Black* are registered trademarks of Kingsley-AFT Type Corporation.

*ITC Garamond is a registered trademark of International Typeface Corporation.* 

*Zapf Humanist 601* is a product of Bitstream Inc.

*University Roman* is a product of Latraset, Ltd.

*PCL* is a trademark of Hewlett-Packard Corporation.

### **Printing History First Edition - October 1988**

This manual was created on an HP Vectra Personal Computer. The camera ready text was generated on an HP LaserJet series II printer and then reproduced using standard offset printing.

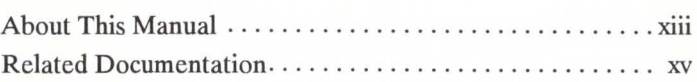

## **Chapter 1 Introduction to the HP PCL Language**

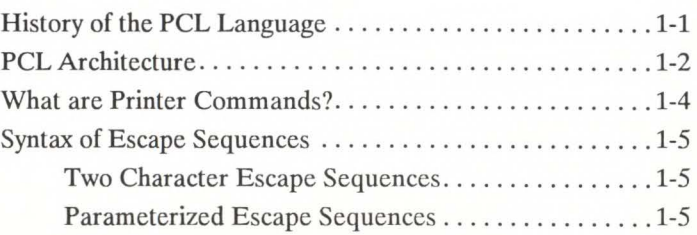

**Chapter 2 The Page** 

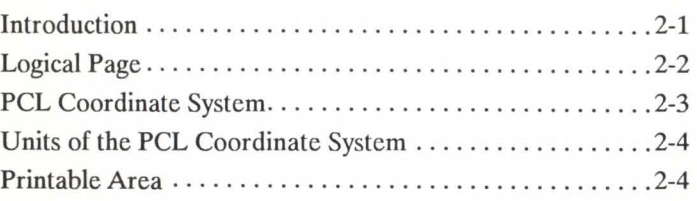

## **Chapter 3 The Print Environment**

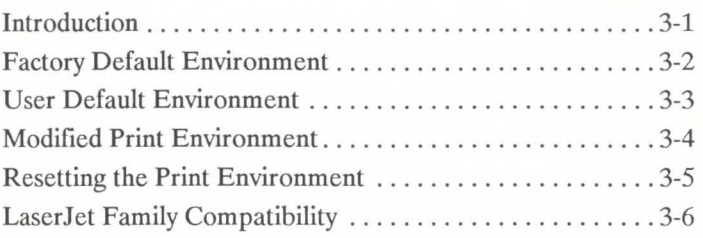

## **Chapter 4 Job Control Commands**

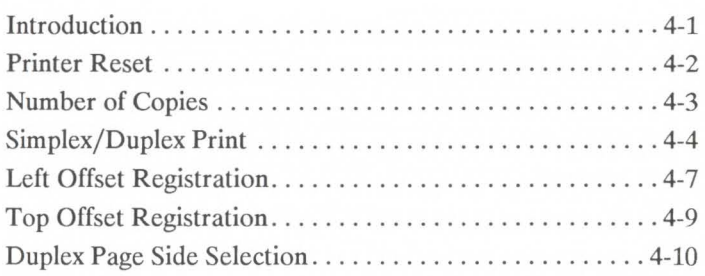

## **Chapter 5** Page Control Commands

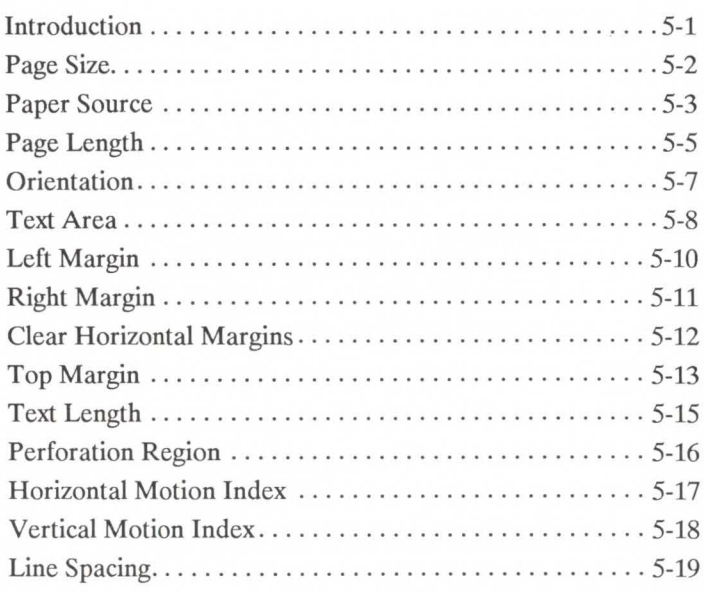

## **Chapter 6 Cursor Positioning**

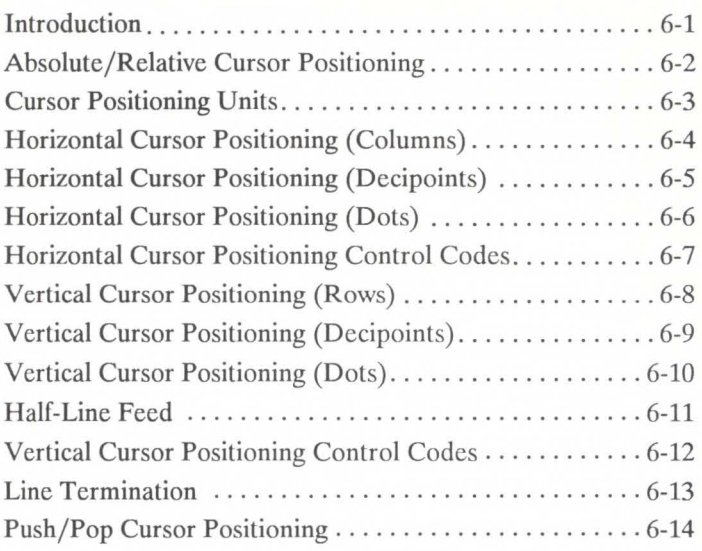

**Chapter 7 Fonts** 

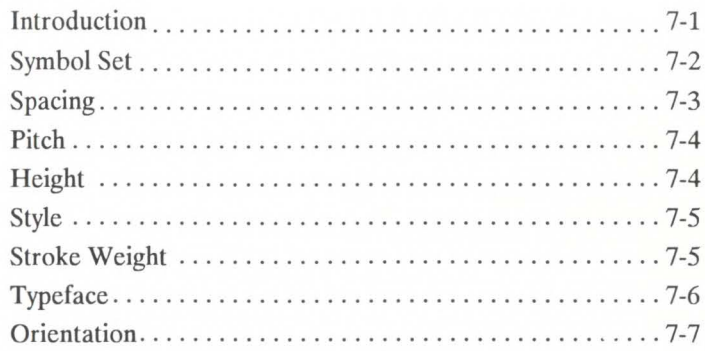

## **Chapter 8 Font Selection**

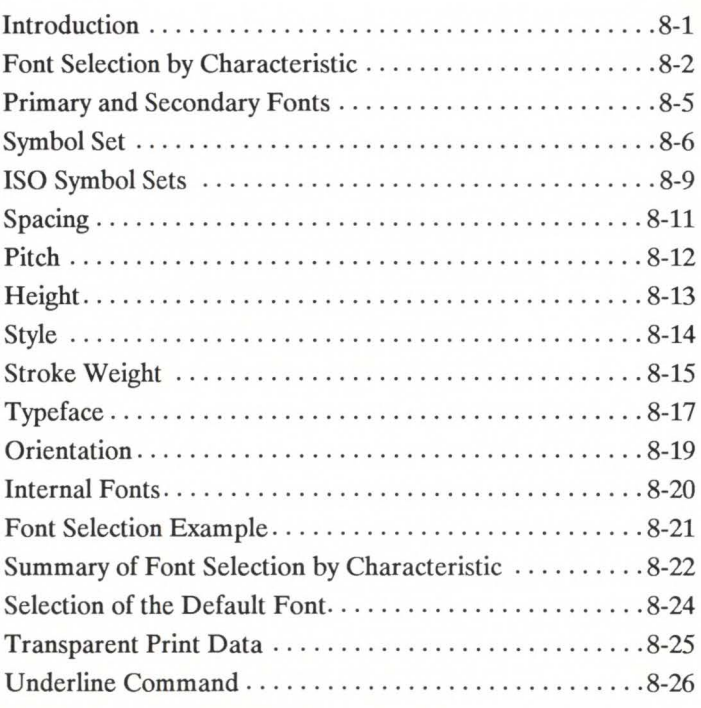

## **Chapter 9 Font Management**

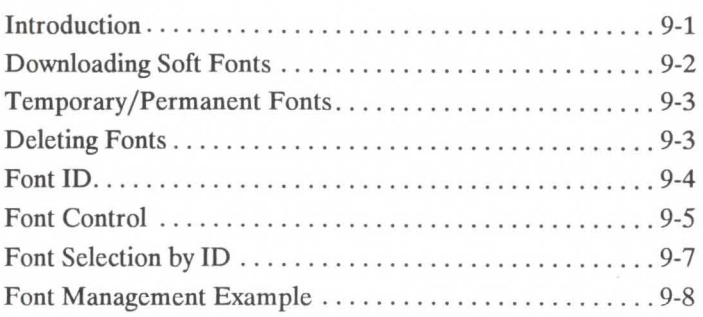

## **Chapter 10 Soft Font Creation**

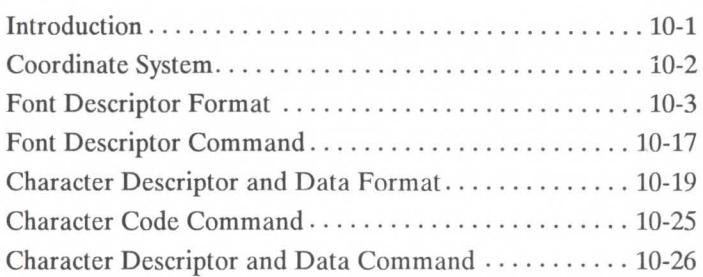

### **Chapter 11 Graphics**  Introduction .. . . . ............... . .. . . .... ........ 11-1 Raster Graphics ....... .. ........ . . . .. . . . .. . . ..... 11-2 Raster Graphics Resolution ......................11-4 Raster Graphics Presentation Mode............. 11-5 Start Raster Graphics ............................11-7 Transfer Raster Data ... . .... . .. . . .. . . ..... .. . 11-8 End Raster Graphics .. .. ... ..... . .. ... . ...... 11-9 Raster Graphics Example ......................11-10 Rectangular Area Fill Graphics ... . .. . .. . ........ .. 11-13 Horizontal Rectangle Size (Decipoints) .. ...... . 11-14 Horizontal Rectangle Size (Dots) . .. ...... . .... 11-14 Vertical Rectangle Size (Decipoints). . . . . . . . . . . 11-15 Vertical Rectangle Size (Dots). . . . . . . . . . . . . . . . 11-15 Area Fill ID ..... ....... . .. .. ........ ...... . 11-16 Fill Rectangular Area..........................11-19

**Chapter 12 Macros** 

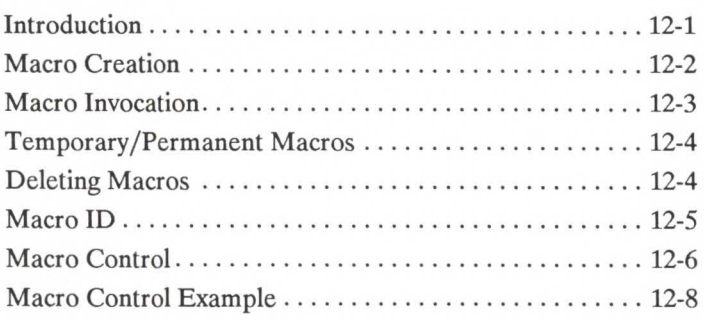

Rectangular Area Fill Examples . . ... . ..... . . .. 11-20

## **Chapter 13 Programming Hints**

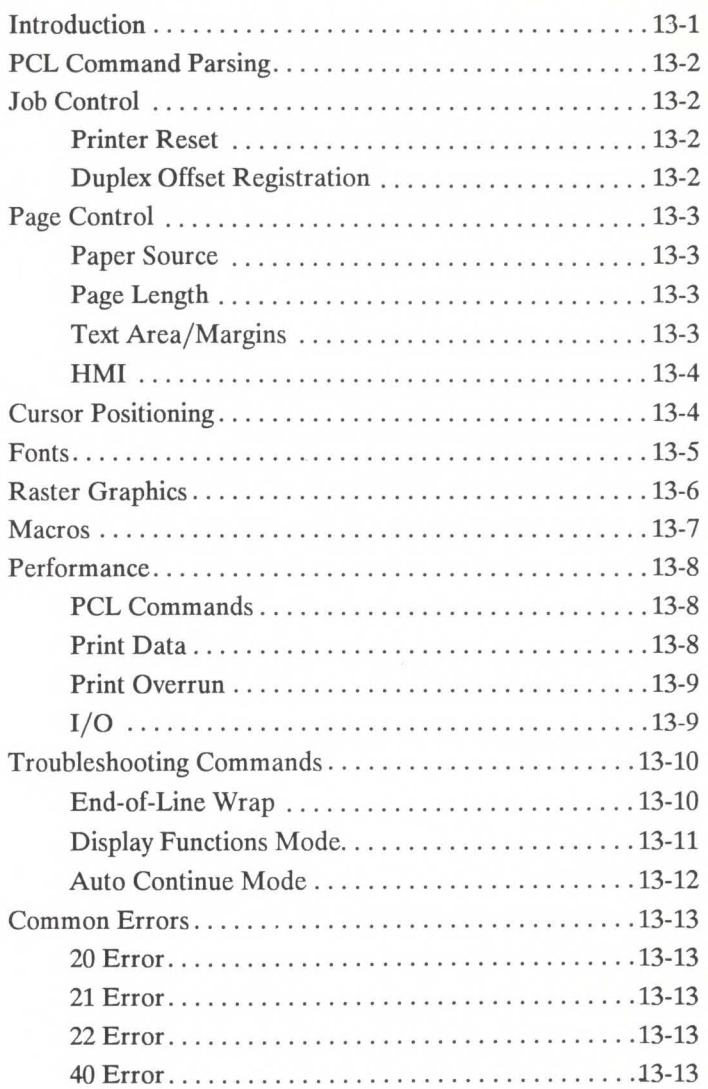

## **Appendix A Reference Tables**

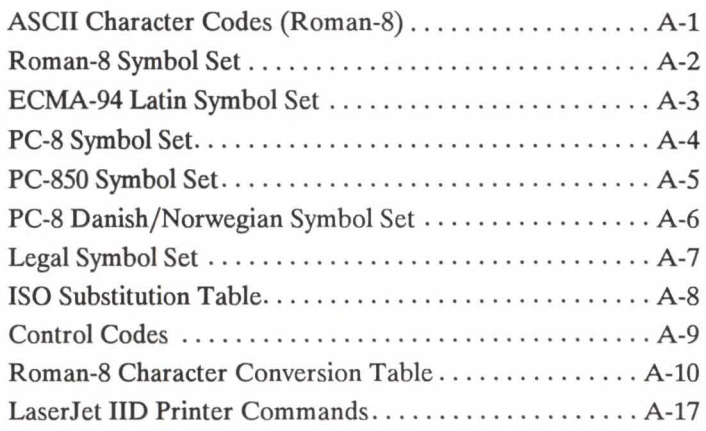

## **Appendix 8 Reference Interfaces**

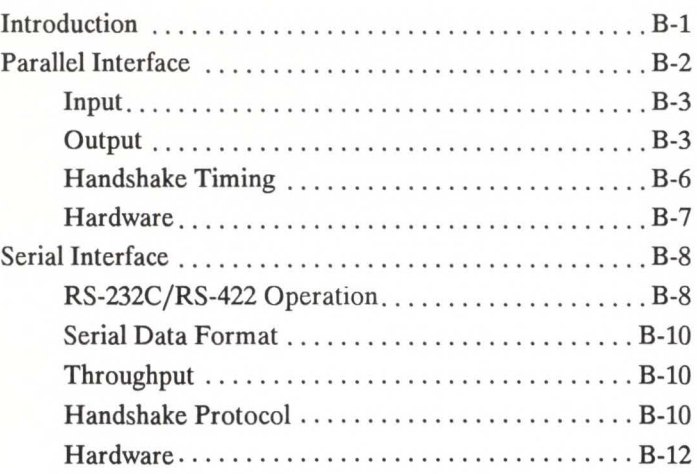

## **Appendix C**

### **Customer Support**

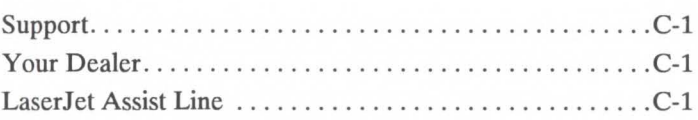

Glossary Index

Subject Index Printer Commands Index Sales and Service Offices

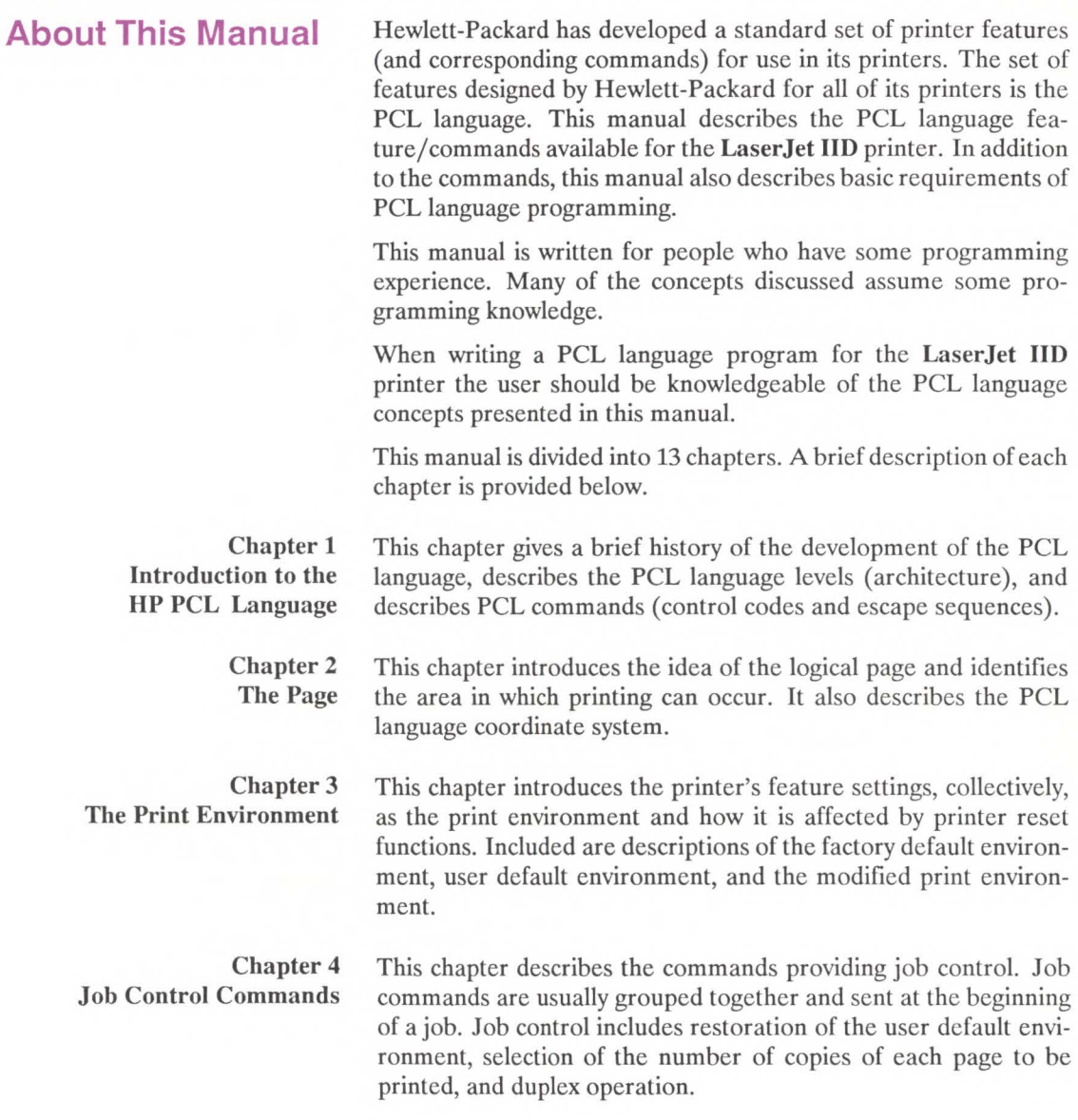

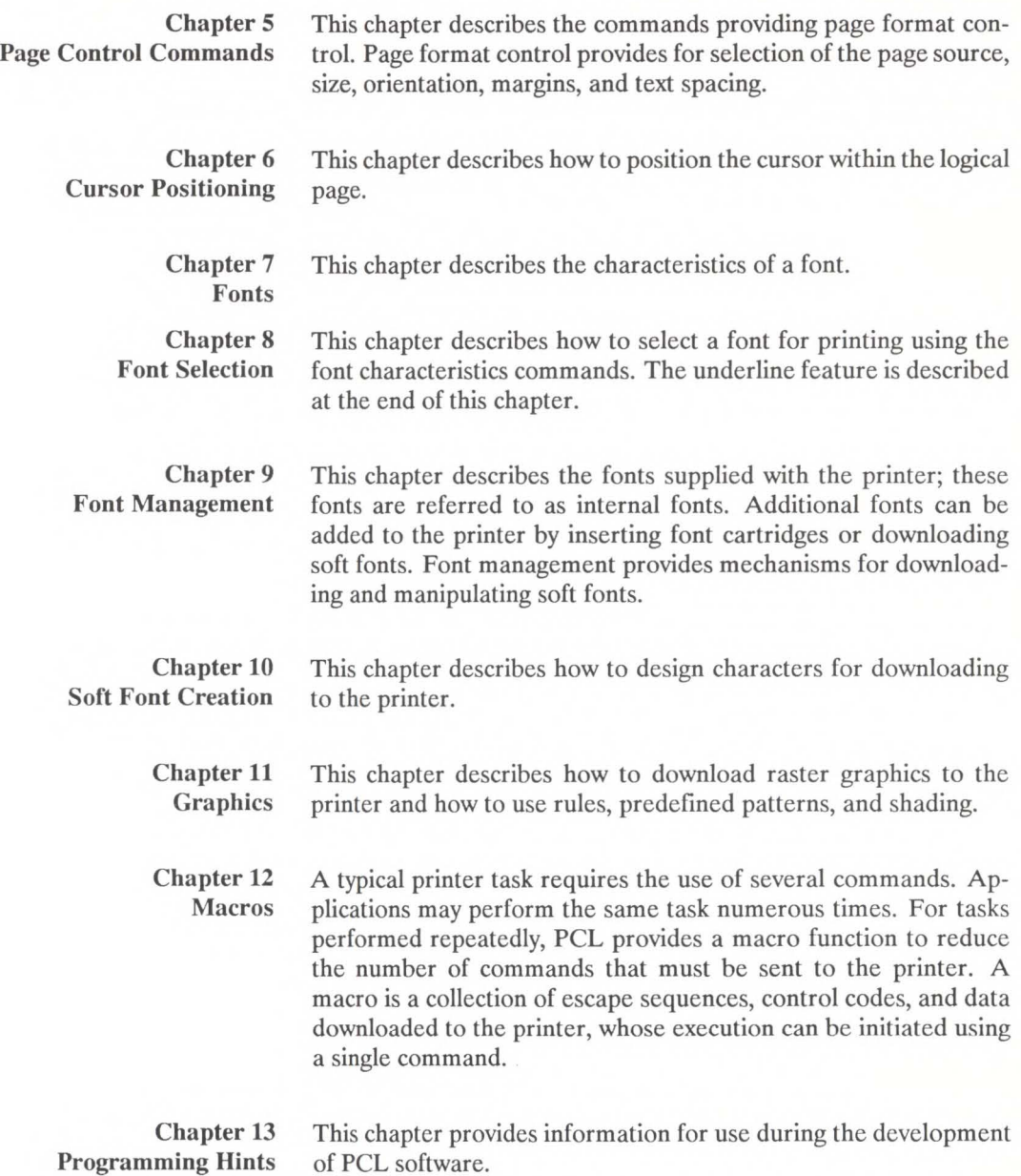

### **Related Documentation**

The following is a list of other LaserJet IID printer manuals.

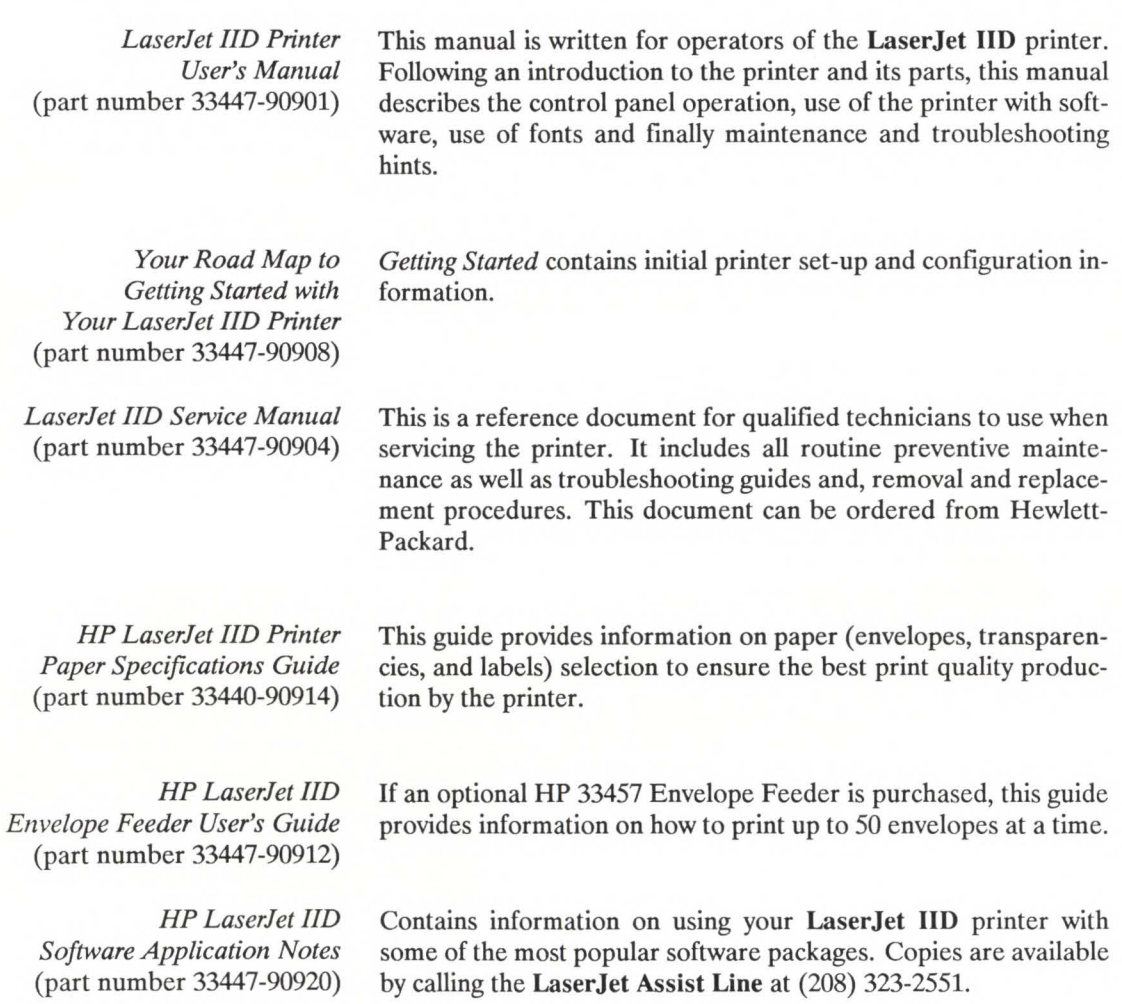

xvi

## **Introduction to HP PCL 1**

### **Contents**

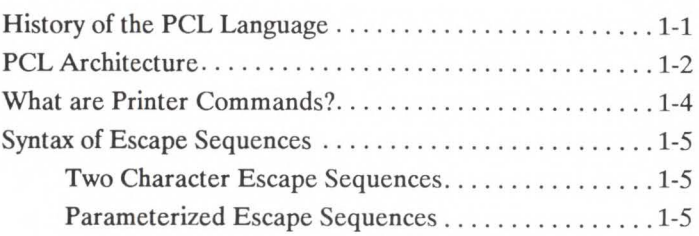

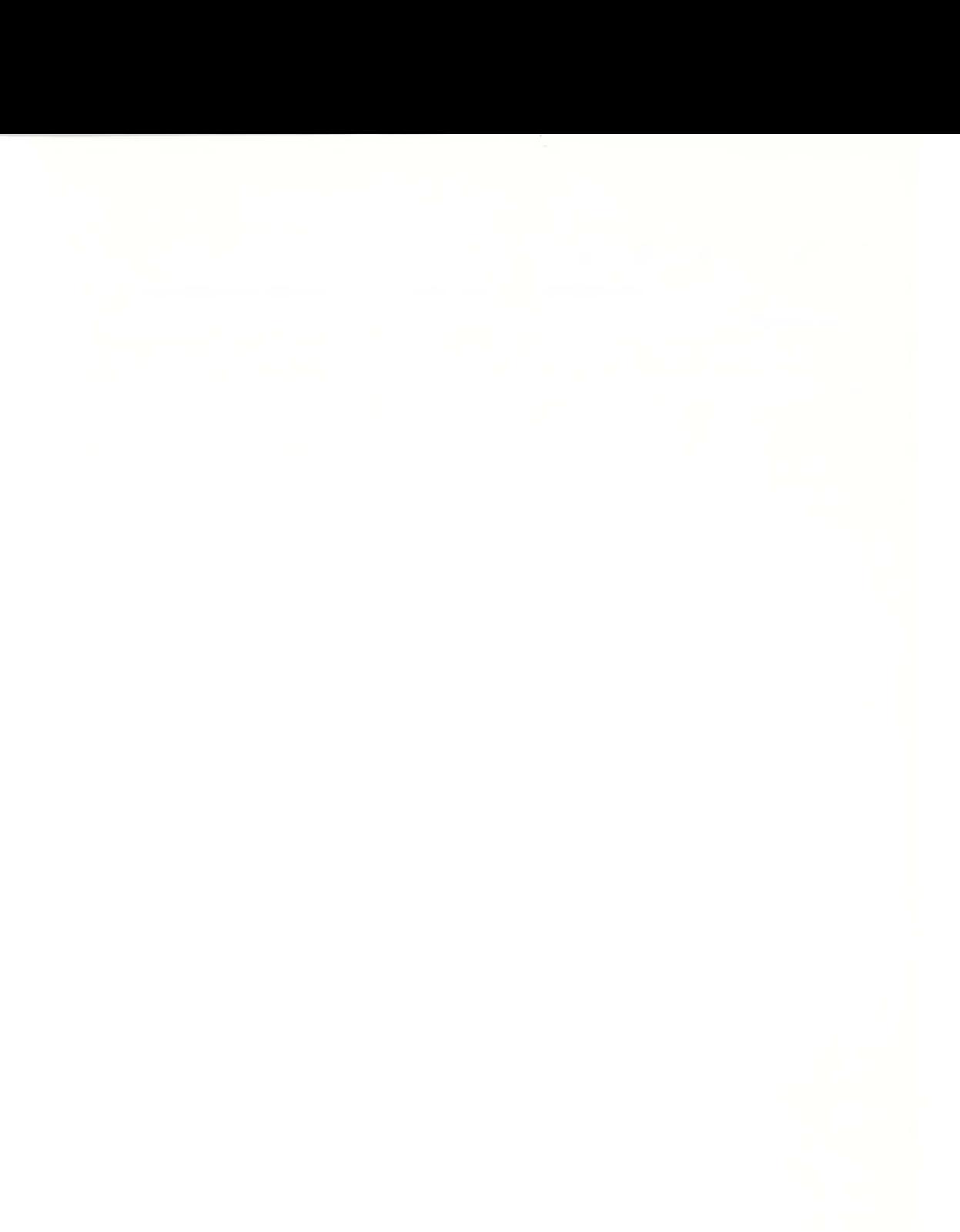

### **History of the PCL Language**

In the past, printers were developed without a computer industry standard for feature access. Printers manufactured during this period were designed with features that differed from device to device. As a result, application programs written for one printer often had to be rewritten or modified to work correctly with another printer, requiring months or even years of software development.

For the user, reluctance to upgrade to new printer technologies stemmed from this need to modify the software applications for each printer. When printers were introduced, current applications required modifications to support them. Rather than providing a smooth upgrade path, the industry was creating chaos as the output capabilities of printers changed.

To minimize this chaotic situation, Hewlett-Packard developed a standard language for printer control called the PCL language. Hewlett-Packard's PCL language defines a standard for printer features and feature access by software applications. It provides the highest level of communication between the system and the printer. The PCL language is designed to be independent of the host system, device drivers, I/O interface, and network communications. Its purpose is to bring together all **HP** printers under a common and consistent control structure that provides feature compatibility from printer to printer. This protects the investment in application and driver software.

The key to designing the PCL language was determining the printing features for the various printer markets. Due to the diversity of printing needs from the low-end personal computer market to the high-end computer market, developing a common feature set would have either restricted the advanced printing capabilities of the high-end system printers or added to the cost of the low-end printers. The solution was simple: design the PCL language by partitioning printer features so they align with the major printer markets.

Print and space, electronic data processing (EDP)/transaction, office word processing, and page formatting emerged as the four level hierarchy of the PCL language. With this structure, the ability to address the diversity of printing needs while protecting the investment in applications and driver software for the printers has become a reality.

### **PCL Architecture**

Hewlett-Packard's PCL language provides four levels of printer features: *Print and Space, EDP /Transaction, Office Word Processing,* and *Page Fonnatting.* Each level has a specific market for which its feature set has been targeted.

- Level I *Print and Space* is the base level printer feature set. Printers implementing this feature set are usually inexpensive and provide a convenient means for the user to obtain hard-copy output. This level is typically associated with a single user workstation.
- Level II The *EDP /Transaction* feature set is a superset of the Print and Space level. Printers implementing this feature set are generally multi-user hard-copy devices which have a wide range of performance. This level is used in the *EDP* environment or for *Transaction* processing.
- Level III The *Office Word Processing* feature set is a superset of the EDP /Transaction level. This level is tailored toward the needs of the office: high quality output with additional data formatting capabilities.
- Level IV The *Page Fonnatting* feature set is a superset of the Office Word Processing Level. This level gives the user the most flexibility in the formation of hard-copy output. LaserJet IID is a PCL Level IV device.

Each level is a proper superset of the previous level, providing upward compatibility. This allows leverage of applications across printers at or above the level for which the application was written. For example, any application written for Level I (Print and Space) will run properly on any Hewlett-Packard printer fitting into the PCL level structure. Likewise, a Level IV (Page Formatting) printer can run any PCL language application written for a PCL level I, II, III, or IV device.

;- Introduct - **0 :I** 

Each level of the PCL language provides a well-defined set of features which address the needs of a major printer market. Optional features have been defined which are extensions to the PCL level hierarchy; these features provide the flexibility to address special applications, such as paper handling and bar codes.

The PCL model succeeds because the following points are observed:

- All printers implement features identically.
- Each level is a proper superset of the previous level.
- A printer supporting a specific PCL language level implements, as a minimum, the defined feature set of that level.
- Each printer is specific as to its application and any exceptions in features that it may have (for example, no raster graphics on daisy wheel printers).
- All PCL language printers have the ability to ignore unsupported commands.

### **What are Printer Commands?**

PCL language commands (also referred to as escape sequences) provide access to printer features. Once a PCL command sets a parameter, that parameter will remain set until that PCL command is repeated with a new value or the printer is reset to its user default environment. For example, if you send the printer a command to set landscape page orientation, each page will print in landscape orientation until you send the portrait orientation command or reset the printer.

There are three types of PCL language commands:

- control codes.
- two-character escape sequences, and
- parameterized escape sequences.

A control code is a character that initiates a printer function, for example Carriage Return (CR), Line Feed (LF), Form Feed (FF), etc.

These commands consist of two or more characters. The first character is always the ASCII escape character, identified by the  $E_c$  symbol. This character is a control code used specifically by the printer to identify a string of characters as a printer command. As the printer monitors incoming data from a computer, it is "looking" for this character. When this character appears, the printer reads it and its associated characters as a command to be performed and not as data to be printed.

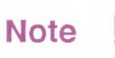

- 1. Printer commands are also referred to as escape sequences. The terms "escape sequence" and "printer command" are used interchangeably throughout this manual.
- 2. Some escape sequences shown in this manual contain spaces between characters for clarity. Do not include these spaces when using escape sequences.

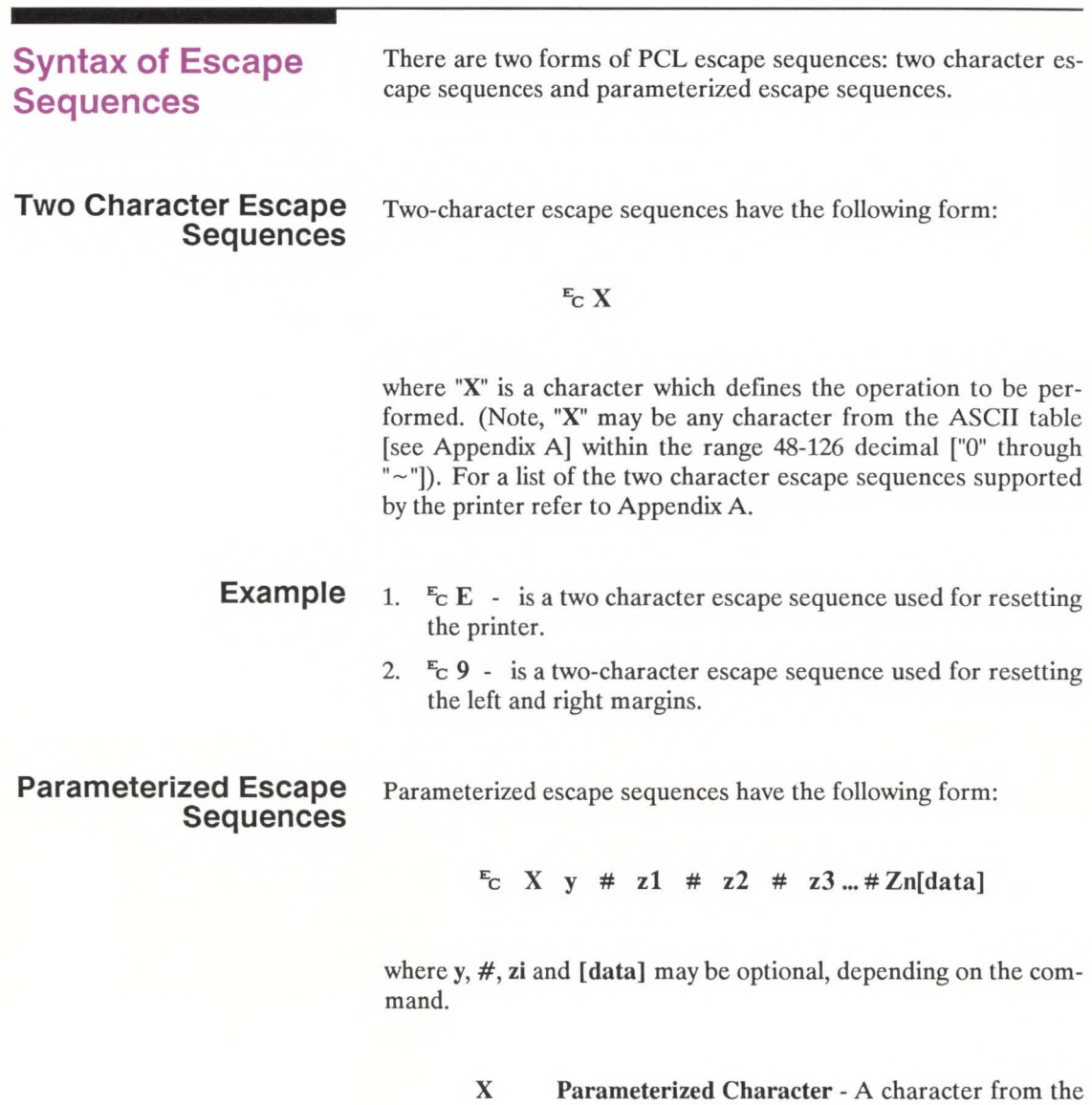

ASCII table within the range 33-47 decimal ("!" through "/") indicating that the escape sequence is

parameterized.

- y Group Character A character from the ASCII table within the range 96-126 decimal ("'" through " - ") which specifies the group type of control being performed.
- # Value Field A group of characters specifying a numeric value. The numeric value is represented as an ASCII string of characters within the range 48-57 decimal ("O" through "9") which may be preceded by a "+" or "-" sign and may contain a fractional portion indicated by the digits after a decimal point("."). If an escape sequence requires a value field and a value is not specified, a value of 0 is assumed.
- zi Parameter Character Any character from the ASCII table within the range 96-126 decimal ("" through"-"). This character specifies the parameter to which the previous value field applies. This character is used when combining escape sequences.
- Zn Termination Character Any character from the ASCII table within the range 64-94 decimal ("@" through "<sup>^</sup>"). This character specifies the parameter to which the previous value field applies. This character terminates the escape sequence.
- [Data] Binary Data is eight-bit data (for example, graphics data, downloaded fonts, etc.). The number of bytes of binary data is specified by the value field of the escape sequence. Binary data immediately follows the terminating character of the escape sequence.

**S'**  Introduct - **0 :J** 

The following is an example of an escape sequence with a termination character and no parameter character. This escape sequence performs a single function.

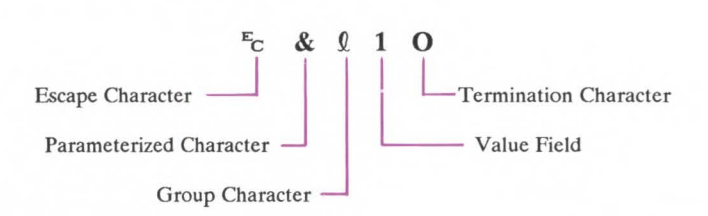

The following is an example of an escape sequence with a parameter character and a termination character. This escape sequence performs two functions.

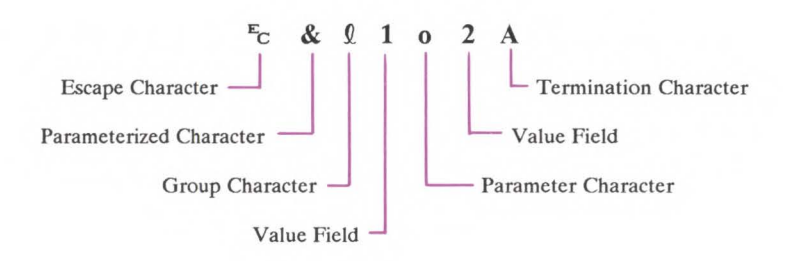

This command is a combination of the following escape sequences:

### Ec & *Q* **1 0** and Ec & *Q* **2 A**

Notice that the "Ec" and the *"&Q"* are dropped from the second printer command when they are combined. Also, the upper-case **"O"** that terminated the first command becomes a lower-case "o" parameter character when these commands are combined.

Use these three rules to combine and shorten printer commands:

- 1. The first two characters after "Ee" (the parameterized and group character) must be the same in all of the commands that will be combined. In the example above, these are"&" and "Q".
- 2. All alphabetic characters within the combined printer command will be lower-case, except the final letter which is always upper-case. In the combined example above, "O" becomes "o". The final character in the printer command must always be upper-case to let the printer know that the command is complete.
- 3. The printer commands will be performed in the order that they are combined (from left to right). Be sure to combine commands in the order that they are to be performed.

## **The Page 2**

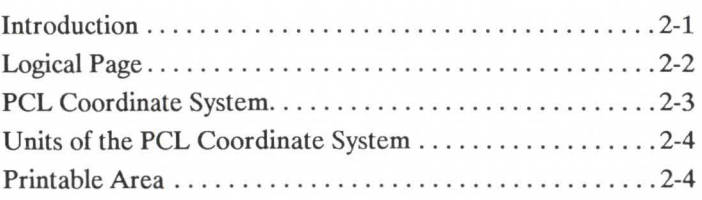

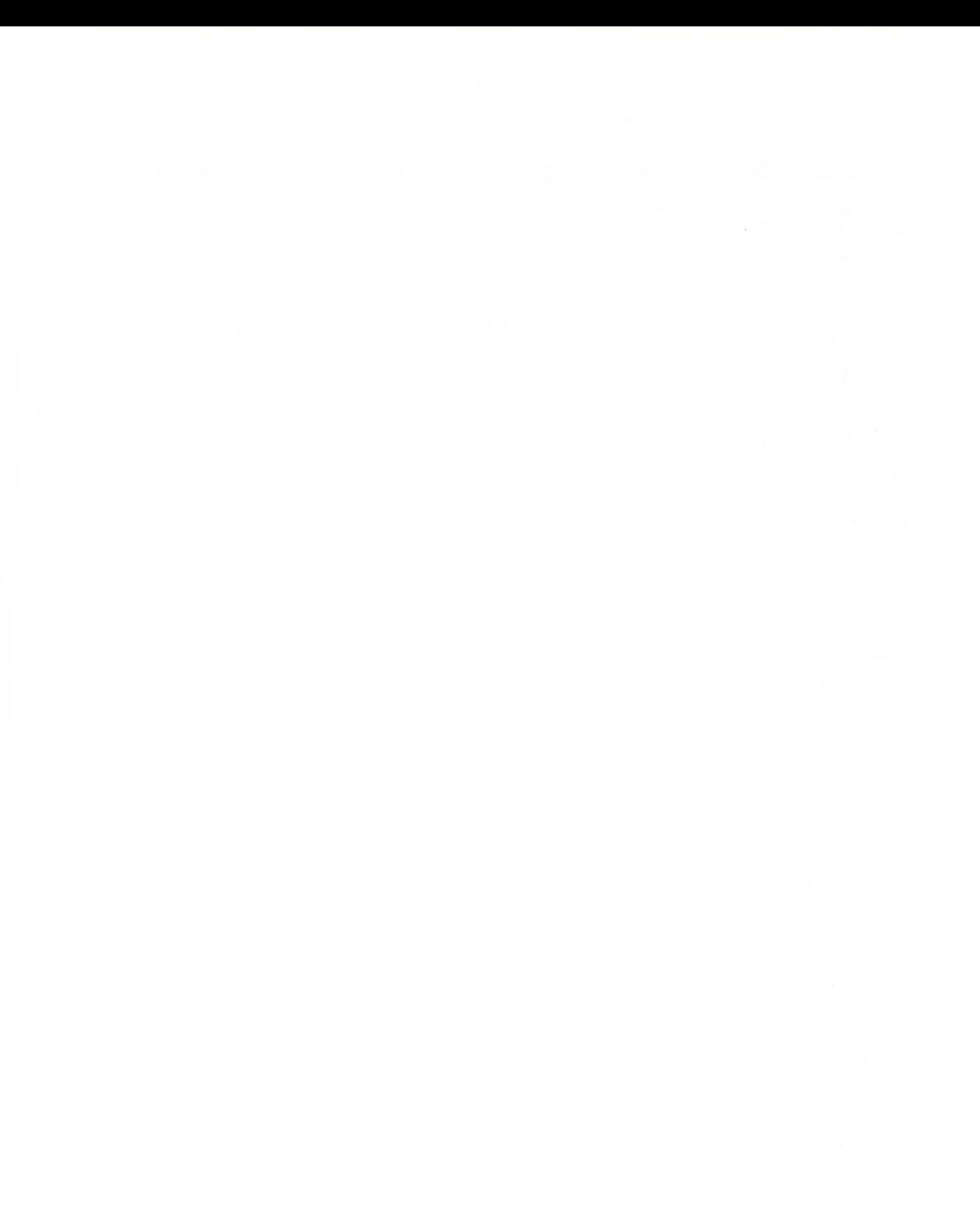

**Introduction** This chapter describes the PCL coordinate system. It defines the logical page and the printable area, and identifies the boundaries of each.

### **Logical Page**

The PCL logical page (also referred to as the addressable area) defines the area in which the cursor can be positioned. Although the printer does not actually have a cursor (like the blinking underline character used on most computer terminals), the cursor position refers to the currently active printing position. In other words, the location of the "cursor" is the position on the logical page where the next character will be positioned. The cursor can be moved to different points on the logical page using the cursor positioning commands. The cursor cannot be moved outside of the logical page bounds.

The size of the logical page for the media (that is, paper, transparencies, labels, etc.) is defined in Figures 2-2 and 2-3.

### **PCL Coordinate System**

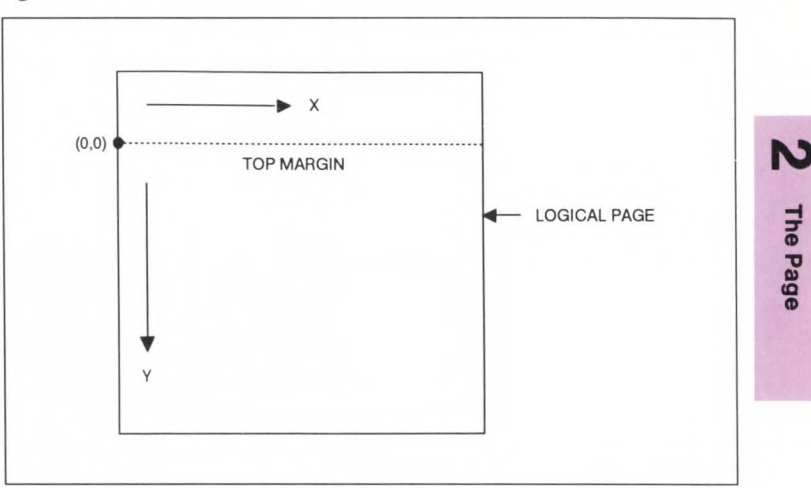

### The PCL coordinate system is defined as shown in the following figure:

### **Figure 2-1. X,Y PCL Coordinates**

The point (0,0) is at the left edge of the logical page at the current top margin position. Since the top margin may be changed using a printer command, the physical location of the point (0,0) may change.

The Page

### **Units of the PCL Coordinate System**

The units of the X-axis of the PCL coordinate system may be dots, decipoints, or columns. The units of the Y-axis may be dots, decipoints, or rows.

The dot is the smallest printable unit. On LaserJet family printers, one dot equals 1/300<sup>th</sup> inch. The number of dots printed per inch is referred to as the printer's resolution.

A decipoint is  $1/720$ <sup>th</sup> inch or one-tenth of a PCL typographic point.

The width of a column is defined by the current horizontal motion index (HMI). The distance between rows is defined by the current vertical motion index (VMI), or lines-per-inch (lpi). HMI, VMI and lpi are described in Chapter 5, Page Control Commands.

Internally, the printer uses a different unit of measure. It maps dots, decipoints, and columns and rows to this unit of measure. This internal unit is 1/7200<sup>th</sup> inch. All positioning is kept in internal units and rounded to physical dot positions when data is printed.

### **Printable Area**

The printable area is the area of the physical page in which the printer is able to place a dot. The physical page refers to the size of the media (that is, paper, transparencies, labels, etc.) installed in the printer.

The relationship between physical page, logical page, and printable area is defined in Figures 2-2 and 2-3.

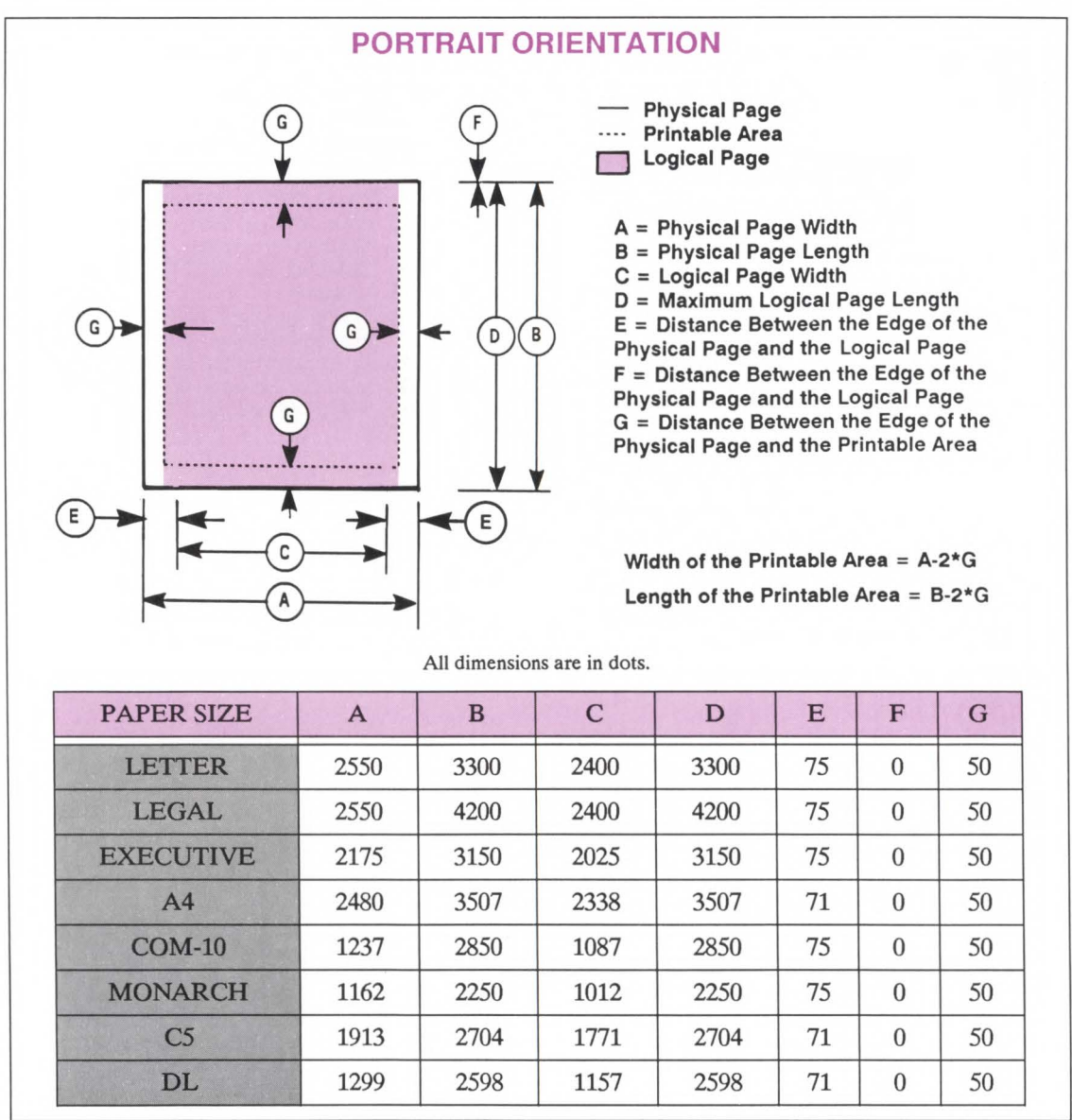

Figure 2-2. Portrait Logical Page and Printable Area Boundaries

N

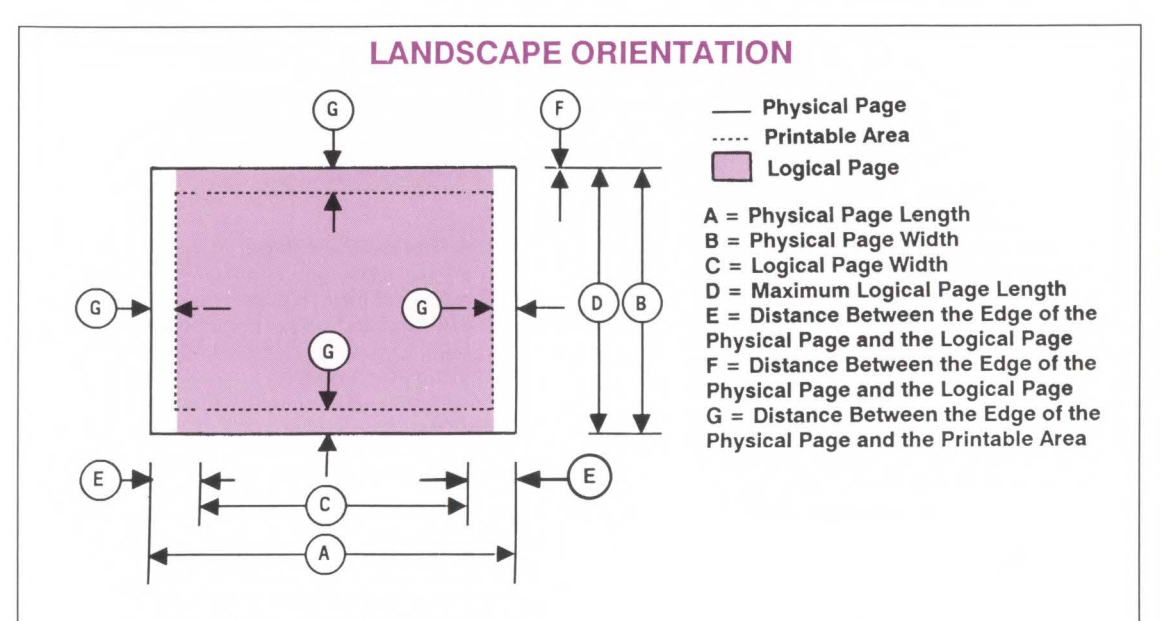

Width of the Printable Area = A-2\*G Length of the Printable Area =  $B-2*G$ 

All dimensions are in dots.

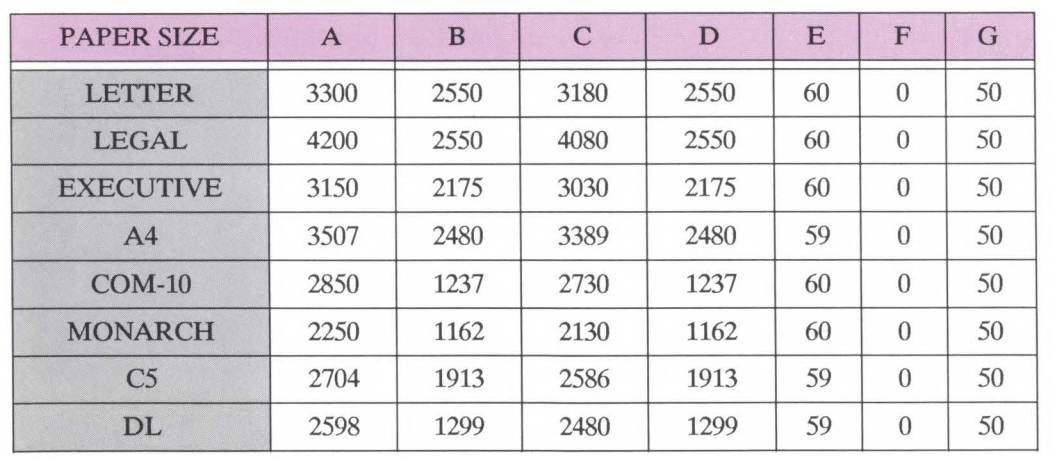

Figure 2-3. Landscape Logical Page and Printable Area Boundaries

The LaserJet HD printer performs pixel level clipping. This means that when printing characters or graphics, if any portion of the character cell or graphic is outside the printable area, then only that portion outside the printable area will be clipped (see Figure  $2-4)$ .

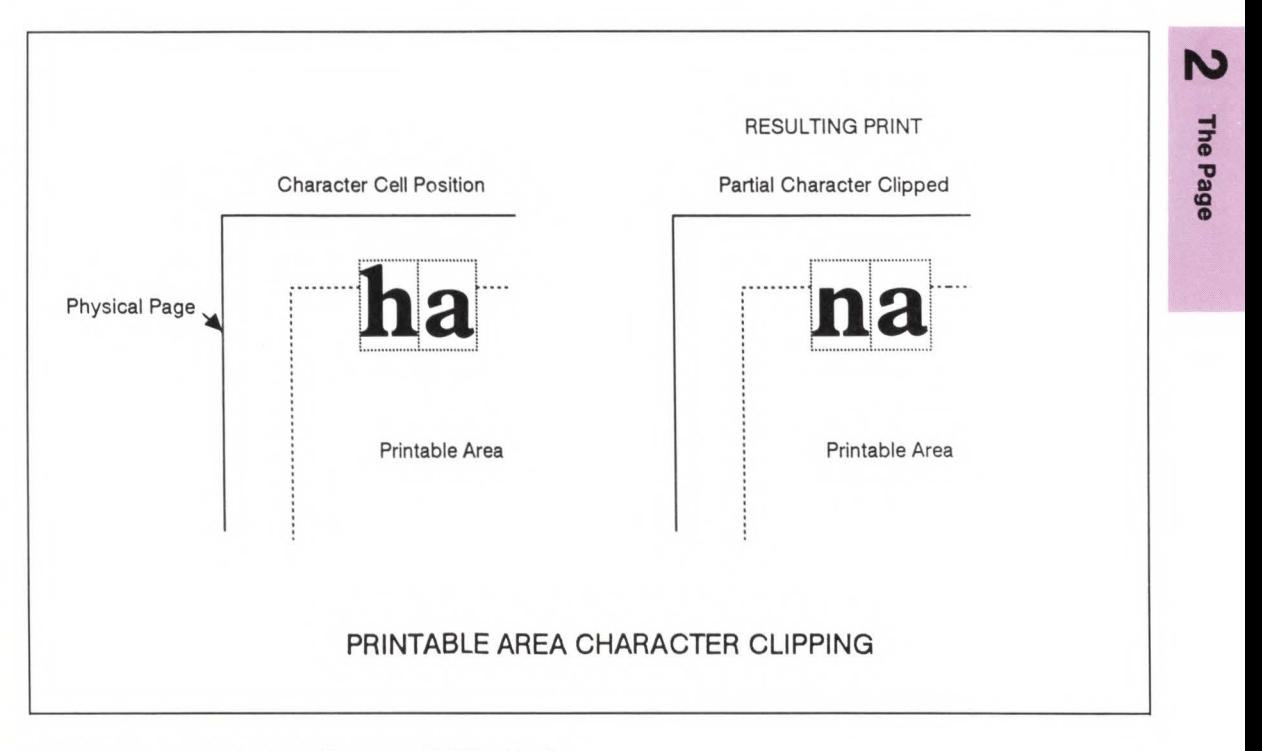

Figure 2-4. Printable Area Character Cell Positioning
# **The Print Environment 3**

# **Contents**

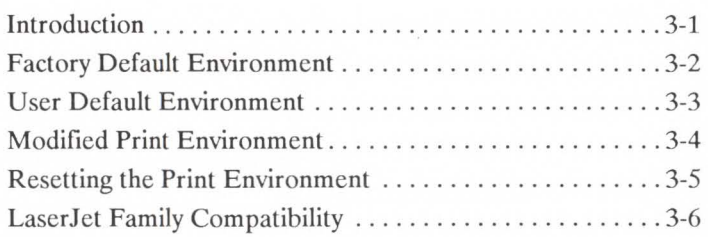

**Introduction** The group of all of the printer's current feature settings, collectively, is referred to as the print environment. The printer maintains four print environments: the factory default environment, the user default environment, the modified print environment and the overlay environment. This chapter describes the factory default environment, the user default environment, and the modified print environment (the overlay environment is described in Chapter 12, "Macros").

> Default settings refer to the settings programmed into the printer at the factory or settings selected using the control panel. The term default simply refers to the settings the printer uses unless printer commands select other settings.

> Each time a job is printed, some of the printer's feature settings may be changed from their default values to produce the desired printed output for that job. After the job has printed, the job specific feature settings will no longer be required, since the next job will likely have different output requirements. The next job should clear all previous job settings by performing a reset. This allows a job to start with the default settings as a base and vary only those settings that are needed. Returning to the default environment at the beginning of each print job eliminates the need for setting every feature each time a job is run.

## **Factory Default Environment**

A factory default is a setting programmed into the printer at the factory. The group of all of the printer's factory settings is referred to as the factory default environment. The factory default symbol set is selectable from the control panel printing menu (refer to the *LaserJet !ID Printer User's Manual).* (Each of these features is described later in this manual.) Table 3-1 lists the printer's factory defaults.

#### Table 3-1. Print Environment Features with Factory Default Settings

#### JOB CONTROL

- NUMBER OF COPIES<sup>\*</sup> = 1
- $\bullet$  DUPLEX $*$  = Off
- $\text{BINDING}^* = \text{Long Edge}$
- $TRAY^* = Both$
- $\bullet$  MANUAL FEED $* =$  Off
- REGISTRATION:  $X=0$ ,  $Y=0$

#### PAGE CONTROL

- $\bullet$  ORIENTATION<sup>\*</sup> = Portrait
- PAGE SIZE $*$  = Letter
- VERTICAL MOTION INDEX  $* = 8(6 \text{ lpi})$
- $\bullet$  HORIZ. MOTION INDEX = 12 (10 cpi)
- TOP MARGIN =  $1/2$ " (150 dots)
- TEXT LENGTH = Letter page size  $(1/2$ " top margin  $+1/2$ " bottom margin)
- LEFT MARGIN = Left logical page boundary
- RIGHT MARGIN = Right logical page
- boundary • PERFORATION SKIP = ON
- LINE TERMINATION =  $CR + CR$ , LF $+LF$ ,  $FF+FF$

### FONTS\*\*

- $\bullet$  SYMBOL SET = ROMAN-8
- SPACING = Fixed
- $\bullet$  PITCH = 10 cpi
- HEIGHT =  $12$  point
- STYLE = Upright
- STROKE WEIGHT = Medium
- TYPEFACE = Courier
- UNDERLINING MODE = OFF

#### FONT MANAGEMENT

- FONT  $ID = 0$
- CHARACTER CODE = 0

### RASTER GRAPHICS

- RASTER GRAPHICS RESOLUTION = 75 dpi
- RASTER GRAPHICS PRESENTATION = 3

#### RECTANGULAR AREA FILL

- $\bullet$  HORIZONTAL RECTANGLE SIZE = 0
- VERTICAL RECTANGLE SIZE = 0
- $\bullet$  AREA FILL ID = 0

### MACRO

• MACRO  $ID = 0$ 

#### TROUBLESHOOTING COMMANDS

- END-OF-LINE WRAP = OFF
- DISPLAY FUNCTIONS = OFF

- User default values may be selected by the user from the printer's Operator Control Panel for these items.

\* \* -The font characteristics are determined by the default font. The default font can be the factory default font or the user selected default font from the Operator Control Panel or from a font cartridge with a default font.

## **User Default Environment**

A user default is a setting selected from the printer's control panel.

There are eight PCL features on the LaserJet IID printer for which user defaults may be selected through the eleven printer menu selections. These features are as follows:

> Number of Copies Font Selection (Font Source and Font Printout ID Number) Duplex and Duplex Binding Paper Source (Manual Feed and Tray - upper, lower or both trays) Page Size (Paper and Envelopes) Orientation Form Length (VMI) Symbol Set

# **Note**

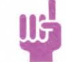

Refer to discussion on VMI for the implications of setting the user default Form Length.

ω The<br>**Enviro g 'ti**  rint<br>Iment ment<br>ment

For instructions on how to select these user defaults from the control panel refer to the *LaserJet IID Printer User's Manual.* 

User default settings are stored in the User Default Environment and are retained even if the printer is turned OFF.

The User Default Environment consists of the user default settings (any user default settings selected from the control panel) with the remainder of the environment features set to their factory default values.

## **Modified Print Environment**

The current printer feature settings constitute the modified print environment. Whenever a feature setting is altered using escape sequences, the new setting is recorded in the modified print environment.

The modified print environment consists of the current settings for the following features:

Number of Copies Simplex/Duplex Print Left Offset Registration Top Offset Registration Paper Source Page Size Page Length Orientation Left Margin Right Margin Top Margin Text Length Perforation Skip Mode HM! VMI/Line Spacing Primary Font Characteristics Secondary Font Characteristics

Primary Font Secondary Font Underline Mode Font ID Character Code Raster Graphics Resolution Raster Graphics Presentation Mode Raster Graphics Left Margin Area Fill ID Horizontal Rectangle Size Vertical Rectangle Size Macro ID Line Termination End-Of-Line Wrap

The following items are not part of the modified print environment:

> Current cursor position Cursor position stack

## **Resetting the Print Environment**

Resets are used to return the printer to a known environment. Depending on the type of reset performed, the printer returns to either the user default environment or the factory default environment.

A Printer Reset restores the user default environment and deletes temporary fonts and macros. A Printer Reset is performed by sending the  $E_c$ **E** command or by holding the RESET key on the control panel for approximately five seconds, until a "07 **RESET"**  appears.

The Ec **E** command prints any partial pages of data which may have been received. The control panel RESET discards any formatted pages which have not yet been printed.

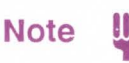

Hewlett-Packard strongly recommends the use of the Ec **E** command at the beginning and end of each job.

A RESET MENU restores the factory default environment but retains the printer configuration (that is, the AUTO CONTINUE and I/O type settings), deletes temporary fonts and macros, and discards any formatted pages which have not yet been printed.

A RESET MENU is performed by holding the RESET MENU key on the control panel for approximately five seconds (refer to the *Chapter 2 of the LaserJet /ID Printer User's Manual* for additional information).

A COLD RESET restores the factory default environment and the factory printer configuration settings.

A COLD RESET is performed by power cycling the printer while pressing the ON LINE key.

## **LaserJet Family Compatibility**

Control panel functionality has been added to the LaserJet IID printer to permit selecting user defaults for certain features. This permits users to tailor their printer's default environment to their printing requirements. For example, European users may choose to select a font other than the factory default font as their default and EDP users may choose to select 66 lines per letter page rather than 60 lines as their default. To insure compatibility with applications written for LaserJet family printers, the user defaults must be set equal to their factory default values. The following table shows the factory default setting for each feature for which a user default setting may be selected.

## LaserJet IID Control Panel Compatibility Mode Functionality Copies 01 Font Source I unless cartridge has a default mark Font Number 00 Duplex Off Tray Both Paper Letter Orientation Portrait Form 60 Manual Feed Off Symbol Set Roman-8

#### Table 3-2. LaserJet Family Compatibility

# **Job Control Commands 4**

# **Contents**

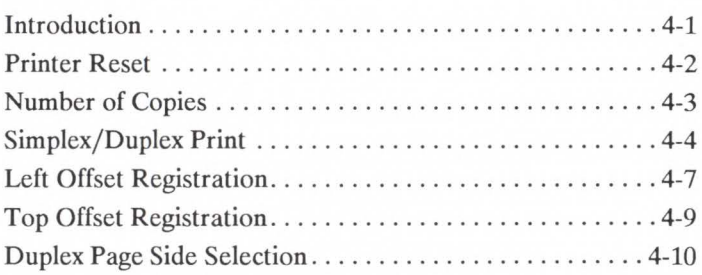

## **Introduction**

A job typically consists of three parts:

- commands providing job control,
- commands providing page control, and
- document data.

This chapter describes the commands providing job control. Job control commands are usually grouped together and sent at the beginning of a job. Page control commands and data are associated with each printed page of a job. Job control functionality includes the following:

- restoration of the user default environment,
- selection of the number of copies of each page,
- selection of single or double-sided printing.

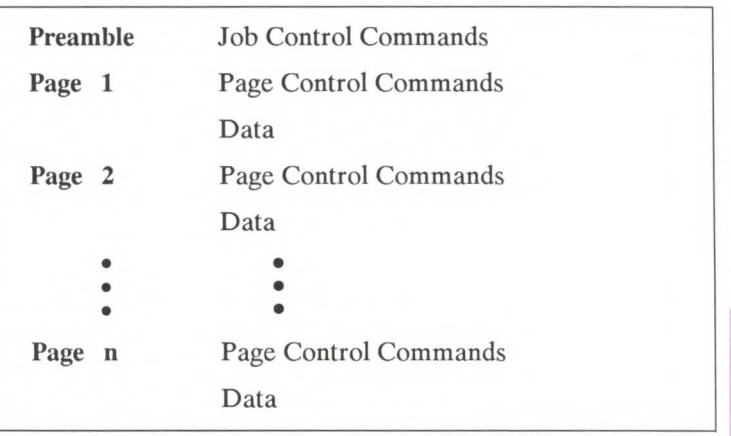

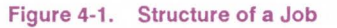

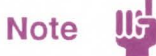

If a number of consecutive pages within a job have the same format, the associated page control commands only need to be sent once for that group of pages.

## **Printer Reset**

Receipt of the Printer Reset command restores the user default environment, deletes temporary fonts and macros, and prints any partial pages of data which may have been received.

### $E_C E$

Hewlett-Packard strongly recommends the use of the printer reset command at the beginning and end of each job.

## **Number of Copies**

The Number of Copies command designates the number of printed copies of each page.

 $E_C$ & $I$ #X

 $#$  = Number of copies (1 to 99 maximum)

This command can be received anywhere within a page and affect the current page as well as subsequent pages.

The factory default number of copies is 1.

Example

 $E_C$ & $13X$ 

To print 3 copies of a page, send:

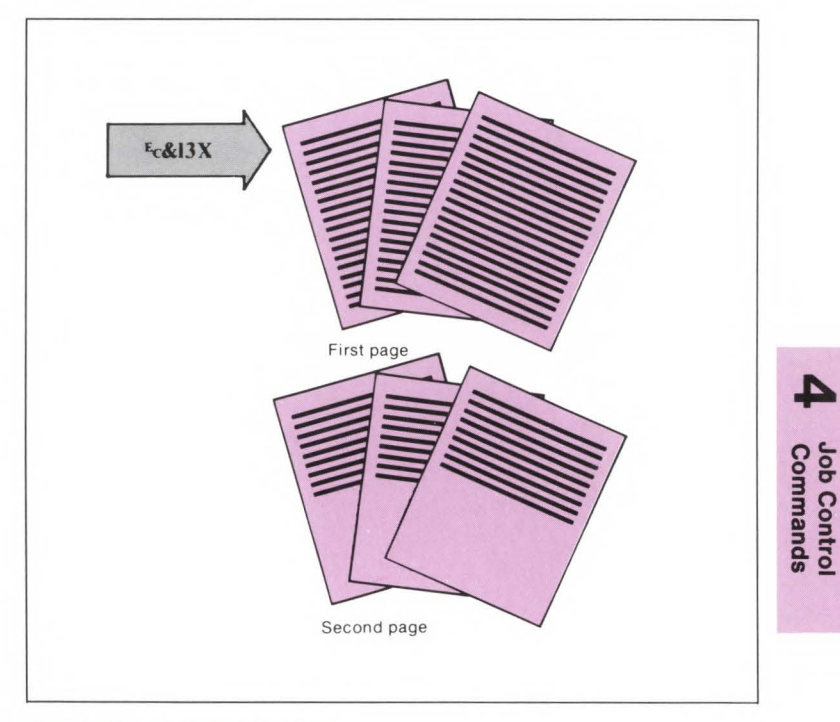

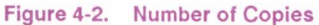

## **Simplex/Duplex Print**

Simplex is a mode of printing **in** which an image is placed on only one side of each sheet of paper. Duplex is a mode of printing in which images are placed on both sides of a sheet of paper. The simplex/duplex print command designates the print mode.

## $E_C$  &  $\ell$  # S

- $# = 0 Simplex$ 
	- <sup>=</sup>**1-** Duplex, Long-Edge Binding
	- = 2 Duplex, Short-Edge Binding

Long-edge bound duplexed pages are bound along the length of the physical page (see Figure 4-3). Short-edge bound duplexed pages are bound along the width of the physical page (see Figure 4-4).

Portrait long-edge and landscape short-edge bound pages are not rotated. Portrait short-edge and landscape long-edge pages are rotated 180 degrees. This 180 degree rotation causes font rotation which requires user memory.

The factory default mode is simplex.

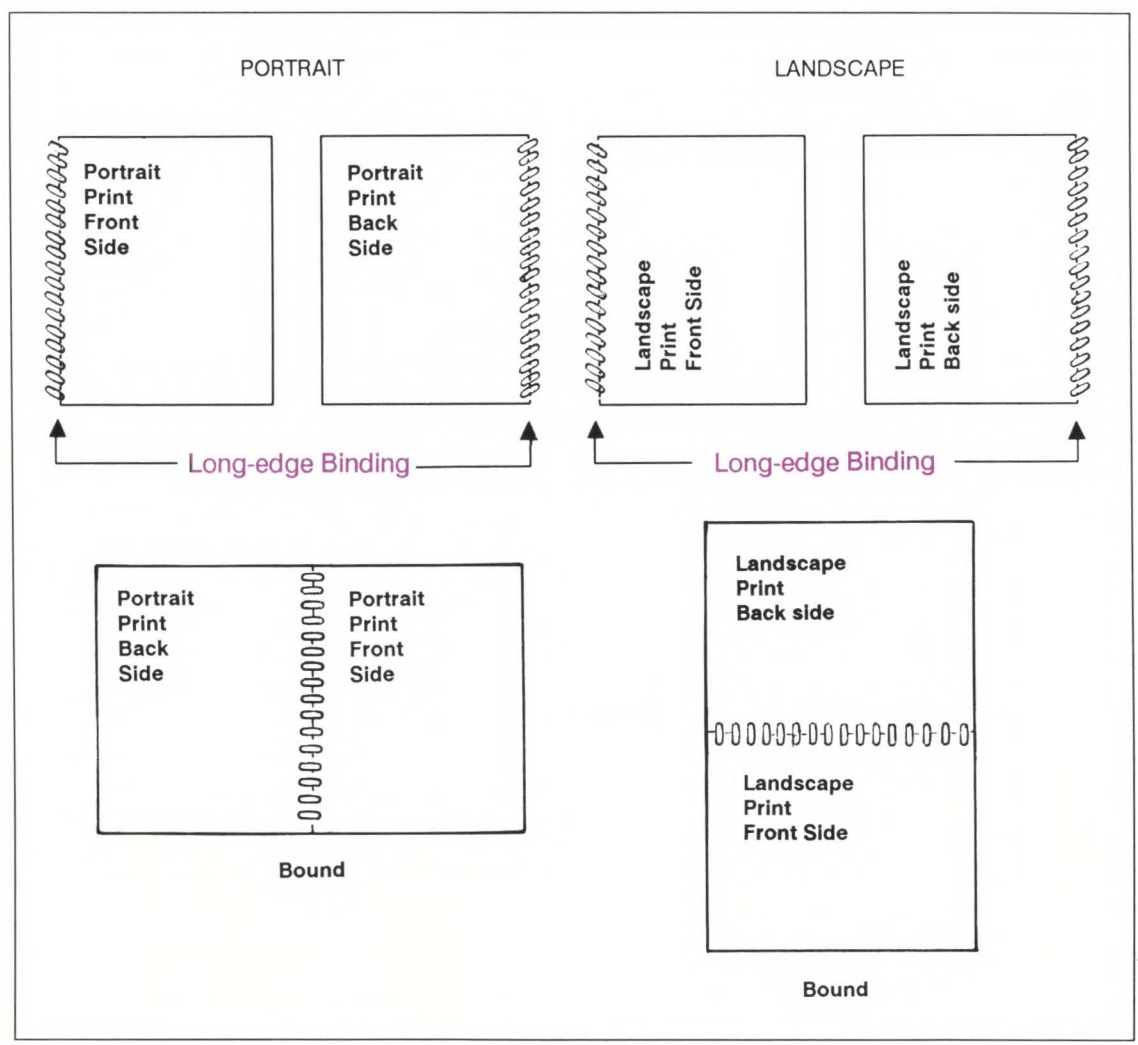

Figure 4-3. Long-Edge Binding Mode

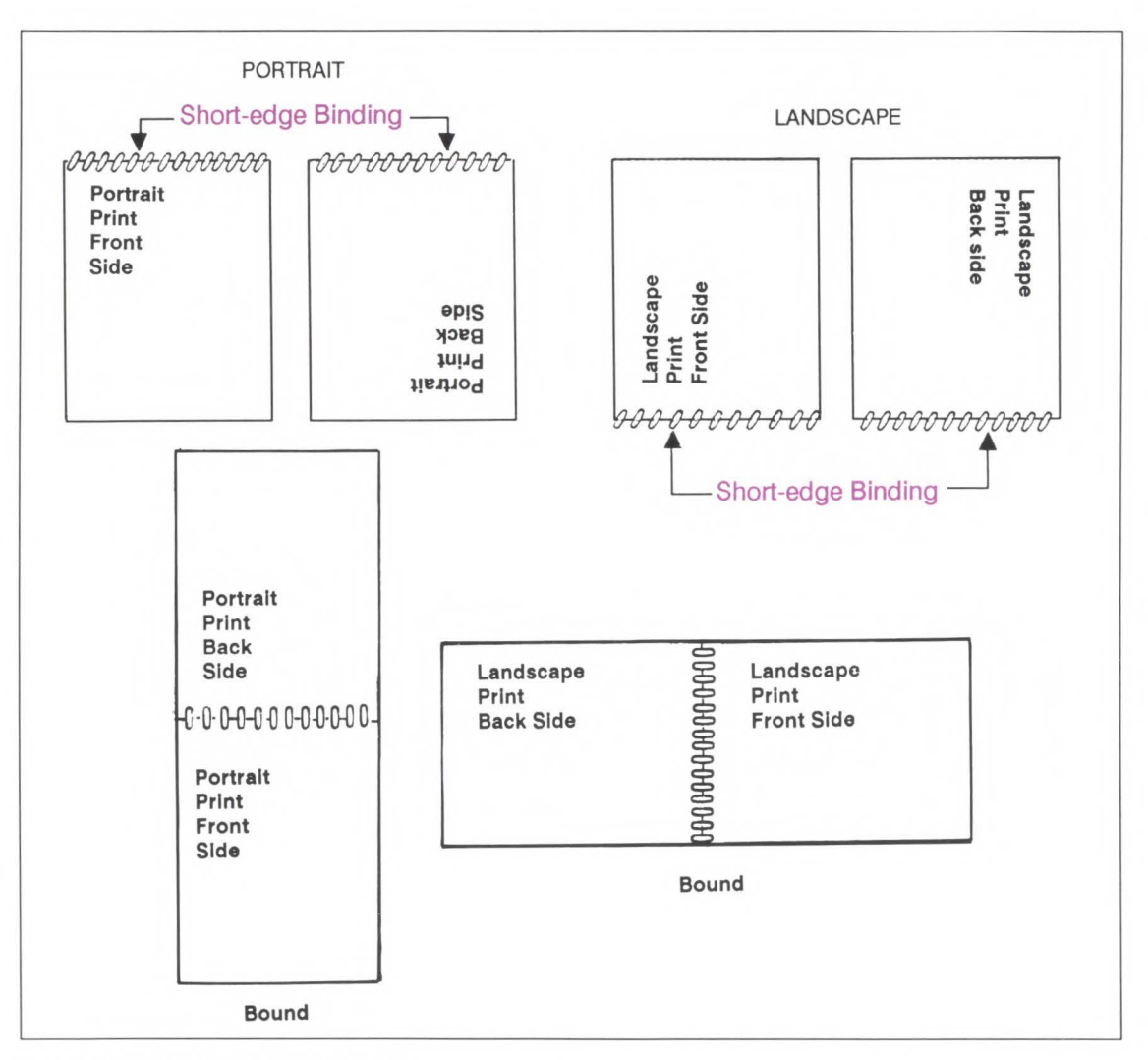

Figure 4-4. Short-Edge Binding Mode

## **Left Offset Registration**

The left offset registration command designates the position of the logical page across the width (short side) of the physical page. This command can be used to adjust the text position on the page to allow additional room for the page binding

 $E_C$  &  $\ell$  # U

 $#$  = The number of decipoints (1/720<sup>th</sup> inch)

The value  $(\#)$  is a signed number, valid to 4 decimal places. The units are decipoints. Positive values cause the logical page, regardless of orientation, to move right along the width of the physical page, except, on the back side of sheets printed in long-edge binding duplex mode where they cause it to move left (refer to Figures 4-5 and 4-6).

Negative values cause the logical page, regardless of orientation, to move left along the width of the physical page, except on the back side of sheets printed in long-edge binding duplex mode where they cause it to move right (refer to Figures 4-5 and 4-6).

**Note** 

- 1. The  $+/-$  value is absolute with respect to the default position of the logical page, along the width of the physical page. It is not relative to the present location.
- 2. The registration commands may cause data loss by moving the logical page outside the printable area.
- 3. This command has the same effect regardless of orientation.
- 4. This command can be used in both simplex and duplex modes.

**o c.. oo 3 l:J' Control**<br>**mmands** 

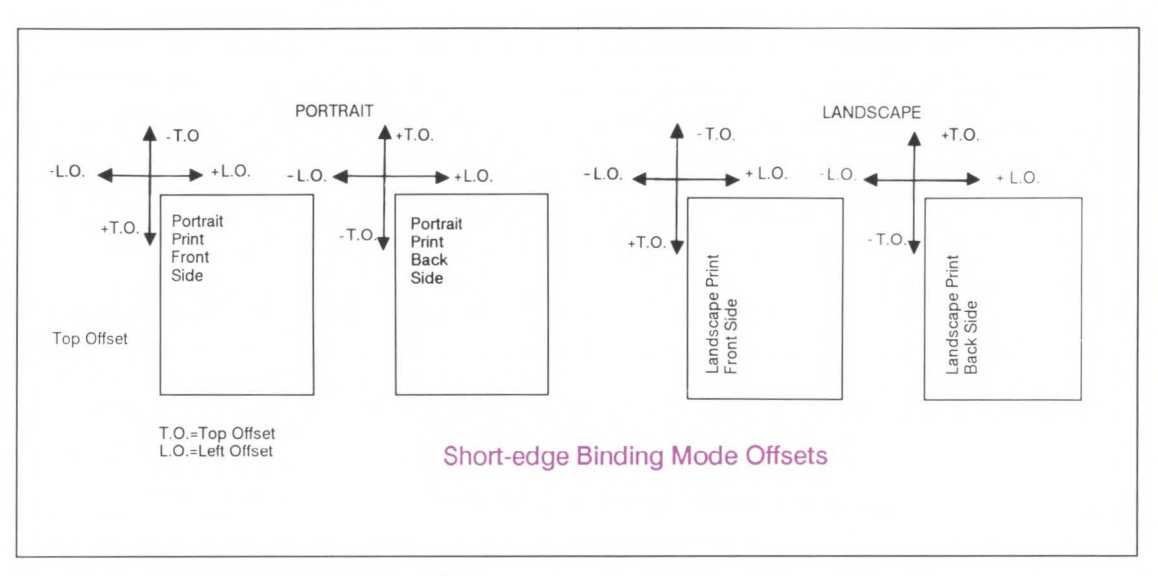

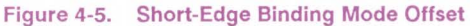

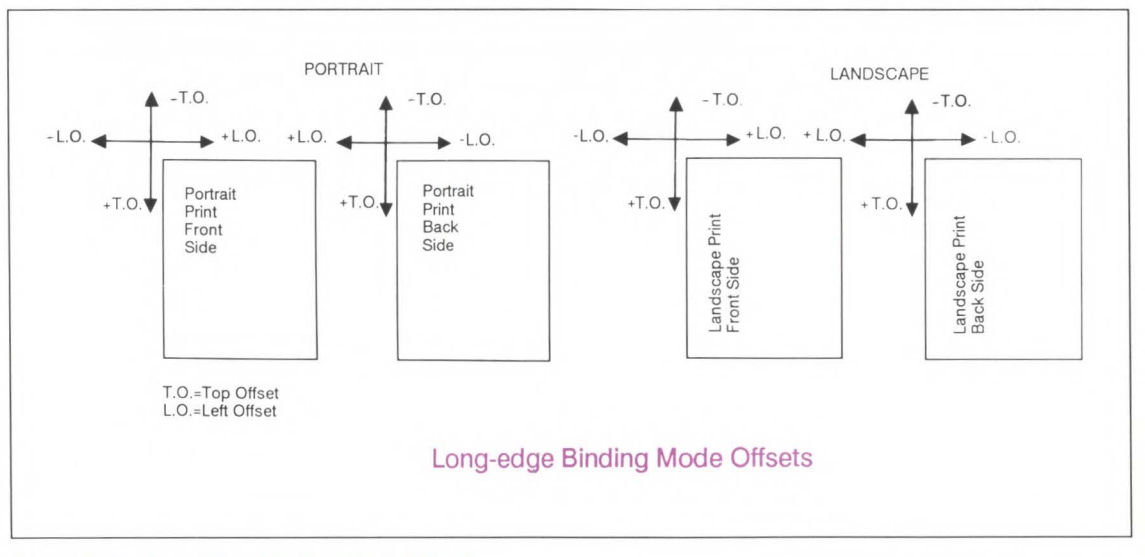

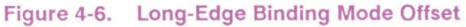

## **Top Offset Registration**

The top offset registration command designates the position of the logical page along the length (long side) of the physical page.

 $E_C$  & 0 # Z

 $#$  = The number of decipoints (1/720<sup>th</sup> inch)

The value  $(\#)$  is a signed number, valid to 4 decimal places. The units are decipoints. Positive values cause the logical page, regardless of orientation, to move down along the length of the physical page except, on the backside of sheets printed in short-edge binding duplex mode, where they cause it to move up (refer to Figures 4-5 and 4-6).

Negative values cause the logical page, regardless of orientation, to move up, along the length of the physical page except, on the backside of sheets printed in short-edge binding duplex mode, where they cause it to move down (refer to Figures 4-5 and 4-6).

**Note** 

- 1. The +/·value is absolute with respect to the default position of the logical page, along the length of the physical page. It is not relative to the current location of the logical page.
- 2. The registration command may cause data loss by moving the logical page outside the printable area.
- 3. This command has the same effect regardless of orientation.
- 4. This command can be used in both simplex and duplex modes.

 $\alpha$ ob Co<br> **Somm I» 0 :I::?.** 

**a. ...** • **2.** 

## **Duplex Page Side Selection**

The ability to skip a page while duplexing may be required at certain locations in a document. For example, a chapter typically begins on the front side of a page.

Receipt of the Duplex Page Side command causes a form feed and designates which side to print on next.

## $E_C$ & a # G

 $# = 0$  - Select next side  $= 1$  - Select front side = 2 - Select back side

If duplexing is not enabled, these commands just eject the current page, positioning the cursor at the default position on the next page.

**Example** To print on the front side of a page, regardless of the current side, send the following:

## $E_C$ & a 1 G

If, in the above example, the printer is currently formatting a front side, the printer will stop formatting and eject that page, and begin printing on the next front page (skipping the back page).

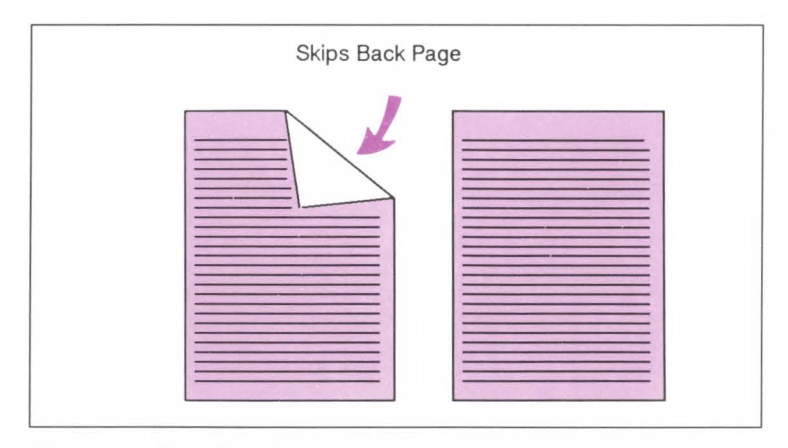

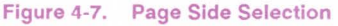

# **Page Control Commands 5**

# **Contents**

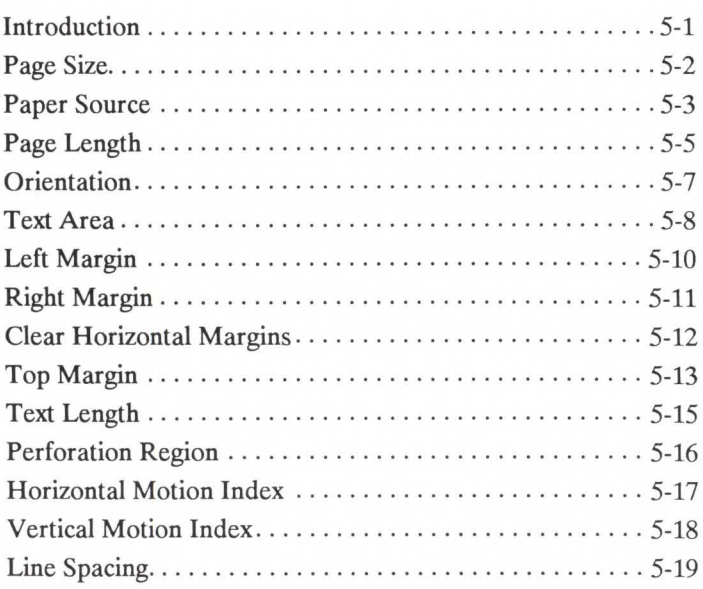

**Introduction A** job typically consists of three parts:

- commands providing job control,
- commands selecting page format, and
- document data.

Job control commands are usually grouped together and sent at the beginning of a job. Page Control commands and data are associated with each printed page of a job. This chapter describes the commands providing page format control. Page format control functionality provides for selection of the page source, size, orientation, margins, and text spacing.

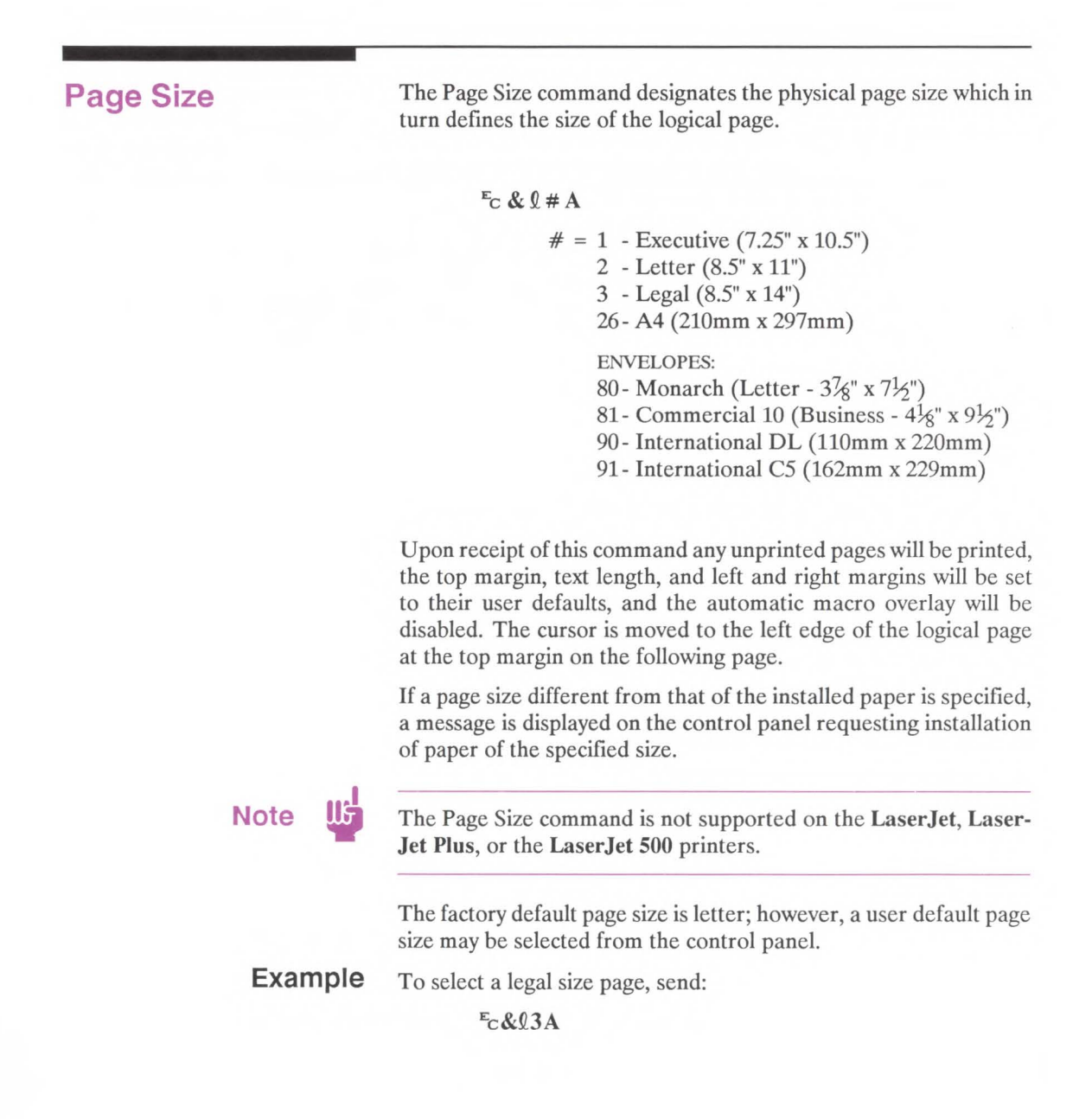

**Paper Source** The Paper Source command designates any one of four possible paper locations as the paper source for printing or prints the current page.

### $E_C$  &  $Q$  # H

- $# = 0$  Print the current page (paper source remains unchanged)
	- 1 Feed paper from upper tray
	- 2 Feed paper from manual input
	- 3 Feed envelope from manual input
	- 4 Feed paper from lower tray
	- 6 Feed envelope from envelope feeder

If the printer is printing a job and the selected source runs out of paper, the printer has the ability to select an alternate paper source, allowing printing to continue. This ability is referred to as auto-selection. The control panel **"TRAY="** menu selection specifies the paper source and also identifies which tray(s) are available for auto-selection. If **"TRAY= BOTH"** is specified then both trays will be available for auto selection. In this case, if the printer runs out of paper in the current source, it will automatically select an alternate source, provided that source contains the currently specified paper size. When determining the paper source, selection of paper size has priority over source. That is, suppose the printer is printing letter paper from the upper tray and contains legal paper in the lower tray. If the printer receives a Paper Size command for legal paper, the printer will auto-select the alternate (legal paper) source.

It is possible to "lock out" (or secure) a source from auto-selection by setting the **"TRAY="** menu to either **"UPPER" or "LOWER".** If **"TRAY= UPPER"** is specified then only the upper tray will be available for auto-selection, the lower tray is "locked out" from the auto-selection process. However, the lower tray can still be selected programmatically, using the Paper Source command.

Since there are only two trays in this printer, specifying only one, in effect, disables auto-selection except, if the HP 33457 Envelope Feeder is installed (see note below). The specified tray (either  $\bullet$ upper or lower) becomes the source from which the printer will normally select paper, unless a Paper Source command designates

the other tray. If "TRAY= BOTH" is selected, the printer selects paper from the top tray first then from the bottom tray.

## **Note**  $\mathbf{I}$

If the HP 33457 Envelope Feeder is installed, it is available for auto-selection for all settings of the "TRAY=" menu selection. For example, if "TRAY=UPPER" then the upper tray and envelope feeder are available for auto-selection. Assume that envelopes are available in both the envelope feeder and the upper tray. If the printer runs out of envelopes in the feeder, it will continue feeding envelopes from the upper tray.

Specifying only one source for printing can be useful for print jobs which require two different papers: for example, one letter-head cover page and several plain pages. For this type of job, "TRAY= " should be set to "UPPER, the letter head paper should be installed into the lower ("locked out") tray and the regular paper installed into the upper tray. When the job runs, it should select the first page (the letter-head) from the lower tray using the Paper Source command. Next, the job should select the regular paper from the upper tray using the Paper Source command. With this setup, when the paper in a tray runs out, the printer will not auto-select another source but will display a request that paper be loaded. Thus, using this feature ensures that the pages are printed on the correct sheet.

The default paper source is determined by the user default page size as configured from the control panel.

When more than one source contains the same paper size, the printer will select the sources in the following order:

- Envelope Feeder (if installed)
- Upper Tray
- Lower Tray

**Example** To feed paper from the manual feed slot, send:

 $E_C$ & $Q$ 2H

## **Page Length**

The Page Length command designates the length of the logical page which in turn defines the physical page size.

 $E_C$ & $Q$ #**P** 

# - Number of Lines

The value field  $(\#)$  identifies the length of the logical page in lines. If a request is received for a page length greater than the maximum supported page size or if the Vertical Motion Index (VMI) is 0, the Page Length command is ignored.

If a Page Length command is received that designates a page size different from that of the installed paper, a message is displayed on the control panel requesting installation of the appropriate paper size.

Upon receipt of this command any unprinted pages will be printed, the top margin, text length, left and right margins will be set to their user defaults, and the automatic macro overlay will be disabled. The cursor will be moved to the left edge of the logical page at the top margin on the following page.

The Page Length command must be used with the LaserJet, LaserJet Plus, and LaserJet 500 to set the page size. Either command can be used with the LaserJet series II, LaserJet IID, and LaserJet 2000 printers, however, the Page Size command is preferred over the Page Length command. The command most recently received will be in effect.

The factory default logical page length is defined by the factory default page size, which is letter; however, a user default page size may be selected from the control panel.

**Note** 

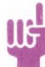

A change in the control panel FORM setting results in a modification of the VMI. If the Page Length command follows a VMI change, the physical size of the page is recalculated. The page length command may result in selecting a different paper size.

**(J1 0 "O 0 iZ 3 CD 30**  Ill 0 **:I :I a.-**  $\frac{1}{2}$ 

The following tables list page length values associated with the standard paper sizes.

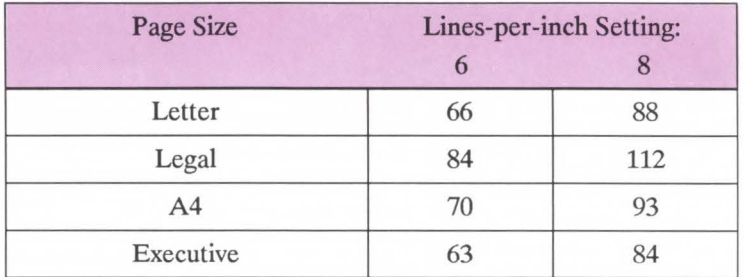

#### Table 5-1. Portrait Orientation Page Length Settings.

#### Table 5-2. Landscape Orientation Page Length Settings

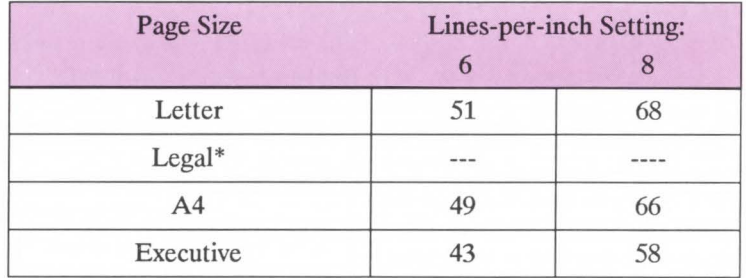

\* To print a legal size page in landscape orientation, start out in portrait orientation, set the page length using the  $E_c$ & $184P$  command, and then set the orientation using the  $E_c \& 10$  command.

To determine the number of lines per page, simply multiply the line spacing setting (lines per inch) times the length of the page in inches.

**Orientation Orientation defines the position of the logical page and the direc**tion of print with respect to the physical page as shown in Figure 5-1.

 $E_C$  &  $\ell \neq O$ 

 $# = 0$  - Portrait 1 - Landscape

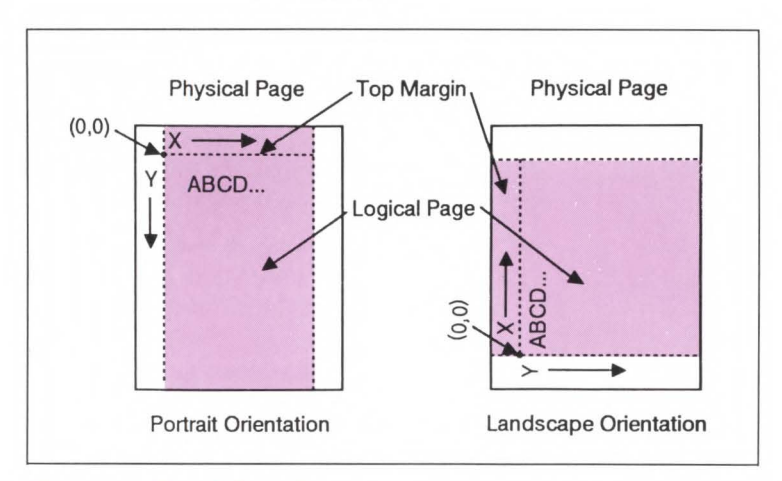

#### Figure 5-1. Page Orientation

The Orientation command causes the page length, top margin, text length, left and right margins, Horizontal Motion Index (HMI) and VMI to be set to their user default values, and disables the automatic macro overlay. Also, all data received prior to this command will be printed and a form feed and carriage return executed (the cursor is moved to the left edge of the logical page at the top margin on the following page).

The factory default orientation is portrait. Landscape orientation may be selected as the user default orientation using the control panel.

Note 15<sup>1</sup> Only one orientation is allowed per page.

**(J1**  age<br>Com e Cc ontrol<br>lands

## **Text Area**

Text printing may be restricted to a specific area within the logical page using the left margin, right margin, top margin, text length and perforation skip mode commands. This area is known as the text area.

The left margin defines the distance between the left edge of the logical page and the left edge of the text area. The right margin defines the distance between the left edge of the logical page and the right edge of the text area. The width of the text area is the distance between the left and right margins. The top margin defines the distance between the top of the logical page and the top of the text area. The text length defines the length of the text area. The perforation skip region is the distance from the bottom of the text area to the top of the text area on the next page. The text area is shown in Figure 5-2.

In general, characters will be printed when they fall within the text area. Characters will be printed between the bottom of the text area and the top of the text area on the next page only when perforation skip is disabled. Characters will be printed outside the text area if a cursor move escape sequence positions the cursor there.

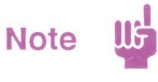

Attempting to print characters outside the printable area will result in data loss.

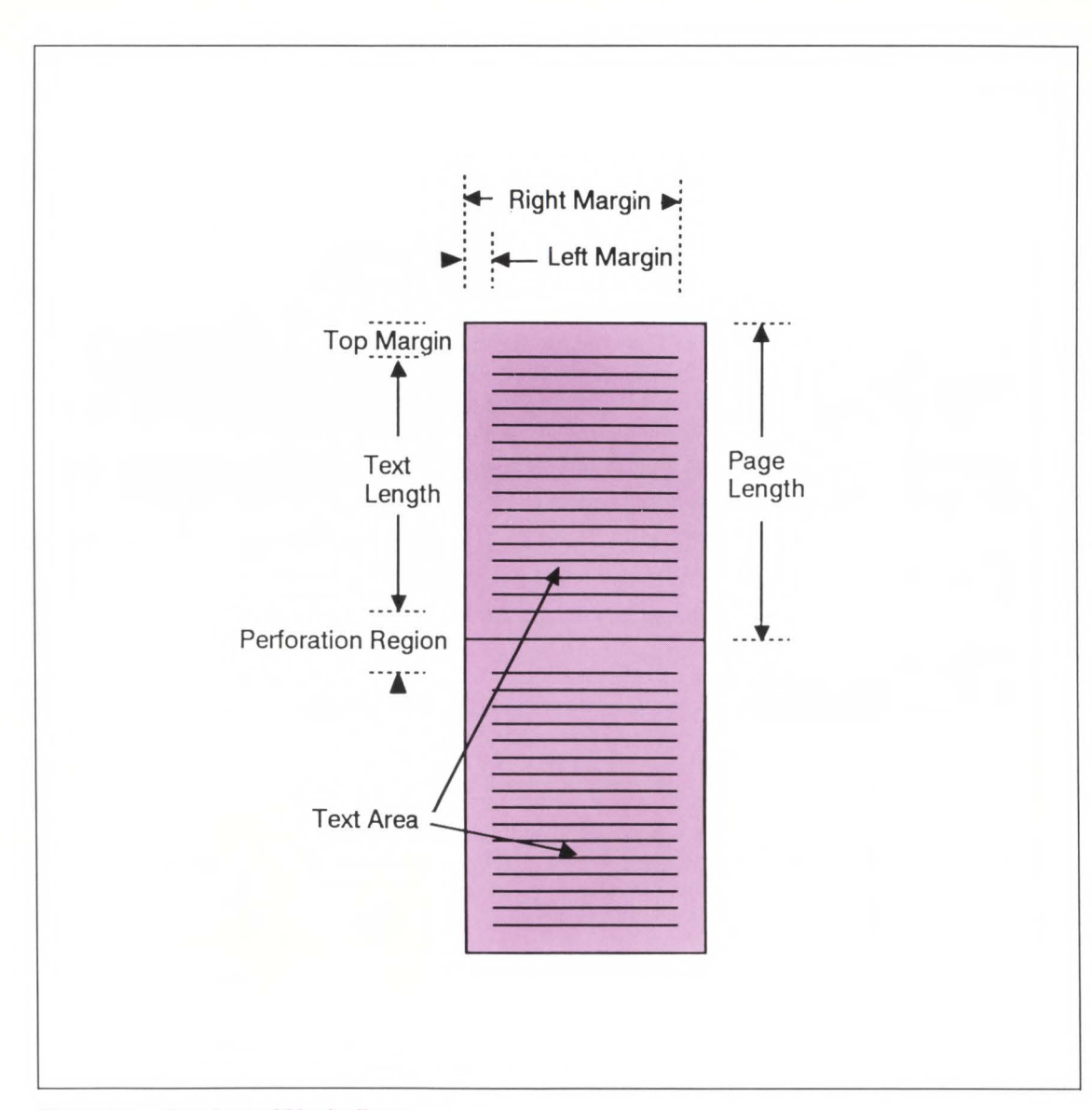

Figure 5-2. Text Area within the Page

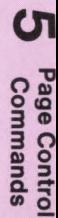

Left Margin The Left Margin command sets the left margin to the left edge of the specified column.

> $E_C$ & a #L  $#$  = Column number

The first column within a line is column 0, which is located at the left edge of the logical page (HMI defines the distance between columns). If the value field specifies a column greater than the current right margin, the command is ignored.

Margins represent a physical position and once set do not change with subsequent changes in HMI.

If the cursor is to the left of the new left margin, the cursor will be moved to the new left margin.

The factory default left margin is column 0.

**Example** To set the left margin to column 5, send:

 $E_C$ &a5L

**Right Margin** The Right Margin command sets the right margin to the right edge of the specified column.

### $E_C$ &  $a \# M$

## $#$  = Column number

The maximum right column is located at the right edge of the logical page (HMI defines the distance between columns). If the value field specifies a column which is greater than the right edge of the logical page, the right margin is set to the right edge of the logical page. If the value field specifies a column less than the left margin, the command is ignored.

Margins represent a physical position and once set do not change with subsequent changes in HMI.

If the cursor position is to the right of the new right margin, the cursor will be moved to the new right margin.

The factory default right margin is the right edge of the logical page.

**Example** To set the right margin to column 45, send:

 $E<sub>C</sub>$ &a45M

## **Clear Horizontal Margins**

The Clear Horizontal Margins command resets the left and right margins. The left margin is set to the left edge of the logical page (column 0) and the right margin is set to the right edge of the logical page.

 $E_C$  9 - Reset Left and Right Margins

# **Top Margin**

The Top Margin command designates the number of lines between the top of the logical page and the top of the text area.

### $E_C$  &  $0 \# E$

 $#$  = Number of lines

The Top Margin command is ignored if the value field  $(\#)$  is greater than the current logical page length or if the current VMI is 0 (VMI defines the distance between lines of text). Receipt of a Top Margin command resets the text length to (logical page length in inches - top margin in inches  $-1/2$  inch).

The top margin represents a physical position and once set does not change with subsequent changes in VMI or line spacing.

The vertical cursor position of the first line of print on the logical page is determined by the current values of top margin and VMI, using the following equation:

first line in inches = top margin in inches +  $(3/4 * VMI)$ 

Note that the cursor is positioned down 75% of the the VMI distance  $(75/100 * VMI)$ . This positions the cursor at the base line position of a character for correct character positioning in a character cell.

**Example** 

To set the top margin to line 4, send:

## $E$ <sub>C</sub>&04E

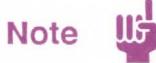

The first line of the logical page is line 0.
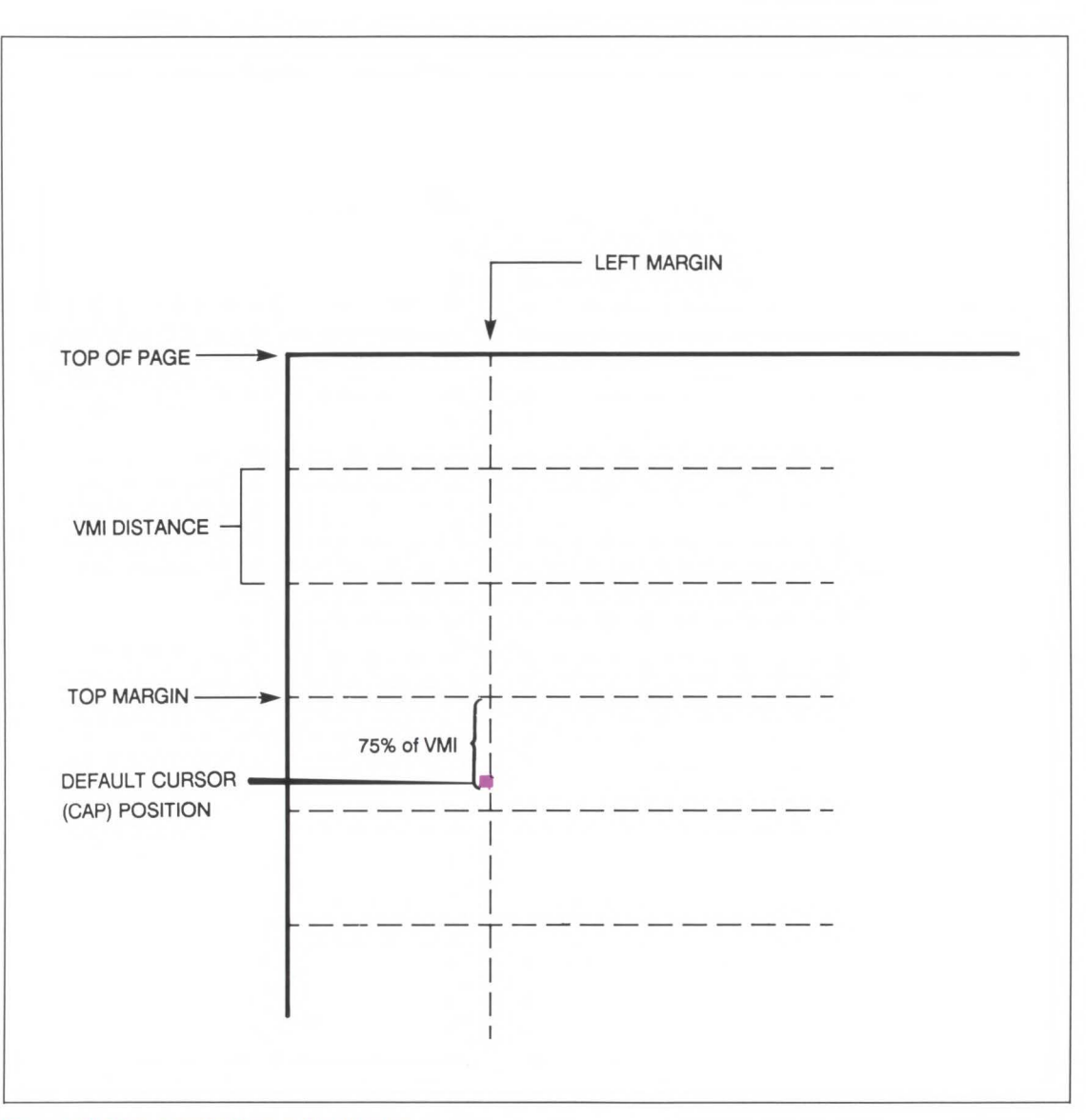

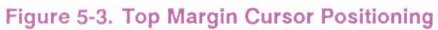

**Text Length** The Text Length command designates the number of lines within the logical page available for printing text.  $E_C$  &  $Q$  #  $F$  $#$  = Number of lines

> The value field  $(\#)$  sets the text length in lines referenced from the top margin. If a value greater than the logical page length minus the top margin is specified or if the current VMI is 0, the command is ignored. The user default text length is invoked whenever the orientation, page length, page size or top margin is changed. The user default text length is computed as follows:

#### TEXT LENGTH IN LINES =

integer portion of ((logical page length in inches - top margin in inches -1/2 inch) X 48/VMI)

The factory default text length in lines is:

((logical page length in inches - 1")  $\times$  6).

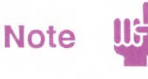

The user default VMI is selectable using the control panel; that is, the VMI is calculated from the FORM menu setting.

**Example** To select a text length of 60 lines, send:

 $E<sub>C</sub>$ &060F

### **Perforation Region**

The perforation region is the distance from the bottom of the text area of one page to the top of the text area of the next page. When perforation skip is enabled a line feed or half line feed that would move the cursor beyond the bottom of the text area, causes the cursor to move to the top of the text area on the next page. When perforation skip is disabled, a line feed or half-line feed will allow the cursor to move to the next line or half-line into the perforation region allowing printing to continue there.

 $E_C$  &  $\theta$  # L

 $# = 0 - Disable$ 1- Enable

The factory default is perforation skip enabled.

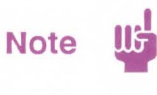

When perforation skip is disabled, some print lines could fall outside the printable area, therefore, these lines will be lost.

#### **Horizontal Motion** Index

The Horizontal Motion Index (HMI) command designates the distance between columns.

 $E_C$  & k # H

 $#$  = Number of 1/120<sup>th</sup> inch increments.

The value may range from 0 to 32767.

The value field is valid to 4 decimal places. A value of zero  $(0)$ indicates no horizontal motion.

When fixed pitch fonts are selected, all printable characters including the space and backspace characters are affected by HMI. When proportional fonts are selected, the HMI affects only the control code space character.

HMI is defaulted when any of the font characteristics are changed and when switching between primary and secondary fonts with shift in and shift out.

The default HMI is equal to the pitch value in the font header. The factory default font's HMI is 12 (which is  $12/120^{th} = 1/10^{th}$  inch per character or 10 characters per inch).

**Example** To select an HMI for 12 characters per inch, send:

#### $E$ c&k10H

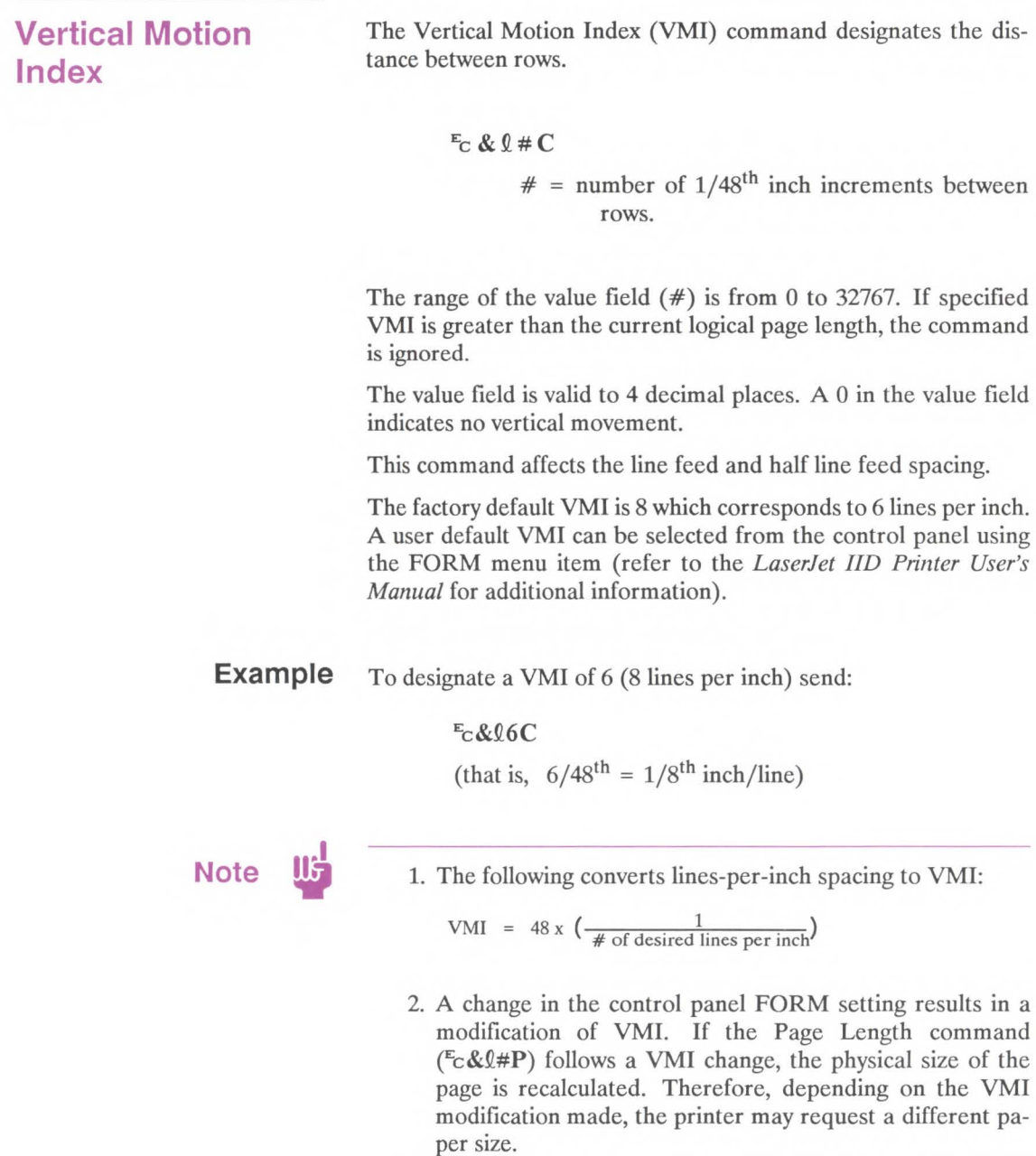

**Line Spacing** The Line Spacing command sets the number of lines printed per inch.

 $E_C$  &  $\ell$  # D

 $# = 1 - 1$  lpi 2 - 2 lpi 3 - 3 lpi 4 - 4 lpi 6 - 6 lpi 8 - 8 lpi 12 - 12 lpi 16 - 16 lpi 24 - 24 lpi 48 - 48 lpi

This command performs the same function as the Vertical Motion Index (VMI) command except that it identifies the VMI in lines per inch (lpi).

The factory default lines per inch setting is 6. A user default line spacing can be selected from the control panel using the FORM menu item.

**Example** To select 12 lpi, send:

 $E_C$ & $012D$ 

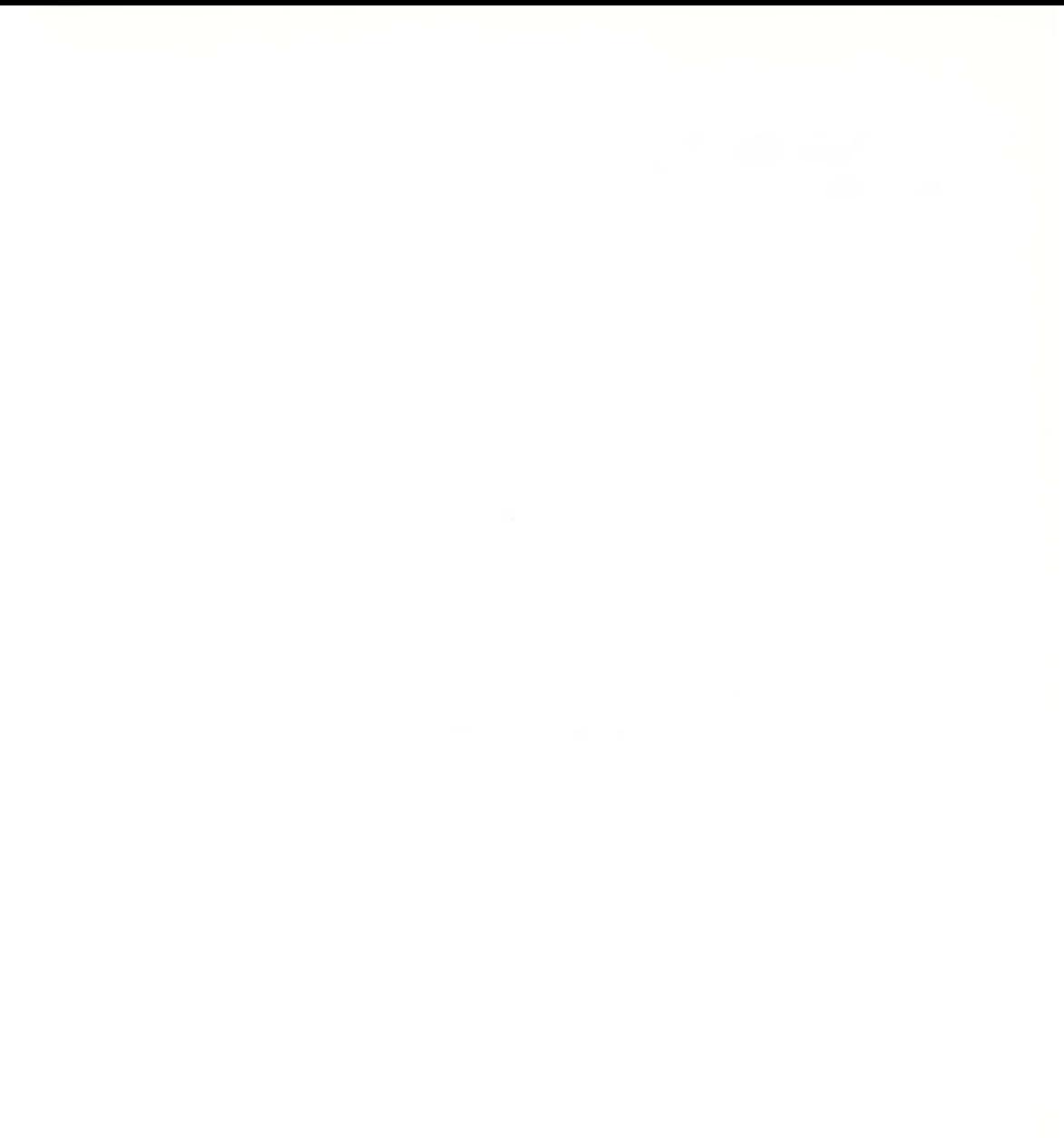

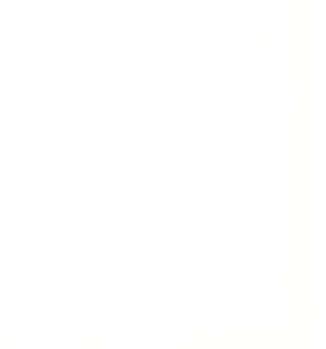

# **Cursor Positioning 6**

## **Contents**

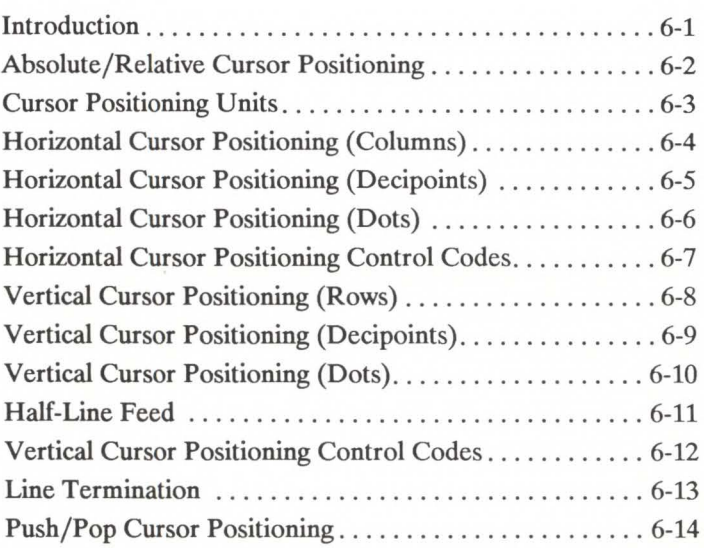

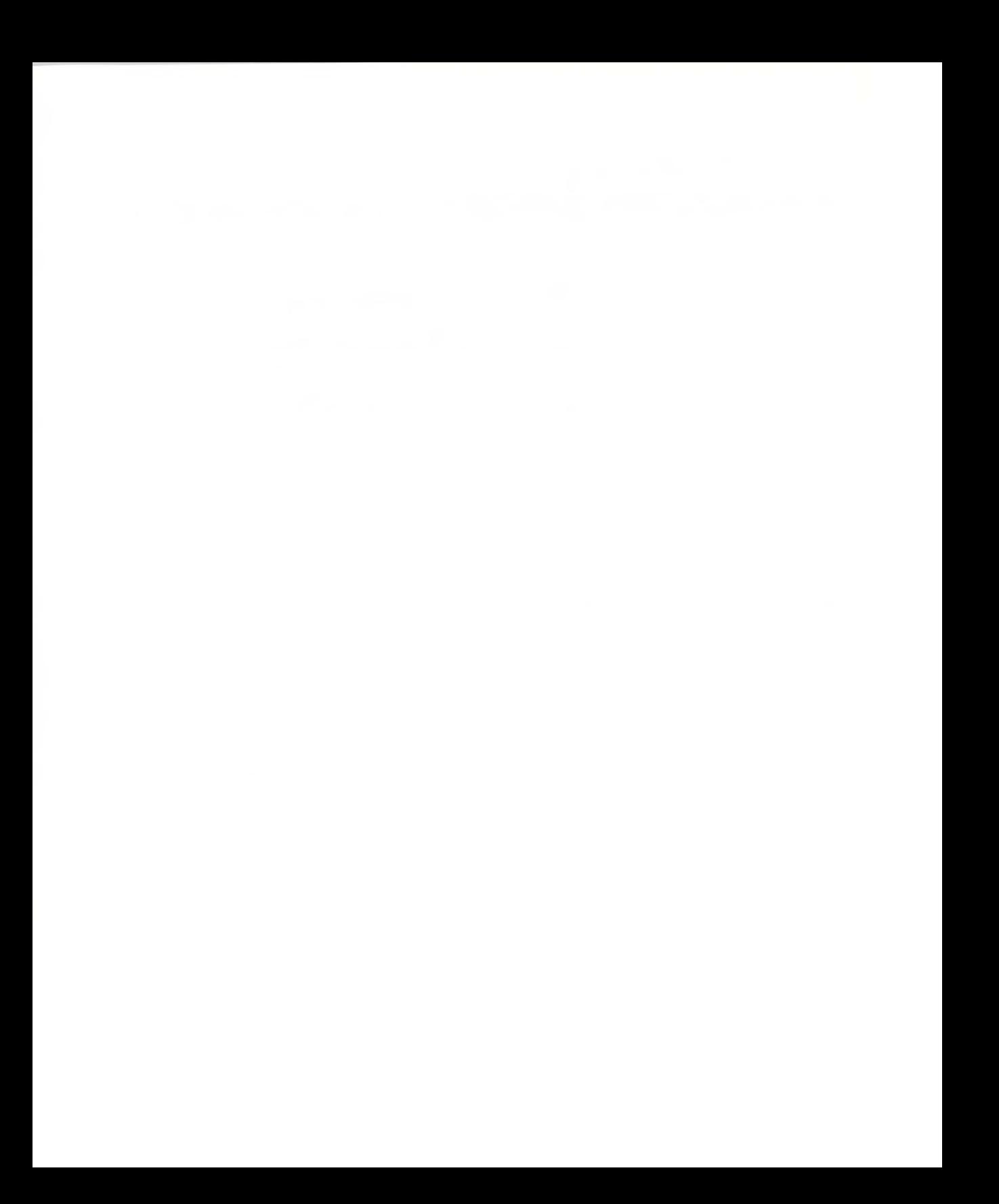

### **Introduction**

This section describes the cursor positioning commands. Although the printer does not actually have a cursor, the cursor position refers to the currently active printing position (like the blinking underline character [cursor] used on most computer terminals). The cursor can be moved anywhere within the logical page using a combination of horizontal and vertical cursor positioning commands and control codes.

#### **Absolute/Relative Cursor Positioning**

Either relative or absolute motion can be specified. Relative motion specifies the distance to move from the current active position; absolute motion specifies a physical position from the top margin at the left bound of the logical page, which is the horizontal and vertical 0 position.

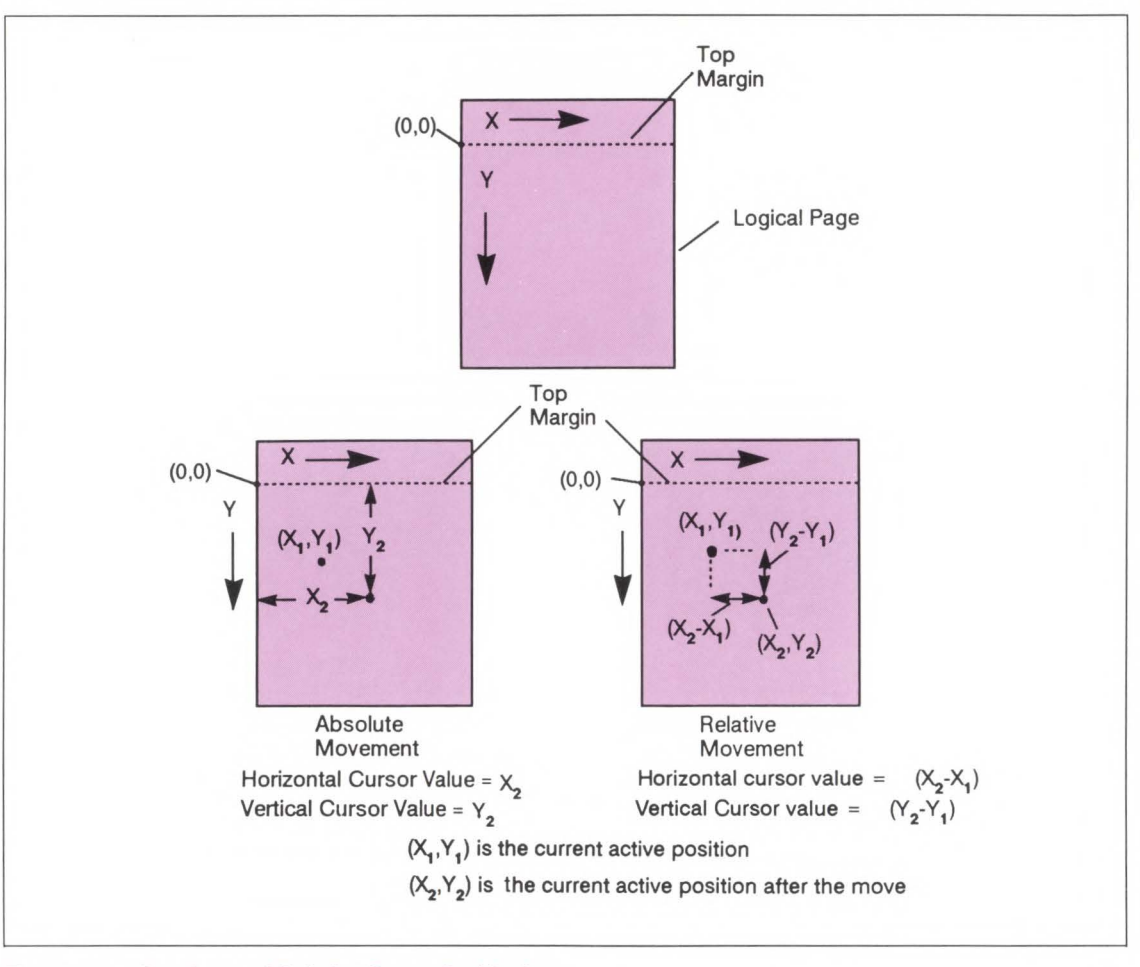

Figure 6-1. Absolute and Relative Cursor Positioning

#### **Cursor Positioning Units**

Cursor positioning is done in PCL coordinate system units.

The units of the X-axis of the PCL coordinate system may be dots, decipoints or columns. The units of the Y-axis of the PCL coordinate system may be dots, decipoints or rows.

A dot is the smallest printable unit. In the LaserJet IID printer one dot equals 1/300<sup>th</sup> inch. The number of dots printed per inch is referred to as the printer's resolution.

A decipoint is  $1/720$ <sup>th</sup> inch or  $1/10$ <sup>th</sup> of a PCL typographic point.

The width of a column is defined by the current horizontal motion index (HMI). The distance between rows is defined by the current vertical motion index (VMI). HMI is the distance between consecutive characters. VMI is the distance between consecutive lines of text. HMI and VMI are described in more detail in Chapter 5.

#### **Horizontal Cursor Positioning (Columns)**

This Horizontal Cursor Positioning command moves the current active horizontal position to a new column position on the current line.

#### $E_C$ & a # C

 $#$  = Number of Columns

The width of a column is defined by the current HMI. A value field  $($ #) with a plus sign  $($  +  $)$  indicates the new position is to the right of and relative to the current cursor position; a minus sign (-) indicates the new position is to the left of and relative to the current cursor position. No sign indicates an absolute distance which is referenced from the left edge of the logical page. The first column within a line is column 0. This sequence ignores margins and can therefore be used to set the current active position to any location along the current line. If a request is made for a location outside the printer's logical page, the current active position is moved to the appropriate logical page limit.

The value field is valid to 4 decimal places.

#### **Horizontal Cursor** Positioning (Decipoints)

This Horizontal Cursor Positioning command moves the current active horizontal position to a new position along the horizontal axis.

#### $E_C$ &  $a \# H$

#### $#$  = Number of Decipoints (1/720<sup>th</sup> inch)

A value field  $(\#)$  with a plus sign  $(+)$  indicates the new position is to the right of and relative to the current cursor position; a minus sign (-) indicates the new position is to the left of and relative to the current cursor position. No sign indicates an absolute distance which is referenced from the left edge of the logical page. The left most position is 0 and the right most position is the right bound of the logical page. If a request is made for a location outside the printer's logical page, the current active position is moved to the appropriate logical page limit.

The value field is valid to 2 decimal places.

#### **Horizontal Cursor Positioning (Dots)**

This Horizontal Cursor Positioning command moves the current active horizontal position to a new position along the horizontal axis.

$$
E_C * p \# X
$$
  

$$
\# = \text{Number of dots}
$$

A value field  $(\#)$  with a plus sign  $(+)$  indicates the new position is to the right of and relative to the current cursor position; a minus sign (-) indicates the new position is to the left of and relative to the current cursor position. No sign indicates an absolute distance which is referenced from the left edge of the logical page. The left most position is 0 and the right most position is the right bound of the logical page. If a request is made for a location outside the printer's logical page, the current active position is moved to the appropriate logical page limit.

#### **Horizontal Cursor Positioning Control Codes**

There are four control codes which can be used to position the cursor horizontally on the current line. These control codes are explained below.

CR - Carriage Return Moves the current active position to the left margin on the current line. (Refer to the Line Termination command described later in this chapter.)

> SP - Space Moves the current active position to the right by one column position. Space may be a printable character or a control code. If a character is defined for the space code, space is printable; otherwise, it is a control code. For proportionally spaced fonts a space control code updates the cursor by the current HMI value; however, a printable space updates the cursor the width of the character. For fixed pitch fonts, a space, whether it be a control code or printable, updates the cursor according to the HMI value.

BS - Backspace Moves the current active position left a distance equal to the width of the last printed symbol or space. If the active position is already at the left margin, no action is taken.

> When using fixed pitch fonts, the backspace distance is defined by the current print pitch (that is HMI setting).

> When using proportionally-spaced fonts, a single backspace moves back in such a way as to center the overstriking character with the character being overstruck. After printing the overstrike character the cursor position is at the same position as before the backspace. Multiple backspaces each move back the distance of the last printed symbol or space. For example, if "world" was printed with a proportional font and then 5 backspaces were performed, the distance moved back would be five times the width of the "d." If the active position is already at the left margin, no action is taken.

HT - Horizontal Tab Moves the current active position to the next tab stop on the current line. The tab stops are at the left margin and every  $8<sup>th</sup>$  column between the left margin and the right bound of the logical page. If the new horizontal position crosses the right margin, the new horizontal position is set to the right margin. If the current HMI value is 0, the command is ignored.

**Vertical Cursor Positioning (Rows)** 

This Vertical Cursor Positioning command moves the current active vertical position to the same column position on a new line.

 $E_C$ & a # R

 $#$  = Number of Rows

A value field  $(\#)$  with a plus sign  $(+)$  indicates the new position is downward from and relative to the current cursor position and a minus sign (-) indicates the new position is upward from and relative to the current cursor position. No sign indicates the new position is absolute from the top margin. The top position, defined by the top margin, is 0 and the bottom position is determined by the bottom of the logical page.

Absolute or negative relative requests which exceed the logical page limits move the cursor to the appropriate logical page limit. Positive relative positioning allows the user to move off the current page the number of lines specified. Vertical cursor positioning ignores perforation skip mode, allowing the user to move into the perforation region.

The printer limits the positive relative movement to the top of form of the page after the next page (that is, ejecting one blank page).

The value field is valid to 4 decimal places.

### **Vertical Cursor Positioning (Decipoints)**

This Vertical Cursor Positioning command moves the current active vertical position to a new position along the vertical axis.

 $E_C$ & a # V

 $#$  = Number of Decipoints (1/720<sup>th</sup> inch)

A value field  $(\#)$  with a plus sign  $(+)$  indicates the new position is downward from and relative to the current cursor position and a minus sign(-) indicates the new position is upward from and relative to the current cursor position. No sign indicates an absolute distance from the top margin. The top position, defined by the top margin, is 0 and the bottom position is determined by the bottom of the logical page. If a request is made for a location outside the printer's logical page, the current active position is moved to the appropriate logical page limit.

The value field is valid to 2 decimal places.

### **Vertical Cursor Positioning (Dots)**

This Vertical Cursor Positioning command moves the current active vertical position to a new position along the vertical axis.

 $E_C$  \* p # Y

 $#$  = Number of Dots

A value field  $(\#)$  with a plus sign  $(+)$  indicates the new position is downward from and relative to the current cursor position and a minus sign (-) indicates the new position is upward from and relative to the current cursor position. No sign indicates an absolute distance from the top margin. The top position, defined by the top margin, is 0 and the bottom position is determined by the bottom of the logical page. If a request is made for a location outside the printer's logical page, the current active position is moved to the appropriate logical page limit.

## **Half-Line Feed**

The Half-Line Feed command moves the cursor to the same character position one-half line down. The distance moved for a halfline feed is one-half of the current line spacing (defined by the last VMI or line spacing setting).

> Half-line Feed  $E_C =$

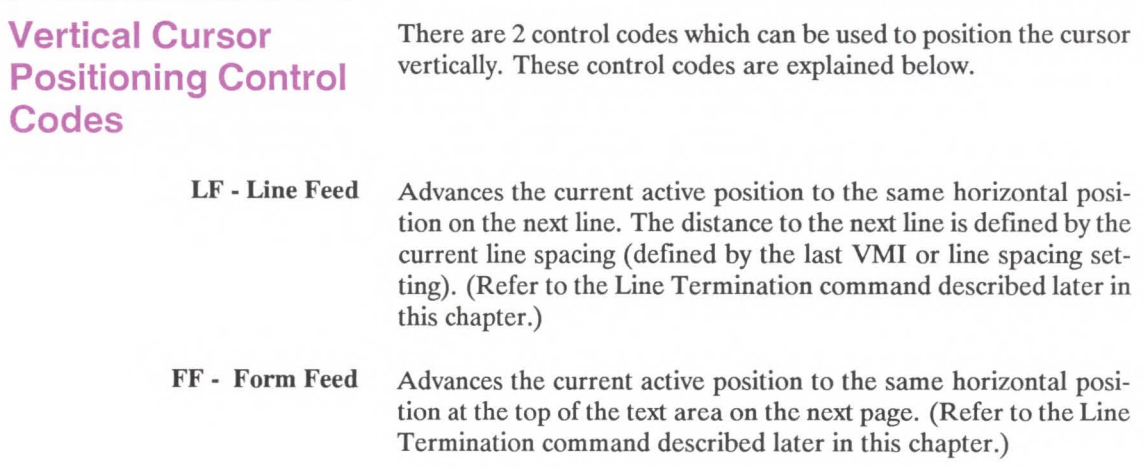

DIRECT PRICE, SUPERIOR PRICE, N.

## **Line Termination**

The Line Termination command controls the way the printer interprets CR, LF, and FF control characters.

#### $E_C$  & k # G

 $# = 0 - CR + CR$ ; LF $+LF$ ; FF $+FF$ 1 - CR→CR-LF; LF→LF; FF→FF 2 - CR→CR; LF→CR-LF; FF→CR-FF 3 - CR→CR-LF; LF→CR-LF; FF→CR-FF

The factory default line termination value is 0.

#### **Push/Pop Cursor Position**

The Push/Pop Cursor Position command allows the current cursor position to be stored and recalled.

 $E_C$  & f # S

 $# = 0$  - Push (Store cursor position) 1- Pop (Recall a cursor position)

A value field of 0 pushes the cursor position onto the stack (leaving the current position unaffected). A value field of 1 pops the position from the stack, restoring it as the current cursor position.

Note **ID** The last item pushed is the first item popped.

Twenty positions may be pushed. If the user tries to save more than 20 positions, the command is ignored. If the user tries to restore more positions than were pushed, the command is ignored. A printer reset restores the current active position stack to the top (all saved positions are discarded).

If the position popped is outside the current logical page, the position is moved to the appropriate limit.

# **Fonts**

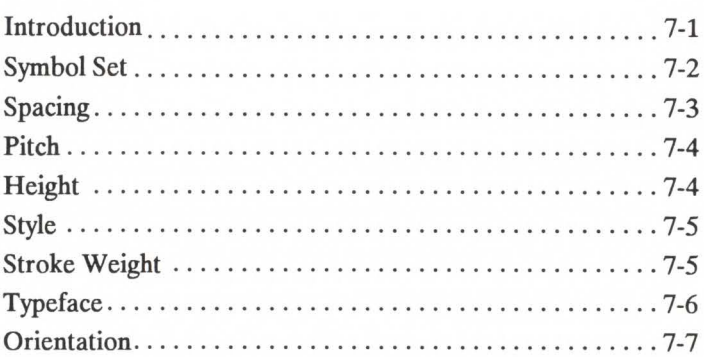

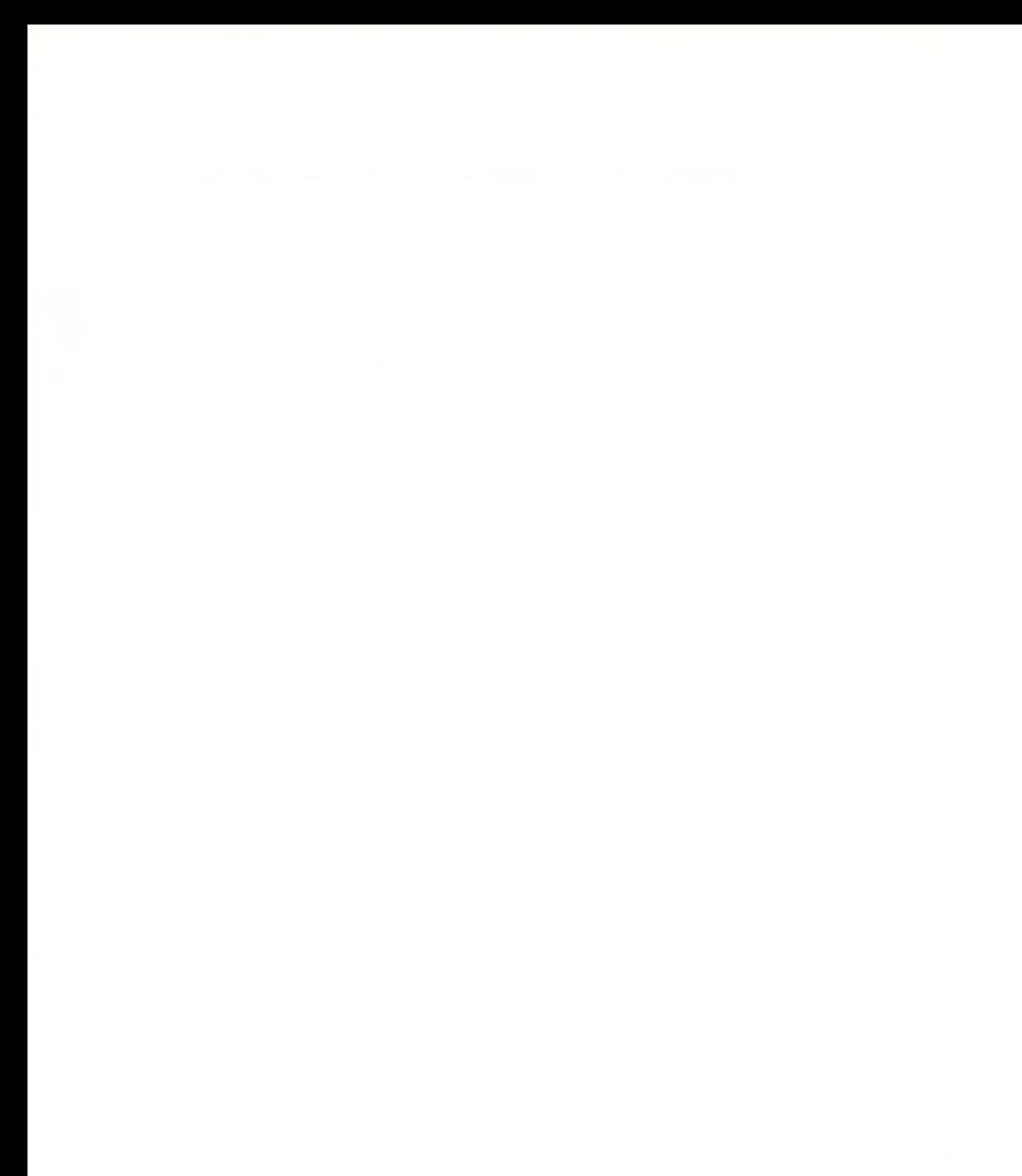

Introduction A font is a set of characters that have similar characteristics. A font has an assigned name, typeface, and is further described by its spacing, height, pitch, style, stroke weight, and symbol set.

> For example, the name of the font used for this text is TmsRmn; its height is 10 point, its style is upright, and its stroke weight is medium.

The following are some examples of different fonts:

Courier Regular 12 pitch 10 point abcdefABCDEF12345&%1?

TmsRmn Regular 12 point abcdefABCDEF12345&%!?

Helv Regular 12 point abcdefABCDEF12345&%!?

# **Helv Bold 18 point abcdef ABCDEF12345&%!?**

# **Cooper Black 24 point**  abcdefABCDEF12345&%!?

Figure 7-1. Font Samples

Some printers require fonts in the orientation which matches the orientation of the page. This is not the case with the LaserJet IID printer. This printer automatically rotates fonts to the current orientation; thus, all fonts are available in either orientation.

### **Symbol Set**

Symbol set identifies the specific characters and/or symbols provided by a font. Each symbol set is defined with a specific application in mind. For example, the legal and math symbol sets were designed to support legal and scientific applications.

The following example shows 2 different symbol sets:

```
SYMBOL SET = ROMAN-8©●♥◆추▲●□○◎○♀♪♪ ※▶◀‡!!¶§_‡↑↓→←←←→▲▼
 ! "#$$&'()*+,-./0123456789:;<=>?
@ABCDEFGHIJKLMNOPQRSTUVWXYZ[\]^
`abcdefghijklmnopgrstuvwxyz{|}~△
CüéâääåcêëèïîiĂÅÉæÆôöòûùÿÖÜ¢£¥Rf
416000002 - \frac{1}{2} ( \omega ) \frac{1}{2} ( \frac{1}{2} ) \frac{1}{2} = \frac{1}{2} = \frac{1}{2}└┴┬├─┼╞╟╚╔╩╦╠═╬╧╨╤╥╙╘╒╓╫╪┘┍╫┸╢┢
\alpha\beta\Gamma\pi\Sigma\sigma\mu\tau\Phi\Theta\Omega\delta\infty\phi\in\bigcap=\pm\geq\leq\left[\right]\div\approx^{\circ}\cdot\cdot\sqrt{n^2}SYMBOL SET = PC-8! "#$$&'()*+,-./0123456789:;<=>?
@ABCDEFGHIJKLMNOPQRSTUVWXYZ[\]^
'abcdefghijklmnopqrstuvwxyz{|}~
 ÄÄÈÊËÎÏ<sup>-</sup> - "" UUE YV° CCNni ¿¤£¥§f¢
aeouaeouaeouaeouA10Aa10aA1ÖUE160
ÁÃãĐŎÍÌÓÒÕõŠšÚŸÿÞþ·µ¶}-}}ªº«■»±
```
Figure 7-2. Symbol Set

**Spacing Another characteristic that differentiates fonts is spacing. Fonts** have either fixed or proportional spacing. Fixed-spaced fonts are those for which the inter-character spacing is constant. Proportionally-spaced fonts are those for which the inter-character spacing varies with the natural shape of a character.

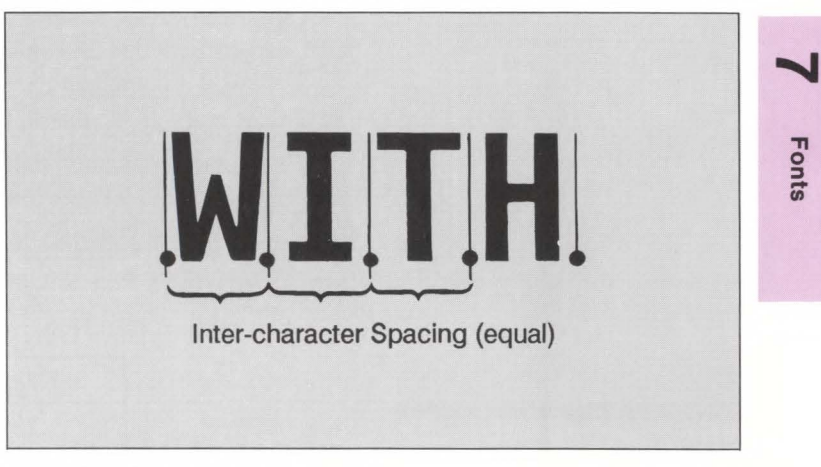

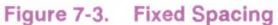

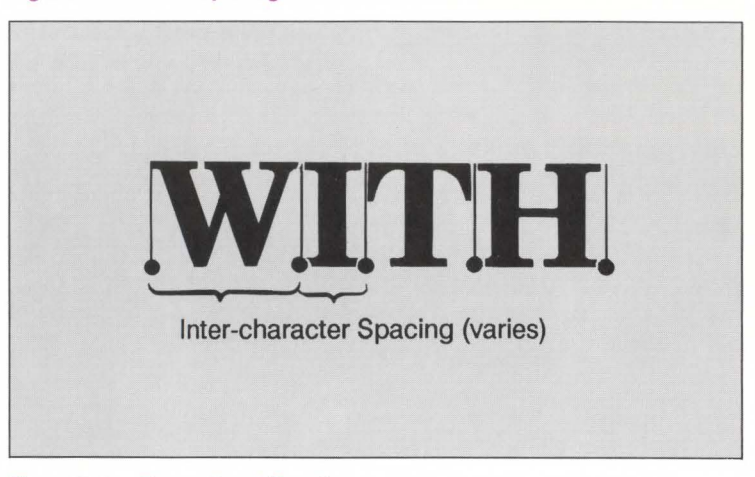

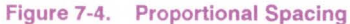

**Pitch** 

Pitch describes the number of characters printed in a horizontal inch. Pitch only applies to fixed spaced fonts since the number of characters per inch varies for proportional fonts.

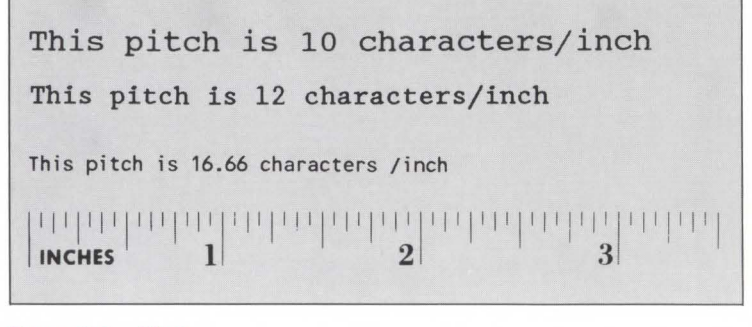

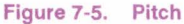

#### **Height**

The height of a font is the measurement of the body of the type in points. A PCL point is  $1/72<sup>nd</sup>$  inch. The body of the type is slightly greater than the distance from the bottom of a descender to the top of an unaccented capital letter.

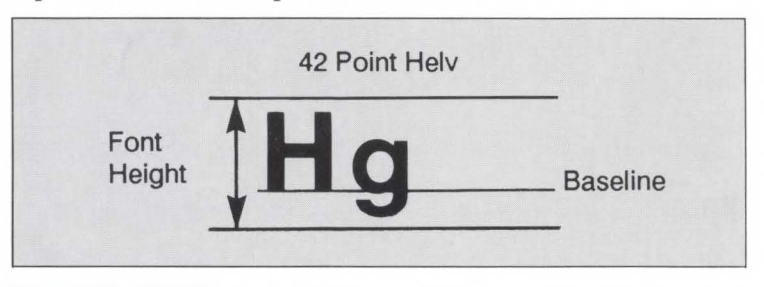

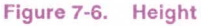

### **Style**

Font style is defined by the angularity of the strokes of the characters with respect to the X-axis. Examples of upright and italic styles are shown.

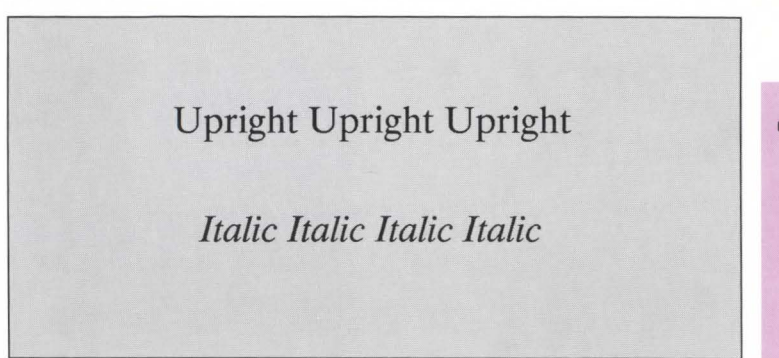

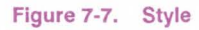

#### **Stroke Weight**

Stroke weight describes the thickness of the strokes that compose characters. Examples of medium and bold stroke weights are shown.

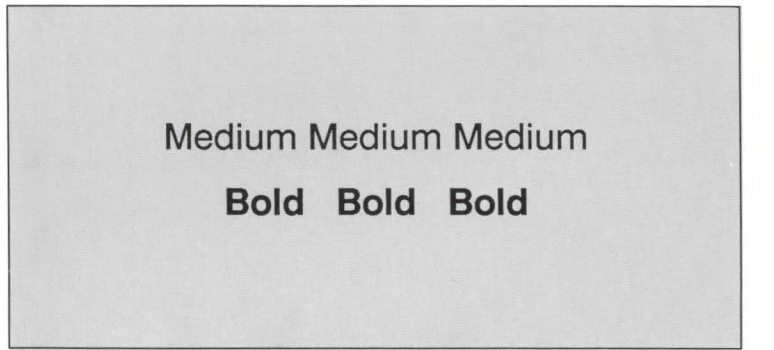

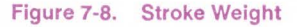

**Fon Fonts**  $\boldsymbol{g}$ 

## **Typeface**

Typeface identifies the design of the characters and/or symbols of the font. Each typeface has unique and distinguishing design characteristics. The following example shows three typefaces.

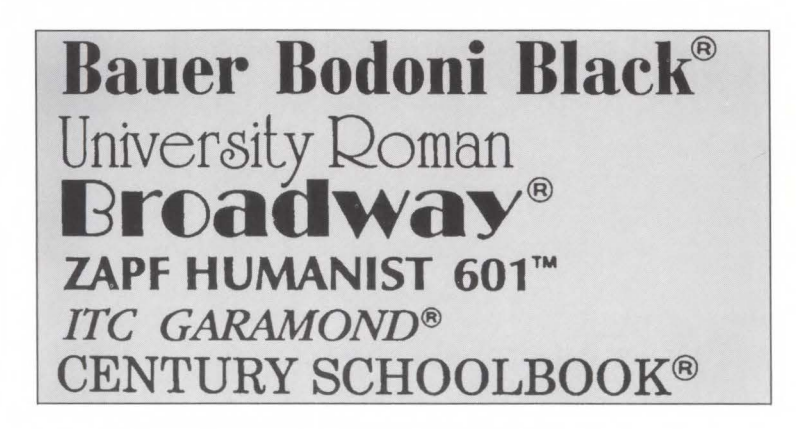

**Orientation Orientation Orientation defines the position of the logical page and direction** of print with respect to the physical page as shown in the following diagram.

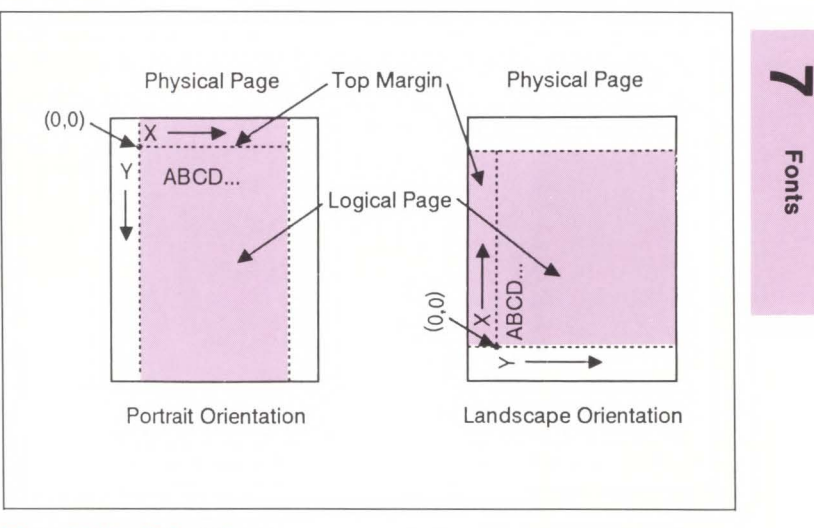

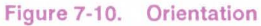

The **LaserJet IID** printer automatically rotates fonts to the current orientation if they are not available **in** that orientation; therefore, all fonts are available in either orientation.

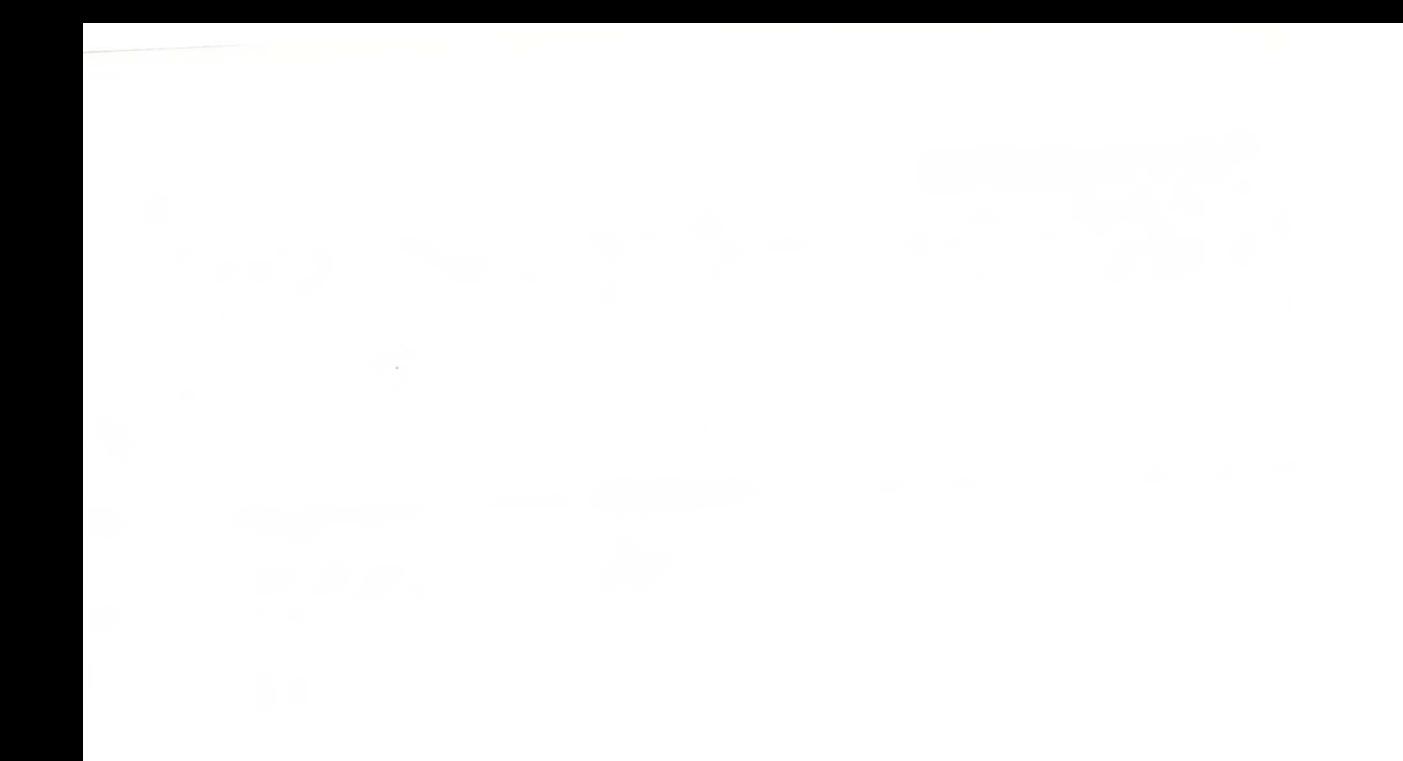

# Font Selection 8

# **Contents**

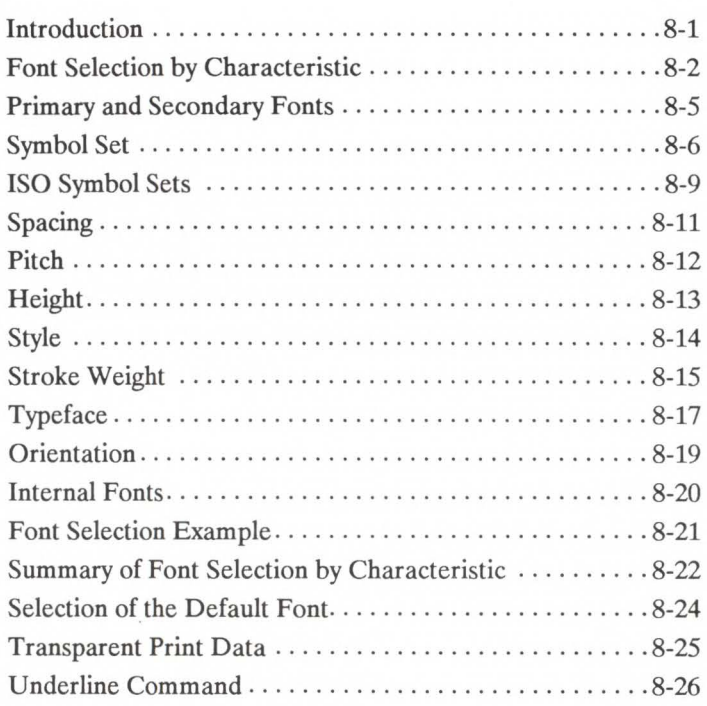

**Introduction** A typical document is printed using a variety of fonts. For example, a large font may be used for the title and chapter headings of a document, a standard size font may be used for the body of the document, and key words or phrases may be highlighted, using a **bold** or *italic* font.

> A number of fonts are supplied with the printer; these fonts are referred to as internal fonts. Additional fonts are available for the printer by inserting font cartridges or downloading soft fonts. (The HP S2 font cartridge is supplied with the LaserJet **IID** printer.)

> Cartridge fonts plug into font cartridge slots on the printer. The fonts contained in the cartridge become available once the cartridge is plugged into the printer. A large number of font cartridges may be purchased from Hewlett-Packard or an authorized dealer. Refer to your *Hewlett-Packard Accessories and Supplies Brochure* for a list of available cartridges. Contact your HP Sales Representative or authorized dealer for purchasing information.

> Soft fonts are supplied on flexible discs. These discs are inserted into the personal computer disc drive, and the font files from the disc are transferred (downloaded) into the printer's RAM memory. Once the font has been downloaded into the printer, it may be selected for printing. A large number of soft fonts may be purchased from Hewlett-Packard or an authorized dealer. Refer to your *Hewlett-Packard Accessories and Supplies Brochure* for a list of available soft fonts. Contact your HP Sales Representative or authorized dealer for purchasing information.

> Any internal, cartridge, or soft font may be selected for printing. Fonts are selected using font selection commands. This chapter describes how to select fonts.
# **Font Selection by Characteristic**

There are several characteristics used to identify a font; these characteristics are described in Chapter 7 - "Fonts". A font is selected by specifying these characteristics. The font characteristics that must be specified are as follows: symbol set, spacing, pitch, height, style, stroke weight, and typeface.

The printer maintains a font selection table that contains the values of the currently specified characteristics. Whenever the printer receives an escape sequence specifying a font characteristic, the printer records that characteristic in the table.

The printer selects a font based on its characteristics, its physical location in the printer, and finally its orientation.

The printer first selects a font based on a prioritization of the characteristics. The priority of the characteristics is shown in the following list:

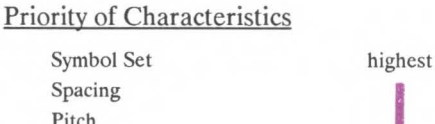

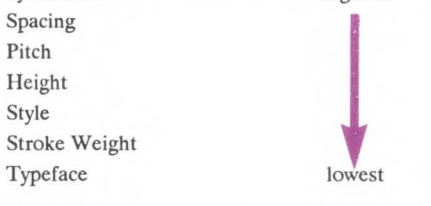

When selecting a font, the printer compares the highest priority characteristic in its font selection table to the corresponding characteristic of the available fonts. If only one font is available that matches, that font is selected. However, when several fonts match, the printer compares the next highest priority characteristic to the corresponding characteristic of the available fonts and so on down the list. When only one font remains, that font is selected. However, if after comparison of all the font characteristics, more than one font still remains, then the location of the fonts is considered.

There are three locations a font may be stored: printer ROM (internal font), cartridge ROM (cartridge font), and printer RAM (soft font). These three font locations are shown below, listed from the highest to lowest priority. The font that matches the font characteristics will be selected from the highest priority location.

Soft font (Lowest ID) Cartridge Font (left cartridge then right cartridge) Internal Font

Finally, the orientation of a font is considered. If two fonts still remain that are similar in all the above characteristics and at the same location, the font with the orientation that matches the orientation of the page is selected. If only one font remains and its orientation is different than the current page the printer will automatically rotate that font to the orientation of the page. (Page 8-22 summarizes font selection by characteristic.)

The initial font specification in a job should be made using all of the font characteristics.

To select a HP Roman-8, fixed-spaced, 10 pitch, 12 point, upright, bold, Courier font, for the current page orientation, specify each of the characteristics using font selection escape sequences. Once the characteristics have been specified, the font select table will appear as follows:

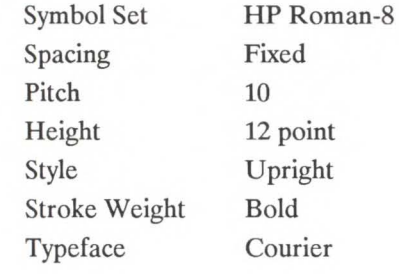

To subsequently select a font with the same characteristics differing only in stroke weight, medium rather than bold, only the stroke weight characteristic must be specified. Note the following change to the printer's font select table:

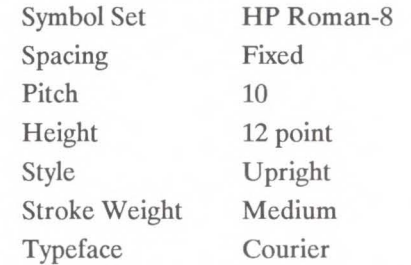

In general, when specifying a font, only the characteristics of the new font that differ from those of the previously designated font must be sent; however, it is recommended that all of the characteristics be sent to ensure that the correct font gets selected.

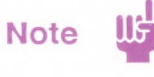

The HP Laser Jet IID printer can print any number of distinct fonts per page, limited only by available memory.

# **Primary and Secondary Fonts**

The printer maintains two independent font characteristic tables for use in selecting a primary font and a secondary font. All of the characteristics previously described apply to both tables. This provides access to two distinct fonts, only one of which is selected at a given time. To alternate between the primary and the secondary font, the control codes "SI" and "SO" are used. The font described by the primary table is designated by the "SI" control code; the font described by the secondary table is designated by the "SO" control code.

The factory default state is primary font designated.

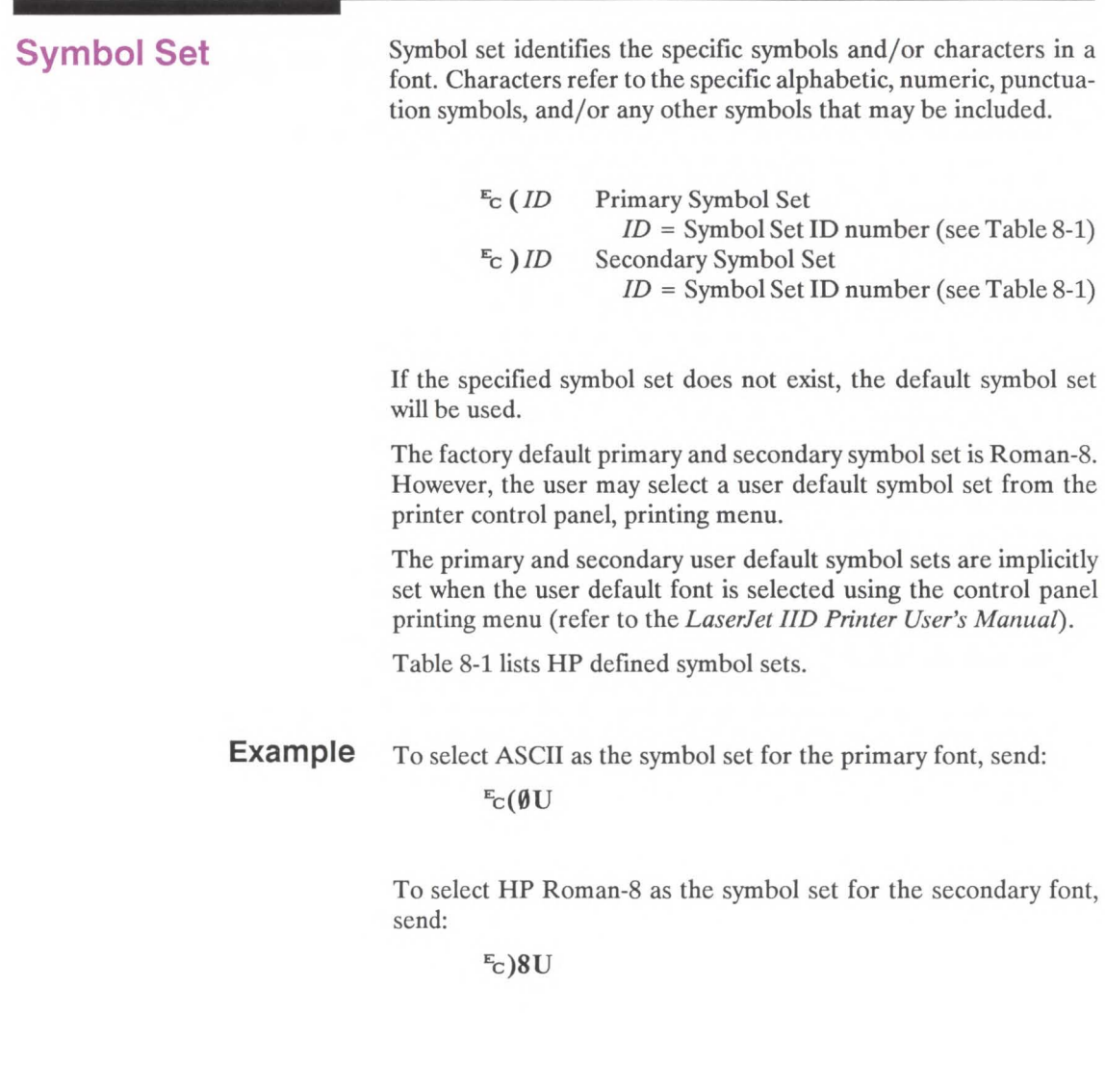

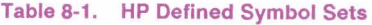

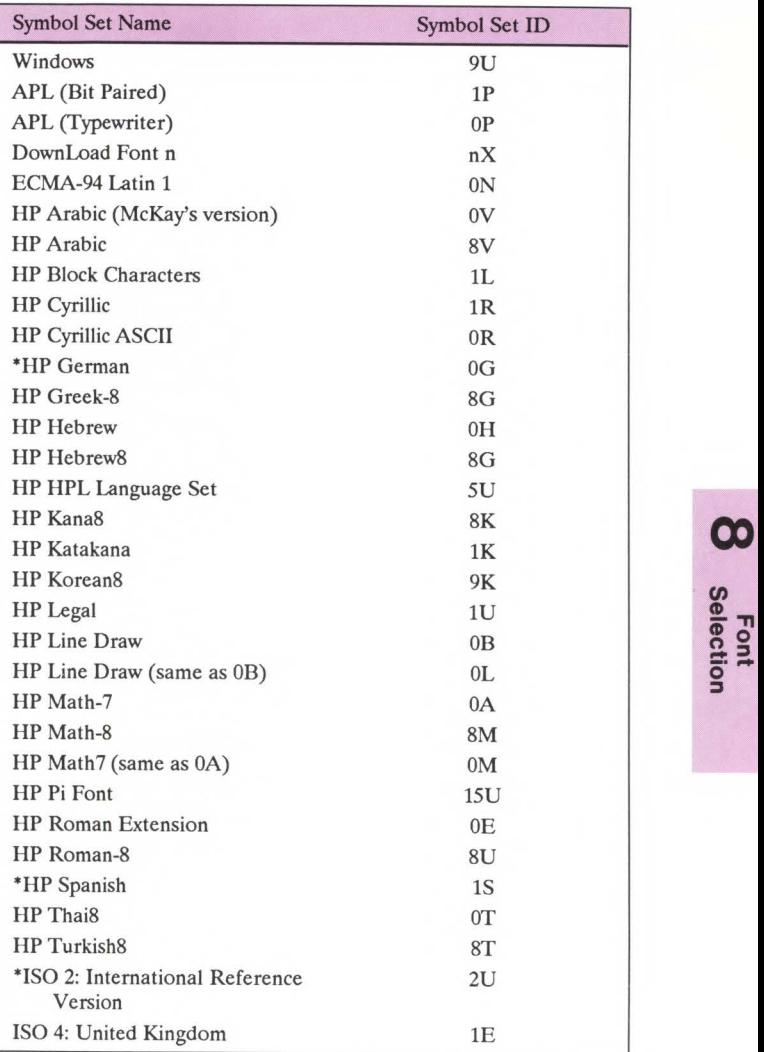

• Not recommended for future use.

CONTINUED ON NEXT PAGE

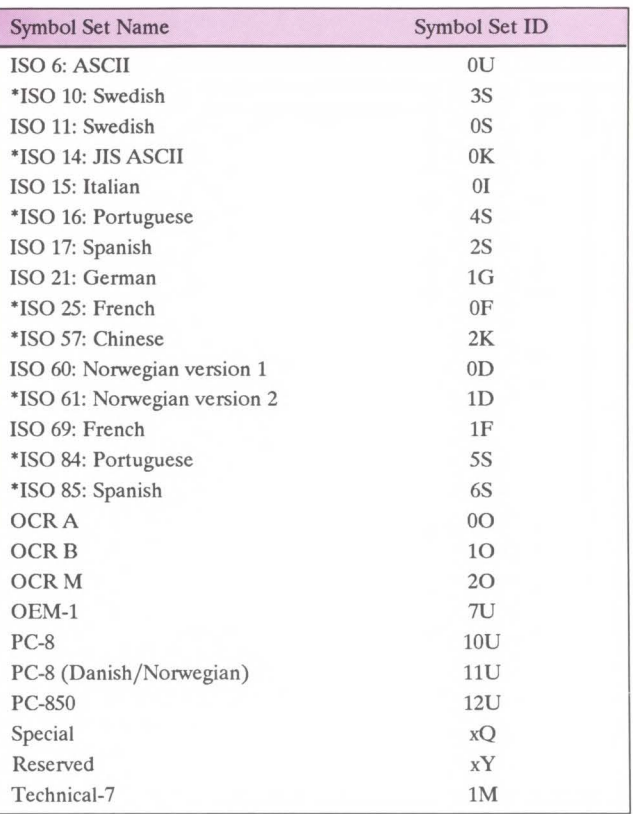

## Table 8-1. HP Defined Symbol Sets, Continued

• Not recommended for future use.

## ISO Symbol Sets

The printer provides several ISO (International Standards Organization) symbol sets to support European languages. Each ISO symbol set is a unique ordering of symbols contained in the HP Roman-8 symbol set (see Table 8-2). The printer automatically generates the requested ISO symbol set from an HP Roman-8 symbol set.

## Example

To select the ISO 69 French symbol set for the primary font, send:

## $E_C(1F)$

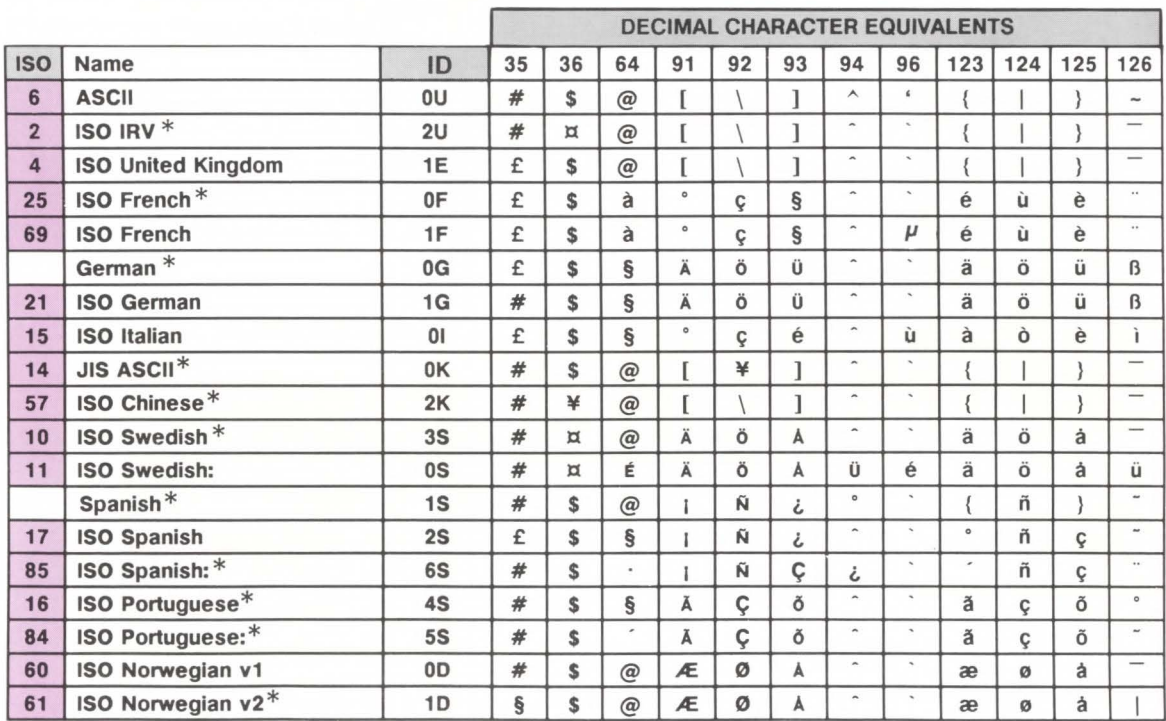

## Table 8-2. ISO Substitution Characters

\* Not recommended for future use.

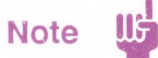

**HP** font cartridge products A through **H, J** through N, **P** through **R, T** through Y and **HP** soft font products AD, AF, and DA support a subset of the new **HP** Roman-8 symbol set. Characters with decimal character codes 177, 178, and 242 to 245 have since been added. These characters are  $\dot{\gamma}$   $\dot{\gamma}$  .  $\mu$  1  $\frac{3}{4}$ , respectively.

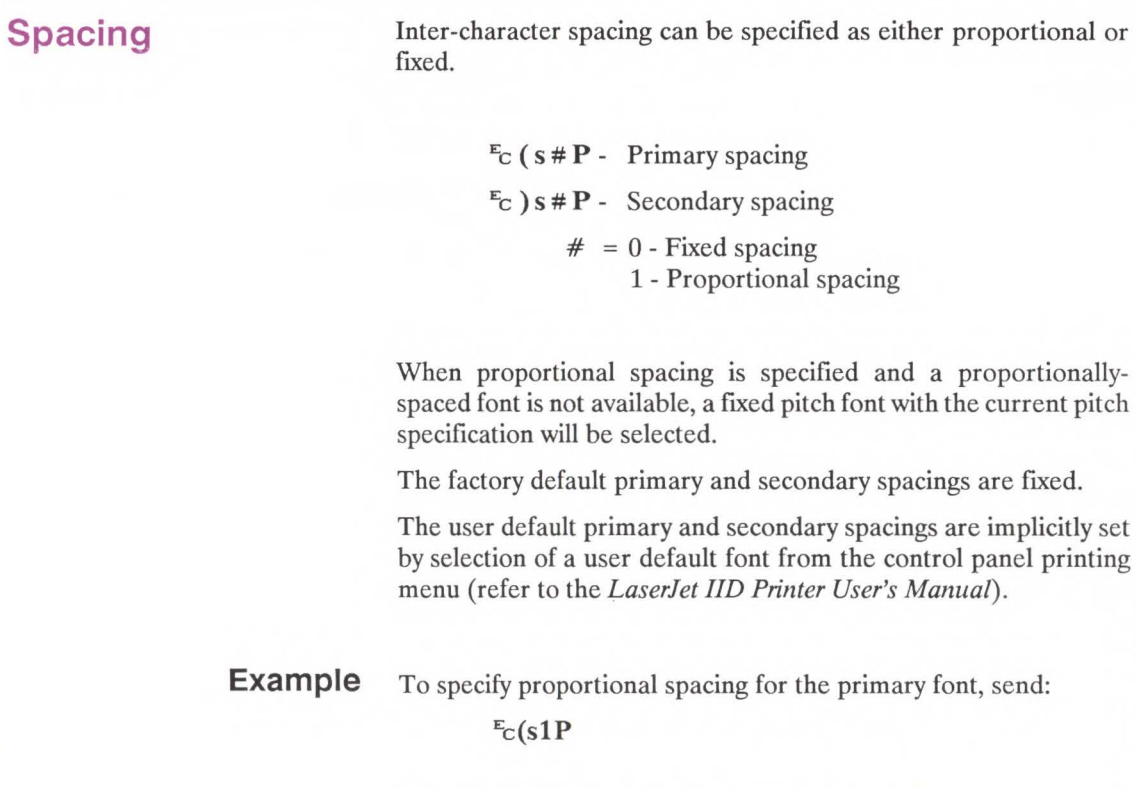

To specify fixed spacing for the secondary font, send:

 $E_C$ )sØP

**g> E**<br>**lecti** o- **::::1** 

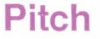

The Pitch command designates the horizontal spacing of a fixedspaced font in terms of the number of characters per inch.

> $E_C$  ( s # H - Primary pitch  $E_c$ ) s # H - Secondary pitch  $#$  = Pitch in characters/inch

The value field  $(\#)$  is valid to two decimal places.

If a pitch is specified that is not available, the next greater available pitch will be selected. If no greater value is available, the closest available lesser value will be selected.

The factory default primary and secondary pitches are ten characters per inch.

The user default primary and secondary pitches are implicitly set by selection of a user default font from the control panel printing menu (refer to the *LaserJet IID Printer User's Manual).* 

**Example** To specify 10 pitch for the primary font, send:

## $E_C(s10H)$

To specify 16.66 pitch for the secondary font, send:

 $E_C$ )s16.66H

# **Height**

The Height command specifies the height of the font in points.

 $E_C$  (s#V - Primary Height  $E_C$ ) s # V - Secondary Height  $#$  = Height in points

The value field  $(\#)$  is valid to two decimal places. If the requested height is unavailable, the closest height will be selected. All fonts whose heights are within a quarter point of the specified height are considered to have the specified height.

The factory default primary and secondary heights are 12 point. A PCL typographic point is  $1/72<sup>nd</sup>$  (0.01389) inch.

The user default primary and secondary heights are implicitly set by selection of a user default font from the control panel printing menu (refer to the *LaserJet /ID Printer User's Manual).* 

**Example** 

To specify a height of 12 points for the primary font, send:  $E_C(s12V)$ 

> To specify a height of 14.4 points for the secondary font, send:  $E_C$ )s14.4V

 $\infty$ 

# **Style**

The Style command designates either upright or italic font style.

 $E_C$  (s # S - Primary Style  $E_c$ ) s # S - Secondary Style

> $# = 0 - Unright$ 1 - Italic

If the requested style is not present, this characteristic is ignored during font selection. The factory default primary and secondary styles are upright.

The user default primary and secondary styles are implicitly set by selection of a user default font from the control panel printing menu (refer to the *LaserJet /ID Printer User's Manual) .* 

**Example** To specify an upright style for the primary font, send:

 $E_C(s\emptyset S)$ 

To specify an italic style for the secondary font, send:

 $E_C$ )s1S

**Stroke Weight** The Stroke Weight command designates the thickness of the strokes that compose the characters of a font.

 $E_C$  ( s # B - Primary stroke weight

 $\mathbf{F}_c$ ) s # B - Secondary stroke weight

The value field  $(\#)$  specifies the thickness of the strokes used in the design of the font. The supported stroke weight values are -7 through 7. The thinnest font available is -7; the thickest font available is  $+7$ . The standard stroke weight for a medium font is 0; the standard stroke weight for a bold font is 3; the standard stroke weight for a light font is -3.

Table 8-3. Stroke Weights

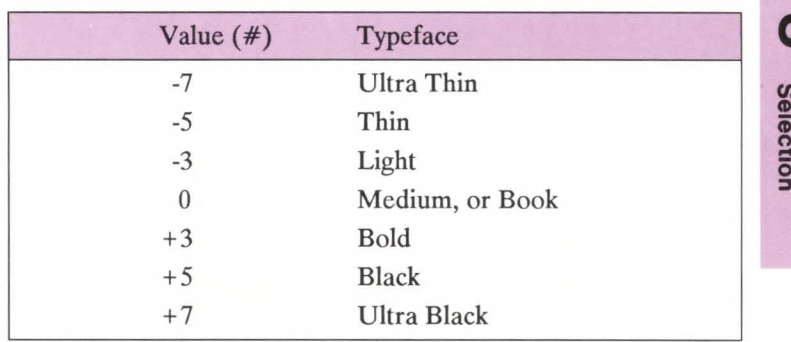

If the specified stroke weight is greater than or equal to 0 and is not available, the next thicker available stroke weight will be selected. If no thicker stroke weight is available, the closest available thinner stroke weight will be selected.

If the specified stroke weight is less than zero and is not available, the next thinner available stroke weight will be selected. If no thinner stroke weight is available, the closest available thicker stroke weight will be selected.

The factory default primary and secondary stroke weights are zero.

The user default primary and secondary stroke weights are implicitly set by selection of a user default font from the control panel printing menu (refer to the *LaserJet !ID Printer User's Manual).* 

**Example** To specify a bold stroke weight for the primary font, send:  $E_C$ (s3B

To specify a medium stroke weight for the secondary font, send:

 $E_C$ )s $\emptyset$ B

**Typeface** The Typeface command designates the design of the font.

- Ec ( s # **T**  Primary typeface
- $E_C$ ) s # T Secondary typeface
	- $#$  = Typeface value (see Table 8-4 on the following page for values)

If the value field  $( #)$  specifies a typeface that is unavailable this characteristic is ignored during font selection.

The factory default primary and secondary typefaces are Courier.

The user default primary and secondary typefaces are implicitly set by selection of a user default font from the control panel printing menu (refer to the *LaserJet IID Printer User's Manual) .* 

**Example** To specify Helv for the typeface of the primary font, send:  $E_C$ (s4T

> To specify Letter Gothic for the typeface of the secondary font, send:

> > $E_C$ )s6T

## **Table 8-4. Typeface Values \***

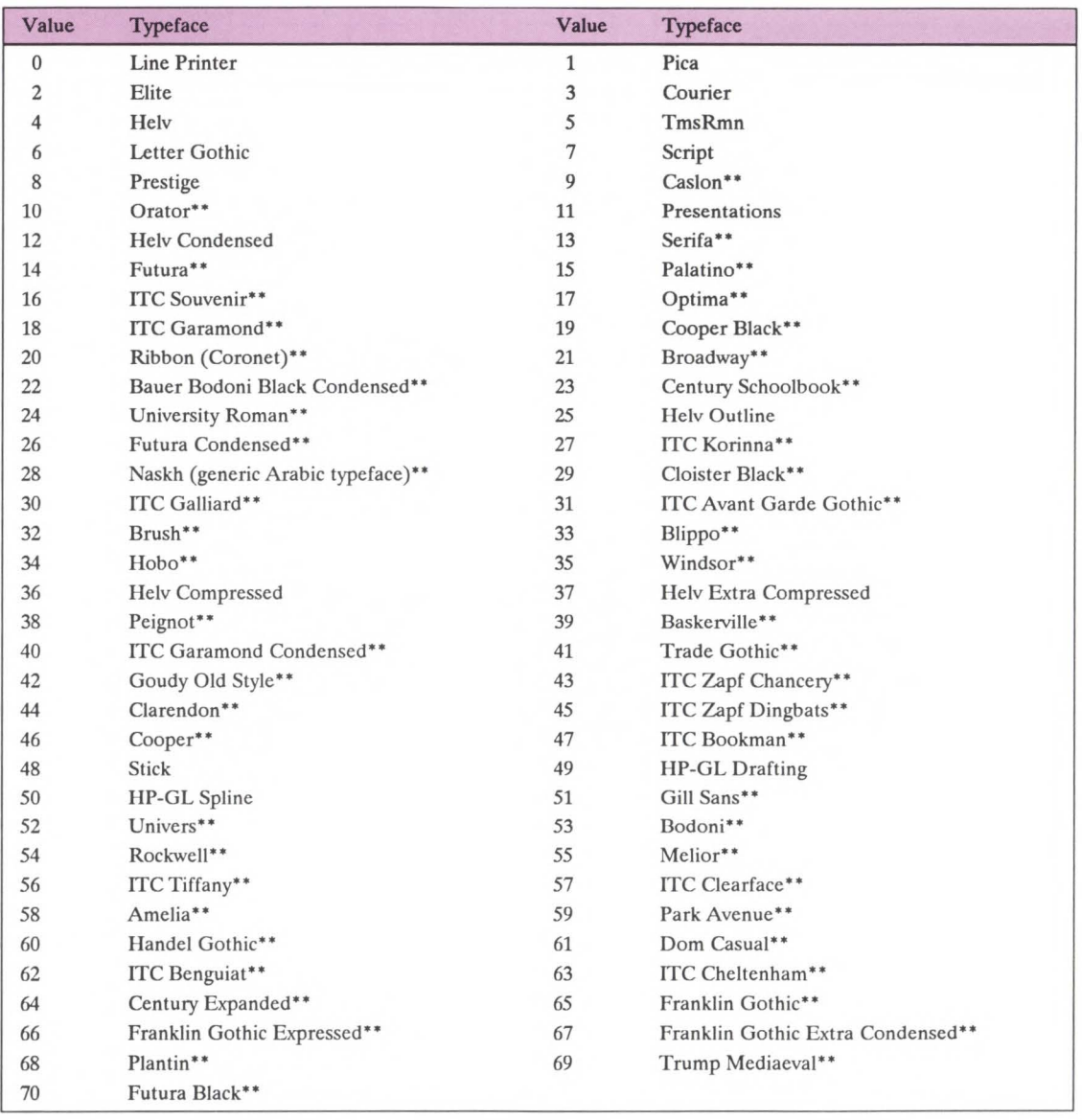

• Additional typefaces will be available in the future.

••These typeface names may be registered trademarks of a third party. Use of these fonts maybe conditioned upon a license grant from the owners of the fonts. Hewlett-Packard makes no representation as to the quality or performance of the fonts, and any reference to the fonts does not grant any license or right to use the fonts.

**Orientation** The Orientation command designates the position of the logical page and direction of print with respect to the physical page.

## $E_C$  &  $\theta$  # O

 $# = 0$  - Portrait 1 - Landscape

Note that this command applies to both the primary and secondary fonts.

The LaserJet IID printer automatically rotates fonts to the current orientation: therefore, all fonts are available in either orientation.

The Orientation command sets the page length, top margin, text length, left and right margins, HMI and VMI to their user default values, and disables the auto overlay macro.

All data received prior to this command will be printed and a form feed and carriage return executed.

The factory default orientation is portrait.

The user default orientation can be selected from the control panel (refer to the *LaserJet !ID Printer User's Manual) .* 

**Internal Fonts** The printer's internal fonts are listed in Table 8-5. These fonts are available in Roman-8, ECMA-94, PC-8, PC-8 Danish/Norwegian, PC-850, and Legal symbol sets. Also, these additional symbol sets can be used with internal fonts: ISO 2, 4, 6, 10, 11, 14, 15, 16, 17, 21, 25, 57, 60, 61, 69, 84, 85, HP Spanish, and HP German. (ISO denotes International Standards Organization symbol sets that are primarily for use in Europe or for printing foreign characters. For a list of the available ISO symbol sets see Appendix A.)

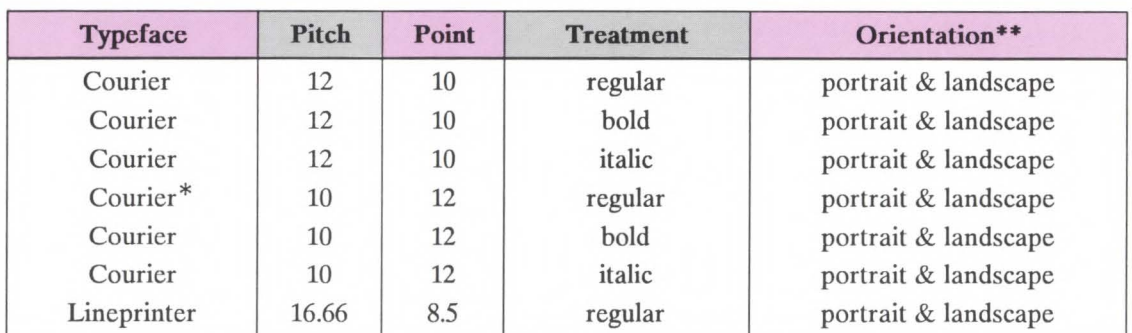

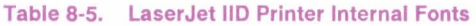

\* The portrait, HP Roman-8, fixed-spaced, 10 pitch, 12 point, upright, medium Courier font is the printer's primary and secondary factory default font. This font is used unless a font cartridge with a default font is installed, unless a user default font is selected using the control panel, or unless font selection escape sequences are used to request a font to be used in place of the default.

\*\* The orientation of a font becomes important when the amount of user memory available becomes a concern. Internal fonts and cartridge fonts are contained in ROM memory and do not consume user memory; downloaded and rotated fonts are stored in user memory (RAM). If a font is available but not provided in the correct orientation, the printer will rotate that font creating it in RAM (user memory). If a print job will not run as a result of insufficient user memory (a memory overflow error occurs) additional user memory must be made available. Additional user memory can be obtained by providing the desired fonts in the correct orientation in a cartridge. This eliminates the need for the printer to rotate the fonts and, thus, avoid consumption of user memory. In this way, all available user memory can be used for processing the print job.

# Font Selection Example

This example illustrates how to select a primary font with the following characteristics (note that all of the font characteristics are specified):

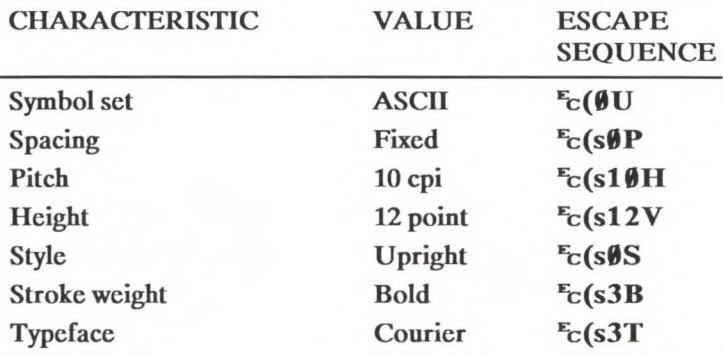

The following escape sequences could be sent to the printer to select a primary font with the above characteristics:

## $E_C(\emptyset U E_C(\$0P E_C(\$10H E_C(\$12V E_C(\$0S E_C(\$3B E_C(\$3T11279)))))$

The previous sequence can be shortened by combining sequences that have the same two characters following the  $E_c$  character.

## $E_C(\emptyset U E_C(\$ \emptyset p1 \emptyset h12 v \emptyset s3 b3T$

Once the font has been selected as explained above, selecting another font with similar characteristics only requires changing the characteristics that are different. For example, to specify a font differing only in style (italic) and stroke weight (medium), only style and stroke weight need to be specified, as shown below:

## $E_C(s1S_E^E(s\emptyset B))$

or shortened:

## $E_C(s1s\emptyset B)$

**Note** 

If an escape sequence does not contain a value field, the printer assumes a value of zero; therefore, the sequence  $E_C(SB)$  could be sent to the printer instead of  $E_c$ (s $\emptyset$ B.

# **Summary of Font Selection by Characteristic**

The following summarizes the procedure the printer uses to select a font. The seven steps are performed in the following order.

- 1. If the specified symbol set exists, that symbol set is selected; otherwise, the default symbol set is selected.
- 2. If proportional spacing is specified and available, proportional spacing is selected. If proportional spacing is specified but is not available, fixed spacing is selected in the current pitch. If fixed spacing is specified and available, fixed spacing in the specified pitch is selected. If the specified pitch is not available, the next greater available pitch is selected. If no greater pitch is available, the closest available lesser pitch is selected. If fixed spacing is specified but is not available, proportional spacing is selected and the pitch characteristic is ignored.

The pitch of a 16.66 cpi font is larger than the pitch of a 12 cpi font, and the pitch of a 10 cpi font is smaller than the pitch of a 12 cpi font.

- 3. The closest height available from the remaining fonts is selected. The closest height is in terms of absolute difference. All fonts whose heights are within a quarter point of the specified height are considered to have the specified height. For example, if the printer has 6, 8, and 12 point fonts and the specified height is 10, both 8 and 12 point fonts are picked for the next selection criterion. Similarly, if 9.8, 10.2, and 10.00 point fonts were available, all three would be picked.
- 4. If the specified style is available in the remaining fonts, that style is selected; otherwise, this characteristic is ignored.

**Note** ~

5. If the specified stroke weight is available in the remaining fonts, that stroke weight is selected. If the specified stroke weight is greater than or equal to 0 and is not available, the next thicker available stroke weight will be selected. If no thicker stroke weight is available, the closest available thinner stroke weight will be selected.

If the specified stroke weight is less than 0 and is not available, the next thinner available stroke weight will be selected. If no thinner stroke weight is available, the closest available thicker stroke weight will be selected.

- 6. If the requested typeface is available in the remaining fonts, that typeface is selected; otherwise, this characteristic is ignored.
- 7. If after performing all the preceding steps, more than one font remains, the available font from the highest priority font location is selected. The priority of the font locations are as follows:

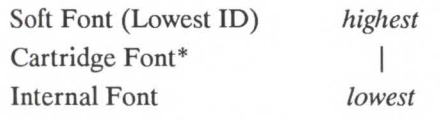

\* The left cartridge has priority over the right cartridge.

8. The last criteria considered for the selection of a font is its orientation. If two fonts still remain and match in all the above characteristics except orientation, that font which matches the current page orientation will be selected.

It should be noted that if there is a soft font (highest priority location) available that matches all selection characteristics but is not in the correct orientation and there is an identical font available in a cartridge or internal font (lower priority location) that is in the current orientation, the soft font will be selected and rotated.

# **Selection of the Default Font**

The Default Font command sets all of the font characteristics to those of the user default font.

- $E_c$  (3  $\omega$  Default primary font characteristics
- $E_c$ ) 3  $\omega$  Default secondary font characteristics

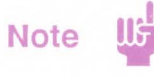

If the user default font is a proportionally-spaced font, the pitch characteristic will not be affected by the default font command.

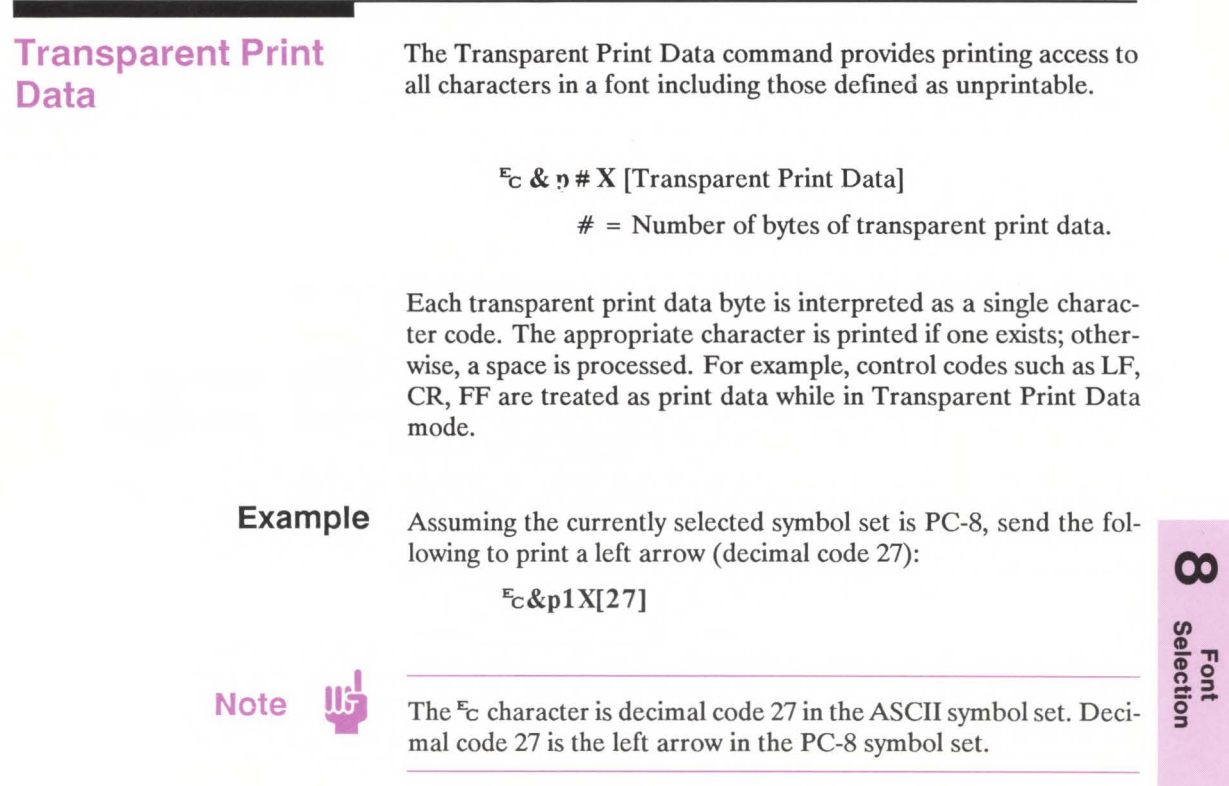

# **Underline Command**

The Underline commands control automatic text underlining.

 $E_C$  & d # D - Enable underline  $# = 0$  - Fixed position 3 - Floating position

 $E_C$  & d  $\omega$  - Disable underline

Once underlining is enabled, any positive horizontal movement causes an underline to be drawn. Positive horizontal movement includes the printing of text and positive horizontal cursor motion.

When fixed position underlining is enabled, the underline is drawn five dots below the baseline and is three dots thick. (The baseline is an imaginary dot row on which all of the characters in a given line stand, see Chapter 10.) When floating position underline is enabled, the underline position is determined by the greatest underline distance below the baseline of all of the fonts printed on the current line. (The underline distance is defined in a font's descriptor, see Chapter 10.)

The factory default is underline disabled.

# **Font Management** 9

# **Contents**

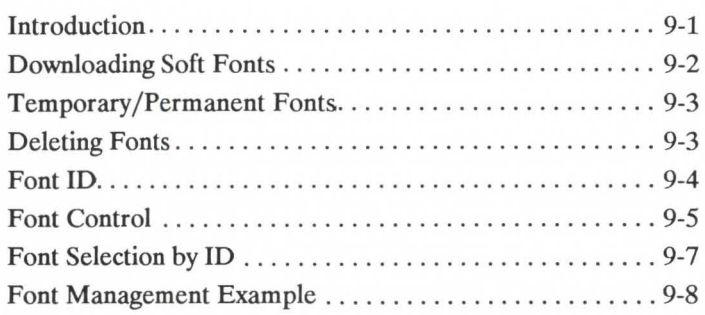

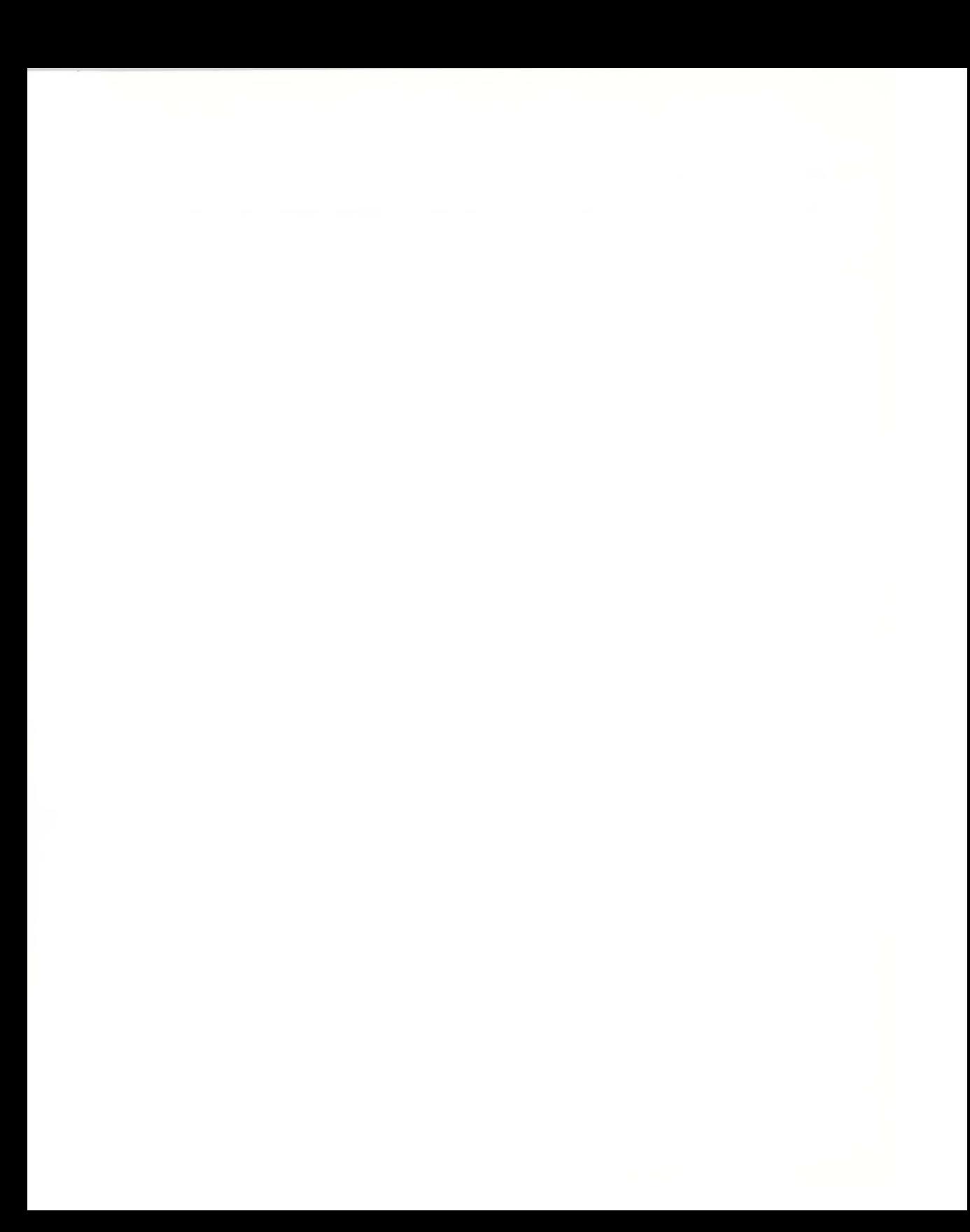

**Introduction** A number of fonts are supplied with the printer; these fonts are referred to as internal fonts. Additional fonts can be added to the printer by inserting font cartridges or downloading soft fonts. Font management provides mechanisms for downloading and manipulating soft fonts.

# **Downloading Soft Fonts**

The process of transferring soft fonts from a host computer to the printer's user memory (RAM) is called downloading. A unique identification (ID) number should be designated prior to the download of a font. This number is then associated with the soft font. If a font is already associated with this ID number, the existing font will be deleted during the download. Subsequent manipulation of the soft font is accomplished using the font's ID number.

Several escape sequences are required to download fonts to the printer. These escape sequences are described in detail in Chapter 10. Hewlett-Packard font files include the necessary escape sequences, thus assigning a font ID number and then copying the file to the printer, downloads the font.

Once downloaded, a font occupies a portion of user memory. The number of soft fonts that can be stored simultaneously in user memory is limited only by the amount of available user memory.

# **Temporary/ Permanent Fonts**

Once downloaded, a font is automatically designated as temporary. A temporary soft font is one that is deleted from user memory during a printer reset. A soft font can be designated as permanent to prevent the printer from deleting it during a printer reset. A soft font is designated as temporary or permanent by reference to its ID number (refer to the Font Control command described on page 9-5).

**Note** 

Temporary and permanent fonts are removed from user memory whenever the printer's power is turned off.

## **Deleting Fonts**

There are several mechanisms provided by PCL font management for explicit deletion of soft fonts from user memory. These include commands to delete all soft fonts, all temporary soft fonts, or an individual soft font by reference to its font ID number (refer to the Font Control command described on page 9-5).

**Font**<br>Managemen ment

**Font ID** The Font ID command is used to specify an ID number for use in subsequent font management commands.

## $E_C$ \*c#D

 $#$  = ID number - (0 through 32767)

The font ID number will be used during subsequent soft font downloads, selections or deletions.

The factory default font ID is 0.

**Example** To specify a font ID number of 1, send:

 $E_C$ \*c1D

# **Font Control**

The Font Control command provides mechanisms for manipulating soft fonts.

## $E_C * c \# F$

- $# = 0$  Delete all soft fonts
	- 1 Delete all temporary soft fonts
	- 2 Delete soft font (last ID specified)
	- 3 Delete Character Code (last ID and Character Code specified)
	- 4 Make soft font temporary (last ID specified)
	- 5 Make soft font permanent (last ID specified)
	- 6 Copy/ Assign current invoked font as temporary (last ID specified)

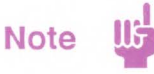

If the primary or secondary font is deleted, a new primary or secondary font is automatically selected from the remaining fonts.

**Examples** To remove all soft fonts from user memory, send:

## $E_C$ \*cØF

To remove only those soft fonts that are temporary, send:

## $E_c$ \*c1F

To delete the soft font with an ID of 1, send:

## $E_C$ \*c1d2F

To delete the character "g" (103 decimal) in the soft font with an ID of 1, send:

 $E_c$ \*c1d103e3F

A space character is printed for the deleted character.

To make the soft font with an ID of 2 temporary, send:

## $E_C$ \*c2d4F

To make the soft font with an ID of 2 permanent, send:

## $E_C$ \*c2d5F

To make a copy of the currently invoked (selected) font, with an ID of 9, send:

## $E_c$ \*c9d6F

The Copy/Assign font control feature can be used to copy either ROM or RAM fonts into RAM assigning them ID numbers.

**Font Selection by ID** 

**Note !I** 

Soft fonts can be selected using their associated ID numbers.

 $E_C$  (#X - Designates soft font # as primary

 $E_C$ ) # X - Designates soft font # as secondary

 $# =$  font ID number

If the designated font is present, the font is selected as the primary/ secondary font and all primary/ secondary font characteristics are set to those of the selected font. However, if the selected font is proportionally spaced, the pitch characteristic is not changed.

If the designated font is not present, the current font is retained.

For shated or multi-user environments, Hewlett-Packard recommends that soft fonts be selected by characteristics rather than ID number.

**Examples** To select the font associated with ID number 7 as the primary font, send:

## $E_C (7X)$

To select the font associated with ID number *5* as the secondary font, send:

# **Font Management Example**

This example illustrates several typical font management operations. It assumes a soft font is stored and available on a MS-DOS based hard disc.

1. Set the font ID number to 2:

## $E_C$ \*c2D

2. Download a soft font file using the MS-DOS COPY command with the /B option:

## >COPY */Bfilename* PRN

(Refer to your DOS manual for information on using the DOS Copy command.)

Note that the soft font is associated with font ID 2.

3. Make the soft font permanent in order to prevent its deletion during a printer reset:

 $E_C$ \* $c5F$ 

4. Designate the permanent soft font as primary:

 $E_C(2X)$ 

# **Soft Font Creation 10**

# **Contents**

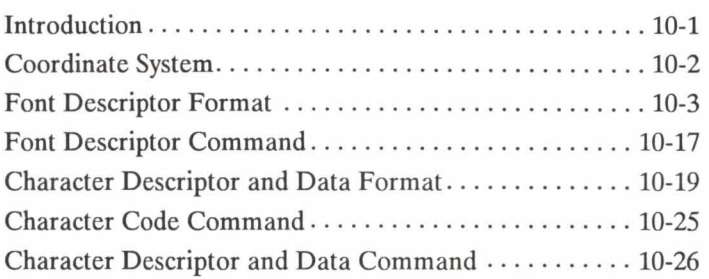
**Introduction** A font descriptor and one or more character descriptors define a soft font. A font descriptor is a block of data used to communicate font design characteristics to the printer.

> A character descriptor is a block of data describing for the printer the position and shape of an individual character and the implied movement after printing the character. Following each character descriptor is a block of raster data containing the dot-per-bit image of the character.

# **Coordinate System**

Characters of a font are designed within a rectangular area referred to as a cell. The dimensions of the cell are in PCL Coordinate system dots and are therefore page orientation-independent (refer to Chapter 2, The Page, for a complete description of the PCL coordinate system).

Character design dimensions within the cell are in physical coordinate system dots (rather than PCL Coordinate System dots). The physical coordinate system is defined in terms of the directions of raster scan  $(X)$  and paper motion  $(Y)$  as illustrated in the following figure:

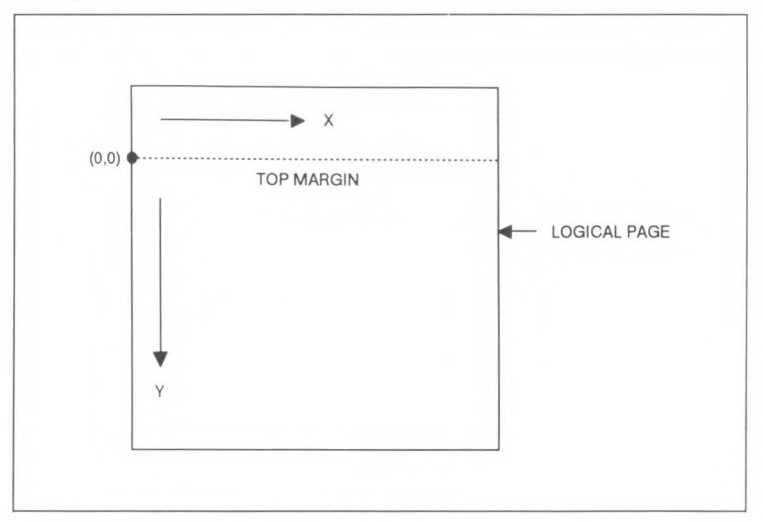

Figure 10-1. Physical Coordinate System

Since the raster scan and paper motion directions of a device are fixed, the physical coordinate system is page-orientation dependent. Character design dimensions within the cell are in physical coordinate system dots and therefore depend on the print orientation.

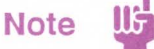

Hewlett-Packard recommends that soft fonts be designed using the paper motion and raster scan direction of the **HP** LaserJet Plus and **HP** LaserJet series II printers. The **HP** LaserJet IID and **HP** LaserJet 2000 printers will rotate the fonts to match the paper's physical coordinate system for the various paper sizes.

# **Font Descriptor Format**

A unique ID number should be designated prior to the download of a font descriptor. If an existing font is already associated with this ID, the existing font will be deleted during the download of the font descriptor. Unless otherwise specified, inappropriate values in a font descriptor field will invalidate the font download process; a font will not be created and the associated font data will be discarded.

Although some devices do not use all of the data in the font descriptor, a font creator should use valid values in all of the font descriptor fields to insure font compatibility across the LaserJet family.

Those font descriptor fields identified as "reserved" should be set to 0.

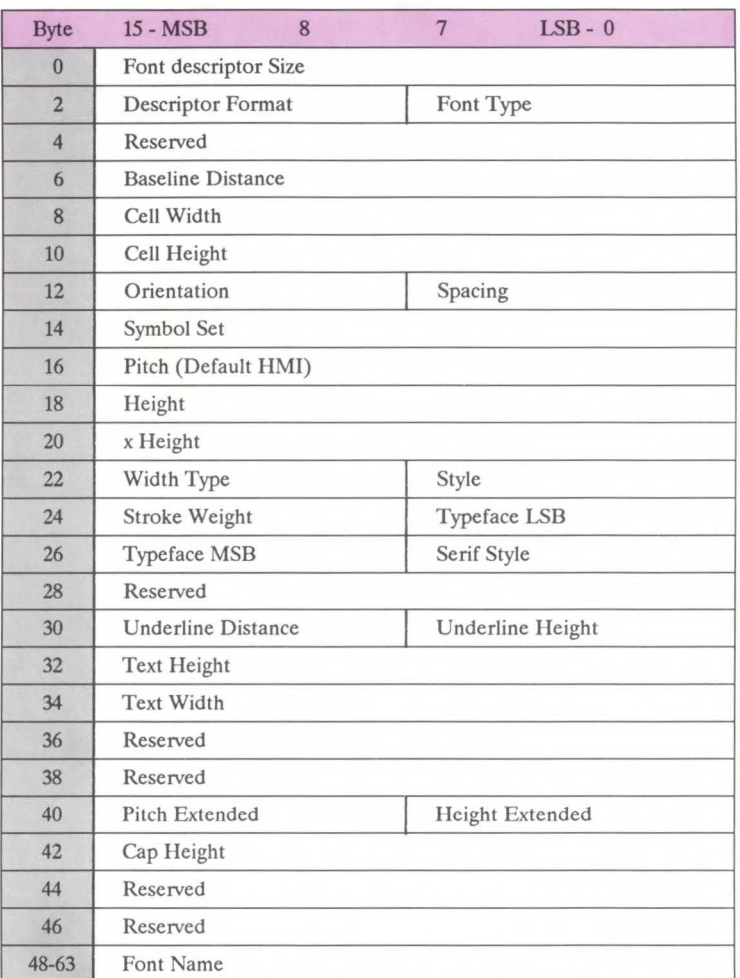

The following illustrates the format of the font descriptor:

Figure 10-2. Font Descriptor Format

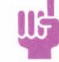

**Note US** The following notation is used to define the data type of each field in the font descriptor

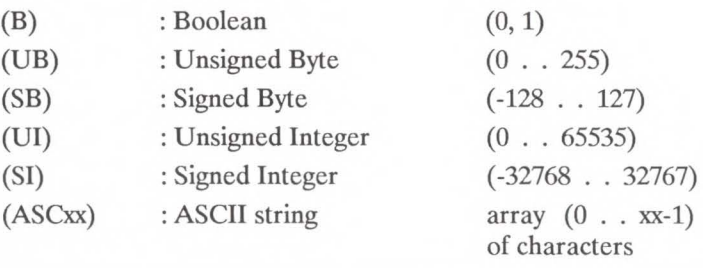

Font Descriptor Size (UI) Specifies the number of bytes in the font descriptor. This value is ignored by the HP LaserJet IID printer. The standard Hewlett-Packard font descriptor size is 64 bytes.

### Font Type (UB) Specifies one of the following defined font types. The font type should be set appropriately for the font's symbol set.

### Table 10-1. Font Type Values

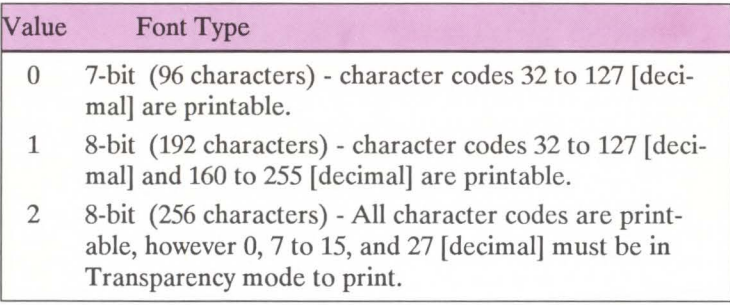

**Note**  UF

Access to those codes that are unprintable, that have a character defined, requires the use of the transparent print data command.

...... **0 Soft Font**<br>Creation

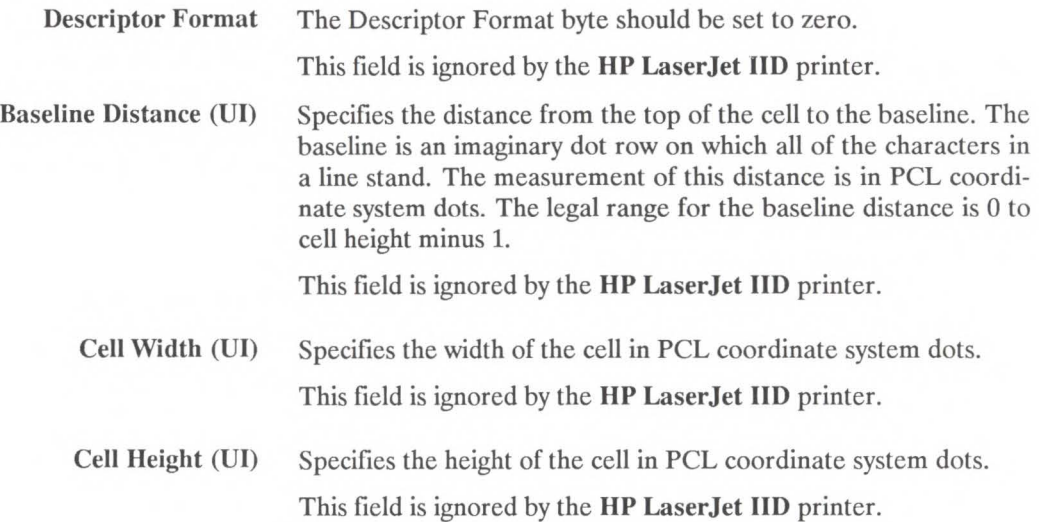

Orientation (UB) Specifies the orientation of the font. All characters within the font must have the same orientation; otherwise they will be discarded as they are downloaded. Zero specifies portrait and one specifies landscape.

Spacing (B) Specifies the spacing of the font. Zero specifies fixed spacing and one specifies proportional spacing.

Symbol Set (UI) Specifies the symbol set for the font. This value is computed by taking the value of the value field for the symbol set, multiplying it by 32, adding the ordinal value (ASCII decimal value) of the termination character of the escape sequence, and subtracting 64.

### Font Descriptor Symbol Set Value =

(Escape Sequence Value Field Value \* 32) + (Decimal Value of Escape Sequence Termination Character - 64).

The legal range of symbol set escape sequence value field values is 0 to 2047. Refer to Table 10-2 for the HP defined font descriptor symbol set values. HP reserves the right to use the font descriptor symbol set values of 0 to 1023. Symbol set escape sequence value field values 1024 to 2047 are available for use by independent font vendors. Symbol set escape sequence termination characters can be any upper case ASCII character "A" through "V".

Soft Font<br>Creation

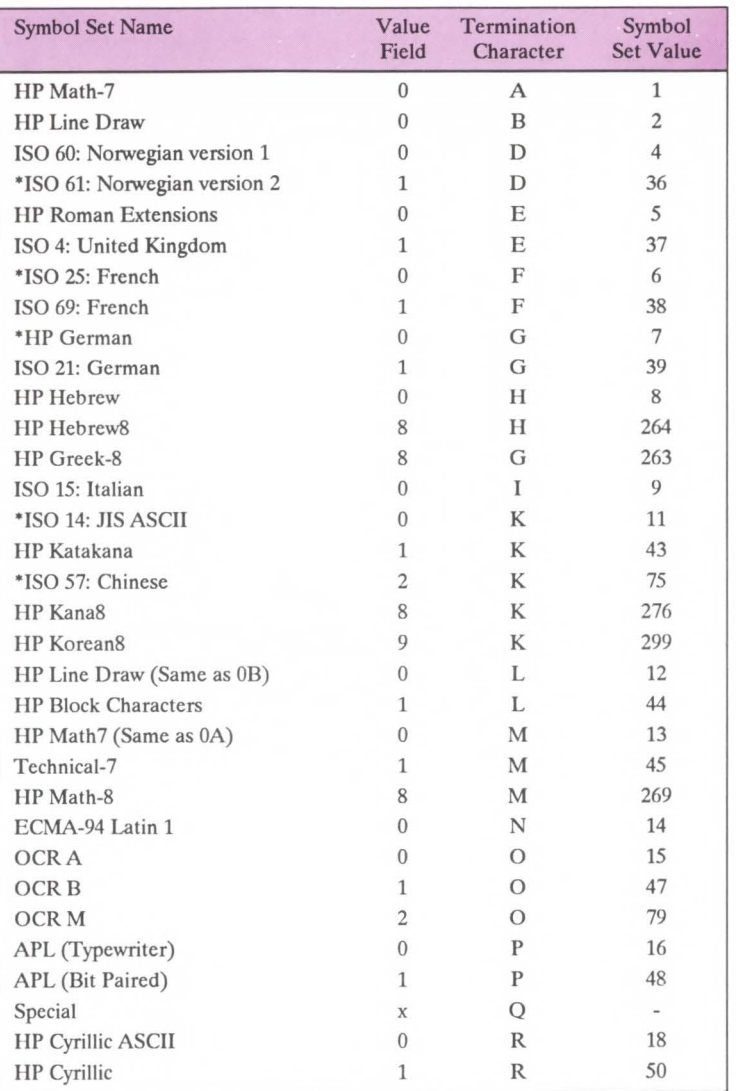

### Table 10-2. Symbol Set Values

Continued on next page  $\qquad$  \* Not recommended for future use.

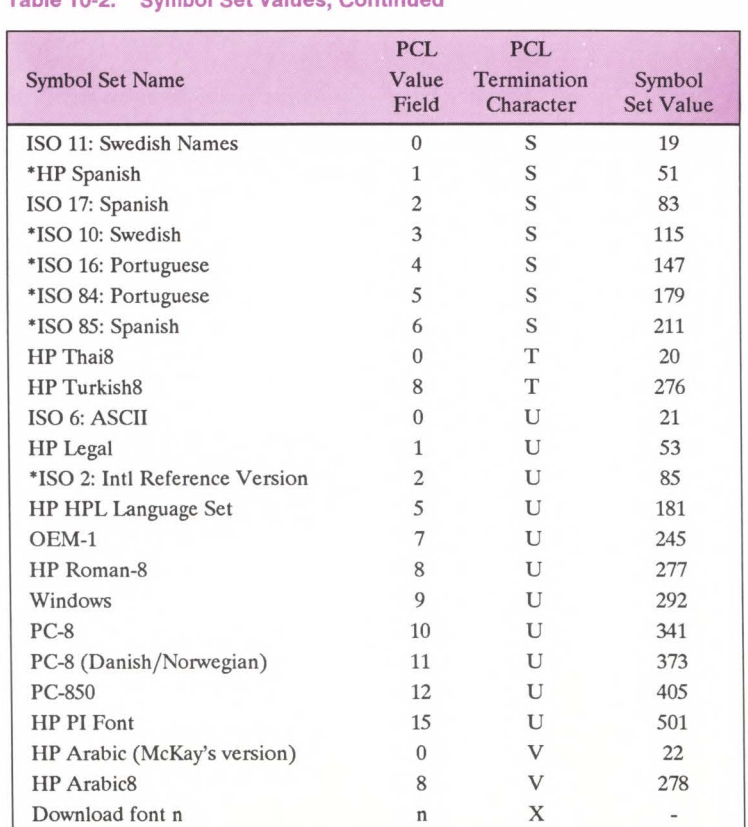

### Table 10-2. Symbol Set Values, Continued

. - Not recommended for future use.

Reserved x Y

- pitch (UI) Specifies the pitch of the font in quarter-dot units (four quarter dot units equal one dot). This defines the default HMI for the font.
- Height (UI) Specifies the design height of the font in quarter-dot units. This value, converted to points, is used as the height characteristic value of the font. A PCL point is  $1/72<sup>nd</sup>$  (0.01389) inch.
- xHeight (UI) Specifies the height of the lower case "x" in quarter-dot units. This field is ignored by the HP LaserJet IID printer.
- Width Type (SB) Specifies the proportionate width of characters in the font. This field is ignored by the HP LaserJet IID printer.

Table 10-3. Width Type Values

| Value            | Width Type                                 |
|------------------|--------------------------------------------|
| $-5$             | Extra Compressed                           |
| $-3$             | Extra Condensed                            |
| $-2$             | Condensed                                  |
| $-1$             | Semi-Condensed                             |
| $\left( \right)$ | Normal                                     |
| 1                | Semi-Expanded                              |
| $\mathfrak{2}$   | Expanded                                   |
| 3                | Extra Expanded                             |
|                  | Additional width types may be added by HP. |

Style (UB) Specifies the style of the font. Upright is specified by 0 and italics by 1. Additional styles may be added.

Stroke Weight (SB) Specifies the thickness of the strokes used in designing the font. The supported stroke weight values are -7 through 7. The thinnest stroke available is -7; and 7 is the thickest stroke weight available. The standard stroke weight for a medium font is O; the standard stroke weight for a bold font is 3; and the standard stroke weight for a light font is -3.

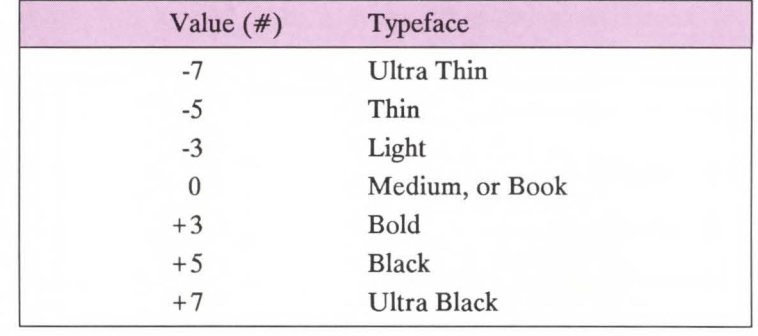

### Table 10-4. Stroke Weights

- Typeface LSB (UB) Specifies the least significant byte of the typeface of the font (see Table 10-5, Typeface Values).
- Typeface MSB (UB) Specifies the most significant byte of the typeface of the font (see Table 10-5, Typeface Values).

### Table 10-5. Typeface Values \*

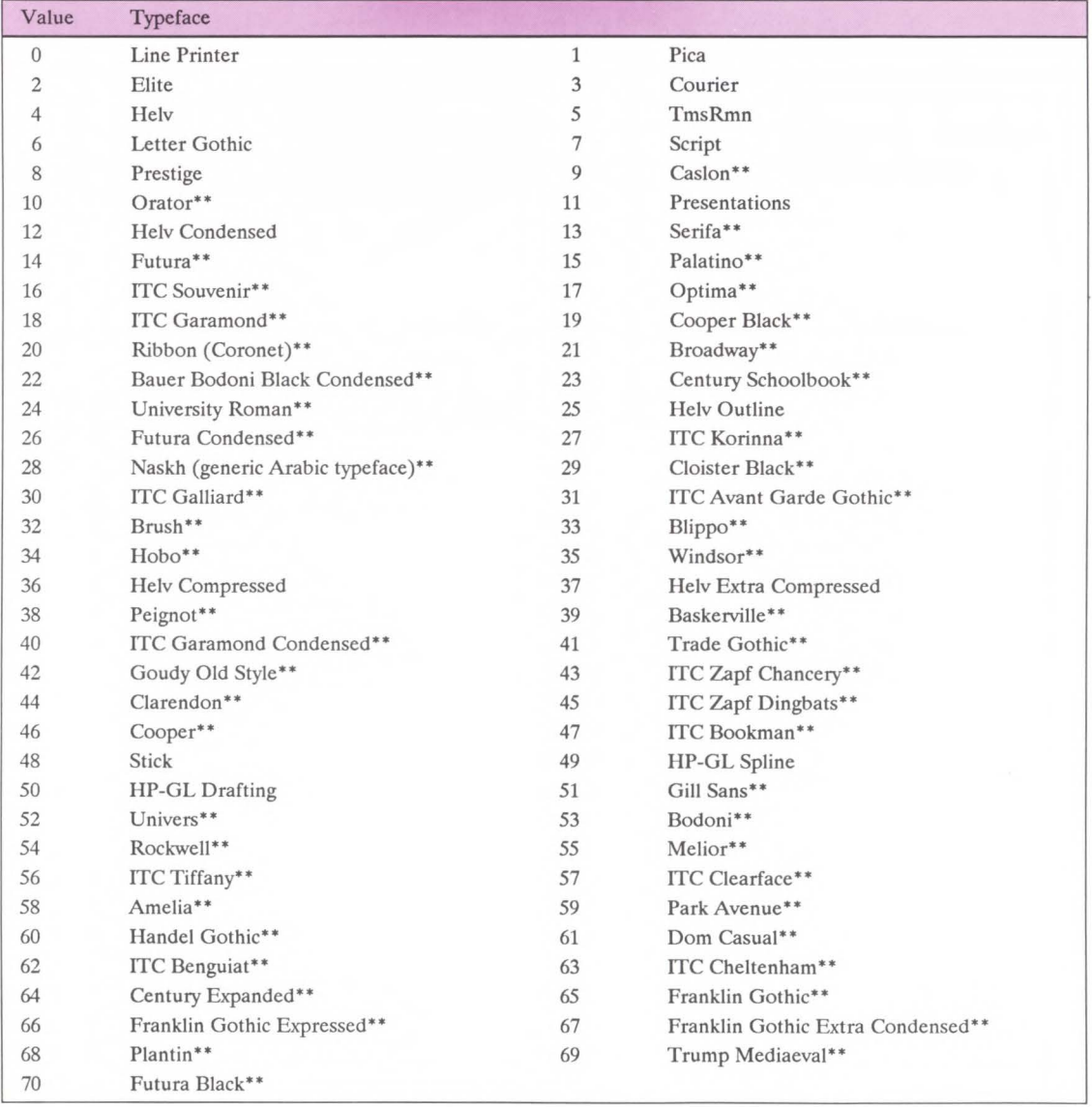

•Additional typefaces will be available in the future.

\*\* These typeface names may be registered trade marks of a third party. Use of these fonts may be conditioned upon a license grant from the owners of the fonts. Hewlett-Packard makes no representation as to the quality or performance of the fonts, and any reference to the fonts does not grant any license or right to use the fonts.

Independent font vendors should contact their Hewlett-Packard representative for assignment of typeface values.

Serif Style (UB) Specifies one of the following defined serif styles. This field is ignored by the HP LaserJet IID printer.

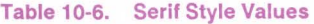

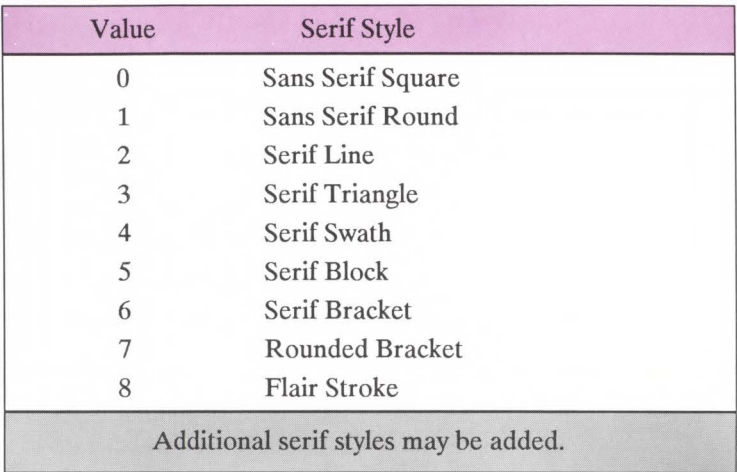

Underline Distance (SB) Specifies the distance from the baseline to the top dot row of the underline in dots. Zero specifies an underline position at the baseline. A positive value specifies an underline position above the baseline. A negative value specifies an underline position below the baseline.

Underline Height (UB) Specifies the thickness of the underline in dots.

This field is ignored by the **HP** LaserJet IID printer. It always prints three dot thick underlines.

...... **0 Soft Font**<br>Creation

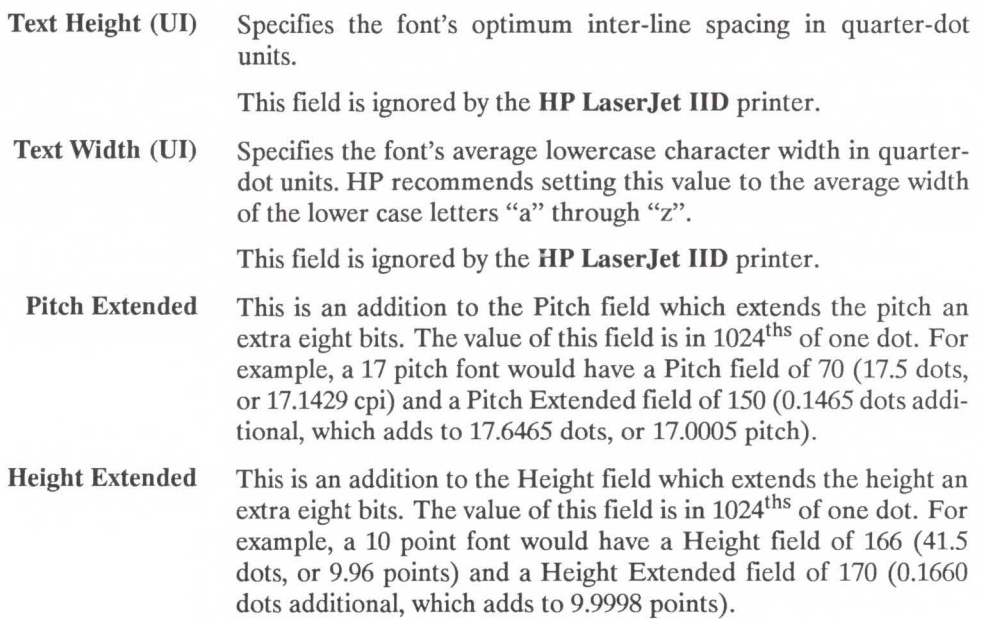

Cap Height Data Cap Height is a percentage of the *em* of the font used to calculate the distance from the capline (top of an unaccented, upper-case letter, such as an "H") to the baseline. Fonts containing a 0 in this field are assumed to have a cap height percentage of 70.87%.

> Em is a measure, in decipoints, of the height of a font. For example, the em size of a 12-point font is 120 decipoints.

The default capline to baseline of a 10-point font would be:

 $0.7087 \times 120 = 85.04$  decipoints = 8.504 points

The cap height data is represented as the product of the cap height percentage and the maximum unsigned integer:

 $0.7087 \text{ X } 65535 = 46,445$ 

For non-zero values, the Cap Height  $%$  is calculated as follows:

 $% =$  Cap Height Data 65535

This field is ignored by the LaserJet IID printer.

Font Name (ASC16) This is a 16 character ASCII field to which the user may assign a font name. It is currently used only for soft fonts in the LaserJet IID printer.

...... 0  $25$ it Font<br>aation

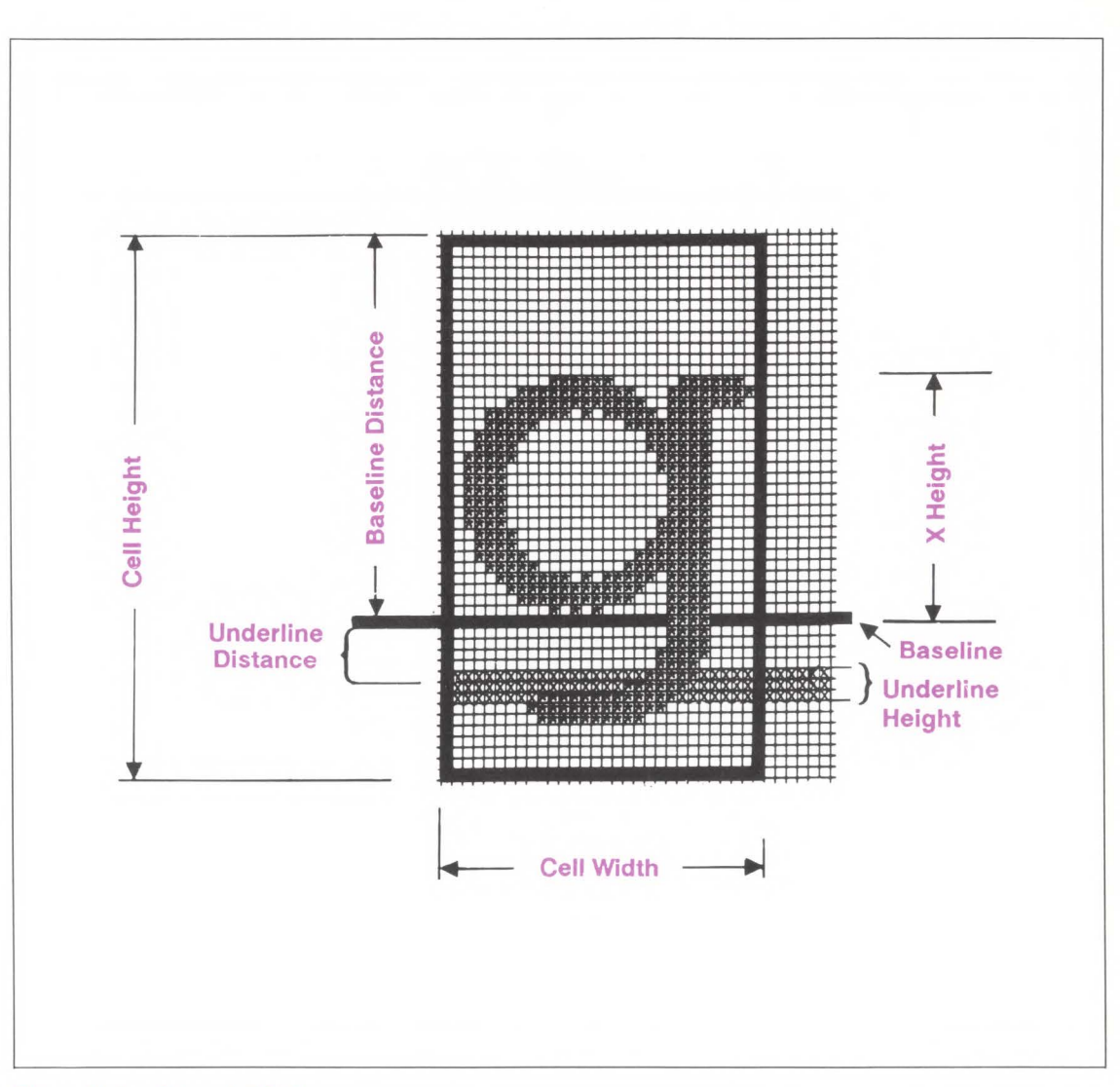

Figure 10-3. Character Cell

**Font Descriptor Command** 

The Font Descriptor command is used to download a font descriptor to the printer.

 $E_c$ ) s # W [font descriptor]

The value field  $(\#)$  identifies the number of bytes in the font descriptor (see example on following page).

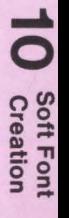

**Example** To download a font descriptor for a portrait HP Roman-8, 10 pitch, 12 point, upright, medium, Courier font, with an ID number of one, send:

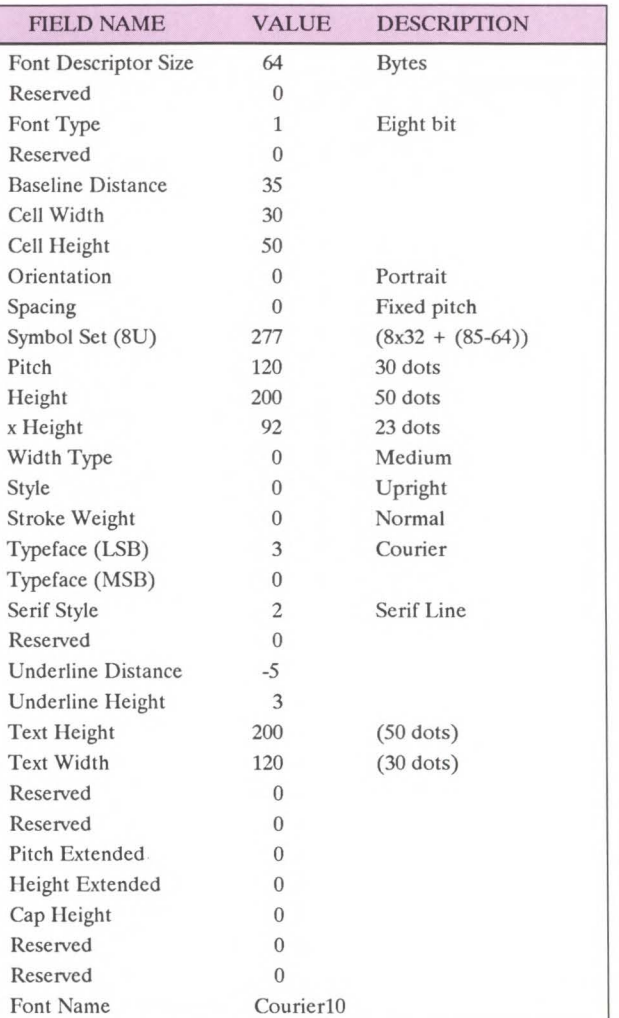

### $E_C$  \* c 1 D (set Font ID to 1)  $E_C$ ) s 64 W [64 bytes of font descriptor data]

# **Character Descriptor and Data Format**

A unique character code must be designated prior to the download of a character descriptor and data. If the font being downloaded already contains a character with this code, the existing character will be deleted during the download of the character descriptor and data. Unless otherwise specified, inappropriate values in a character descriptor field will invalidate the character download process; a character will not be created, and the associated descriptor and data will be discarded.

Those character descriptor fields identified as "reserved" should be set to 0.

The following illustrates the format of the character descriptor and data:

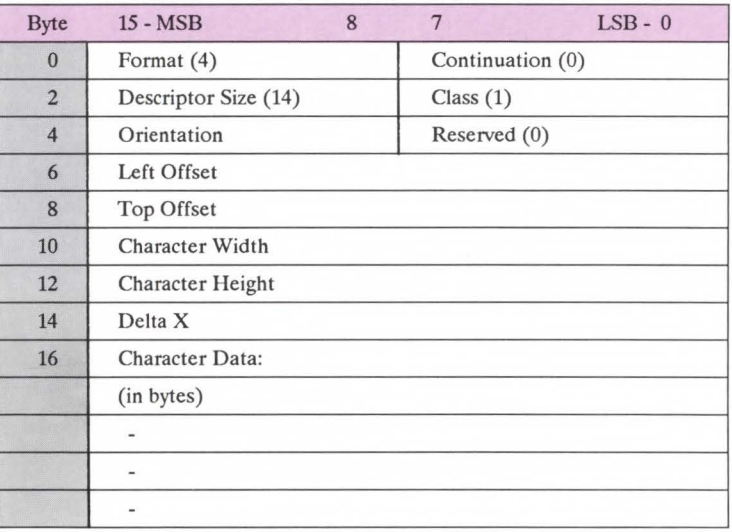

Figure 10-4. Character Descriptor and Data Format

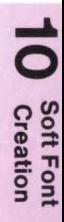

**Note W** The following notation is used to define the data type of each field in the character descriptor.

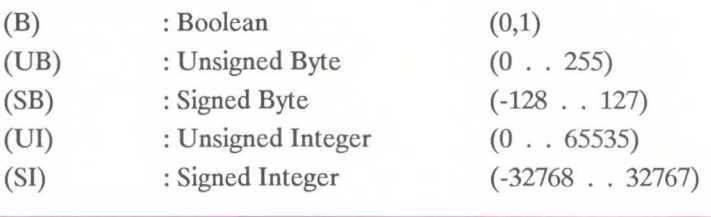

Format (UB) Specifies the format of the character descriptor and data. The format number used by the HP LaserJet IJD printer is 4.

Continuation (B) Specifies whether the following data is a character descriptor block (0) or a continuation of the data (1) associated with the previous character descriptor.

> Because the escape sequence value field is limited to 32767, characters whose number of descriptor and data block bytes would exceed this limit must be downloaded in two or more blocks. The following illustrates the format of a character data continuation block.

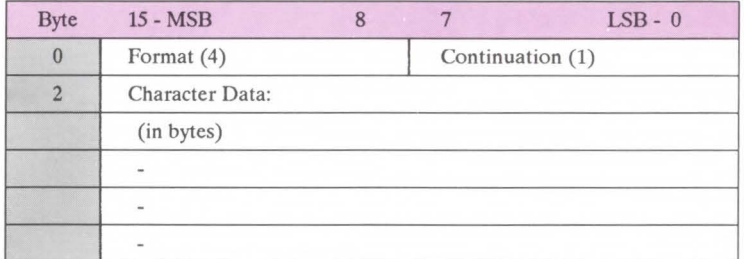

Figure 10-5. Character Descriptors/Data Continuation Block

- Descriptor Size (UB) Specifies the size of the character descriptor in bytes. The descriptor size used by the HP LaserJet IID printer is 14.
	- Class (UB) Specifies the format of the character data. The character data format number used by the **HP** LaserJet IID printer is 1.
	- Orientation (UB) Specifies the orientation of the character. Zero specifies portrait and one specifies landscape. The orientation of the character must match the orientation of the font.
		- Left Offset (SI) Specifies the distance in dots from the reference point to the left side of the character pattern on the physical page coordinate system (i.e, this value is orientation dependent). The left and top offsets locate the character reference point about the current active position (see Figures 10-6 and 10-7).

The legal range for the left offset is -16384 to 16384.

Top Offset (SI) Specifies the distance in dots from the reference point to the top of the character pattern on the physical coordinate system \i.e., this value is orientation dependent.) The left and top offsets locate the character reference point about the current active position (see figures 10-6 and 10-7).

The legal range for the top offset is -16384 to 16384.

~ **0 Soft Font**<br>Creation

Character Width (UI) Specifies the width of the character in dots on the physical coordinate system.

The legal range for character width is 1 to 16384.

Character Height (UI) Specifies the height of the character in dots on the physical coordinate system.

The legal range for character height is 1 to 16384.

Delta  $X(SI)$  Specifies the number of quarter-dot units by which the horizontal position within the logical page coordinate system will be incremented after printing the character. This value is only used by the printer when the font is proportionally spaced.

The legal range for delta  $X$  is 0 to 32767.

Character Data Character data is a string of bytes containing the dot-per-bit image of the character. If a bit is set to one, the corresponding dot will be printed. The data is grouped in dot rows; a row describes a one-dot high strip of the character from left to right, parallel to the printer's raster scan direction (see Figure 10-6). Zeroed bits must be added to the end of each row to make it contain an integral number of bytes. The dot rows are organized from top to bottom of the character, i.e., the first dot row of data corresponds to the top dot row of the character.

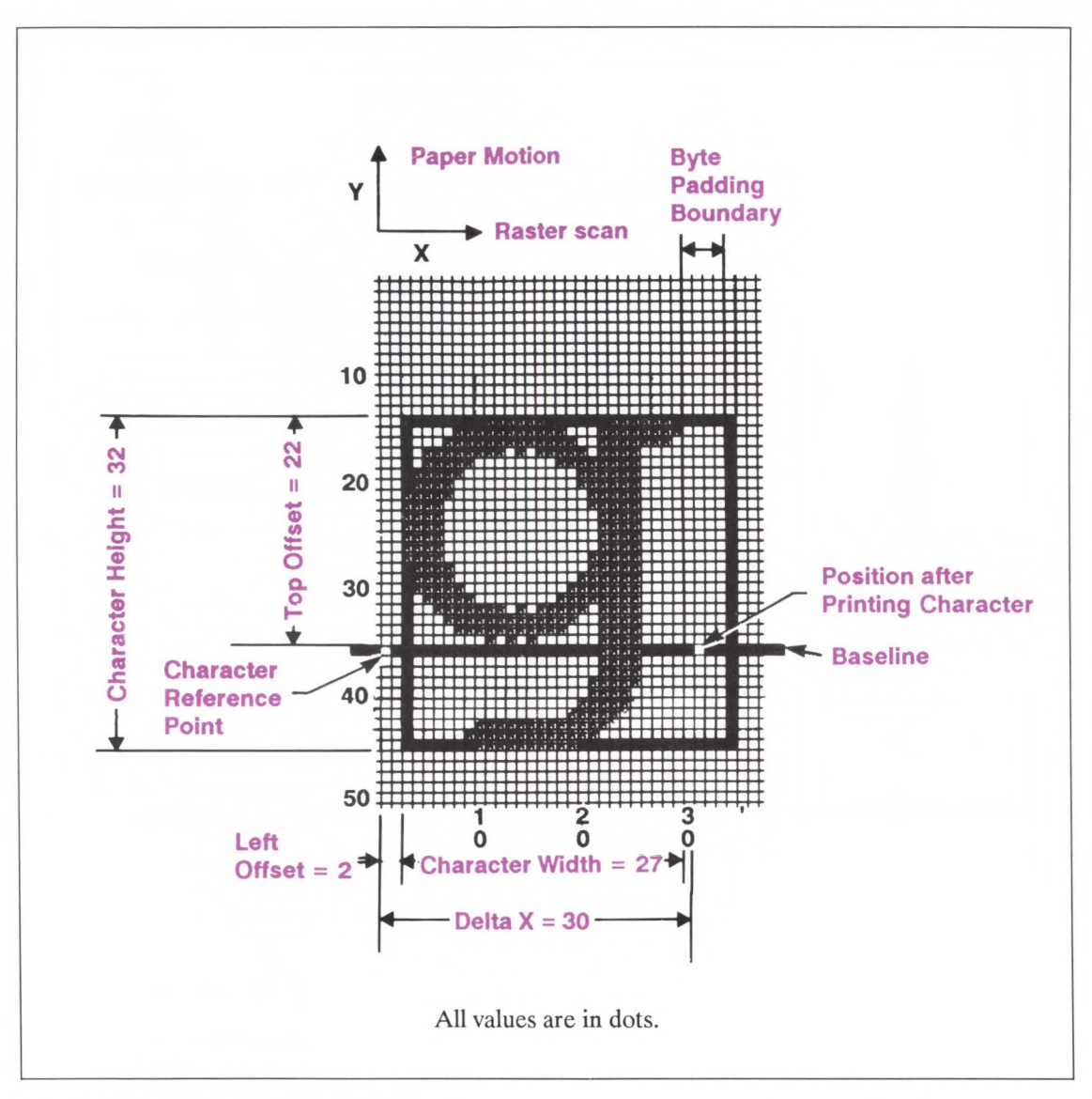

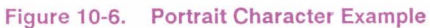

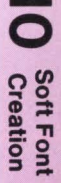

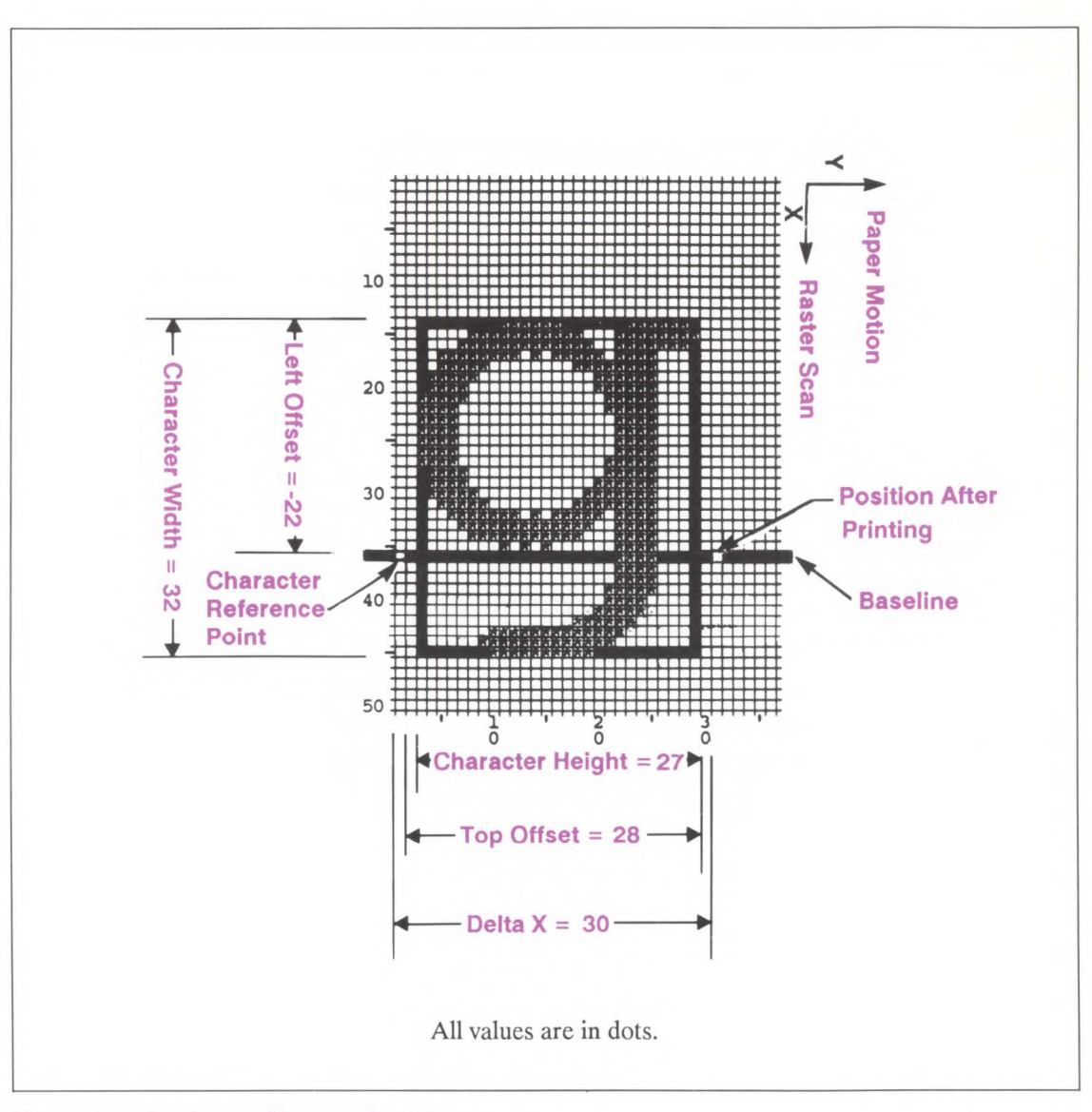

Figure 10-7. Landscape Character Example

# **Character Code Command**

The Character Code command establishes the decimal code that will be associated with the next character downloaded. This single byte value is used to reference the character for printing.

 $E_C * C \# E$ 

 $# = character code$ 

Example

To designate the character code for an ASCII lower-case "g", send:

### $E_c$ \*c103E

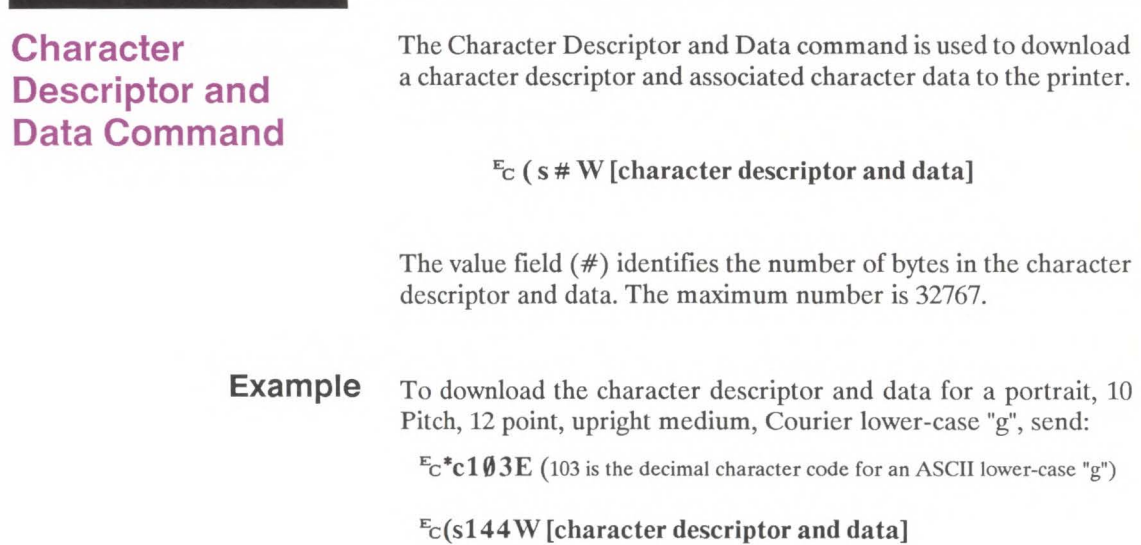

Character format, continuation, and descriptor:

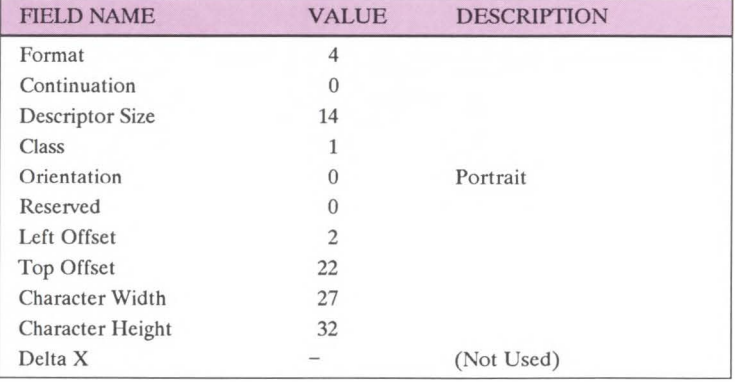

Character data:

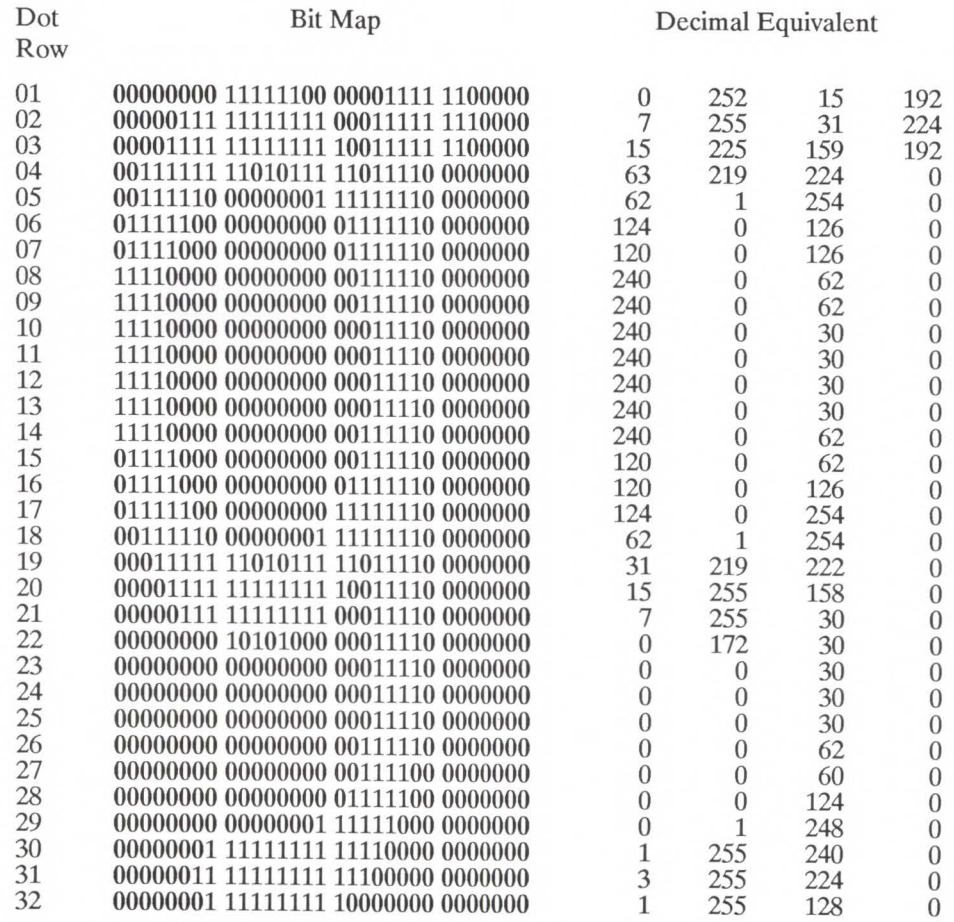

Figure 10-8. Portrait Character Data Example

**Example** To download the character descriptor and data for a landscape, 10 pitch, 12 point, upright, medium, Courier lower-case "g", send:

 $E_c$ <sup>\*</sup>c 1 $\emptyset$  3E (103 is the decimal character code for an ASCII lower-case "g")

 $E_C(s124W)$  [character descriptor and data]

FIELD NAME VALUE DESCRIPTION Format 4 Continuation 0 Descriptor Size 14 Class 1 Orientation 1 Reserved 0 Left Offset -22 Top Offset 28 Character Width 32 Character Height 27 Delta X 120 (30 dot)

Character format, continuation, and descriptor:

Character data:

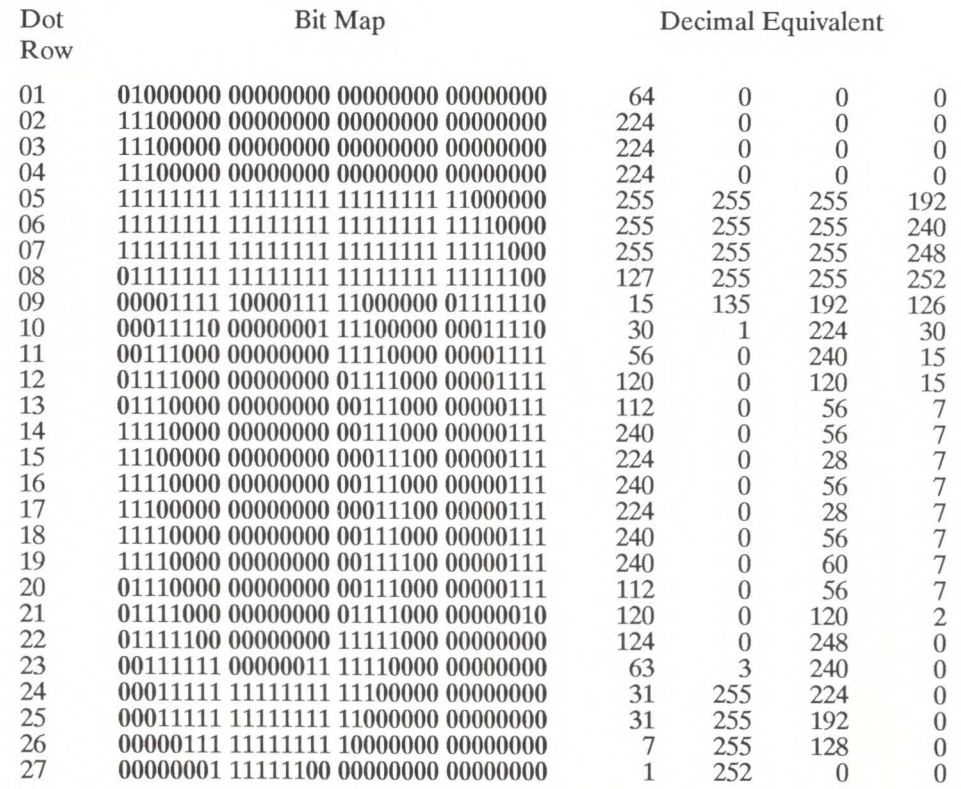

Figure 10-9. Landscape Character Data Example

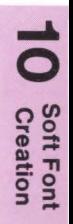

# **Graphics** 11

# **Contents**

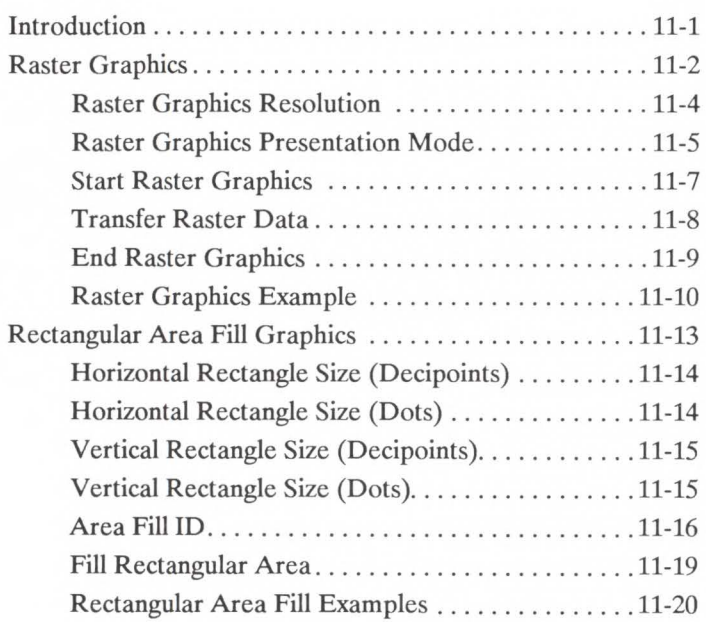

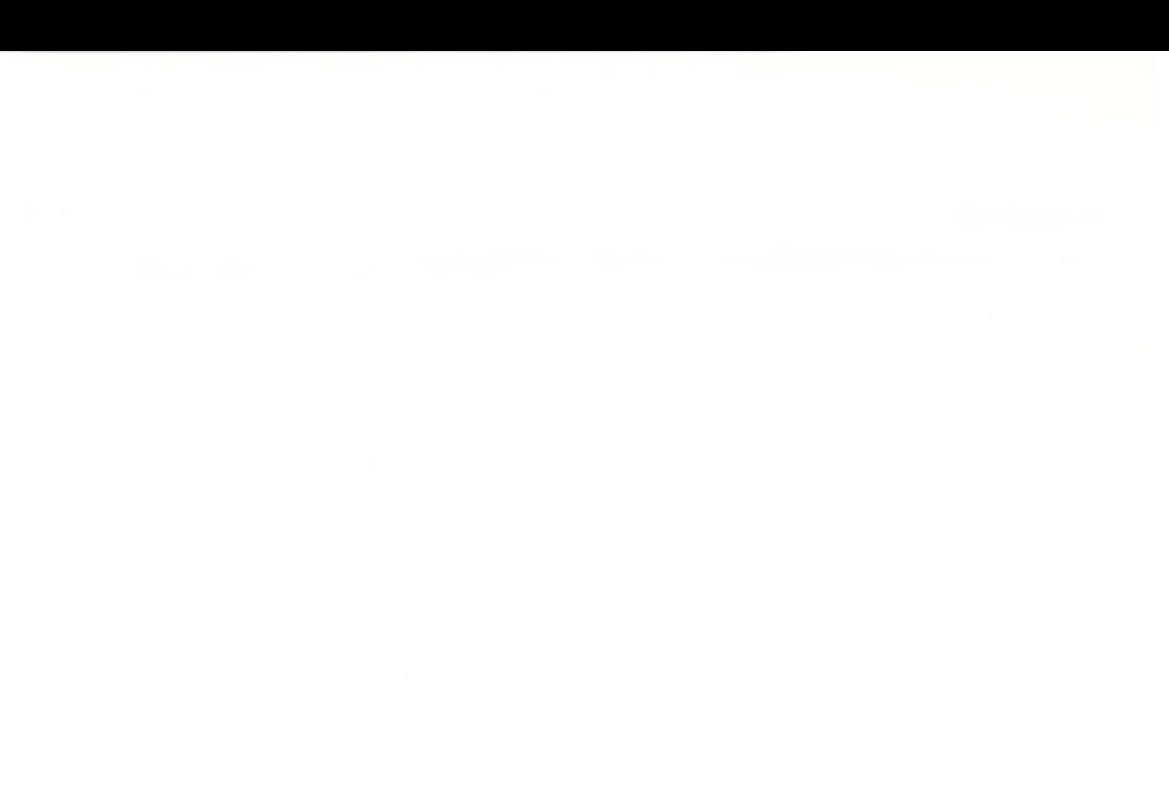

**Introduction** The PCL language provides several forms of graphics functionality. Included is the ability to build dot-per-bit raster images and to fill or shade rectangular areas with pre-defined patterns.

## **Raster Graphics**

Images composed of groups of dots are raster images. Pictures in newspapers or on televisions are examples of raster images. The PCL language includes commands for printing raster images. The image is divided into dot rows; a row describes a one dot high strip of the image. A dot row of raster image data is transferred to the printer as a string of bytes containing a dot-per-bit representation of the row. If a bit in a row is set to one, the corresponding dot will be printed. Zeroed bits must be added to the end of each row to make it contain an integral number of bytes. The dot rows are organized from top to bottom of the image, i.e., the first dot row of data transferred to the printer corresponds to the top dot row of the image.

Ξ Graphics

The following is an example of a raster image **in** the shape of an arrow:

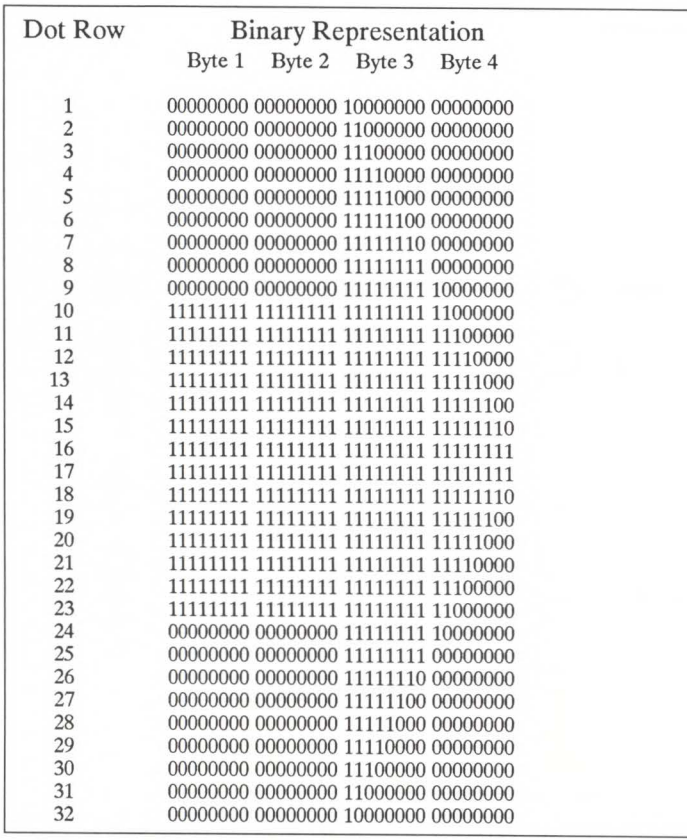

**Figure 11-1. Arrow-Shaped Raster Image**
## **Raster Graphics Resolution**

Raster graphics can be printed at 300, 150, 100 or 75 dots-per-inch. This command designates the resolution of subsequent raster data transfers.

 $E_C * t \# R$ 

 $# = 75 - 75$  dots-per-inch 100 - 100 dots-per-inch 150 - 150 dots-per-inch 300 - 300 dots-per-inch

This command must be sent prior to the start graphics command. The factory default resolution is 75 dots-per-inch.

The LaserJet IID print resolution is 300 dots-per-inch. This printer automatically expands raster graphics transferred at resolutions less than 300 dots-per-inch to 300 dots-per-inch during printing.

The following illustrates a single bit translated into the corresponding printed dots in each of the four resolutions:

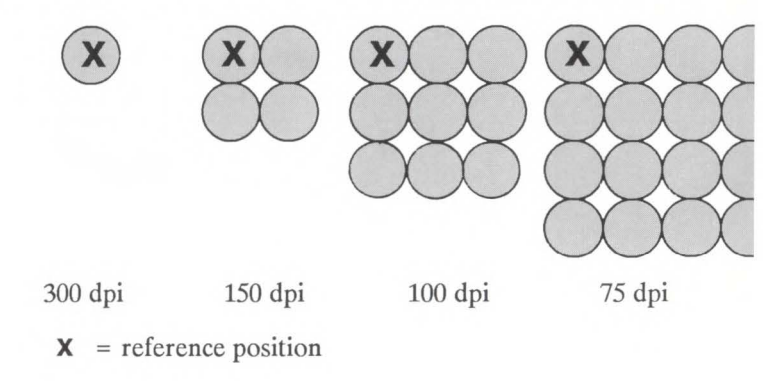

Lower resolution graphics occupy less user memory. For example, the number of bits required to represent a two-inch by three-inch image at 75 dots-per-inch is 33,750. The same image at 300 dotsper-inch requires 540,000 bits.

### **Raster Graphics Presentation Mode**

This command specifies the presentation of the raster image on the logical page.

$$
E_C * r # F
$$
  

$$
# = 0 \text{ or } 3
$$

A value of 0 indicates that the raster graphics will be printed in the orientation of the logical page.

A value of 3 indicates that the raster graphics will be printed along the width of the physical page, regardless of logical page orientation. In portrait orientation, a raster row will be printed in the positive X-direction of the PCL coordinate system and a subsequent raster row will be printed beginning at the next dot row position in the positive Y-direction. In landscape orientation, a raster row will be printed in the positive Y-direction of the PCL coordinate system and a subsequent raster row will be printed beginning at the next dot row position in the negative X-direction. Figure 11-2 illustrates presentation mode 0 and 3.

The factory default is 3.

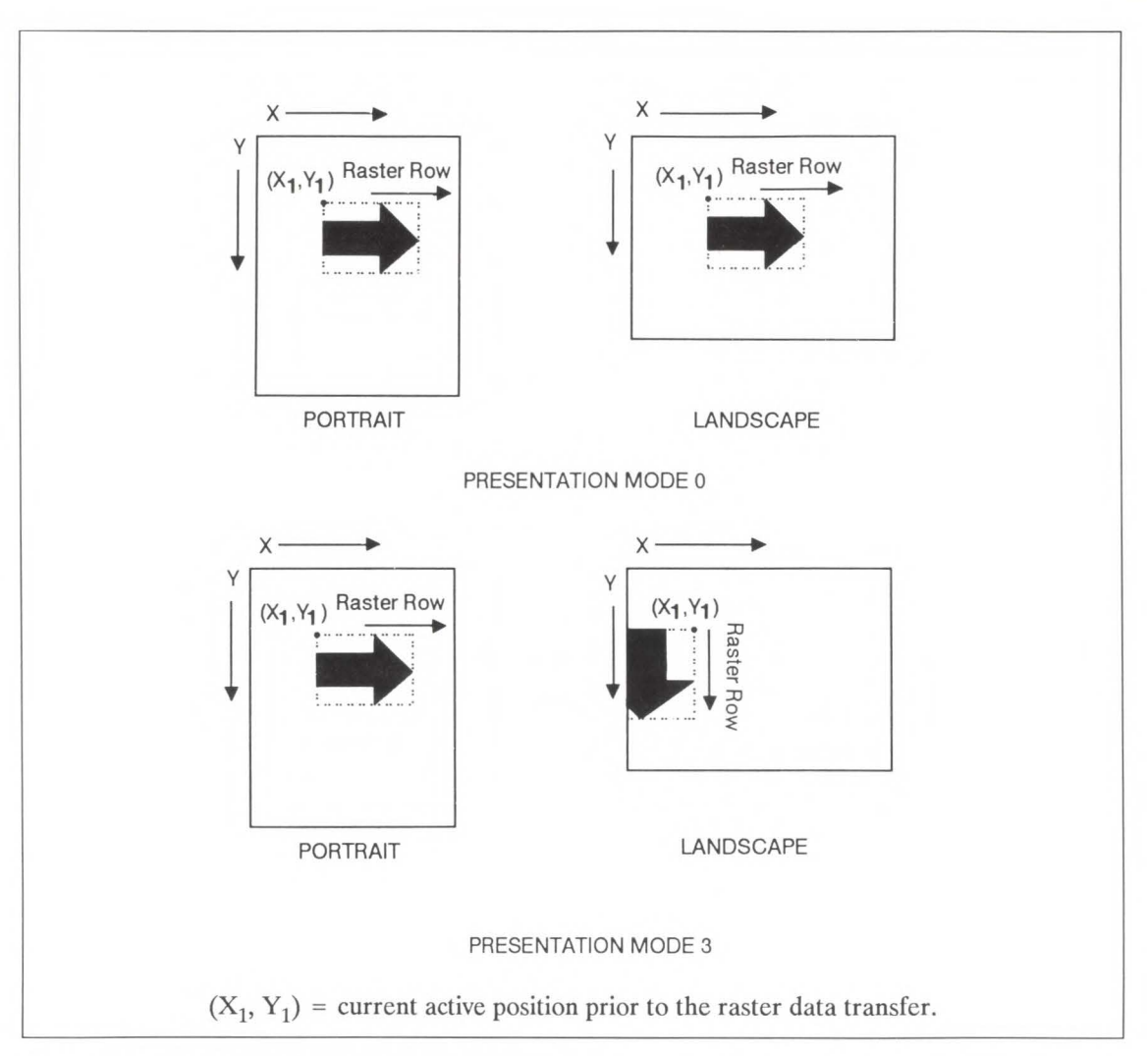

Figure 11-2. Raster Graphics Presentation Mode

**Start Raster Graphics** The start raster graphics command specifies the left raster graphics margin.

### $E_C$ \*r#A

 $# = 0$  - left graphics margin location is x-position 0. 1 - left graphics margin at the current

x-position.

A value of 0 specifies that the left graphics margin is at X position 0. A value of 1 specifies that the left graphics margin is at the current X position.

Once a start raster graphics command is received by the printer, raster graphics resolution, raster graphics presentation mode, and left raster graphics margin are fixed until an end raster graphics command is received.

**Transfer Raster Data** The transfer raster data command is used to transfer a row of raster data to the printer.

### $E_C * b # W$  [raster data]

The value field  $(\#)$  identifies the number of bytes in the raster row. These bytes are interpreted as one row of raster graphics data that will be printed at the current Y position at the left raster graphics margin. Upon completion of this command, the current active position is at the beginning of the next raster row at the left raster graphics margin. Within the raster data, each bit describes a single dot. The most significant bit (bit 7 is the most significant, bit 0 is the least significant) of the first byte of data corresponds to the first dot within that row. If a bit is set to 1, the corresponding dot will be printed. Each dot of the raster data is expanded according to the specified raster resolution.

Raster graphics is independent of the text area and perforation skip mode, i.e., these boundaries are ignored.

Raster graphic images are limited to the printable area; images that extend beyond the printable area are clipped.

**End Raster Graphics** The end raster graphics command signifies the end of the transfer of a raster graphic image.

 $E_C * r B$ 

### **Raster Graphics Example**

To transfer a raster graphic image (see Figure 11-3) in the shape of an arrow perform the following steps:

1. Position the cursor:

 $E_c$ \*p300x400Y This moves the cursor to dot position (300, 400) within the PCL coordinate system.

2. Specify the raster graphics resolution:

 $E_c$ \*t75R This sets the raster graphics resolution to 75 dots-per-inch.

3. Specify the raster graphics presentation mode:

 $E_C$ \*rØF This specifies that the raster graphics will be printed in the orientation of the logical page.

4. Specify the left raster graphics margin:

 $E_C$ \*r1A This sets the left graphics margin to the current X position (300).

5. Transfer the raster data to the printer:

Divide the image into dot rows and transfer each dot row to the printer as a string of bytes as illustrated in Figure 11-3.

6. Signify the end of the raster graphic image transfer:

### $E_C$ \*r $B$

This example prints the arrow as shown in Figure 11-4.

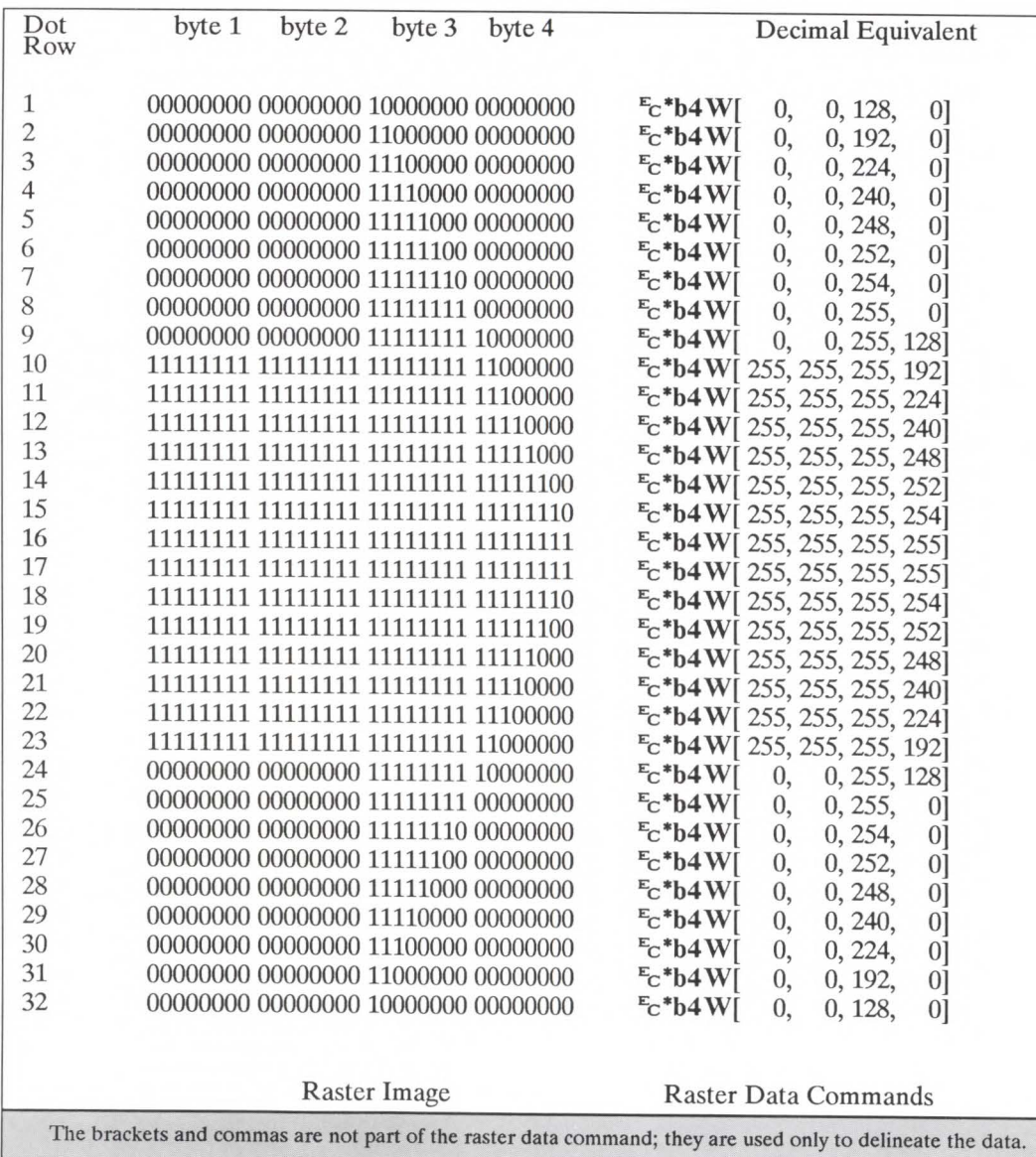

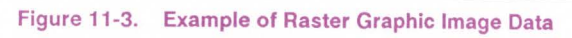

**Graphics** 

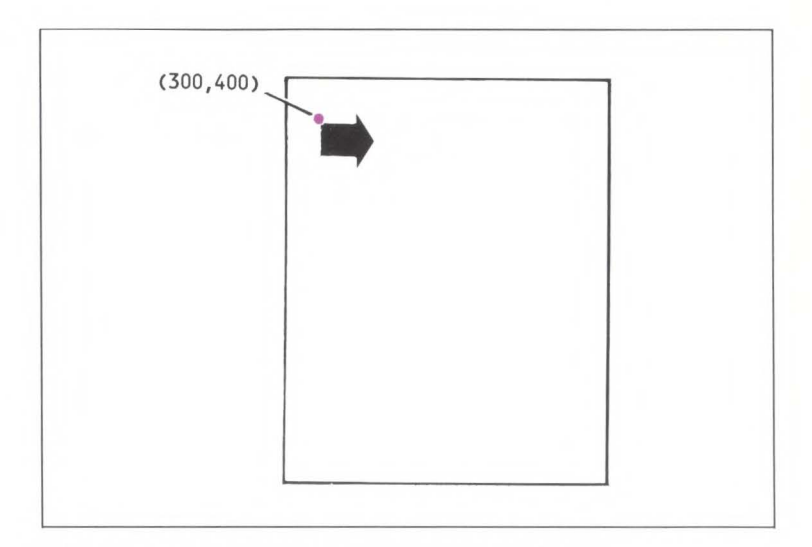

Figure 11-4. Example of Raster Graphic Image Transfer

# **Rectangular Area Fill Graphics**

The PCL language includes commands for filling or shading rectangular areas with pre-defined patterns. Rectangular areas are printed in the orientation of the logical page. An area's width extends in the positive X-direction of the PCL coordinate system; an area's height extends in the positive Y-direction.

**Note Us** 

Rectangular areas are not affected by the raster graphics resolution command.

### **Horizontal Rectangle Size (Decipoints)**

This Horizontal Rectangle Size command specifies the rectangle width in decipoints.

$$
{}^{\rm E_C} {}^*c \mathbin{\#} H
$$

 $#$  = Number of decipoints (1/720<sup>th</sup> inch)

The value field  $(#)$  is valid to 4 decimal places.

The printer converts the specified width to dots by rounding up to an integral number of dots. For example, 5 decipoints, which corresponds to 2.08 dots on the **LaserJet IID** printer, is converted to 3 dots.

The factory default horizontal rectangle size is 0.

## **Horizontal Rectangle Size (Dots)**

This Horizontal Rectangle Size command specifies the rectangle width in dots.

### $E_C$  \*  $C \neq A$

 $#$  = Number of dots.

The factory default horizontal rectangle size is 0.

**Vertical Rectangle Size (Decipoints)**  This Vertical Rectangle Size command specifies the rectangle height in decipoints.

### $E_C * C \# V$

 $#$  = Number of decipoints (1/720<sup>th</sup> inch)

The value field  $(\#)$  is valid to 4 decimal places.

The printer converts the specified width to dots by rounding up to an integral number of dots. For example, 5 decipoints, which corresponds to 2.08 dots on the **LaserJet IID** printer, is converted to 3 dots.

The factory default vertical rectangle size is 0.

### **Vertical Rectangle Size (Dots)**

This Vertical Rectangle Size command specifies the rectangle height in dots.

### $E_C$  \*  $C \neq B$

 $#$  = Number of dots

The factory default vertical rectangle size is 0.

**Area Fill ID** This command specifies the level of shading or type of pattern fill to be used when filling a rectangular area.

### $E_C * C \# G$

The value field  $(#)$  identifies the level of shading or type of  $HP$ Defined pattern. There are eight shading levels defined within the PCL language. To specify a shading level use any value between 1 and 100. Use a value within the range indicated in Figure 11-5 for the desired shading level.

There are six **HP** defined fill patterns defined within PCL language. To specify a fill pattern type use any value between 1 and 6. Use a value indicated in Figure 11-6 for the desired fill pattern. Note that the patterns are not rotated when the orientation changes.

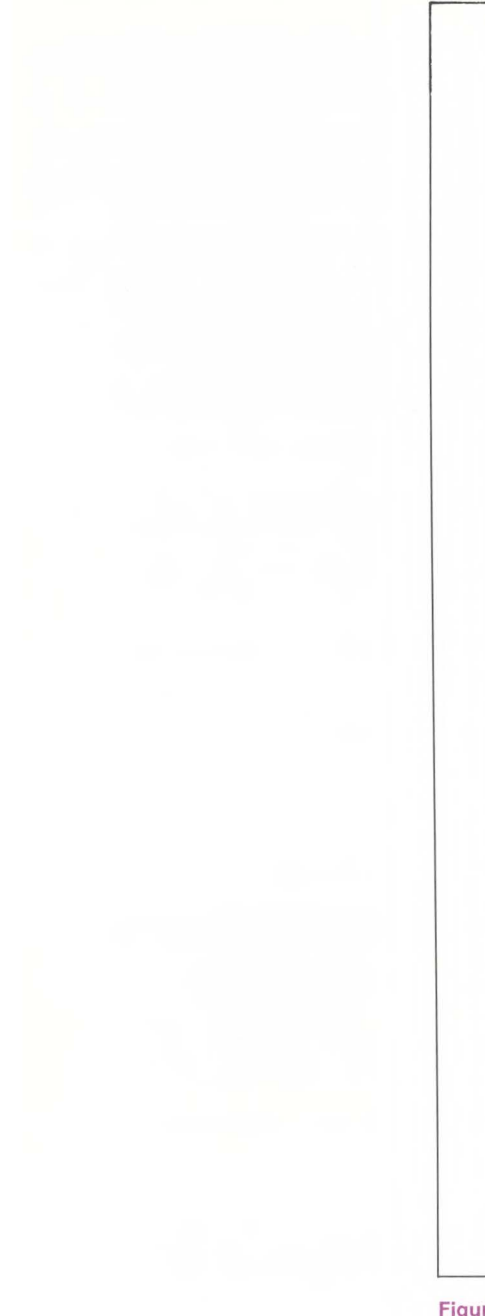

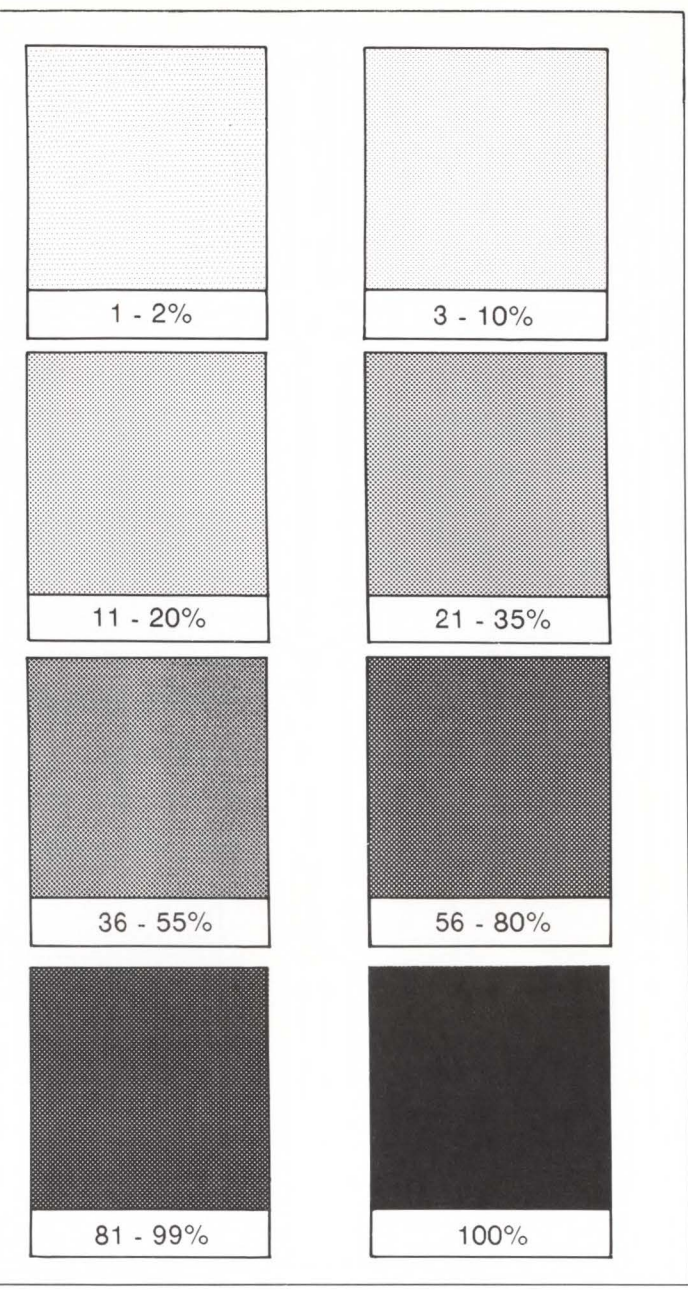

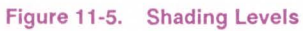

..... .....

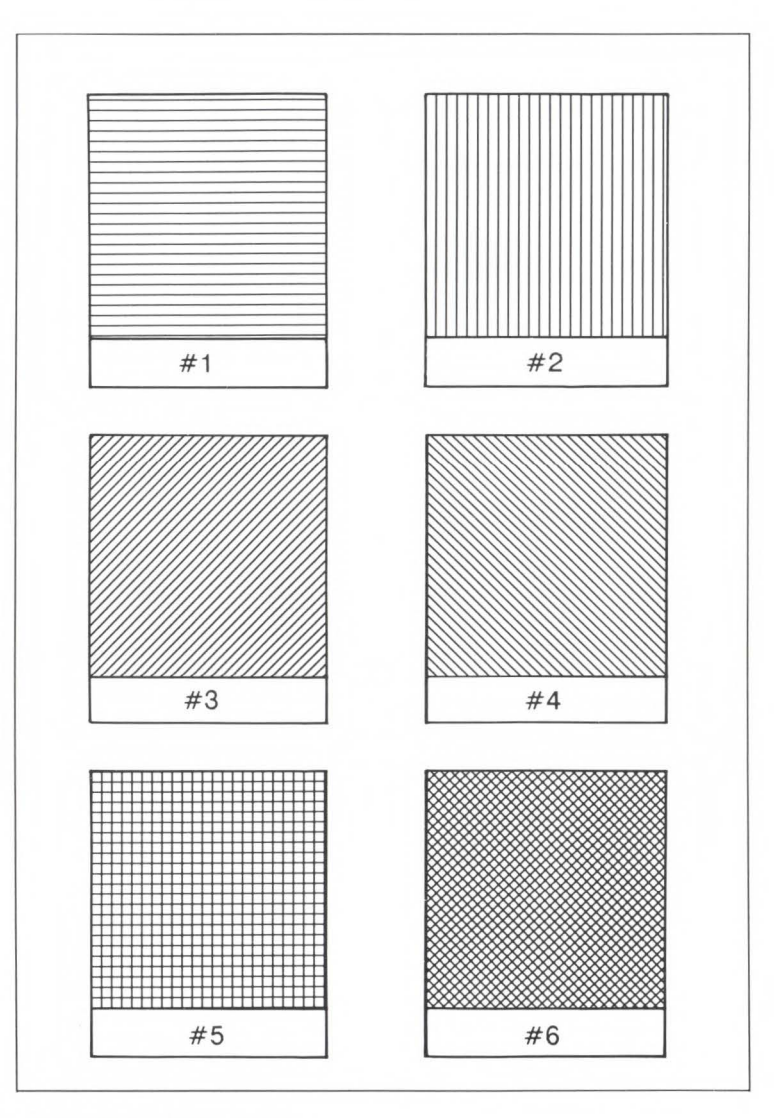

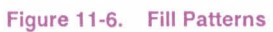

**Fill Rectangular Area** This command is used to fill a rectangular area of the specified width and height.

> $E_C * C \# P$  $# = 0 -$  Solid fill  $= 2$  - Shaded fill <sup>=</sup>3 - HP defined pattern fill

The level of shading or type of patterned fill used when filling a rectangle is specified by the current area fill ID. A solid-filled rectangular area is also known as a black rule and does not require specification of an area fill ID.

The upper left corner of the rectangular area is located at the current active position. The current active position is not changed during the printing of a rectangular area.

Rectangular areas are independent of the text area and perforation skip mode, i.e., these boundaries are ignored.

Rectangular areas are limited to the logical page; rectangular areas that extend outside the logical page are clipped.

# **Examples**

**Rectangular Area Fill** To print a 3 inch by 5 inch black rule, perform the following steps.

1. Position the cursor:

 $E_c^* p300x400Y$  This moves the cursor to dot position (300, 400) within the PCL coordinate system.

2. Specify the width of the rule:

 $E_C$ \*c900A

This sets the rule width to 900 dots (3 inches).

3. Specify the height of the rule:

 $E_C$ \*c1500B

This sets the rule height to 1500 dots (5 inches).

4. Print the rule:

 $E_C$ \*cØP

This example prints the following:

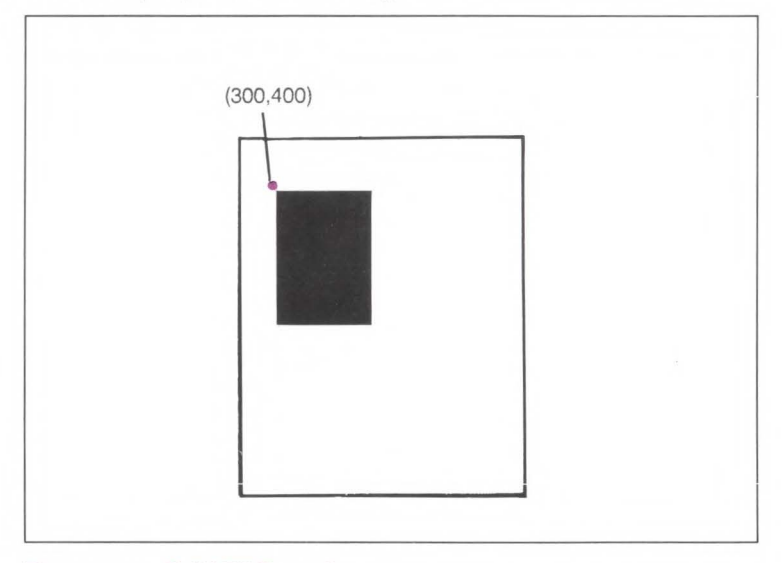

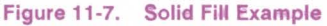

To print a 3 inch by 5 inch 25% shaded rectangle, perform the following steps.

1. Position the cursor:

 $E_c$ \*p300x400Y This moves the cursor to dot position (300, 400) within the PCL coordinate system.

2. Specify the width of the rectangle:

 $E_c$ \*c900A

This sets the rectangle width to 900 dots (3 Inches).

3. Specify the height of the rectangle:

 $E_c^*c15\emptyset\emptyset B$  This sets the rectangle to 1500 dots (5 inches).

4. Specify the area fill ID:

 $\frac{E_c}{c}$   $\frac{1}{25}$  This sets the area fill ID to 25.

5. Print the rectangular shaded area:

 $E_c$ \*c2P

This example prints the following:

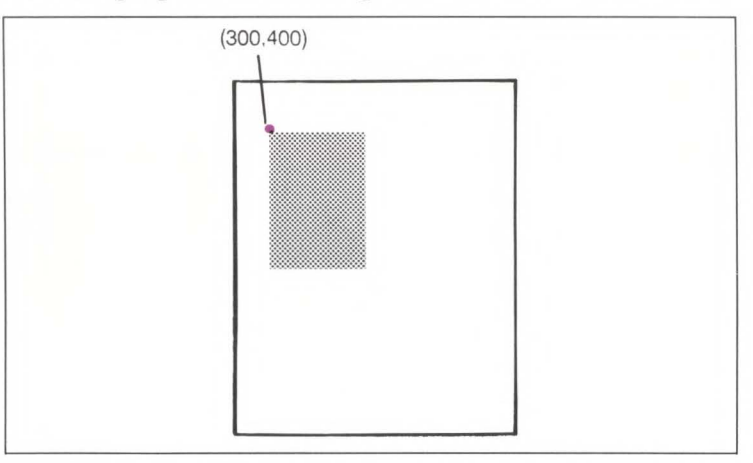

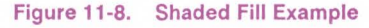

To print a 3 inch by *5* inch rectangular area filled with a horizontal line pattern, perform the following steps:

1. Position the cursor:

 $E_c$ \*p300x400Y Moves the cursor to dot position (300,400) within the PCL coordinate systems.

2. Specify the width of the rectangle:

 $E_c$ \*c900A Sets the rectangle width to 900 dots (3 inches).

3. Specify the height of the rectangle:

Sets the rectangle height to 1500 dots (5 inches).

4. Specify the area fill ID:

 $E_C$ \*c1G

 $E_c$ \*c1500B

Sets the area fill ID to 1.

5. Print the rectangular pattern-filled area:

 $E_C$ \*c3P

This example prints the following:

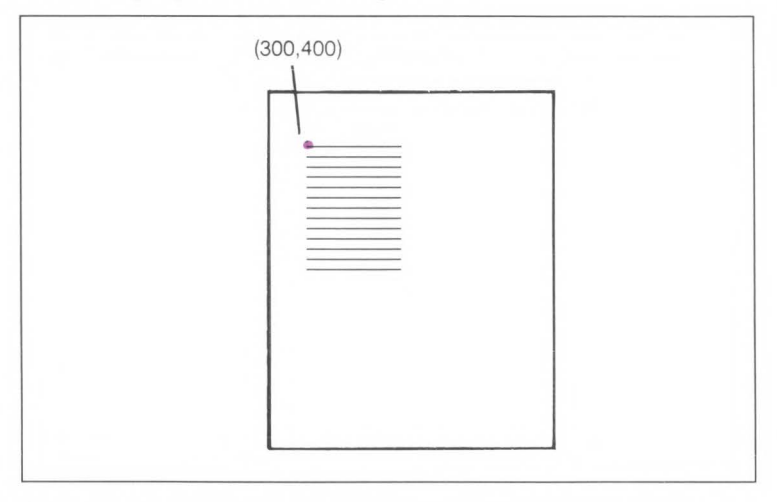

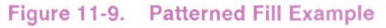

# **Macros 12**

# **Contents**

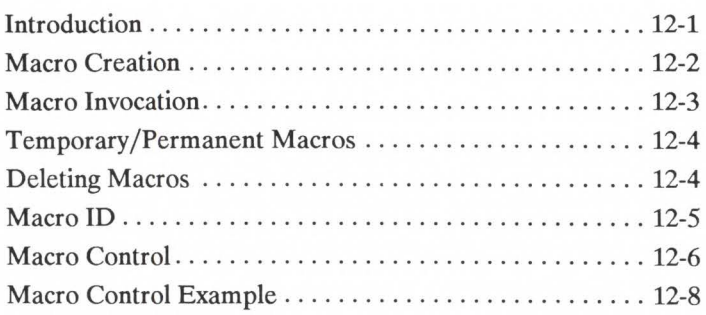

**Introduction** A typical printer task requires the use of several commands. Applications may perform the same task numerous times. For tasks performed repeatedly, PCL provides macro functionality to reduce the number of commands that must be sent to the printer. A macro is a collection of escape sequences, control codes, and data downloaded to the printer, whose execution can be initiated using a single command.

# **Macro Creation**

A unique identification (ID) number should be designated prior to the definition of a macro; this number is then associated with the macro. If a macro is already associated with this ID number, the existing macro will be deleted from user memory during the definition of the new macro. Subsequent macro operations are accomplished using the macro ID number.

A macro is created in several steps. First, a command is sent to the printer that indicates the start of a macro definition. Next, the escape sequences, control codes, and data that constitute the macro are sent to the printer in the intended order of their execution. Finally, a command is sent to the printer that indicates the end of the macro definition.

Macros occupy a portion of user memory. The number of macros that can be stored simultaneously in user memory is limited only by the amount of available user memory.

 $\rightarrow$ 

# **Macro Invocation**

There are three ways to invoke a macro: execute, call and overlay.

When a macro is **executed**, it begins performing its commands using the current modified print environment. Changes made to feature settings during macro execution are recorded in the modified print environment; these changes are retained upon completion of the macro execution.

When a macro is called, it begins performing its commands using the current modified print environment. Changes made to feature settings during a macro call are recorded in the modified print environment; however, these changes are not retained upon completion of the macro call. The modified print environment that existed prior to the macro call is restored.

When a macro is enabled for automatic overlay, its execution will be the final operation each time a page is printed. Before the macro is executed, the current modified print environment is saved and replaced with the overlay environment. The overlay environment is a combination of the user default and the current modified print environments. Changes made to feature settings during macro overlay are recorded in the modified print environment; however, these changes are not retained upon completion of the macro overlay. The modified print environment that existed prior to the macro overlay is restored.

The overlay environment consists of the current settings for the following features with the remainder of the environmental features set to their user default values:

> Page length Page size **Orientation** Duplex mode Registration

Paper source Number of copies Cursor position stack

Refer to Chapter 3 for descriptions of environments.

**Note** ~

The current active position is not part of the modified print environment; therefore, the cursor position is not saved when a macro is called, nor is it restored upon completion. The push/pop cursor position command can be used to save and recall a cursor position.

# **Temporary/ Permanent Macros**

During its definition, a macro is automatically designated as temporary. A temporary macro is one that is deleted from user memory during a printer reset. A macro can be designated as permanent to prevent the printer from deleting it during a printer reset. A macro is designated as temporary or permanent by reference to its ID number.

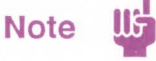

Temporary and permanent macros are removed from user memory whenever the printer's power is turned off.

# **Deleting macros**

There are several mechanisms provided by PCL macro control for explicit deletion of macros from user memory. These include commands to delete all macros, all temporary macros, or an individual macro by reference to its macro ID number.

**Macro ID** The Macro ID command specifies an ID number for use in subsequent macro commands.

 $E_C$  & f # Y

 $#$  = Macro ID number (0 to 32767)

This number will be used in subsequent macro operations. The factory default macro ID is 0.

**Example** To establish a macro ID number of 5, send:  $E_C$ &f5Y

# **Macro Control**

The macro control command provides mechanisms for definition, invocation, and deletion of macros.

### $E_C$  & f # X

- $# = 0$  Start macro definition (last ID specified)
	- = 1 Stop macro definition
	- = 2 Execute macro (last ID specified)
	- = 3 Call macro (last ID specified)
	- $= 4$  Enable macro for automatic overlay (last ID specified)
	- = 5 Disable automatic overlay
	- = 6 Delete all macros
	- = 7 Delete all temporary macros
	- = 8 Delete macro (last ID specified)
	- = 9 Make macro temporary (last ID specified)
	- = 10 Make macro permanent (last ID specified)

 $Note$ 

- 1. A macro may call or execute another macro which in turn may call or execute another macro; two levels of "nesting" are allowed.
- 2. Other than call and execute, no macro control operations may occur within a macro.
- 3. A printer reset command is not allowed in a macro.

**Example** To define a macro with an ID of 7, send:

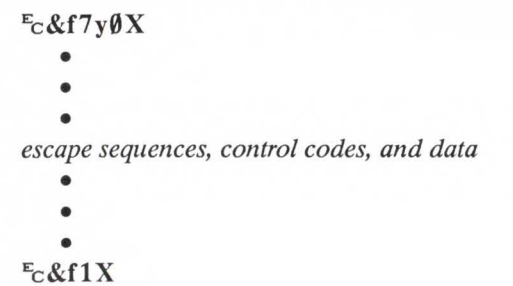

To make the macro with an ID of 7 permanent, send:  $E_C$ &f7y1ØX

To enable the macro with an ID of 7 for automatic overlay, send:  $E_C$ &f7y4X

To delete the macro with an ID of 7, send:  $E_C$ &f7y8X

# **Macro Control Example**

The following illustrates the definition of a letterhead macro.  $\mathbb{E}_{\mathbf{C}}$ &f1Y Specify the Macro ID as one Ec&f<sub>0X</sub> Start Macro Definition  $\mathbb{E}_{\mathbf{c}}$ &a54 $\emptyset$ h36 $\emptyset$ V Position logo at (540, 360) decipoints in the PCL coordinate system.  $E_c$ \*t150R Set graphics resolution to 150 dots-per-inch  $E_C$ \*r1A Start raster image of logo  $E_c^*b60W$  [Raster data] Send the first raster line • • • • • •  $E_c^*b60$ W [Raster data] Send the last raster line  $E_C$ \*r $B$ Stop raster graphics  $E<sub>C</sub>$ &a540h780V Position for lettering at (540, 780) decipoints  $E_C(1X)$ Select font with ID of 1 ABC Corp. Text Post Office Box 15 Text Fred, Texas 83707 Text  $E<sub>C</sub>$ &a540h960V Position first rule at (540, 960) decipoints  $E_c$ \*c10v4680H Set rule height and width Ec\*c0P Print the first rule  $E<sub>C</sub>$ &a540h980V Position second rule at (540, 980) decipoints  $E_C$ \*c $\emptyset$ P Print second rule  $E<sub>C</sub>$ &a54 $\theta$ h12 $\theta$  $\theta$ V Position for first line of text at (540, 1200) decipoints  $E_{C}$ &f1X Stop Macro Definition This macro can now be executed, called or enabled for automatic overlay.

# **Programming Hints** 13

# **Contents**

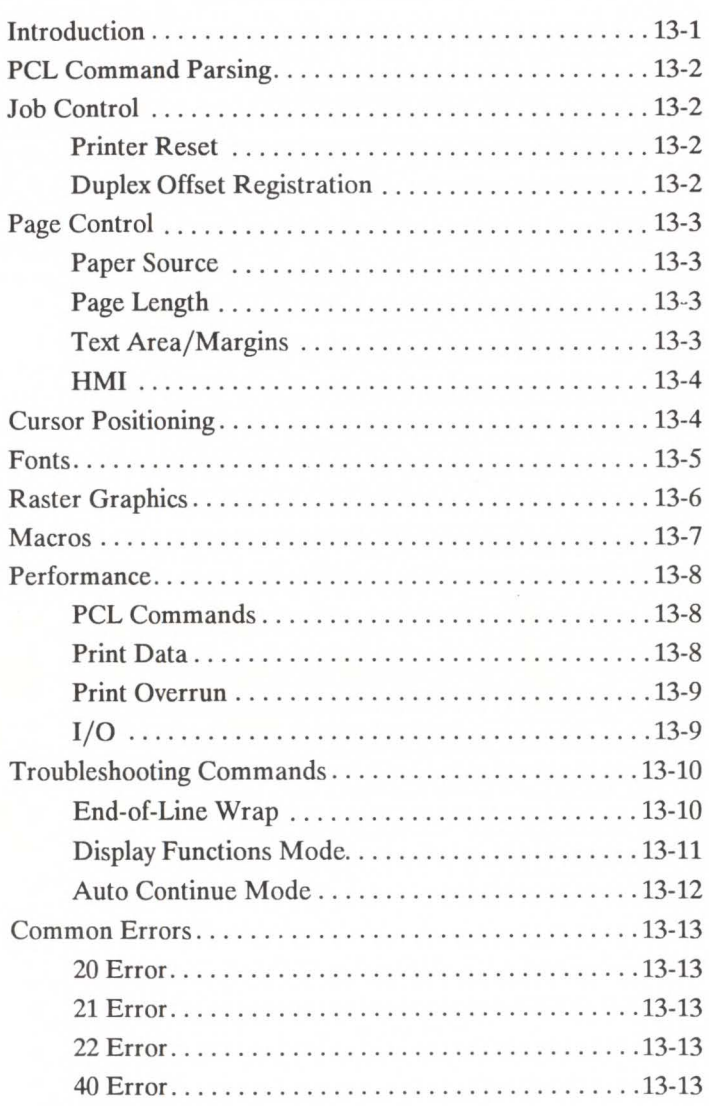

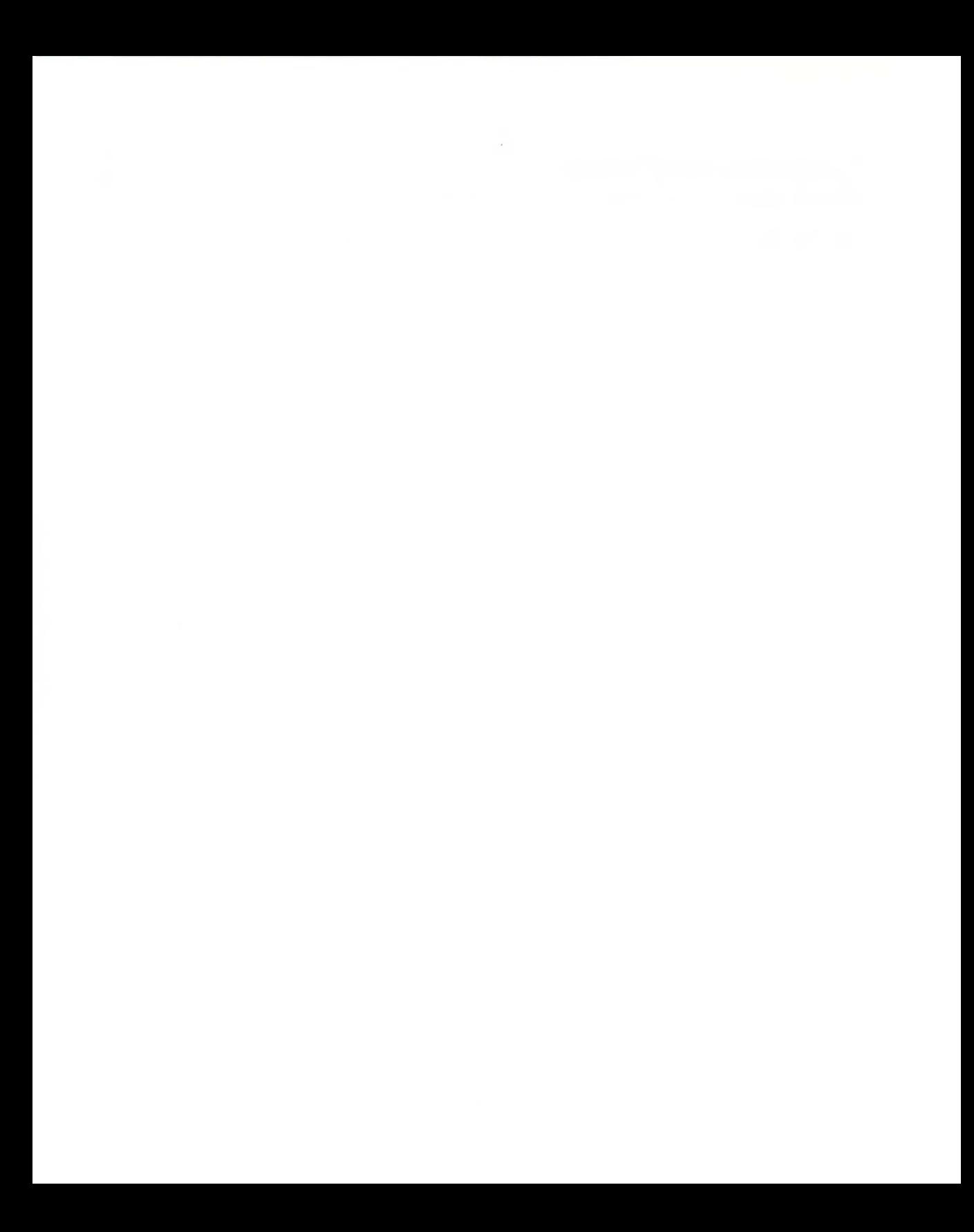

**Introduction** This chapter provides information for use during the development of PCL software.

# **PCLCommand Parsing**

A job stream may contain commands that are device specific. If these commands are not supported by the **PCL** device, they are ignored. For example, a job separation command will have no effect on the LaserJet, LaserJet Plus, LaserJet series II and Laser-Jet IID printers; however, the LaserJet 500 Plus, and LaserJet 2000 printers will perform job separation.

# **Job Control**

## **Printer Reset**

### **Duplex/Offset Registration**

- A printer reset  $(\mathbb{E}_c E)$  should be included as the first and last command of every job. A printer reset should not be used within a job.
- To avoid data loss, text should be centered on a page, either horizontally or vertically, depending on the type of offset selected. The borders used for centering determine the maximum value of the offset, where the maximum offset value is always at least 1/4 inch less than the size of the border. For example, to prevent data loss on the back side of a page in portrait orientation with long-edge binding and a left offset, text should be centered along the width of the page. Note, that in this example only one left offset command is required since the direction of offset is automatically reversed for the back page. For more information see pages 4-7 to 4-9.

# **Page Control**

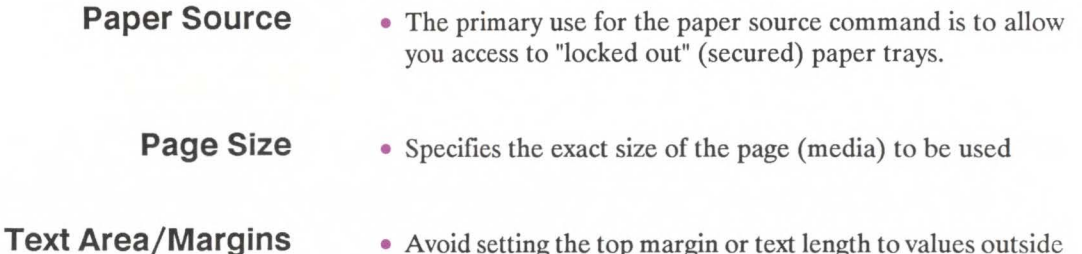

- Avoid setting the top margin or text length to values outside of the printable area. This may cause data loss.
- Top margin and text length commands use the current line spacing (i.e., the last VMI or lpi commands).
- Specifying the text length establishes the bottom margin.
- When using both the top margin and text length commands, the top margin command should be sent before the text length command.
- To address the entire logical page set the top margin to 0, set perforation skip mode OFF, and position the cursor to the desired location.
- The user default VMI is selectable from the control panel printing menu, using the FORM menu item (see the *Laser-Jet IID Printer User's Manual).* If the Page Length command  $r\in\&\&\#P$ ) follows a VMI change (produced by a control panel selection or a PCL command), the length of a page will be recalculated; therefore, the printer may request a different page size.

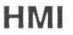

• When a font is selected, HMI is automatically set to correspond to the pitch of the selected font. Therefore, when using a non-standard HMI value, the value must be re-specified following each font selection.

# **Cursor Positioning**

- Horizontal ( decipoint, dot and column) positioning ignores margins and can therefore be used to move the cursor anywhere along the present line.
- When performing cursor positioning with decipoints, dots, or rows and columns, do not use margins. Margins are intended for print and space (i.e., CR, LF, FF) applications.
- Vertical (decipoint, dot and row) positioning allows the cursor to be moved into the perforation region.
- The top margin is the reference point for absolute vertical positioning.
- The left edge of the logical page is the reference point for absolute horizontal positioning.

- **Fonts**  Character spacing information for proportionally spaced fonts is available from Hewlett-Packard. Character spacing information can also be obtained from listings generated through the operation of the spacing feature available from Hewlett-Packard's Font Load Utility.
	- Since line spacing is independent of font height, line spacing may require adjustment following font selection to insure proper vertical alignment of text.
	- To insure compatibility with future products, select fonts by specifying all of the font characteristics. If all of the characteristics are not designated, the primary and secondary font tables may not contain the correct information to select the requested font from those available in the printer.
	- The transparent print data command is required to access characters with character codes in the decimal range of 7 to 15 and 27 in the PC symbol sets.
	- eAll information about the design of a font, as well as the design of its characters, can be found in the font and character descriptors.
	- eA control code space is printed when an attempt is made to print a non-existent character.
	- When a soft font is specified using an ID number with which no soft font has been associated, no font change occurs.
	- The shortcut method of font selection (as documented in some previous font product literature) may not result in the desired font change. This is due to the increased number of available fonts in the printer.
## **Raster Graphics**

- To minimize 1/0 transmission time and conserve memory, avoid sending unnecessary raster data to the printer that represents white space.
- Resolution should be set prior to the start raster graphics command. Once the start raster command is received, the resolution cannot be set until after a subsequent end raster graphics command.
- Presentation mode should be set prior to the Start Raster Graphics command. Once the start raster command is received, the presentation mode cannot be set until after a subsequent End Raster Graphics Command.
- Some applications and I/O drivers insert carriage returns or line feeds into the data stream sent to the printer. This modification of the data stream must be suppressed for correct printer operation.
- The most efficient way to draw lines (horizontal and vertical) is using graphics rules (solid-filled rectangular areas).

- **Macros**  When a macro ID is specified for which no macro has been defined, the macro invocation, macro deletion, and make macro permanent or temporary commands are ignored.
	- The macro enabled for auto macro overlay is executed on each page, until the macro is disabled or deleted, a reset occurs (" $E$ " $E$ " or control panel), or the page length, page size or orientation is changed.
	- When the modified print environment is restored, if the page length, page size, or the orientation has changed, or the primary or secondary font has been deleted, the following will occur:
		- 1. If the original page length or page size is different than the current page length and page size, the current page is closed and printed, the page length and page size are changed to their original value, and the cursor is positioned at the left edge of the logical page at the top margin on the following page
		- 2. If the primary or secondary font is deleted, a new primary or secondary font is automatically selected from the remaining fonts using the current font characteristics.

# **Performance**

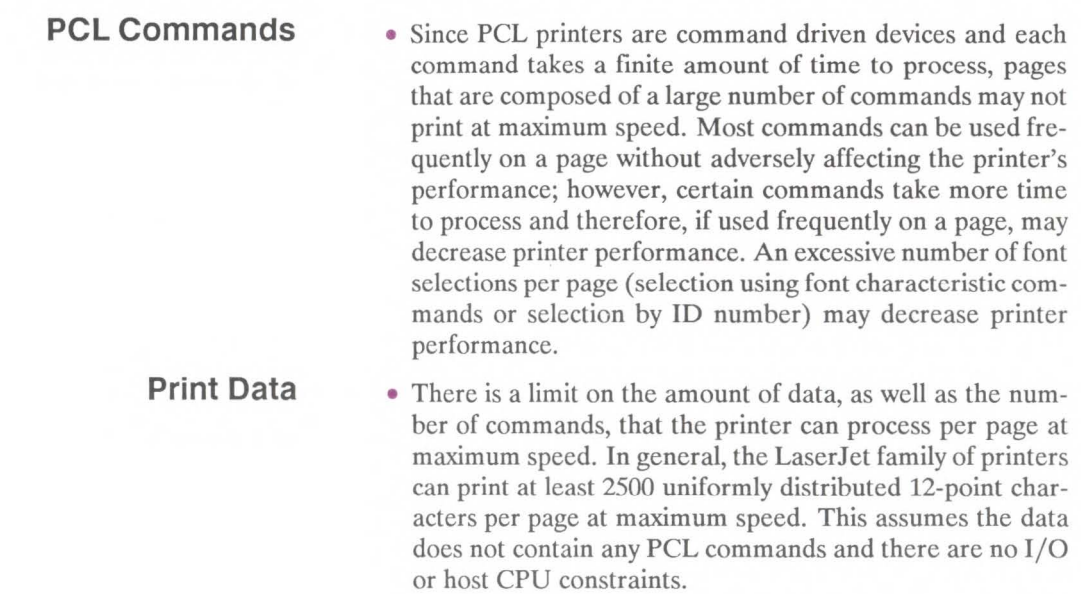

#### **Print Overrun**

• As data is received by the printer, it is processed and stored in an intermediate format. The intermediate data is later processed and printed. During the physical printing of a page, the page moves through the printer at a constant speed. Thus, there are pages that cannot be printed because the page's intermediate data cannot be processed and printed fast enough to keep up with the physical speed of the page as it moves through the printer. When this condition occurs, "21 ERROR" is displayed on the printer's control panel. A page causing this error can never be printed by this device; however, it may be possible to remove or redistribute the page's data and subsequently print the page.

**1/0** 

• The Parallel (Centronics) I/O has higher throughput than the RS-232C serial 1/0. While text processing may not benefit from a faster 1/0, raster graphics processing and soft font downloads benefit from increased 1/0 throughput.

Programming Hints 13-9

## **Troubleshooting Commands**

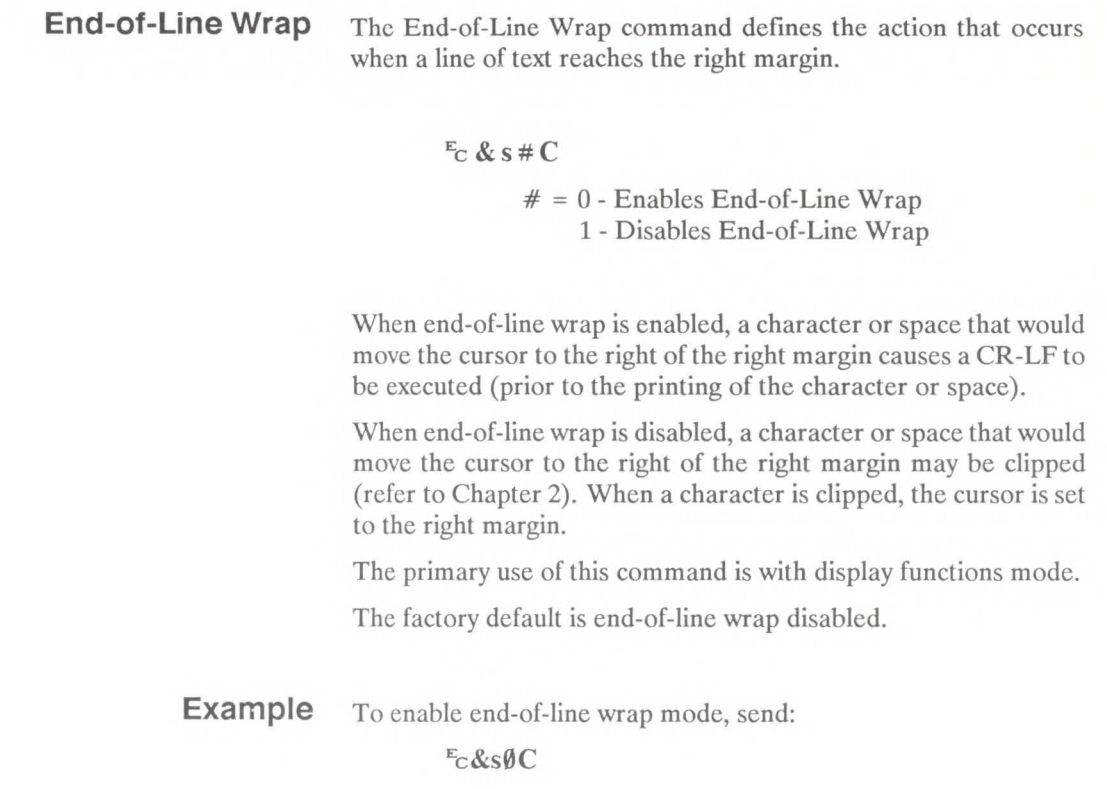

#### **Display Functions Mode**

The Display Functions Mode command allows all escape sequences and control codes to be printed instead of being executed.

- Ec **Y**  Enables Display Functions Mode
- Ec **Z**  Disables Display Functions Mode

When the printer is in display functions mode, all control codes and escape sequences are printed and not executed with the following exceptions.

- CR is printed and executed as CR-LF.
- $\bullet$   $\mathbb{E}_C \mathbb{Z}$  is printed and executed.

Display functions mode instructs the printer to display rather than execute the data it receives. The data is printed using the current text area and selected font.

### **Example** To enable display functions mode, send:

**Note** 

 $E_C$ &sØC Enables end-of-line wrap to prevent data truncation.

 $E_C$ Y

Enable Display Functions Mode.

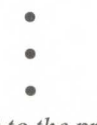

*Data sent to the printer.* 

- ..
- •
- •

 $\mathbf{E}_{\mathrm{C}}\mathbf{Z}$ 

Disable Display Functions Mode.

Most symbol sets do not have printable characters defined in the control code decimal range 0 to 31 and 128 to 159. If a printable character is not defined, a control code space is printed while in display functions mode. The PC-8 symbol sets do have printable characters defined in this range.

### **Auto Continue Mode**

• Automatic error clearing (refer to the *LaserJet IID Printer User's Manual* for a list of clearable errors) can be achieved by setting Auto-Continue Mode to ON using the Operator Control Panel configuration menu. When "Auto-Cont" is set to ON, the device will display a message for 10 seconds and then attempt to continue printing the job. When "Auto-Cont" mode is set to OFF, all errors cause the device to stop printing.

## **Common Errors**

**20 ERROR** This error occurs when the printer runs out of memory during a font download, macro creation, raster graphic download, or page composition. To alleviate this error, the quantity of data sent to the printer must be reduced. This can be accomplished by eliminating unnecessary fonts or macros, reducing the raster graphics white space sent to the printer, or selecting a lower resolution for the raster graphics. An alternative solution is to install additional memory. Additional memory is available from your Hewlett-Packard Sales Representative or authorized dealer.

**21 ERROR**  This error results when a page is too complex to print. The error can be corrected by reducing the complexity of the page. (Refer to the "Print Overrun" section described earlier in this chapter for additional information.)

- **22 ERROR**  This error indicates an I/O protocol problem between the printer and the host system. Make sure the printer and the host system protocol (i.e., hardware handshake or Xon/Xoff handshake) correspond. (Refer to Appendix B for interface information.)
- **40 ERROR**  An error occurred while transferring data from the computer to the printer. This error occurs if the computer is turned ON and OFF while the printer is on-line or if the printer's baud rate is not the same as the computer's. To clear the error message press the CONTINUE/RESET key (refer to the *LaserJet series !ID Printer User's Manual).* Make sure the printer is set to the same baud rate as the computer. If the error continues, call your HP Service Representative.

For additional printer errors refer to the *LaserJet IID Printer User's Manual.* 

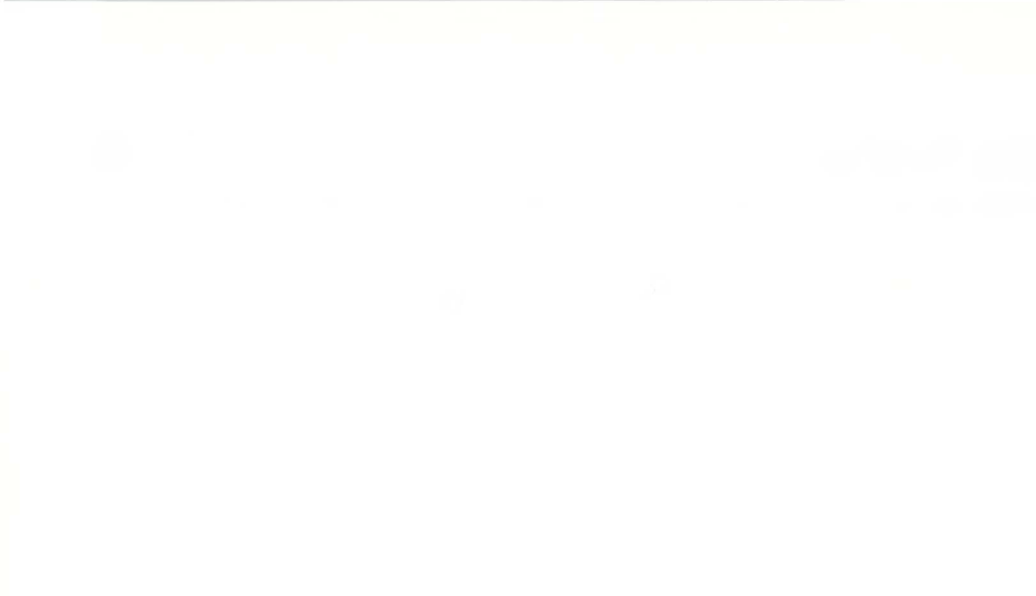

13-14 Programming Hints

# Reference Tables **A**

# **Contents**

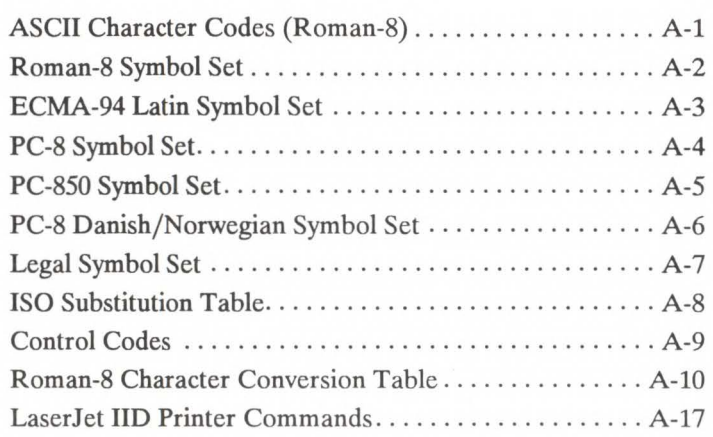

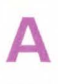

#### Table A-1. ASCII Character Codes (Roman-8 characters shown).

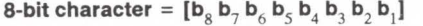

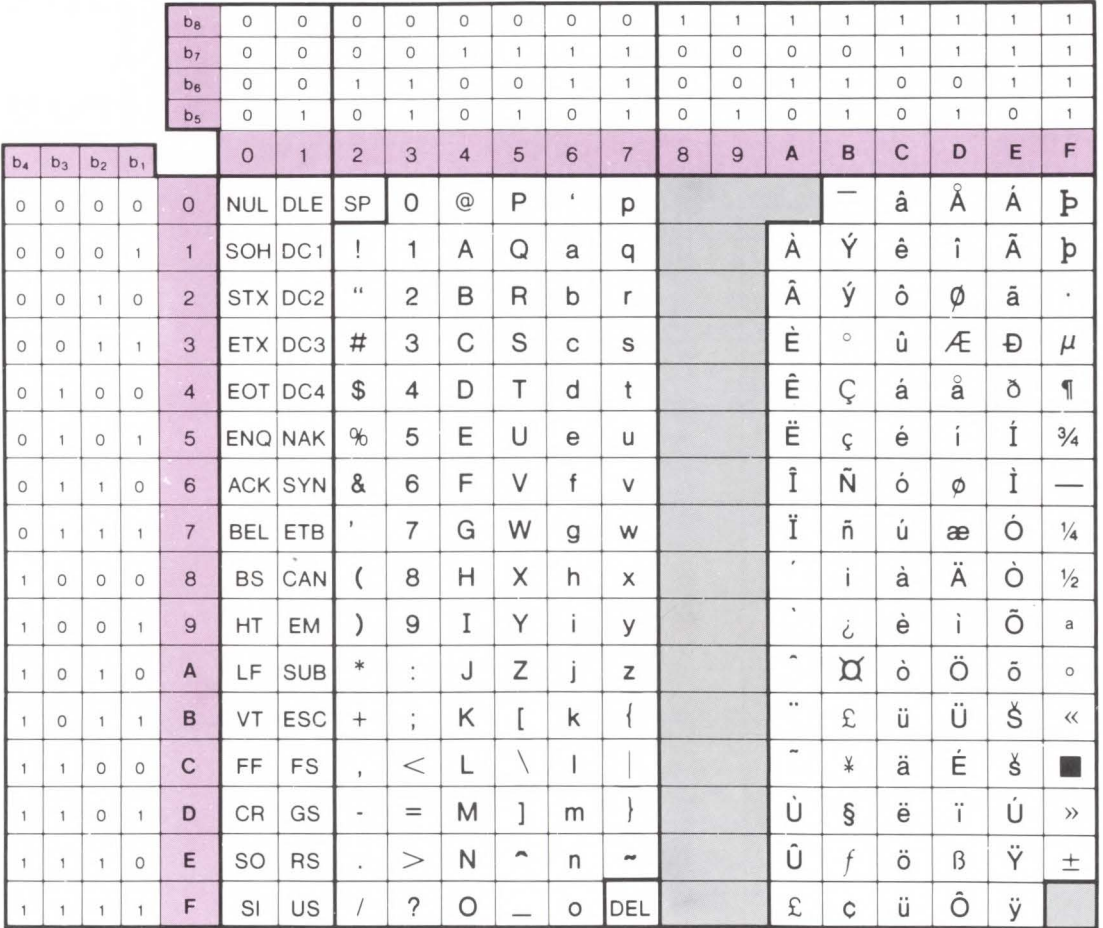

A Reference<br>A Tables

#### Table A-2. Roman-8 Symbol Set

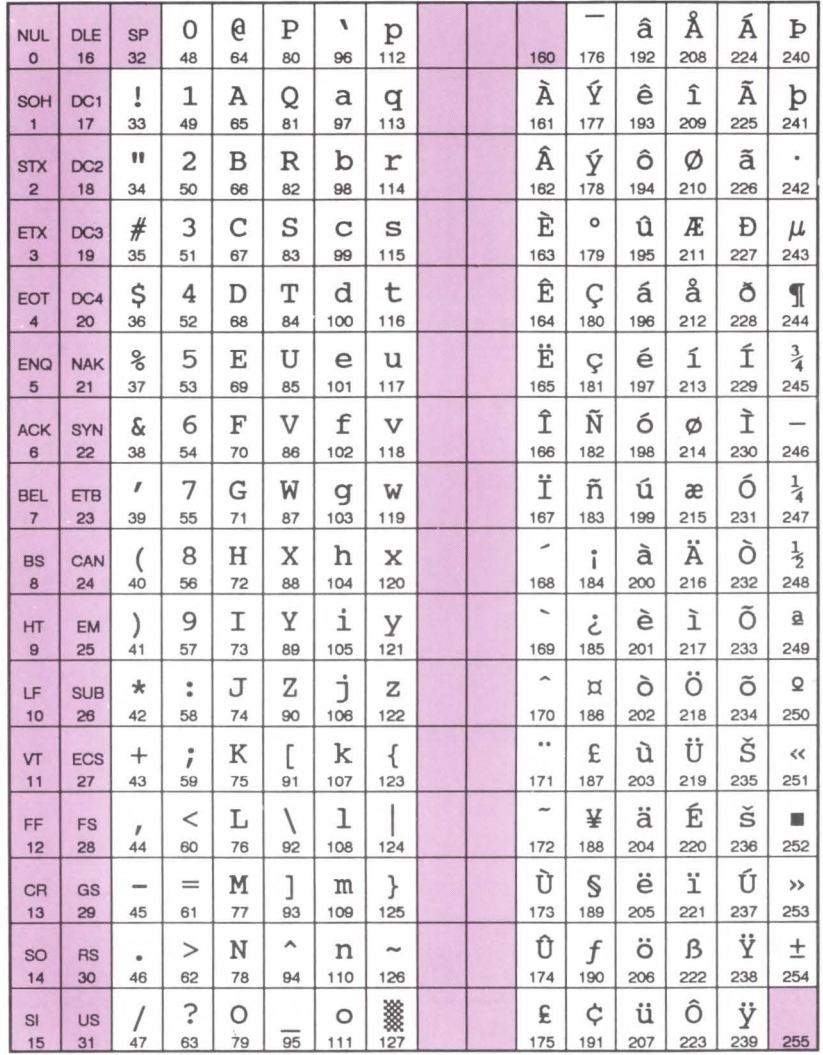

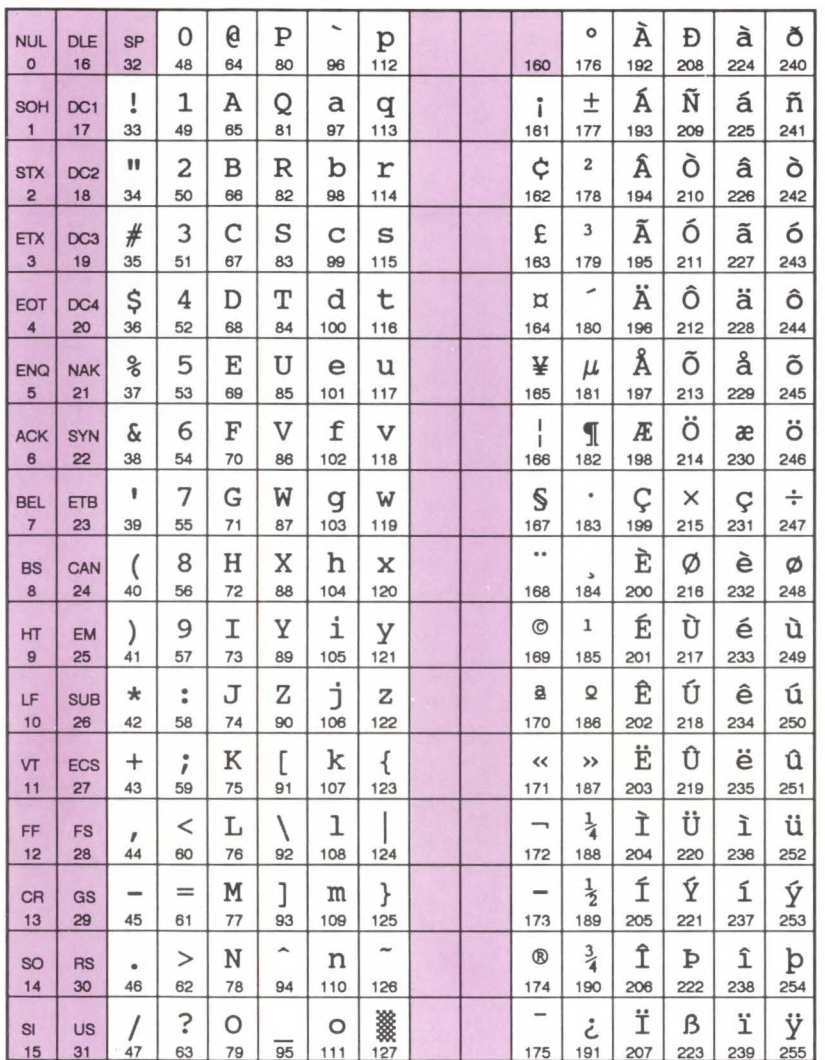

#### Table A-3. ECMA-94 Latin Symbol Set

A Reference<br>A Tables

#### Table A-4. PC-8 Symbol Set

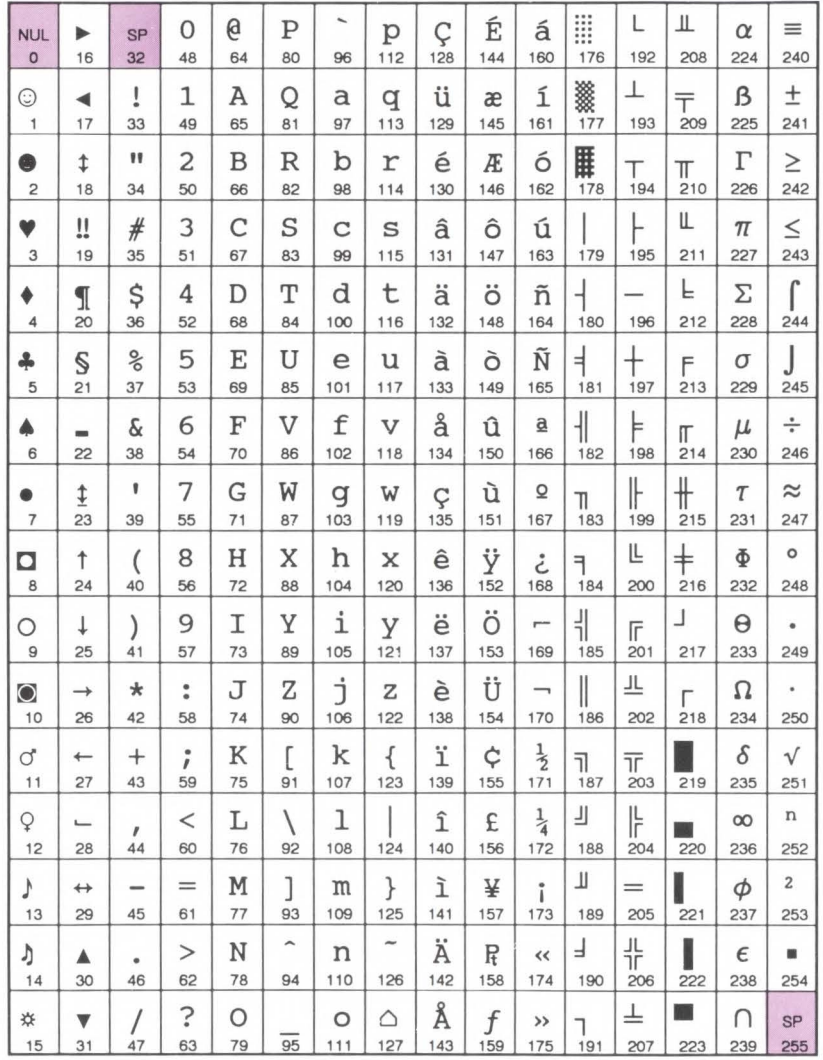

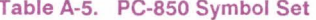

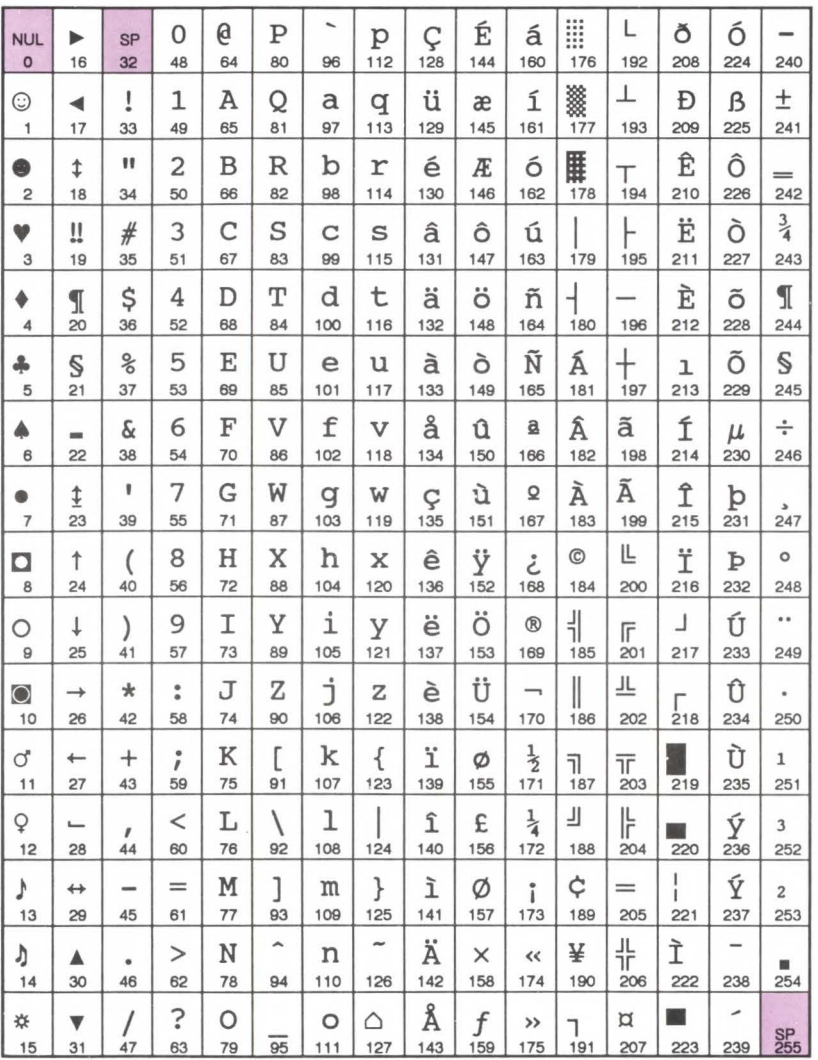

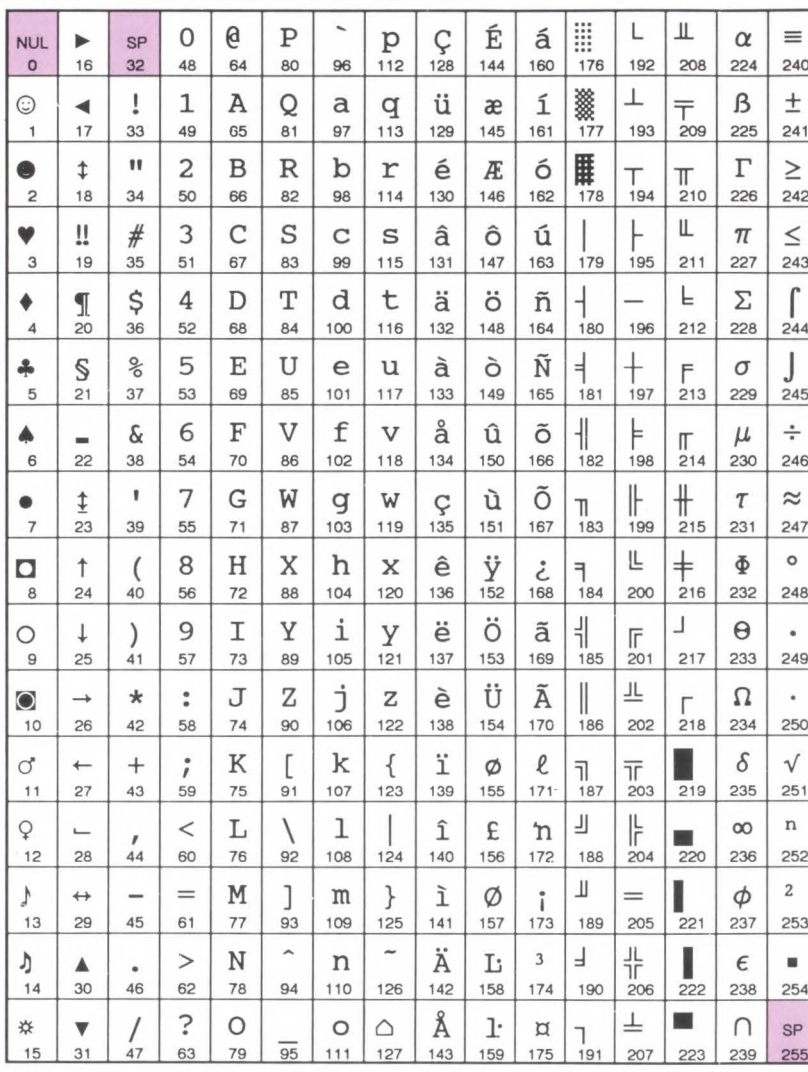

 $\alpha$ 

#### Table A-6. PC-8 Danish/Norwegian Symbol Set

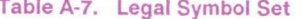

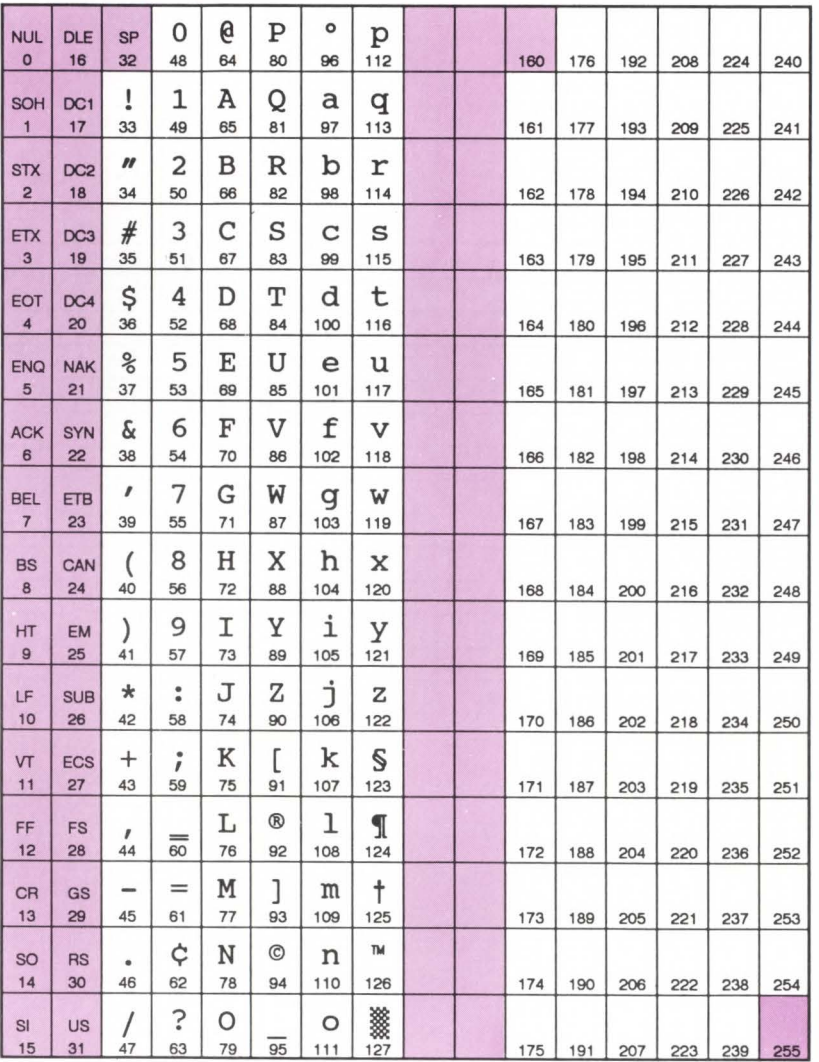

#### Table A-8. ISO Substitution Table

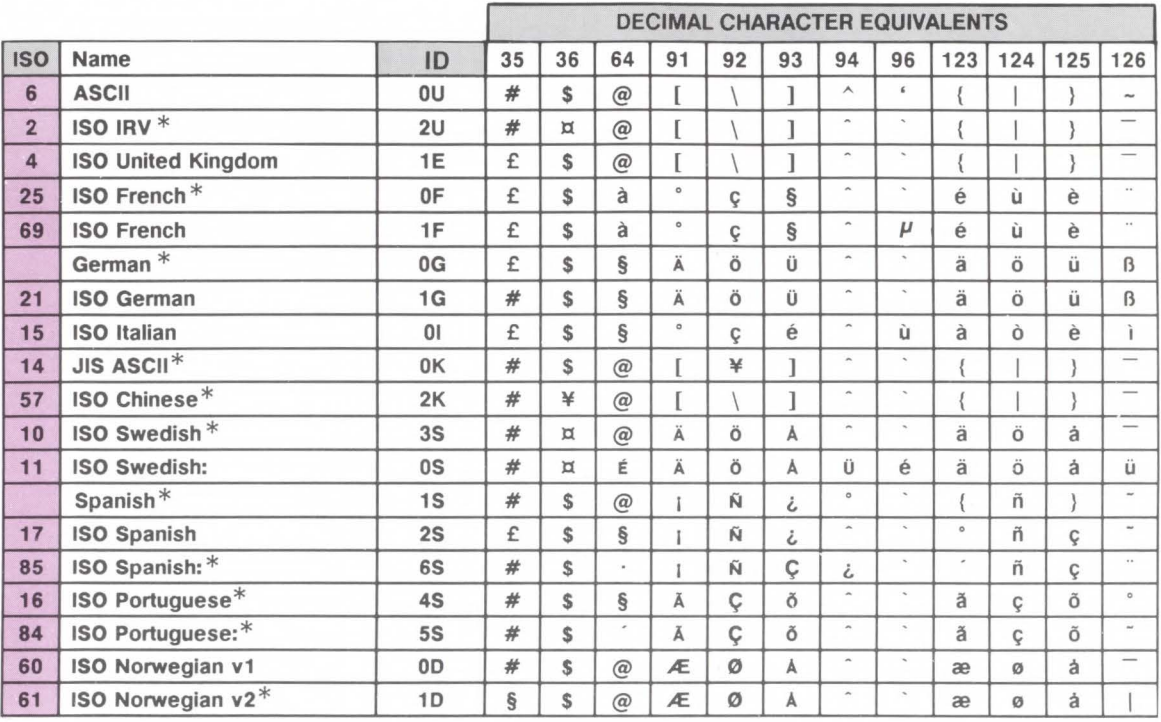

\* Not recommended for future use.

#### Table A-9. Control Codes

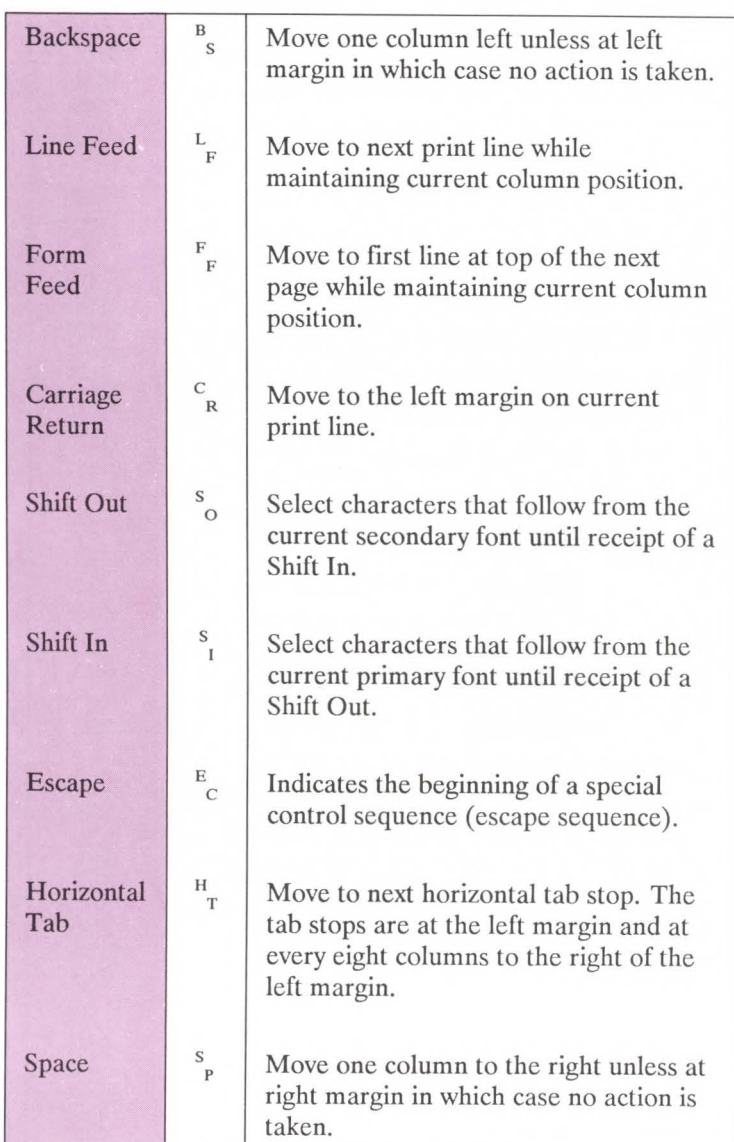

#### Table A-10. Roman-8 Character Conversion Table

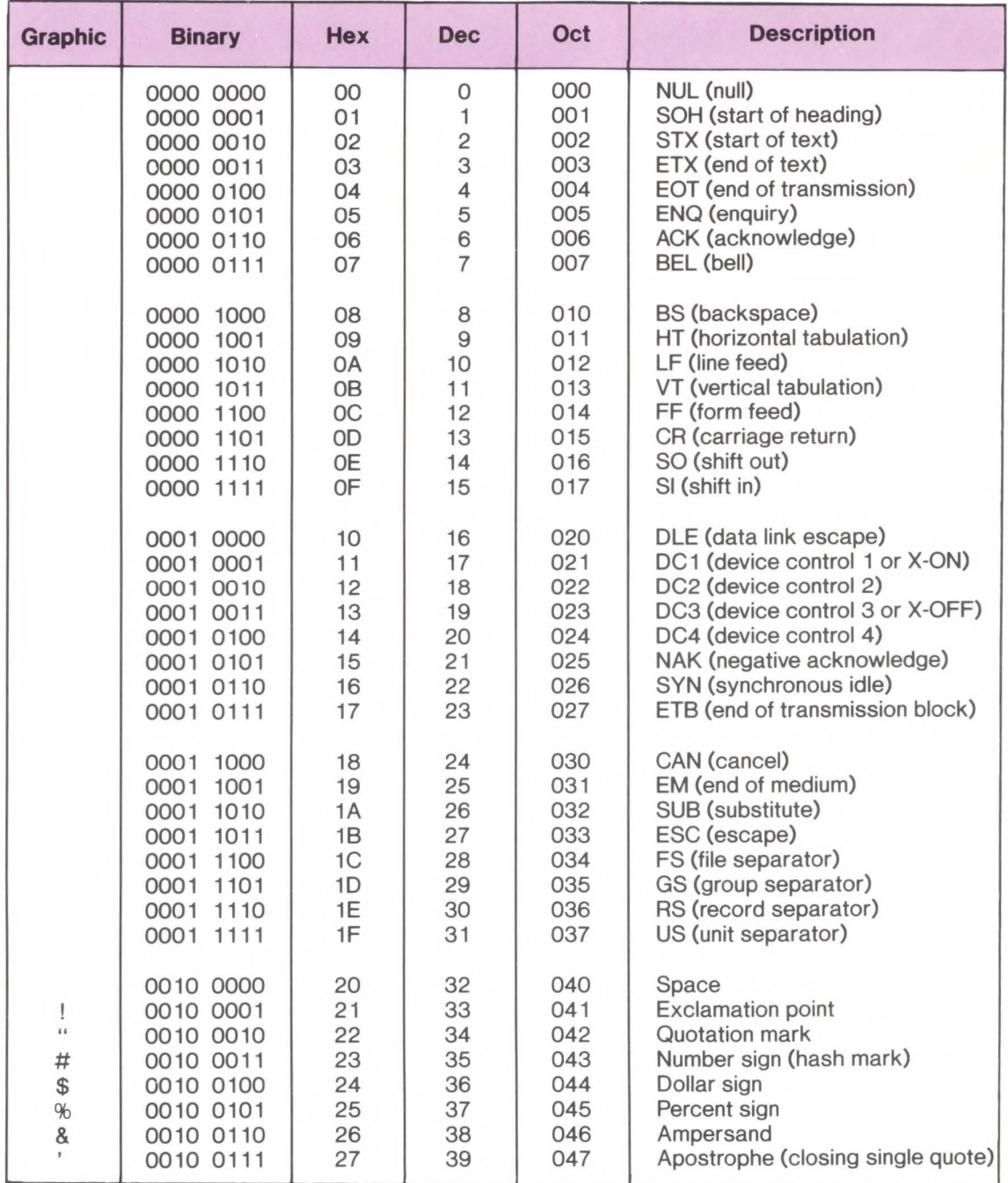

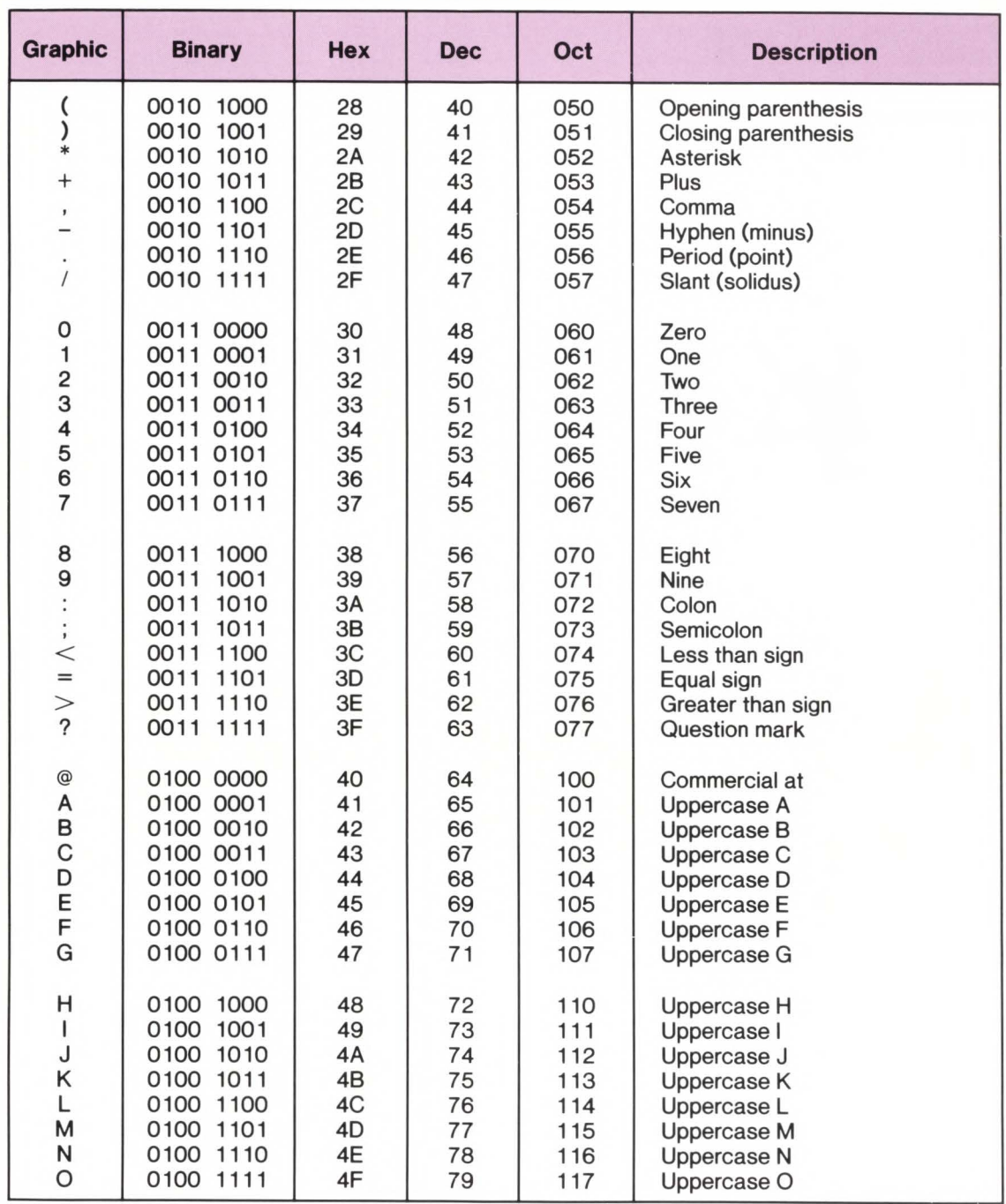

A Reference<br>A Tables

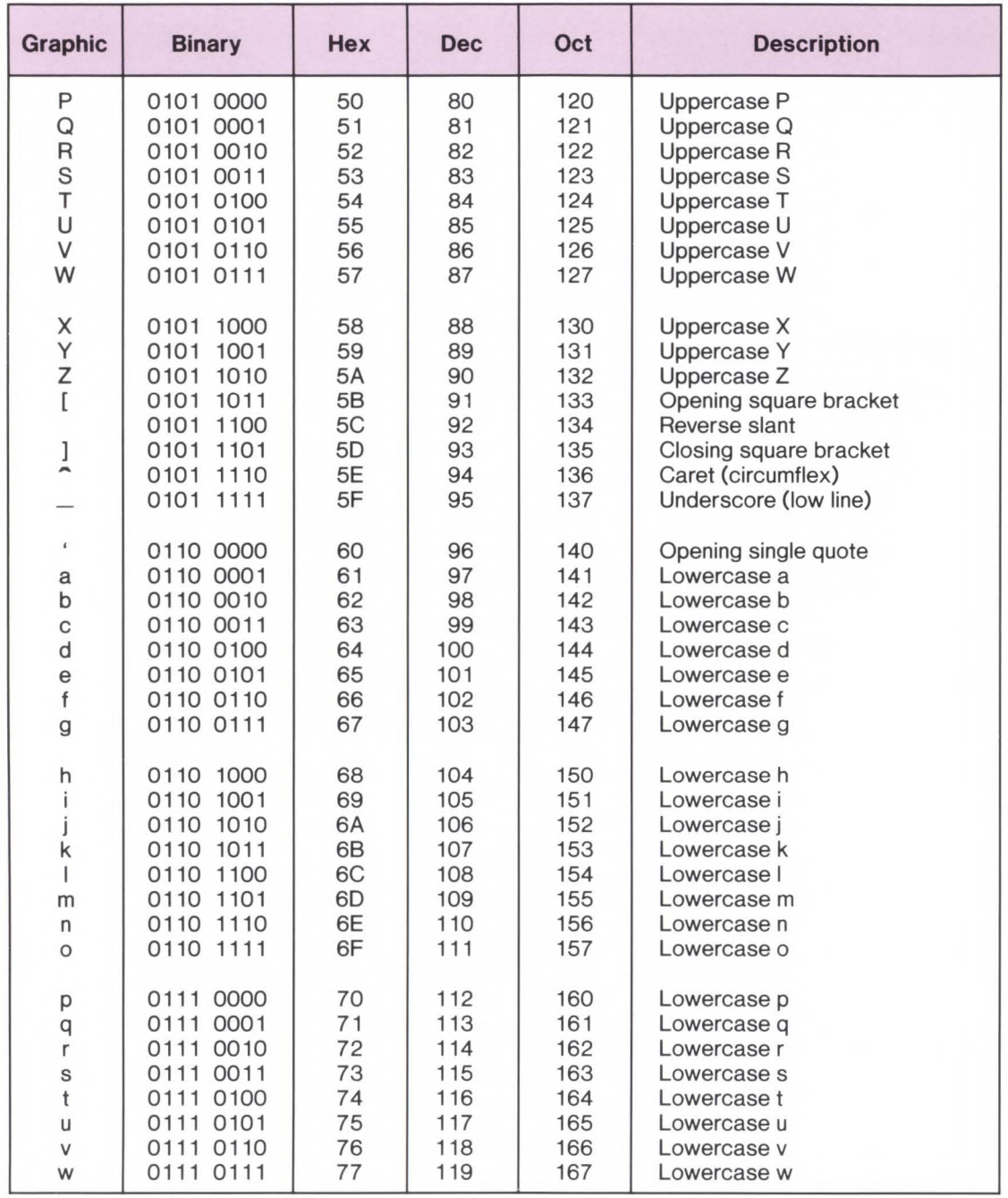

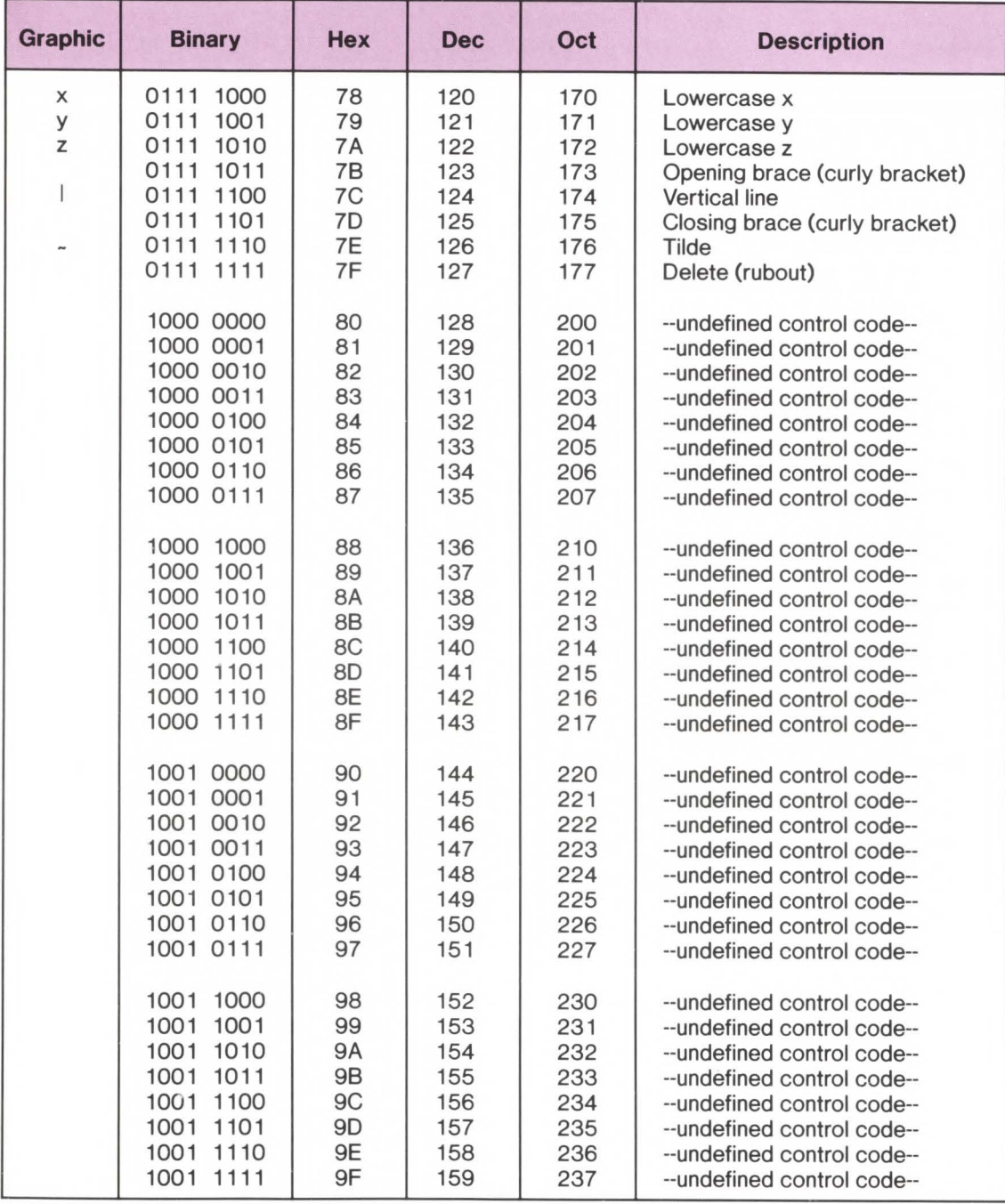

D Reference<br>Tables

Reference Tables A-13

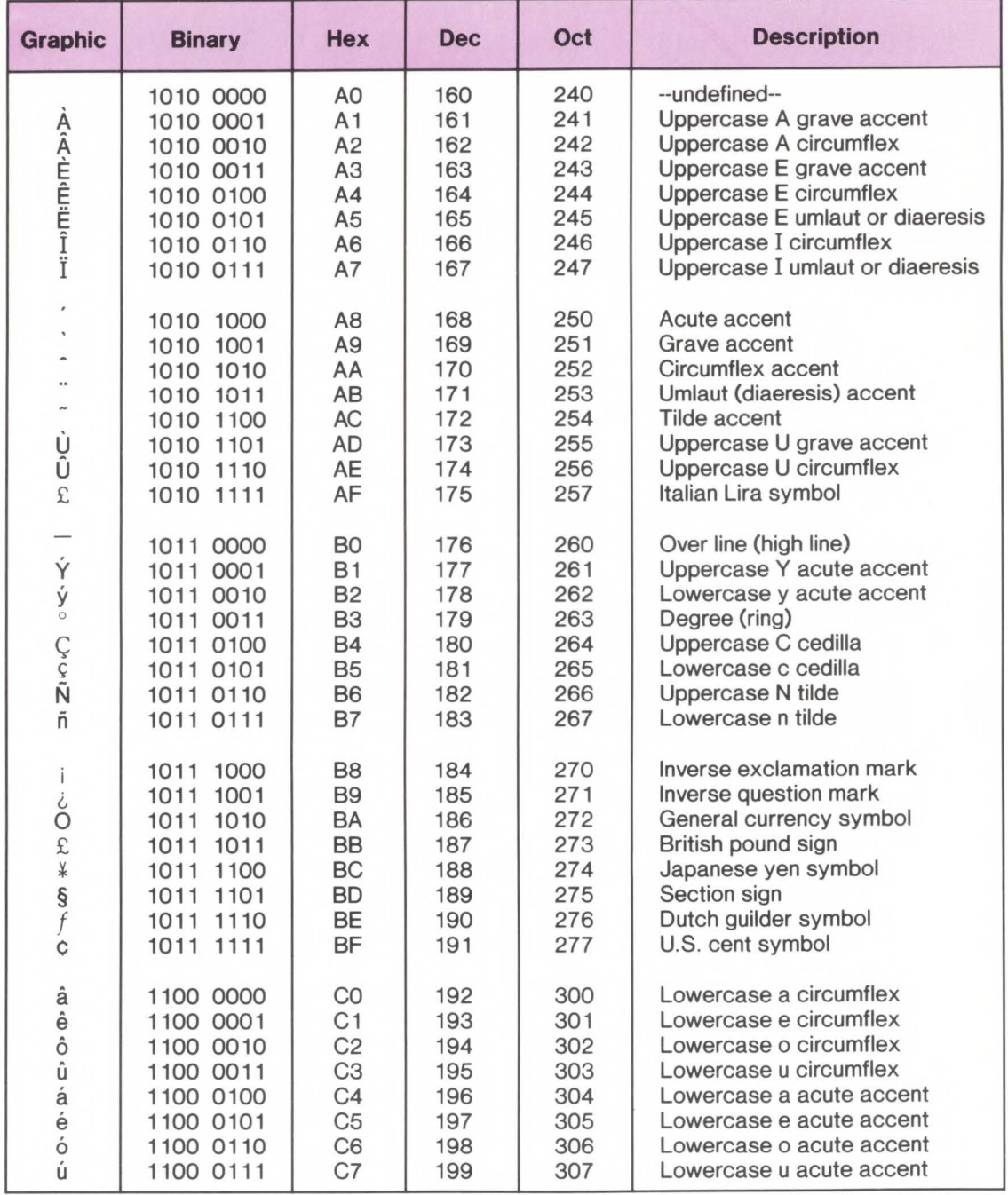

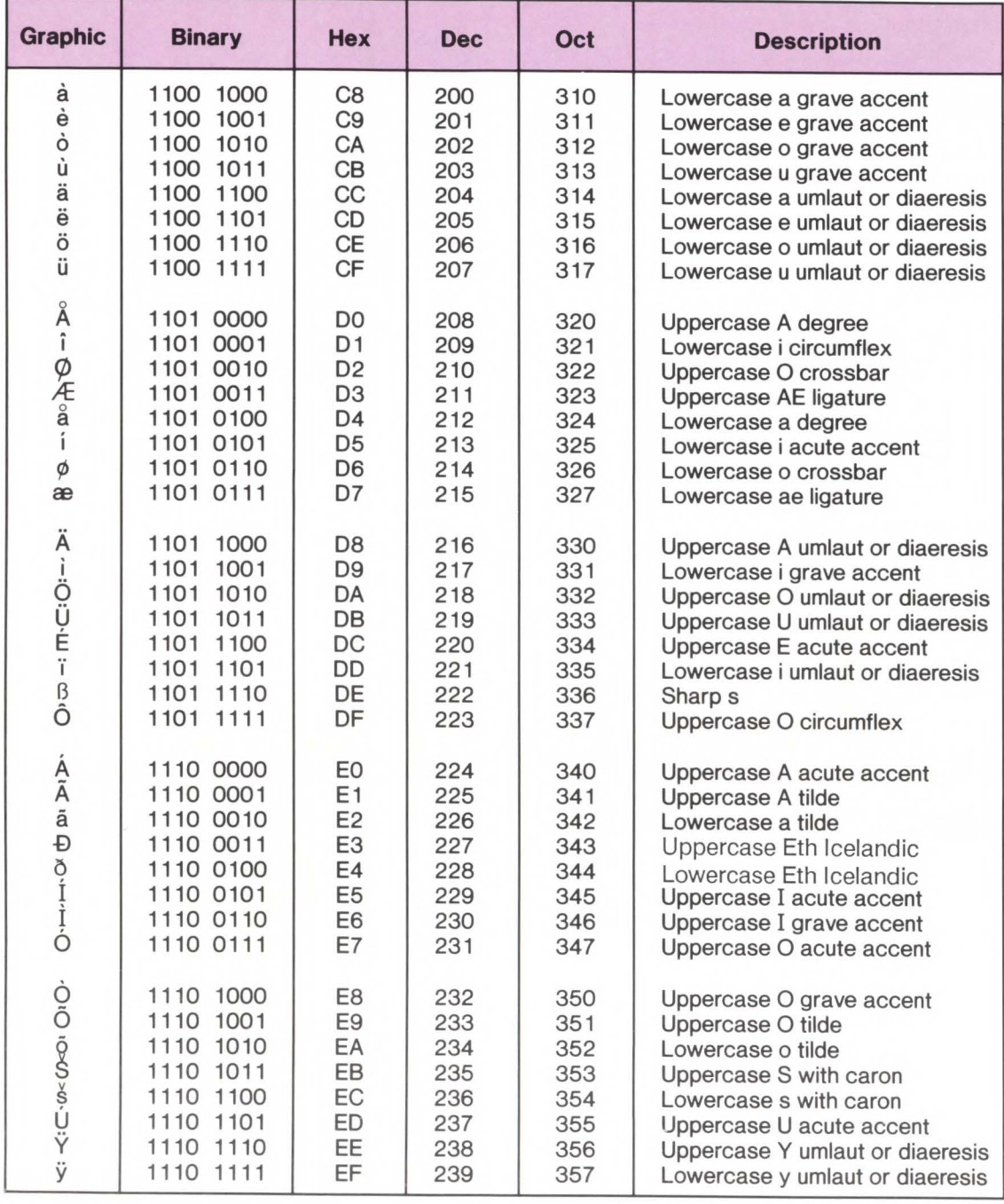

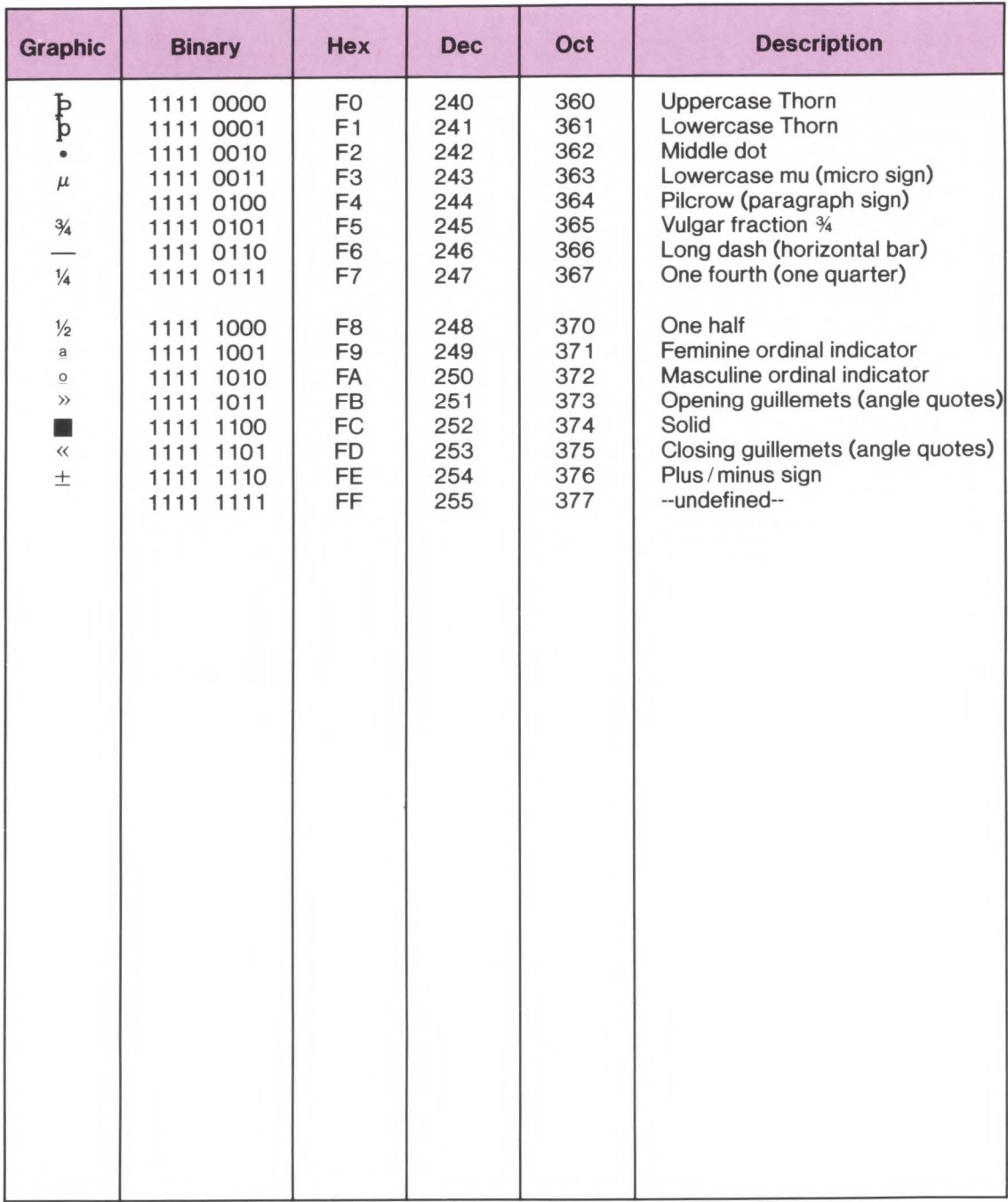

#### **Table A-11 . LaserJet 110 Printer Commands**

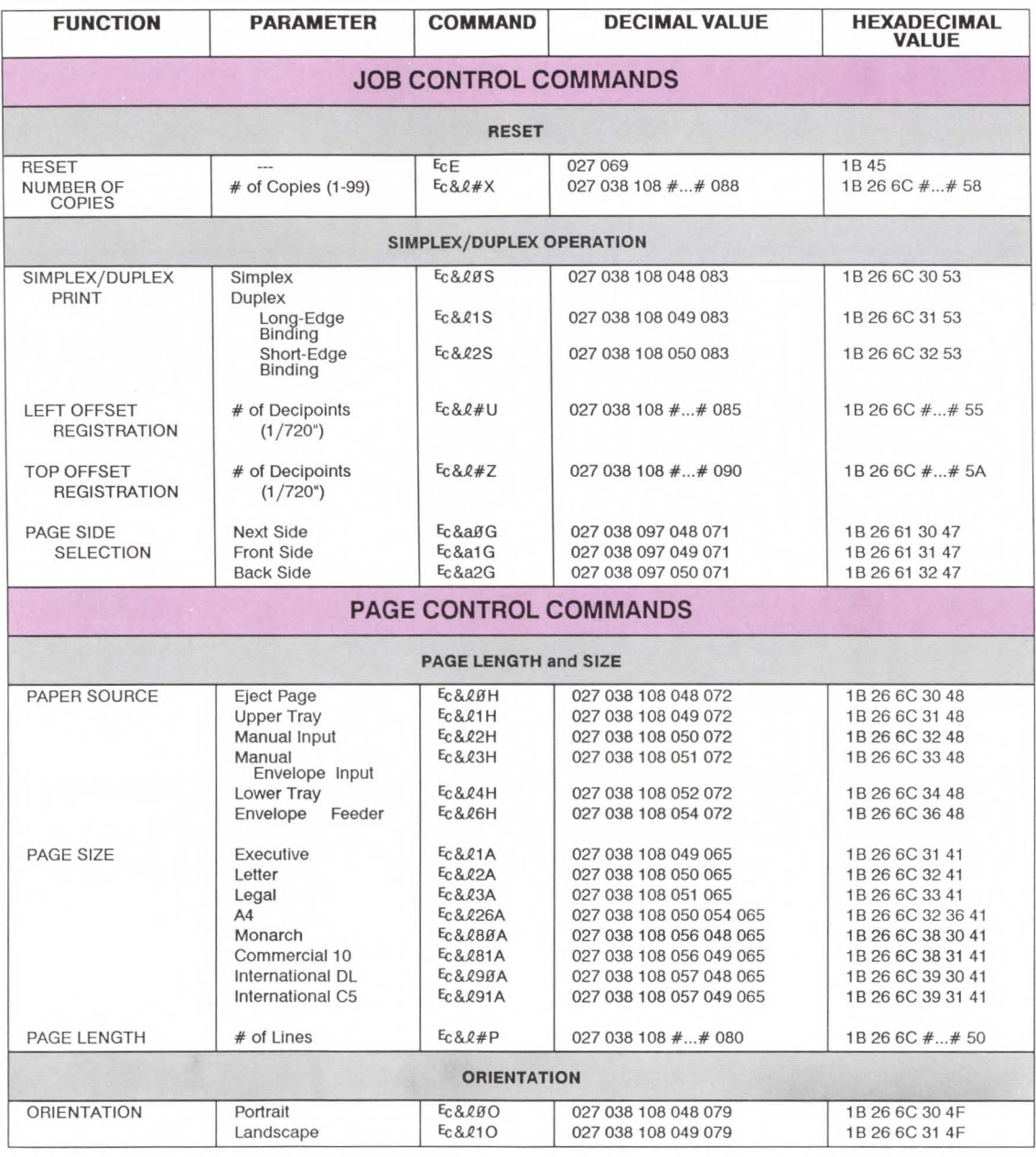

D

#### **Table A-11. LaserJet 110 Printer Commands Cont.**

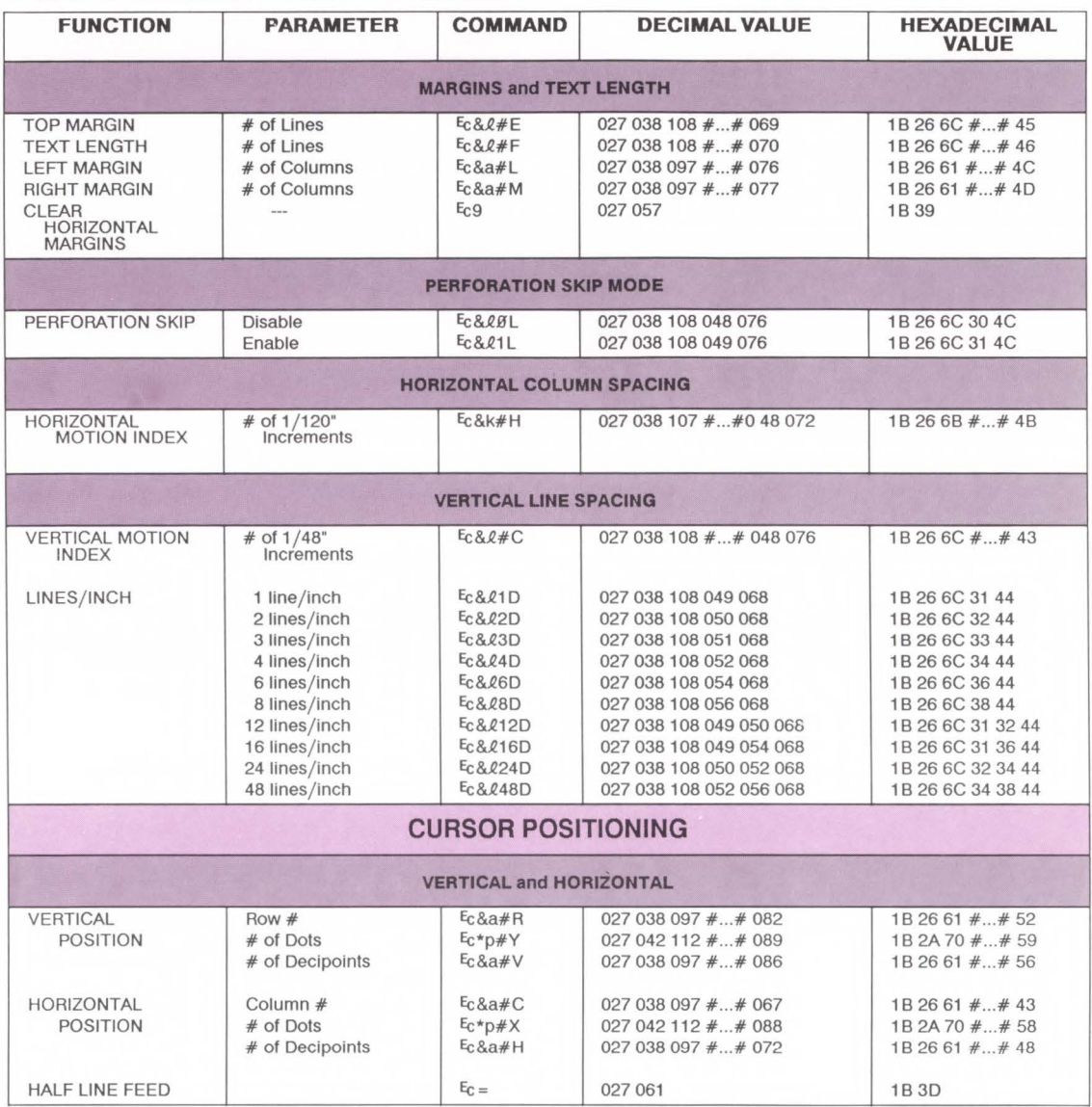

#### **Table A-11. LaserJet llD Printer Commands Cont.**

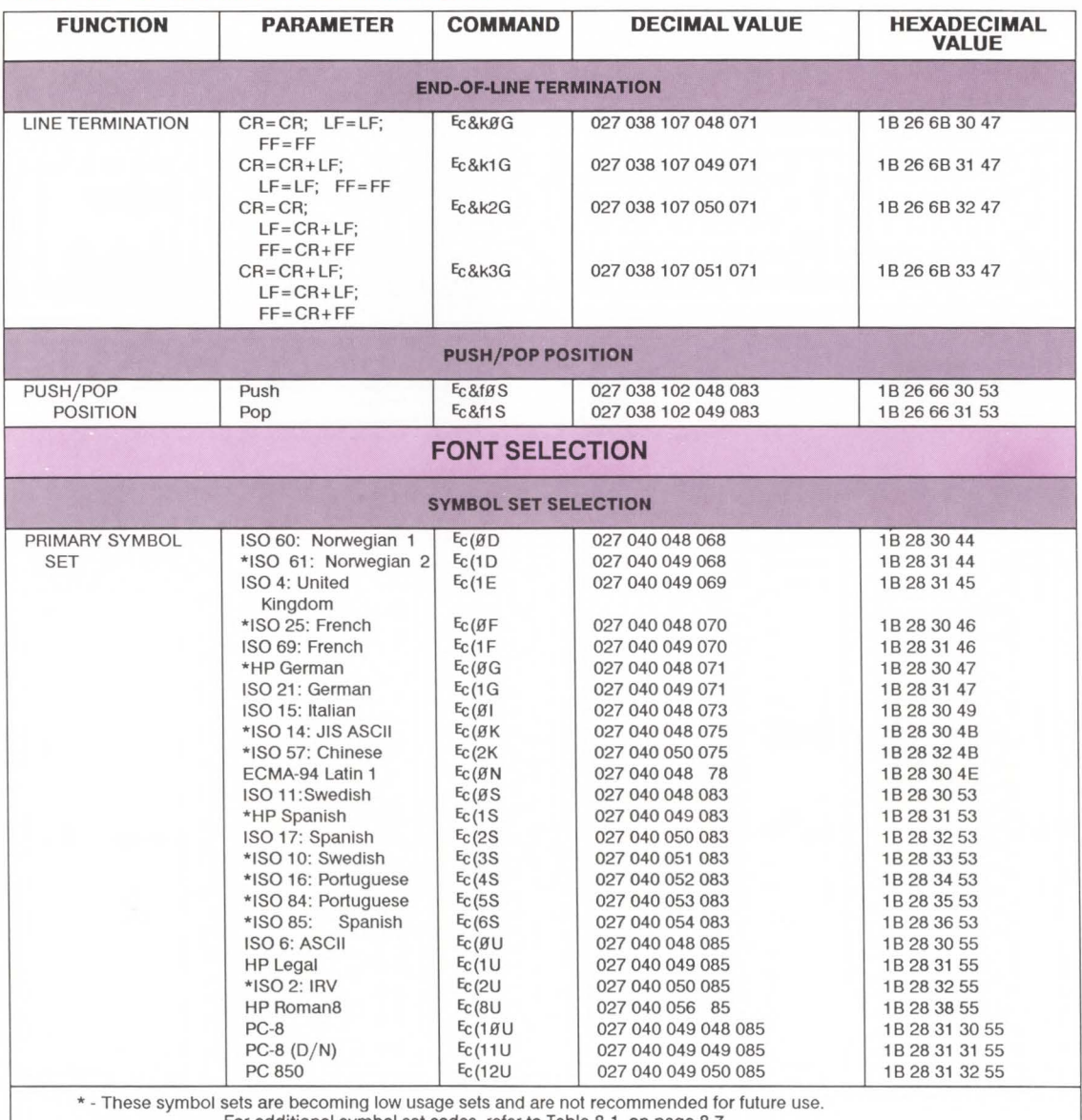

For additional symbol set codes, refer to Table 8-1 , on page 8-7.

The primary font printer commands in this table can be specified as secondary by replacing the left parenthesis "(" in the command with a right parenthesis")."

 $\blacktriangleright$ 

#### **Table A-11. LaserJet 110 Printer Commands Cont.**

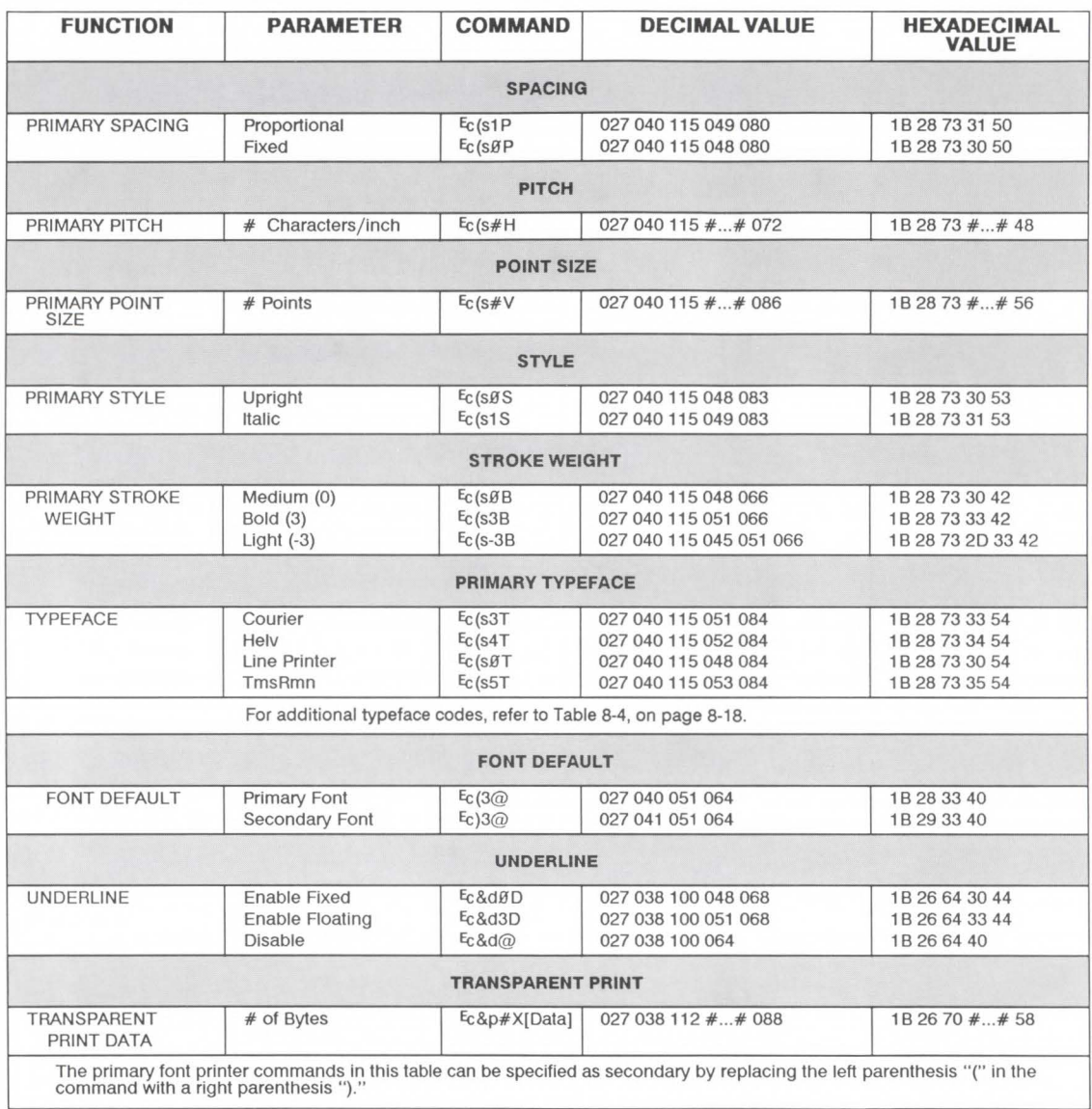

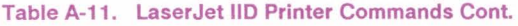

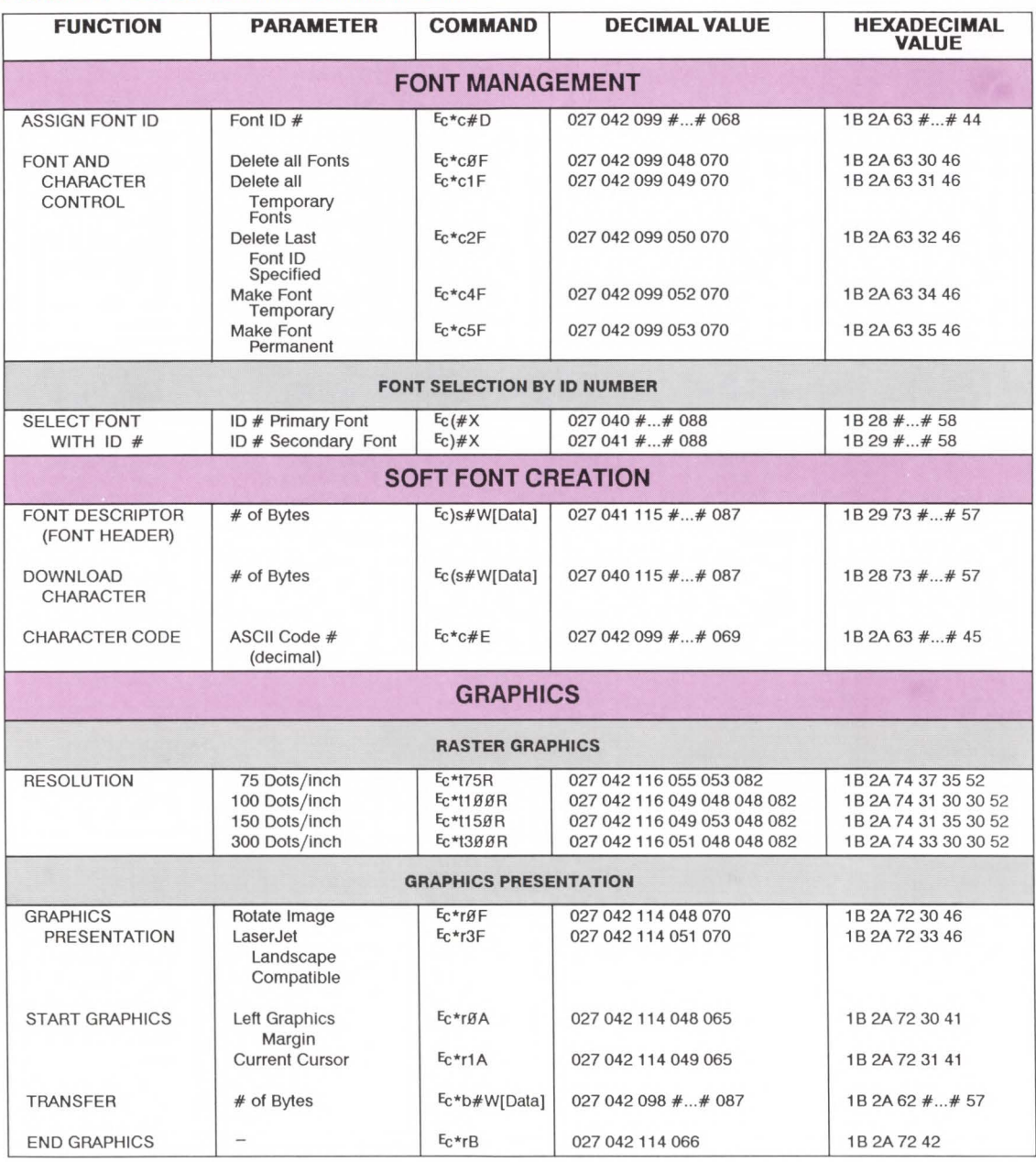

**Refe rence** 

#### Table A-11. LaserJet llD Printer Commands Cont.

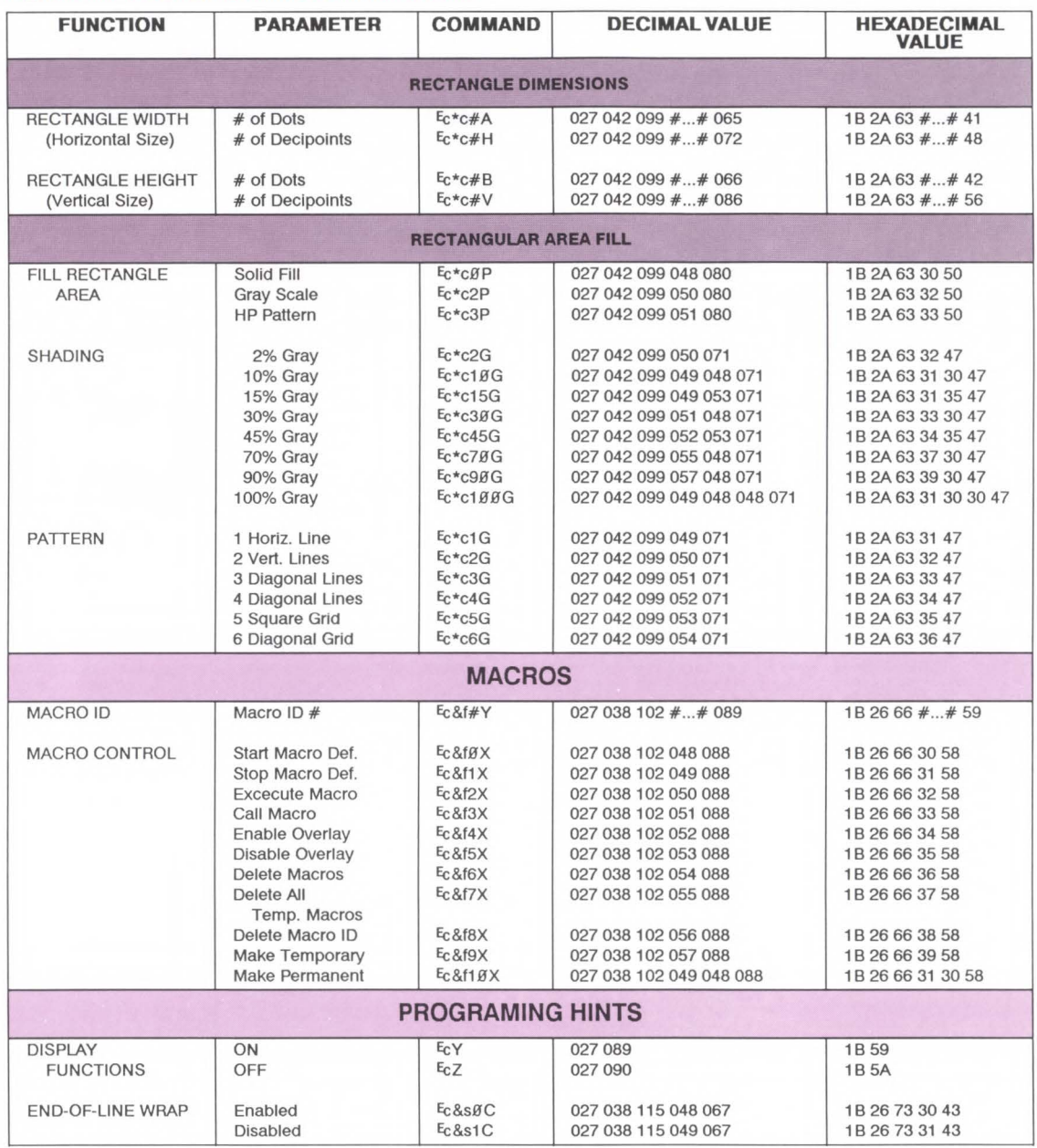

# **Interfaces B**

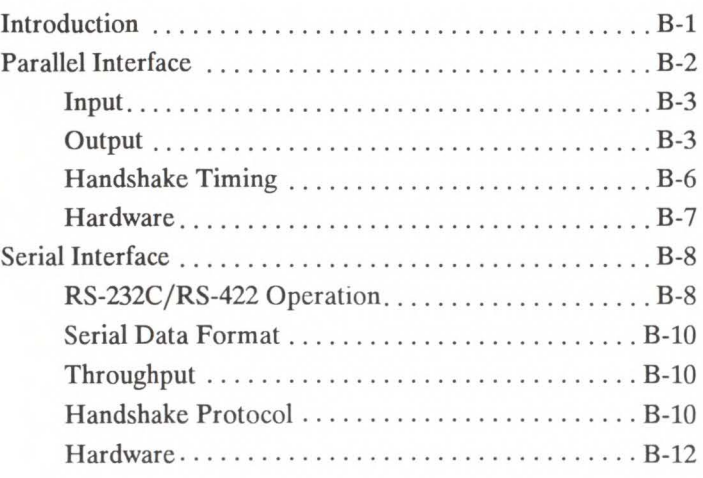

**Introduction** The Laser Jet IID printer supports an RS-232C serial interface, an RS-422 differential serial interface, and a parallel (Centronics) interface. Two connectors, a parallel and serial connector, are provided at the rear of the printer to connect to one of the three interfaces.

> The interface is configured using the Operator Control Panel's configuration menu (refer to the *HP LaserJet !ID Printer User's Manual* for configuration information).

> The printer stores the I/O configuration information in nonvolatile RAM, thus the configuration is saved even if the printer is powered off.

**m**
# **Parallel Interface**

Parallel 1/0 operation is enabled from the printer's Operator Control Panel configuration menu (refer to the *LaserJet !ID Printer User's Manual).* Once parallel operation is enabled, the user can transfer data to the printer using parallel (Centronics) communication protocol. The signals used for parallel communication are listed in Table B-1.

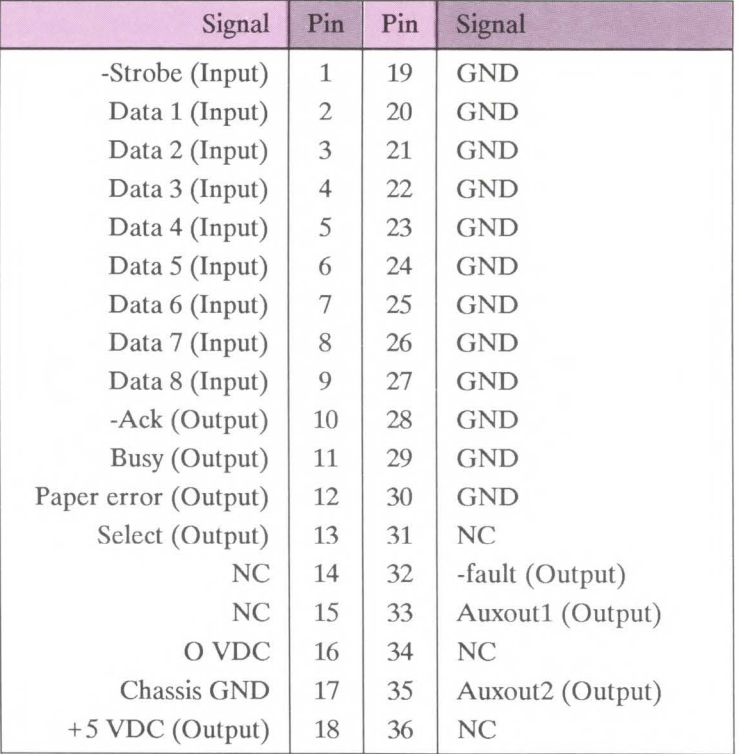

## Table B-1 Parallel Interface Connector Pin Assignments

The "•" in front of the signals indicates that the signal is negative true (active LOW). GND means the connection is a ground. NC indicates that there is no connection for the pin.

# **Input signals** Data Strobe (Pin 1)

This line defines when the information on the data lines is to be accepted by the printer. This line is normally HIGH, and is set LOW when data to be written to the printer is valid. BUSY is set HIGH at the falling edge of this signal. Refer to Figure B-1.

## Data Lines (Pins 2-9)

Eight lines are used for character transfer from the host CPU to the printer. Data line 1 is the least significant bit; data line 8 is the most significant bit.

# **Output signals** Select line (Pin 13)

This signal indicates that the printer has been placed ON-LINE and that no printer errors or malfunctions exist. The select line is HIGH when the printer is ON-LINE, LOW when the printer is OFF-LINE.

When the printer is changed from OFF-LINE to ON-LINE, this signal changes from the de-select state to the select state, an -Ack pulse is sent to the host CPU and the BUSY signal is set LOW.

When the printer is changed from ON-LINE to OFF-LINE, this signal changes from the select state to the de-select state. If the BUSY signal is HIGH when select changes, BUSY remains HIGH. If the BUSY signal is LOW when select changes, BUSY will change to HIGH to indicate that the printer is no longer ready for data. If no -Ack pulse is generated before select changes, no -Ack pulse will be generated until the printer is put back ON-LINE. The host CPU can catch either the momentary not-BUSY signal or an extraneous -Ack pulse and strobe another character into the printer while it is going OFF-LINE. The printer interface can detect and accept this late-coming character without data loss.

If a malfunction occurs in the printer while in the ON-LINE state, the printer goes OFF-LINE and this signal changes just as it would for a normal ON-LINE to OFF-LINE transition.

The printer is set to a select state at power-on.

# Fault line (Pin 32)

-Fault goes LOW when the printer is OFF-LINE or if any malfunction out of paper or any malfunction or error occurs in the printer.

## Busy line (Pin 11)

When Busy is LOW, the printer can accept another character from the host. Busy goes HIGH after every HIGH-to-LOW transition of the -Strobe signal. This allows a host CPU to handshake data with the printer using the BUSY signal instead of the -Ack signal. Busy will stay HIGH (not ready for data) whenever -Fault is LOW and whenever the 1/0 buffer is full.

### Acknowledge line (Pin 10)

-Ack is also used to synchronize the transfer of data from the host CPU to the printer. The -Ack pulse is a "request for data" signal generated by the printer and expects one character in response from the host CPU. During normal data transfer, the -Ack signal is generated before the BUSY signal changes from HIGH to LOW (not-BUSY). A -Ack pulse is generated each time the printer changes from OFF-LINE to ON-LINE.

### Paper error line (Pin 12)

Normally LOW, this signal changes to HIGH when the printer runs out of paper. In addition to paper errors, this signal responds to any fault that occurs in the printer which requires the attention of the operator. When the signal is HIGH, the -Fault signal is always LOW.

### 0 VDC (Pin 16)

Same as logic ground.

Chassis Grounds **(Pin** 17)

Same as frame ground.

# +5 Volts **(Pin** 18)

This is not  $+5$  VDC directly, but rather it is  $+5$  VDC with a 310 ohm in-line resistor. This signal is not intended to provide power to any external devices; it is provided only to be compatible with host CPUs that may test this pin for a logic HIGH before attempting data transfers.

# Auxoutl **(Pin** 33)

This signal is always HIGH while the printer is powered on.

# Auxout2 **(Pin** 35)

This signal is always HIGH while the printer is powered on.

Handshake Timing The timing specifications for parallel plug-compatible interfaces are described in the following figure.

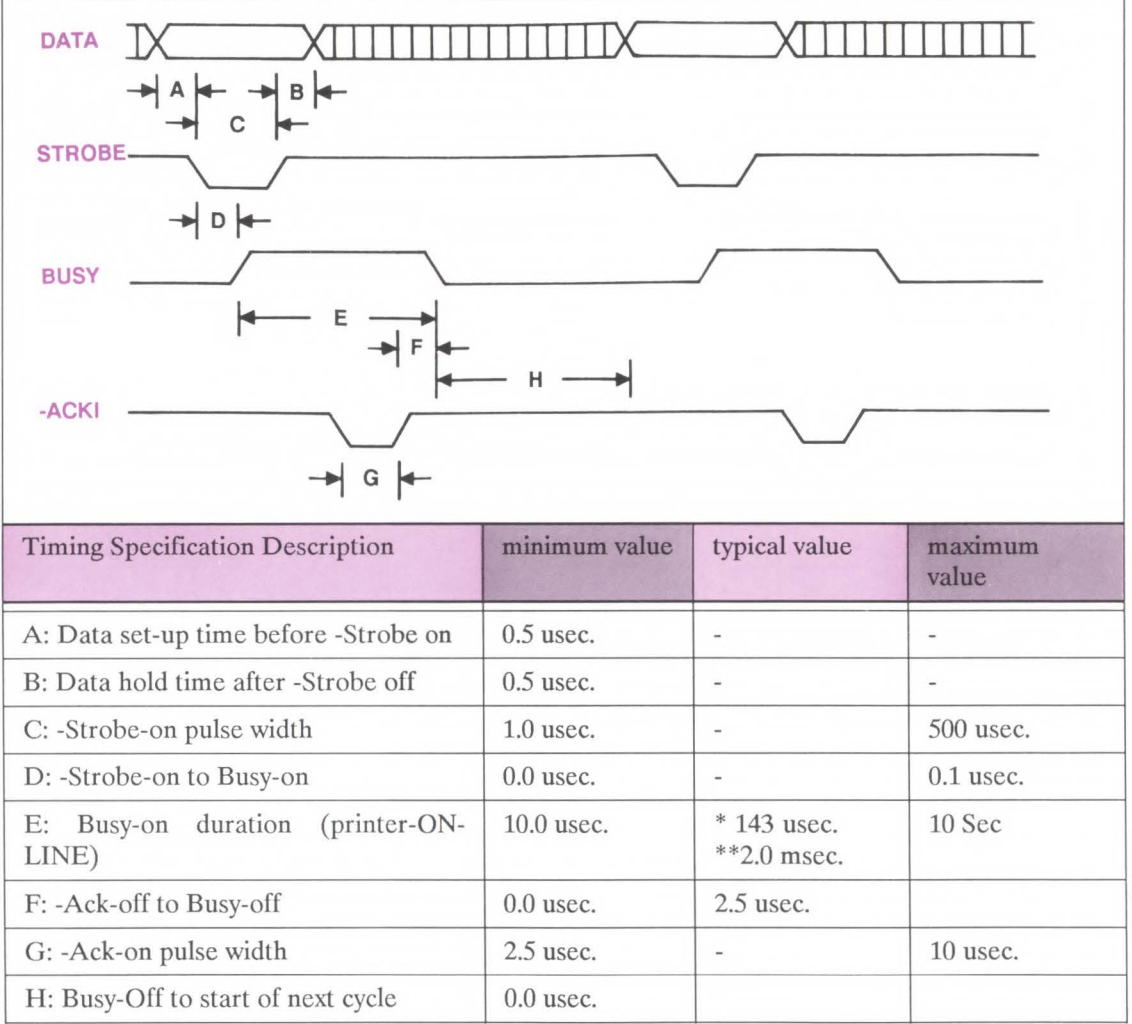

\* Image and font download data \*\* Text data

Figure B-1. Parallel Handshake Timing

# **Hardware Connector**

The receptacle installed in the printer is the Amphenol 850-57FE-403600-20 36-pin connector, or equivalent.

## **Cable**

The external cable connecting the host CPU to the printer is supplied by the user. The plug required for the user's cable must be compatible with the Amphenol 57-30360 36-pin connector. The parallel interface is designed to work with cables shorter than ten feet.

# **Line Driver Circuitry**

Each output signal from the printer (-Ack, Busy, Paper Error, Select, Auxout1, Auxout2, and -Fault) is driven onto the interface cable line with an SN7407 (or equivalent) open-collector buffer with an output pull-up resistor of 1K ohms to  $+5$  VDC. The -Ack and Busy signals have a "return" line associated with them; this is simply logic ground

## **Line Receiver Circuitry**

Each Data input signal to the printer is received off the interface cable with an SN74LS374 with an input pull-up lK ohm resistor to + *5* VDC. The "return" signal associated with each data line is simply logic ground.

The Strobe input signal to the printer is received off the interface cable with an SN74LS14 buffer with hysteresis with an input pullup 680 ohm resistor to + *5* VDC, a series 82.5 ohm resistor, and a 150pF capacitor to ground. The "return" signal associated with the Strobe line is simply logic ground. The "return" signal associated with the Strobe line is simply logic ground.

# **Serial Interface**

Serial I/O operation is enabled from the printer's Operator Control Panel Menu (refer to the *LaserJet IID Printer User's Manual).*  When serial operation is enabled, the user can transfer data to the printer using serial protocol. Either RS-232C or RS-422 operation may be used. RS-232C and RS-422 operation are also configured from the printer's control panel.

The signals used by the printer for serial communication are listed in Table B-2.

The following table lists RS-232C and RS-422 pin assignments and signal descriptions.

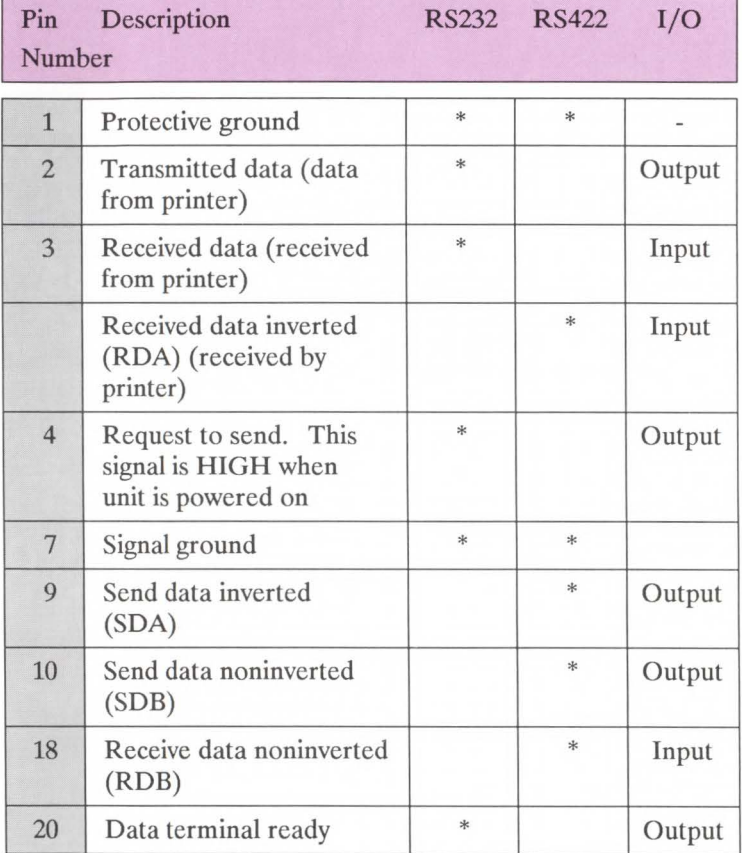

# Table B-2 RS-232C/422 Signals; Connector Pin Assignments

The asterisks identify signals used.

# **Serial Data Format**

Transmission is asynchronous, with one start bit, eight data bits and one stop bit. Parity is not used.

**Serial Data Communication Throughput**  Unlike the parallel interface, the selected baud rate of the serial interface limits the rate at which data passes through the machine. The **LaserJet IID** printer supports the following baud rates:

> 300 600 1200 2400 4800 9600 19,200

The baud rate is configured via the configuration menu on the operator control panel (refer to the *LaserJet !ID Printer User's Manual* for configuration information).

**Serial Interface Protocol**  Two handshake methods are always available for controlling data transfer between the host and the printer. For RS-232C operation, Xon/Xoff and a hardware handshake protocol are available. (The Data Terminal Ready signal, pin 20, is available for hardware handshake.) Only Xon/Xoff operation is available for RS-422 operation.

**Xon/XofT** Xon/Xoff is a data stream handshake protocol which sends Xon (DCl; 11 Hex) to the computer when the printer is able to accept data and sends Xoff (DC3; 13 Hex) when the printer is not ready for data.

> The printer transmits an Xon when it is ready to accept more data from the host. The printer requests data when the following three conditions exist:

- 1. when the 1kbyte1/0 buffer has less than 128 bytes of data (has at least 896 bytes empty),
- 2. when it is ON-LINE,
- 3. when it is NOT BUSY.

If no data is received within approximately one second of the transmission of an Xon, the printer may be configured so that it sends additional Xon's at one second intervals until data is received. The **ROBUST-XON** Operator Control Panel configuration menu item is used to select whether additional Xon's should be transmitted. If **ROBUST-XON** is set to ON, additional Xon's will be transmitted at one second intervals until data is received. If ROBUST-XON is set to OFF, additional Xon's are not transmitted. The factory setting is ROBUST-XON set to ON.

Xoffs are transmitted by the printer to the computer to indicate that the printer is not ready to accept data. An Xoff is transmitted when any one of the following conditions exist:

- The I/O buffer has 64 or fewer bytes empty,
- the printer is OFF-LINE, or
- the printer is BUSY.

If additional data bytes are received from the host after the Xoff is transmitted, additional Xoff characters are transmitted when the buffer has 32, 16, 8, 4, 2, 1, and 0 bytes empty. Also, an Xoff is transmitted as soon as state "05 SELF TEST," changes to "02 WARMING UP" when the printer is powered ON.

A Hardware handshake is also available with the printer. The Data Terminal Ready (DTR) signal line is available for hardware handshake at pin 20 of the serial connector. This signal line is always operating; it does not require enabling.

The DTR signal line indicates whether the printer is "ready" or "not ready" for data. When the printer is ready for data, the DTR signal switches to a HIGH (or a LOW, if the DTR line is set for inverted operation). The printer will request data when the following three conditions exist:

- 1. when its 1 kbyte I/O buffer has less than 128 bytes of data (has at least 896 bytes empty),
- 2. when it is ON-LINE, and
- 3. when it is not BUSY.

The DTR signal goes LOW (HIGH, if the DTR line is set for inverted operation) when the printer is not ready to accept data. Data will not be accepted by the printer when any one of the following conditions exist:

- the I/O buffer has 64 or fewer bytes empty,
- it is OFF-LINE, or
- it is in a BUSY state (such as performing Self-Test).

Data Terminal Ready (RS-232C - pin 20)

 $|...|$ 

Reference<br>Interfaces

Transitions on the line correspond to the transmissions of Xon (asserted) and Xoff (not-asserted).

The signal logic or "sense" of the DTR signal line can be switched to either active high or active low from the printer's Operator Control Panel. To select the DTR line for active high signal polarity select DTR POLARITY= HI\* using the printer's Operator Control Panel, configuration menu; to select active low signal polarity set the configuration menu ITEM to DTR POLARITY= LO.

# Hardware Connector

The common RS-232C/RS-422 connector is a 25-pin, D-subminiature female connector.

# Cable

The external cable connecting the host CPU to the printer must be supplied by the user. The plug required for the user's cable must be a male, 25-pin, D-subminiature connector.

The RS-232C interface is designed to work with cables shorter than 15 metres (50 feet). RS-422 is designed for operation with cables up to 1200 metres (4000 feet) in length.

# **Customer Support C**

# **Contents**

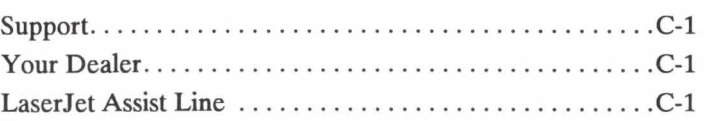

# **Support Hewlett-Packard has support services available to help you in case**

**Your Dealer** If you encounter a difficulty, begin by contacting the person who sold you your LaserJet IID printer. Your salesman is familiar with your needs, equipment and software and should be able to provide you with the information you need.

you have a question about your LaserJet IID printer. The follow-

ing are places to turn for this support.

**LaserJet Assist Line** Hewlett-Packard has a LaserJet Assist Line available to you. It is available from 7 AM to 6 AM (MST), Monday, Tuesday, Thursday, and Friday, and 7 AM to 4 AM (MST) Wednesday. The LaserJet Assist Line staff can provide you with help.

# (208) 323-2551

Before you call the Laser Jet Assist Line, do the following:

- 1. Check the "Troubleshooting Checklist" section of the *User's Manual.*
- 2. Check with your software vendor for help.

When you call the LaserJet Assist Line, please have the following information available to help us answer your questions:

- $\Box$  Identify which computer you are using.
- $\Box$  Identify any special equipment or software you are using (for example, spoolers, networks, switch boxes, modems or special software drivers).
- $\Box$  Identify the cable you are using and who sold it to you.
- $\Box$  Identify any special interface, I/O, or RAM boards installed in your printer.
- $\Box$  Identify the software name and version you are currently using.
- $\Box$  Have a control panel test print available.

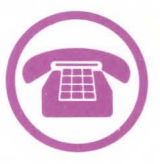

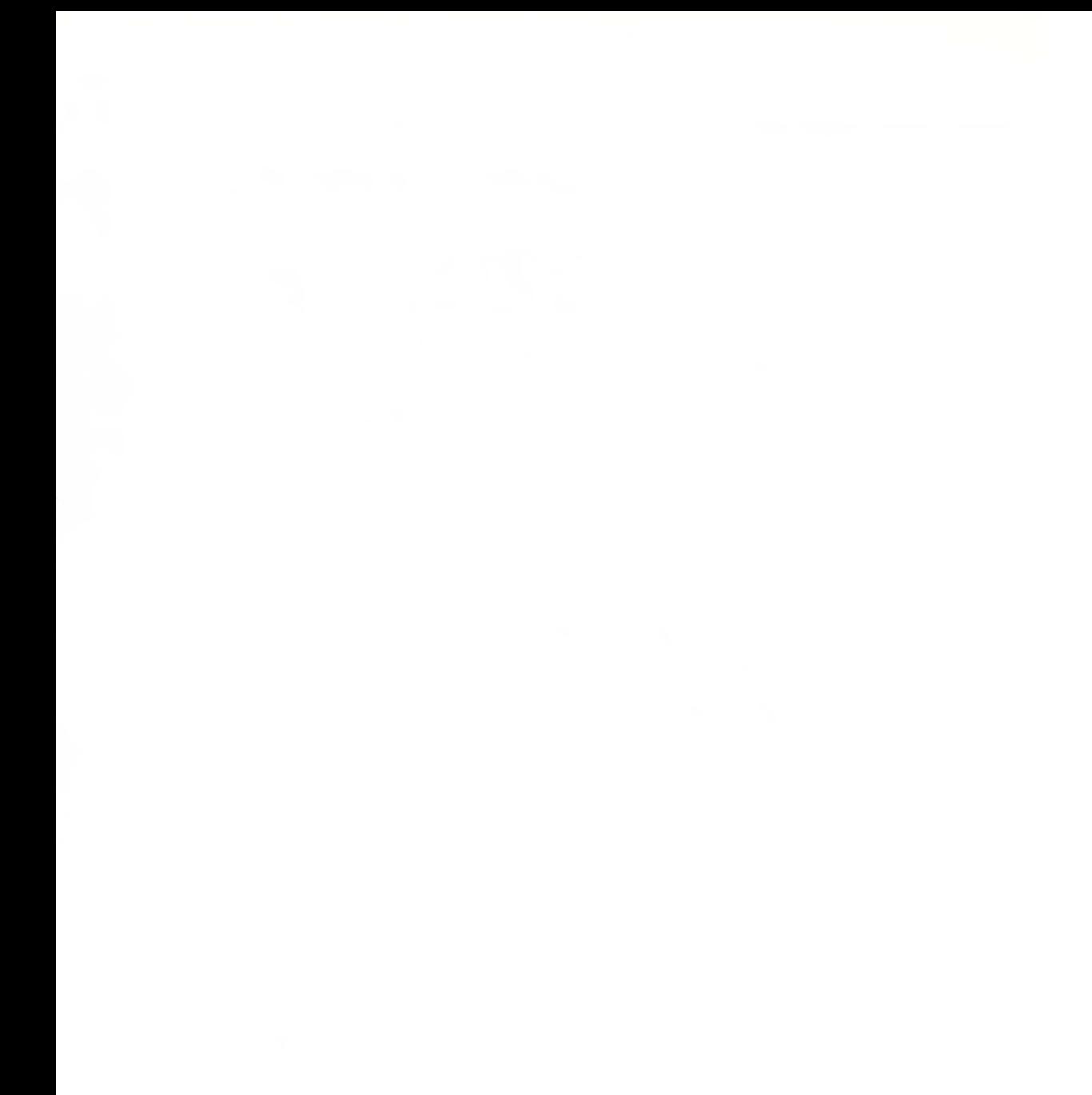

# **Glossary**

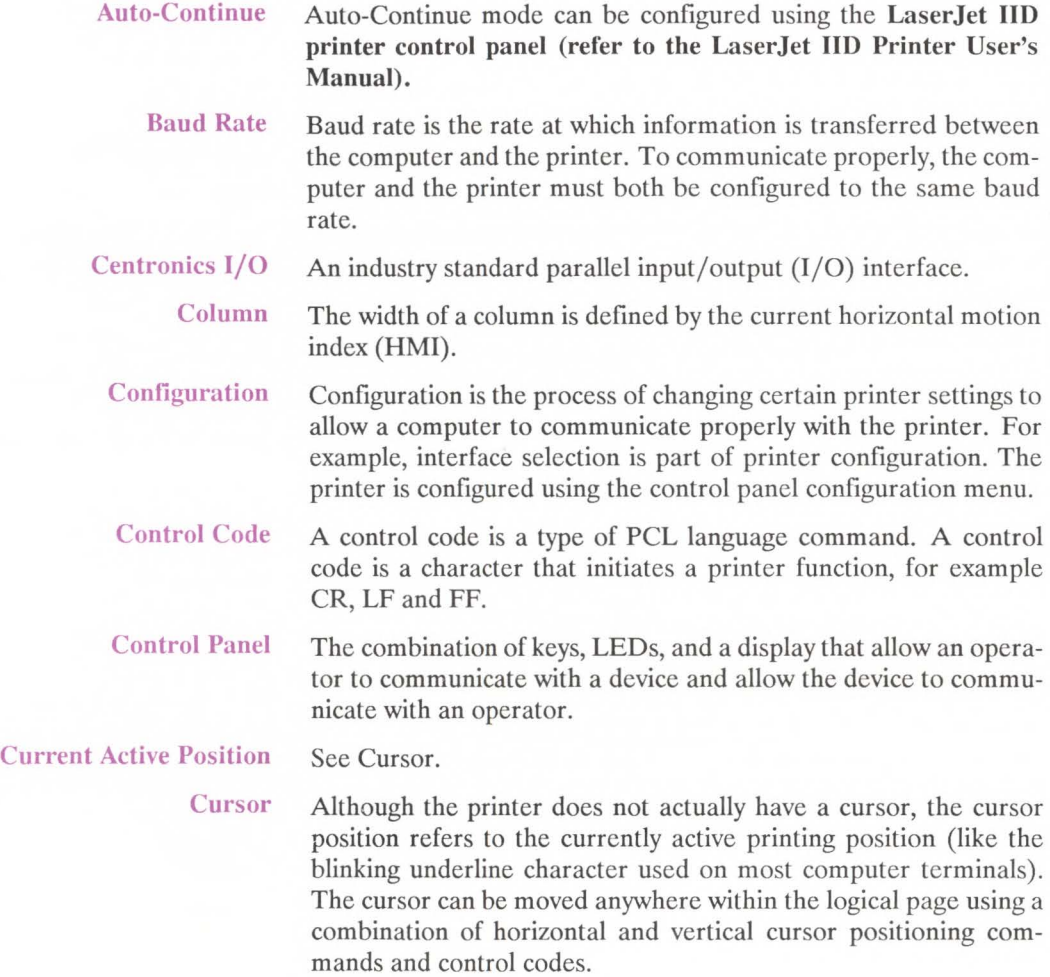

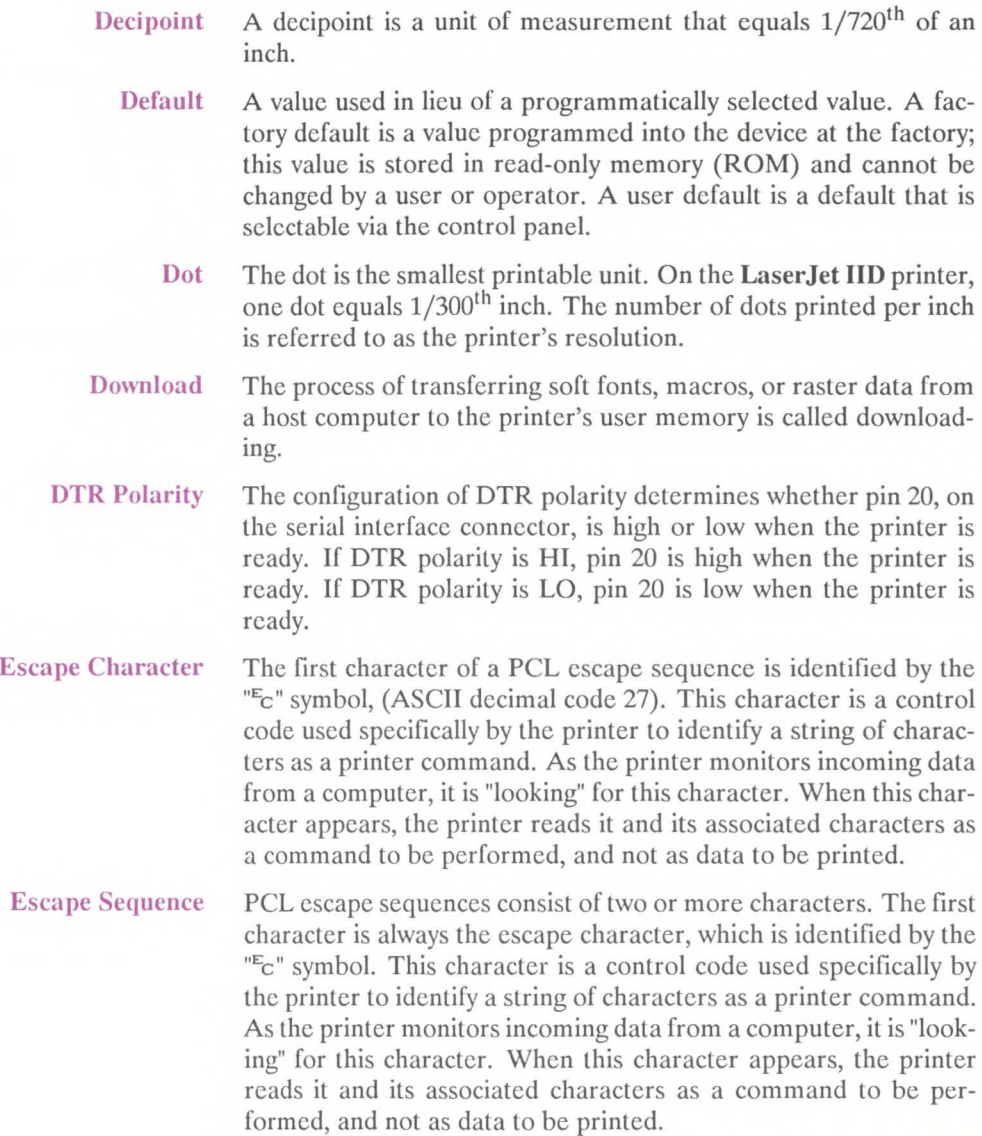

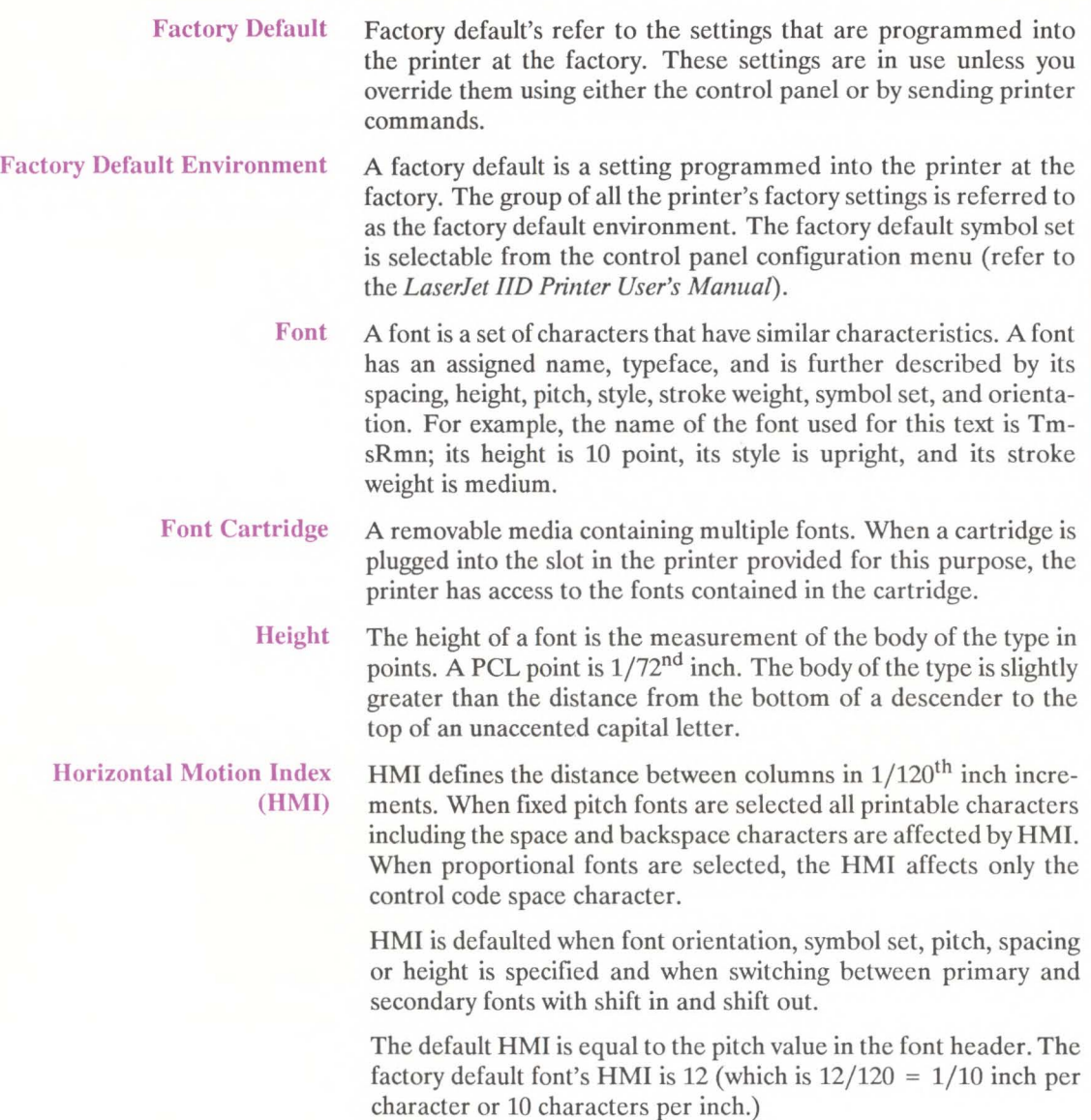

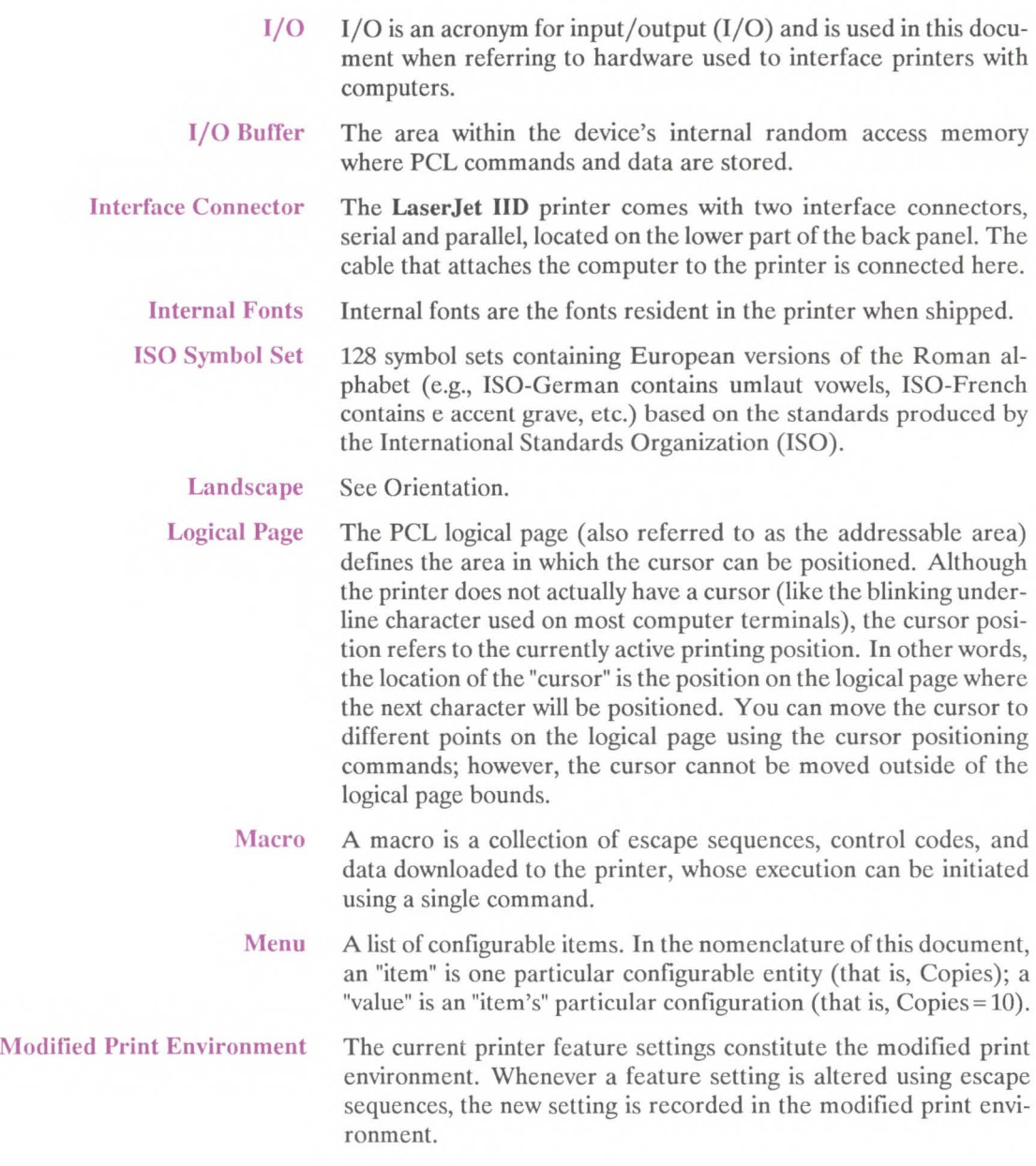

- Non-volatile RAM Random Access Memory whose contents are preserved following a power failure (volatile RAM is memory whose contents are not preserved when the device is powered oft). Non-volatile RAM is generally used to preserve configured (vs. programmed) device state information.
	- Off-line/On-line On-line is a condition when the printer will accept data from the host computer. When the LaserJet IID is on-line, the ON LINE lamp is lit. When off-line, the printer will not accept data from the host.
	- Orientation The orientation of characters on a page; if the print is across the width of the page, it is "portrait-oriented"; if the print is across the length of the page, it is "landscape-oriented". Orientation is a PCL language font attribute; portrait-oriented fonts are not printable in landscape orientation and vice versa.
- Overlay Environment The overlay environment consists of the current settings for the following features with the remainder of the environmental features set to their user default values: Page length Paper source Page size Number of copies Orientation Cursor position stack
	- Parallel I/O An input/output interface that transmits more than one bit of information simultaneously. Centronics is an industry-wide standard form of a parallel interface.
	- PCL Commands PCL commands provide access to printer features. Once a PCL command sets a parameter, that parameter remains set until the same PCL command is repeated with a new value or the printer is reset. There are three types of PCL commands: control codes, two-character escape sequences, and parameterized escape sequences.

A control code is a character that initiates a printer function, for example CR, LF, and FF.

PCL escape sequences consist of two or more characters. The first character is always the escape character, identified by the " $E<sub>C</sub>$ " symbol. This character is a control code used specifically by the printer to identify a string of characters as a printer command. As the printer monitors incoming data from a computer, it is "looking" for this character. When this character appears, the printer reads it and its associated characters as a command to be performed and not as data to be printed. (Note, PCL printer commands are also referred to as escape sequences.)

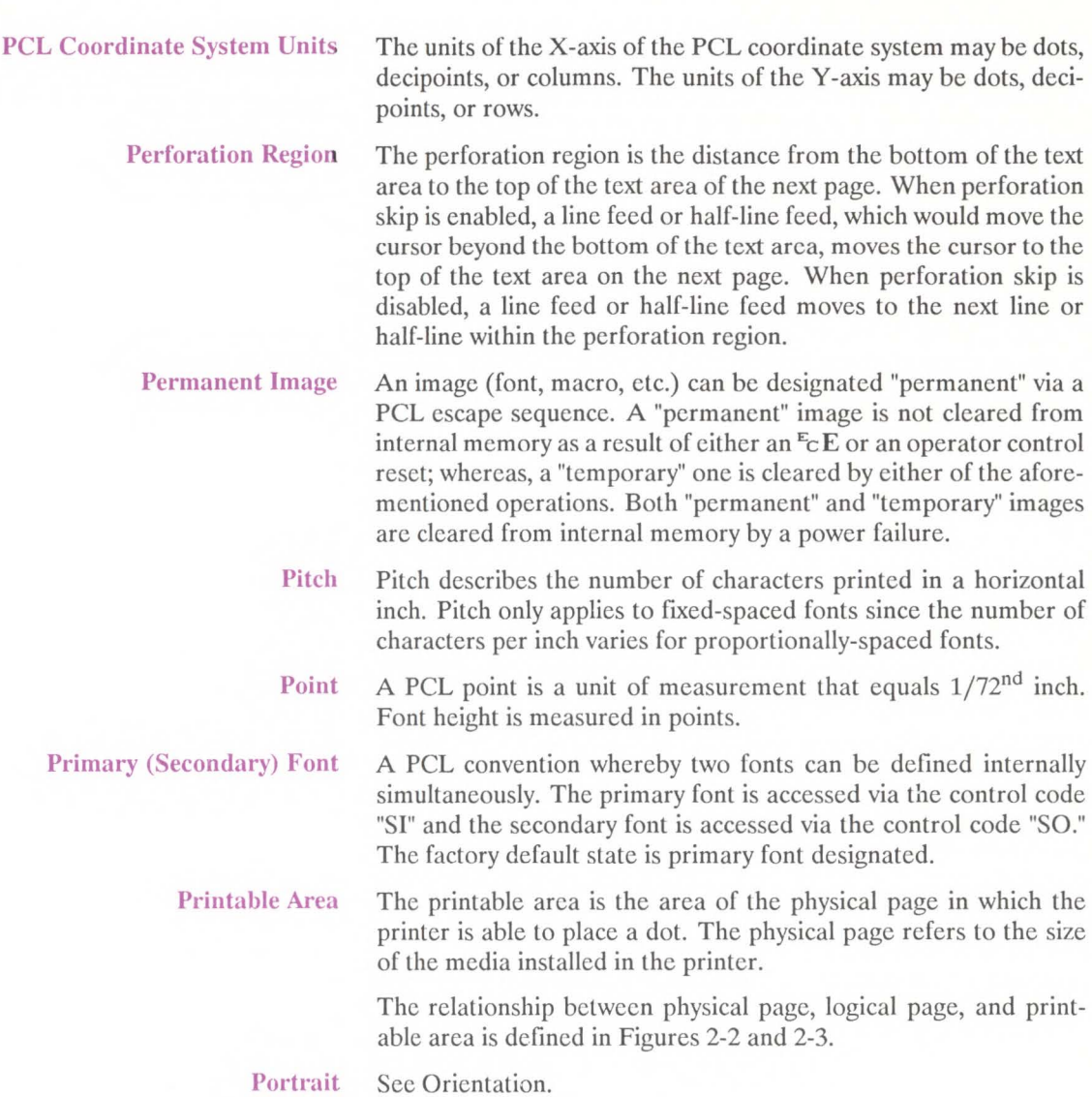

- Print Environment The group of all the priner's current feature settings, collectively, is referred to as the print environment. The printer maintains four print environments: the factory default environment, the user default environment, the modified print environment and the overlay environment.
- Printer Commands See PCL Commands.

Raster Graphics Images composed of groups of dots are raster images. Pictures in newspapers or on televisions are examples of raster images. PCL includes commands for printing raster images.

- Robust-Xon The configuration of ROBUST-XON determines the method by which Xon's are generated. If ROBUST-XON is ON an Xon is transmitted by the controller to the host system when the controller's 1 Kbyte 1/0 buffer has less than 128 data bytes remaining (896 bytes empty), the printer is in the on-line state, and the printer is not busy. If no data is received within approximately one second, then additional Xon's are to be transmitted at one second intervals until data is received. If ROBUST-XON is OFF, the printer sends one Xon when the printer can accept more data, the printer is in the online state, and the printer is not busy. The printer does not send Xon's every second while the printer is online and ready for more data.
	- Row The distance between rows is defined by the current vertical motion index (VMI).
	- Rule A solid-filled rectangular area.

Serial 1/0 An input/output (1/0) interface that transmits information bit-bybit. RS-232 is an industry-wide standard form of a serial interface.

- Soft Font Soft fonts are fonts stored on floppy discs. These fonts can be transferred to the printer's memory and used the same way as cartridge or resident fonts.
- Spacing Fonts have either fixed or proportional spacing. Fixed-spaced fonts are those for which the inter-character spacing is constant. Proportionally-spaced fonts are those for which the inter-character spacing varies with the natural shape of a character.

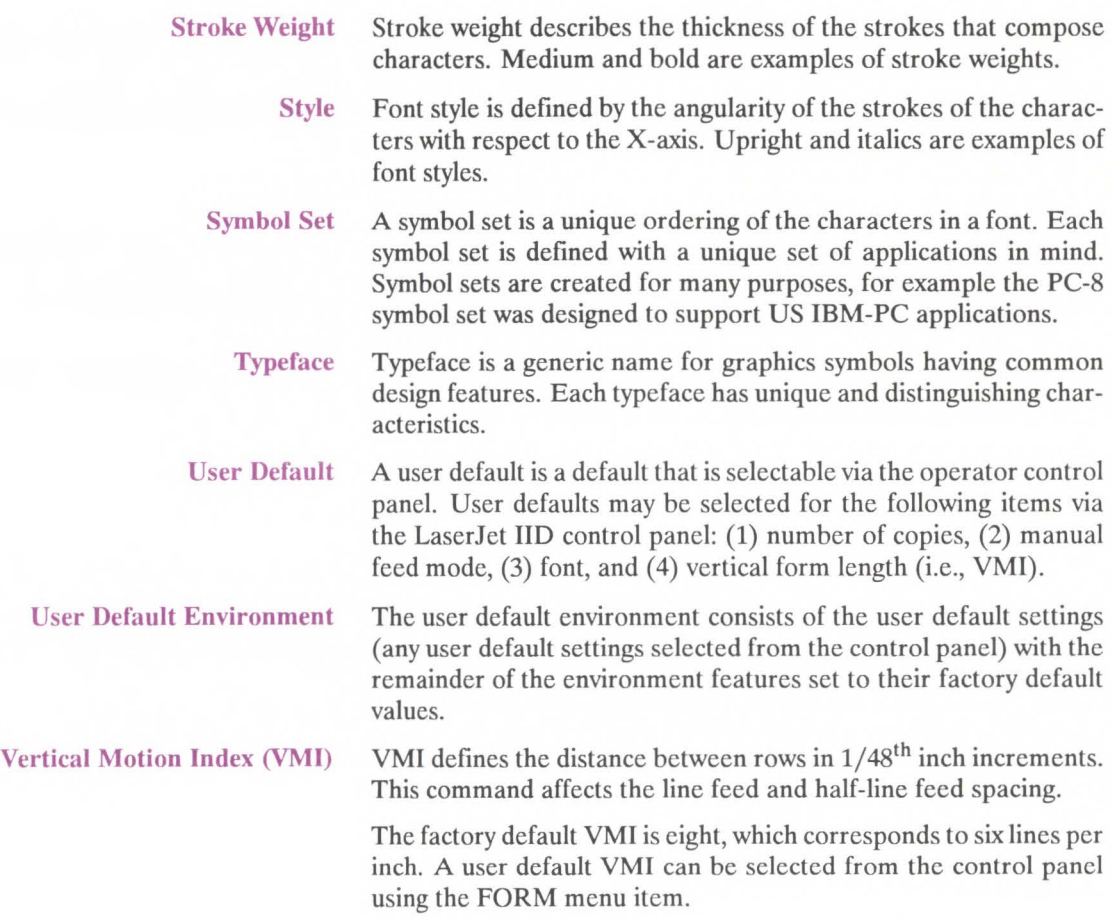

# **Index**

# **A**

absolute cursor position 13-4 absolute distance 6-4 absolute motion 6-2 absolute/relative cursor positioning 6-2 active position, current G-1 addressable area 2-2 angularity 7-5 architecture, PCL 1-2 area fill ID 11-16 area fill graphics 11-13 area fill, horizontal size 11-14 area fill, vertical size 11-15 area fill patterns 11-18 area fill shading levels 11-17 area, printable 2-4, G-6 area, text 5-8 area/margins, text 13-3 ASCxx 10-5 assist line C-1 auto continue mode 13-12 auto macro overlay 13-7 auto-continue G-1 auto-select 13-3 automatic overlay 12-3

# **B**

backspace 6-7 baseline distance character (UI) 10-6 font descriptor 10-6 baud rate G-1 binary data 1-6 binding 4-4 boolean 10-5 bottom margin 13-3 boundaries, landscape page 2-5 portrait page 2-4 portrait page 2-6

printable area 2-4, 2-5 BS - backspace 6-7 buffer I/O G-4 buffer overflow 13-13 buffer overflow error 22 13-13

# **c**

cable, parallel I/O B-7 serial I/O B-12 cap height data 10-15 carriage return 13-6, 6-12, 6-7 cartridge fonts 8-1, G-3 cell height, font descriptor 10-6 cell width, font descriptor 10-6 centronics interface B-1, G-1 character baseline, design 10-6 cell descriptor features 10-15 clipping 2-6 code command 10-24/25 codes, ASCII A-1 data 10-22 data command 10-26 data example, landscape 10-29 portrait 10-27 descriptor 10-1, 10-18, 10-25 descriptor and data command 10-26 descriptor and data format 10-19 descriptor class 10-21 descriptor continuation 10-20 descriptor format 10-19 descriptor left offset 10-21 descriptor orientation 10-21 descriptor size 10-21 descriptor top offset 10-21 descriptor width 10-20 design 10-1 design dimension 10-2 height 10-22, 8-11

character pitch 8-11 spacing 13-4, ,13-5, 8-11 stroke weight 8-15 style 8-14 symbol set values 10-8 width (UI) 10-22 typeface 8-17 character, escape G-2 characteristics 8-2 characteristics font 13-5, 7-1, 8-2 characteristics, priority 8-2 characters, printable 13-11 class (UB) 10-21 class, character descriptor 10-21 clear horizontal margin command 5-12 clipping, character cell 2-6 code, control G-1 column 5-10, G-1, 2-4, 5-17, 6-3 command area fill ID 11-16 graphics horizontal rectangle size 11-14 graphics vertical rectangle size 11-15 parsing 13-1 parsing, PCL 13-2 processing time 13-8 area fill ID 11-16 character code 10-24 clear horizontal margin 5-12 default font 8-24 display functions 13-11 duplex page side selection 4-10 end raster graphics 11-9 end-of-line wrap 13-10 fill rectangular area 11-19 font control 9-5 font descriptor 10-17 font ID 9-4 height 8-13 horizontal cursor positioning 6-5 left offset registration 4-6 line spacing 5-18 macro control 12-6 macro ID 12-5 number of copies 4-3

orientation 8-19 page length *5-5*  page size 5-2 paper source 5-3 pitch 8-11 raster graphics presentation 11-5 raster graphics resolution 11-4 reset 4-2 simplex/duplex print 4-4 spacing 8-11 start raster graphics 11-7 stroke weight 8-15 style 8-14 symbol set 8-6 text length 5-15 top margin 5-13 top offset registration 4-9 transfer raster data 11-8 transparent print data 8-26 typeface 8-17 underline 8-26 vertical cursor positioning 6-10 display functions 13-11 commands, page control 5-1 commands, page format 5-1 commands, PCL 13-8, G-5 commands, printer 1-3, G-7 commands, troubleshooting 13-10 compatibility 1-1 compatibility with laserjet software 3-6 compatibility, laserjet IID 3-6 configuration G-1 configuration menu 8-6 configuration, interface B-1 connector parallel I/O B-7 connector signals, serial  $I/O$  B-9 connector, interface G-4 connector, parallel interface B-2 connector, serial I/O B-12 continuation, character descriptor 10-20 continue mode, auto 13-12 control code G-1 control code printing 13-11, 8-26 control codes 6-11/12

Index

control codes, printing 13-11 control codes, table A-9 control panel G-1 coordinate system 10-1/2 coordinate system units 6-2, G-6 coordinate system, PCL 2-1, 2-3, 2-4 copies, number of 4-1 CR - carriage return 6-7 creating macros 12-2 current active position G-1 cursor 6-1, G-1 cursor moves 13-4 cursor position, absolute 13-4 cursor position, push/pop 6-14 cursor positioning 13-4, 6-1, 6-2 cursor positioning (columns), horizontal 6-4 positioning (decipoints), horizontal 6-5 positioning (decipoints), vertical 6-9 positioning (dots), horizontal 6-6 positioning (dots), vertical 6-10 positioning (rows), vertical 6-8 positioning command, vertical 6-10 positioning control codes, horizontal 6-7 vertical 6-12 positioning units 6-3 positioning, absolute/relative 6-2 positioning, horizontal 6-3 positioning, push/pop 6-14 positioning, vertical 6-8 positioning, vertical 6-9 positions, saving 6-14 customer assist, laserjet C-1 customer support C-1

# **D**

data format 10-18 data format, serial B-10 data terminal ready  $(RS-232C)$  B-11 data terminal ready protocol B-11 data type 10-5 decipoint 2-4, 6-2, G-2, 6-9 default 3-1, G-2

default environment, factory 3-2, G-3 default environment, user 3-3, G-8 default font command 8-24 default font, selection 8-24 default page orientation 5-7 default setting 3-1 default settings, factory 3-2 default, **HMI** 5-17 left margin 5-10 page length 5-5 perforation skip 5-16 right margin 5-11 text length 5-15 user G-8 VMI 5-18 deleting fonts 9-3 deleting macros 12-4 deleting macros 12-4 delta x (SI) 10-22 descriptor and data command, character 10-26 descriptor and data format, character 10-19 descriptor format 10-6 descriptor format, font 10-3 descriptor size (UB) 10-21 descriptor size (UI), font 10-5 design dimension, character 10-2 display functions command 13-11 display functions mode 13-11 document control 4-1 documentation, related to laseriet IID xv dot 6-2, G-2, 2-4 dots 6-10, 6-6 double sided printing 4-4, 4-1 download G-2 downloading fonts 9-2 downloading soft fonts 9-2 DTR handshake B-11 DTR polarity G-2 duplex page side selection command 4-10 duplex printing 4-4 duplex/offset registration 13-2

# **E**

end raster graphics command 11-9 end-of-line wrap command 13-10 environment, factory default 3-1, 3-2 environment, modified print 3-1, G-5 environment, overlay 12-3, 3-1, G-5 environment, print G-7 environment, user default 3-1, 3-3, G-8 error 20 - memory overflow 13-9, 13-13 error 21 - print overrun 13-13 error 22 - buffer overflow 13-13 error 40 13-13 errors, programming 13-13 escape character G-2 escape sequence 1-3, 8-21, G-2 syntax 1-5 combining 1-6 parameterized 1-5 example, font management 9-8 font selection 8-21 landscape character 10-24 portrait character 10-23 extended, height 10-14 extended, pitch 10-14

# **F**

factory default G-3 factory default environment 3-1, 3-2, G-3 factory default settings 3-2 family compatibility, laserjet 3-6 features printer 3-2 feeding paper 5-3 FF - form feed 6-12 fill, rectangular area 11-19 first line of a page 5-13 fixed fonts 7-3 fixed spacing 7-3, 8-11 fixed spacing vs proportional 8-11 font G-3 font cartridge 8-1, G-3 characteristic, spacing 8-11 characteristics 7-1, 8-2, 13-5

control command 9-5 creation, soft 10-1 data type 10-5 deletion 13-7 descriptor 10-1 descriptor baseline distance 10-6 descritpor cell height 10-6 descriptor cell width 10-6 descriptor command 10-17 descriptor name 10-14 descriptor format 10-3 descriptor height 10-10 descriptor orientation 10-7 descriptor pitch 10-10 descriptor serif style 10-13 descriptor size (UI) 10-5 descriptor spacing 10-7 descriptor stroke weight 10-11 descriptor style 10-11 descriptor symbol set 10-7 descriptor text height 10-14 descriptor text width 10-14 descriptor typeface 10-11 descriptor underline distance 10-13 descriptor underline height 10-13 descriptor width type 10-10 descriptor xheight 10-10 height 7-4 ID command 9-4 management 9-1 management example 9-8 name, font descriptor 10-14 selection 8-1, 9-7, 13-5 selection by characteristic 8-2, 13-5 selection by characteristic, summary 8-22 selection by ID 13-5, 9-7 selection example 8-21 selection summary 8-22 spacing 7-2 style 7-5 style, italic 8-14 style, upright 8-14 symbol set 7-2 type 10-5

type (UB) 10-5 primary 8-5, G-6 secondary 8-5, G-6 soft G-7 fonts 7-1, 13-5 fonts, deleting 9-3 fixed 7-3 internal 8-1 internal 8-20 internal G-4 internal G-4 permanent 9-3 proportional 7-3 soft 8-1 foreign character substitution A-8 form feed 6-11, 6-12 format, character descriptor 10-20 format, descriptor 10-6 format, font descriptor 10-3 format, font descriptor 10-3 formatting 2-1, 5-1 front panel functionality 3-6 functions mode, display 13-11

# G

getting started xv graphics 11-1, 11-8,-9 graphics area fill examples 11-20 errors 13-13 example, raster 11-10 fill command 11-16 patterns 11-13 presentation mode, raster 11-5 resolution, raster 11-4 area fill pattern 11-19 raster 11-2 graphics, raster 11-7, 13-6, G-7 rule G-7 group character 1-5

# H

half-line feed 6-11 handshake timing B-6 handshake, DTR B-11 hardware, serial I/O B-12 height (UB), underline 10-13 (UI), character cell 10-6 (UI), character 10-22 (UI), text 10-14 command 8-13 data, cap 10-15 extended 10-14 font 7-4 font descriptor 10-10 secondary 8-13 help 13-1, C-1, 1-1/13-14 hints, programming 13-1 history of the PCL language 1-1 HM! 5-17, 6-2, 13-4, G-3 HMI default 5-17 horizontal cursor positioning 6-3 cursor positioning (columns) 6-4 cursor positioning (decipoints) 6-5 cursor positioning (dots) 6-6 cursor positioning control codes 6-7 margins, clear 5-12 motion index 5-17, 13-4, G-3 rectangle size (decipoints) command 11-14 rectangle size (dots) command 11-14 spacing 8-11 tab 6-7 HP guidelines C-1 HP PCL language, introduction 1-1 HT - horizontal tab 6-7

 $I/O$  13-9,  $G-4$  $I/O$  buffer  $G-4$ connector signals, serial B-9 hardware B-7 centronics G-1 parallel G-5

serial G-7 ID number 9-2,-7 ID, font 9-4 ID, macro 12-5 image, permanent g-6 input signals B-3 interface cable B-7 centronics B-1 configuration B-1 connector G-4 connector G-4 parallel B-2, G-5 serial B-1, B-8, G-7 throughput 13-9 internal fonts 8-1, 8-20, G-4 internal unit 2-4 invocation, macro 12-4 ISO symbol sets 8-9, 8-20, G-4 italic font style 8-14

# **J**

job control 13-2 job control commands 4-1, 5-1

# **L**

landscape G-4 landscape character data example 10-29 character example 10-24 print boundaries 2-5 printing 4-4 laserjet customer assist C-1 laserjet assist line C-1 laserjet family compatibility 3-6 laserjet IID compatibility 3-6 left margin 5-10 left offset (SI) 10-21 left offset registration command 4-6 left offset, character descriptor 10-21 legal page length selection 13-3 legal symbol set table A-7 levels, PCL 1-2

LF - line feed 6-11, 6-12 line driver circuitry, parallel I/O B-7 line receiver circuitry, parallel I/O B-7 line spacing 5-19 line spacing command 5-18 line termination 6-12, 6-13 logical page 2-2, G-4 logical page boundaries 2-4,-5,-6 long-edge binding 4-4

# **M**

macro 13-7, G-4 macro call 12-3 control command 12-6 control example 12-8 creation 12-1 deletion 12-6 design 12-6 execution 12-3 ID command 12-5 invocation 12-3, 12-6 number identification 12-5 overlay 12-3, 13-7 macro, temporary 12-4 macros 12-2, 13-7 macros, deleting 12-4 macros, number of 12-2 making characters 10-1 management example, font 9-8 management, font 9-1 manual service xv manual user's xv manuals, related xv marco, permanent 12-4 margin, left 5-10 margin, right 5-11 margin, top 5-13 margins 5-10 memory overflow 13-13 menu G-4 modified print environment 3-1,-4, G-5 motion index (HMI), horizontal 5-17, G-3 motion index (VMI), vertical 5-18, G-8 MSB (UB), typeface 10-11 multiple copies 4-3

# N

non-volatile RAM G-5 number of copies 4-1, 4-3

# $\Omega$

off-line/on-line G-5 offset, left 10-21 offset, top 10-21 orientation 5-5, 5-7, 7-7, 8-19, G-5 orientation, character descriptor 10-21 orientation, font descriptor 10-7 orientation, portrait G-6 output signals B-3 overlay 12-3 overlay environment 3-1, 12-3, G-5 overlay, automatic 12-3 overlay, macro 12-3 overrun, print 13-9

# p

page control 13-3 page format commands 5-1 page length 5-5, 13-3 page length command 5-5 page length default 5-5 length settings 5-5 orientation, default 5-7 printing boundaries 2-4, 2-6, 2-7 page size 5-2 13-3 page size command 5-2 page, formatting 2-1 page, logical 2-2, G-4 paper feeding 5-3 paper selection 13-3 paper sizes (in dots) 2-4, 2-5, 2-6

paper source 5-3, 13-3 paper source command 5-3 parallel connector pin assignments B-2 1/0 G-5 1/0 cable B-7 1/0 handshake timing B-6 1/0 hardware B-7 1/0 line driver circuitry B-7 1/0 line receiver circuitry B-7 1/0 signals B-3 interface B-2 interface B-2 interface connector B-2 parameter character 1-6 parameterized escape sequences 1-5 parsing 13-1 patterns, predesigned graphics 11-13 patterns, graphics area fill 11-19 PC-8 danish/norwegian symbol set table A-4 PC-8 symbol set table A-4 PC-850 symbol set table A-5 PCL architecture 1-2 PCL command parsing 13-2 PCL command processing time 13-8 PCL commands 13-8, G-5 PCL coordinate system 2-3, 2-4 PCL coordinate system, units 2-4, G-6 PCL coordinates G-6 PCL escape sequences 1-3 PCL language, history 1-1 PCL levels 1-2 perforation region 5-8, 5-16, G-6 perforation skip default 5-16 performance 13-8 permanent fonts 9-3 permanent image G-6 permanent macros 12-4 physical coordinate system 10-2 physical page size (in dots) 2-4, 2-5, 2-6 pitch 7-3, 8-12, G-6 pitch command 8-11 pitch extended 10-14 pitch, character 8-11 pitch, font descriptor 10-10

points 7-4, G-6 polarity, DTR G-2 pop 6-14 portrait G-6 portrait character data example 10-27 character example 10-23 orientation G-6 print boundaries 2-4, 2-6 printing 4-4 positioning text/graphics 6-1 positioning, cursor 6-1, 13-4 primary and secondary fonts 8-5, G-6 primary table 8-5 print boundaries 2-4, 2-5, 2-6 data 13-8 data processing time 13-8 data, transparent 8-25 environment 3-1, G-7 environment factory default settings 3-2 environment, modified 3-4, G-5 overrun 13-9 position 6-1 printable area 2-4, G-6 printable area boundaries 2-4, 2-5, 2-6 printable characters 13-11 printable control codes 13-11 printer command table A-17 commands 1-3, 1-4, G-7 default settings 3-2 features 3-2 programming language 1-1 reset 13-2 reset command 4-2 printing control codes 8-26, 13-11 multiple copies 4-3 , double sided  $4-1$ ,  $4-4$ priority characteristics 8-2 programming errors 13-13 programming hints 13-1 proportional fonts 7-3 proportional vs fixed spacing 8-11 protocol, data terminal ready B-11 protocol, xon/xoff B-10 push/pop cursor positioning 6-14

# **R**

RAM, non-volatile G-5 raster 11-2 raster data, transfer 11-8 raster graphics 11-2, 11-7, 13-6, G-7 example 11-10 presentation command 11-5 presentation mode 11-5 resolution 11-4, 13-6 resolution command 11-4 throughput 13-6 end command 11-9 start command 11-7 rectangular area G-7 rectangular area fill graphics 11-13 region, perforation 5-16, G-6 registration, duplex/offset 13-2 related documentation xv relative motion 6-2 reset 3-5, 13-2 key 3-5 menu 3-5 printer 13-2 resetting the print environment 3-5 resetting the printer 4-2 resolution, raster graphics 11-4, 13-6 right column 5-11 right margin 5-11 default 5-11 robust xon/xoff B-10 robust xon G-7 roman-8 character conversion table A-10 roman-8 symbol set table A-2 row 2-4, 6-8, G-7 RS-232-C operation B-8 RS-422 operation B-8 rule, graphics G-7

# **s**

secondary font 8-5, G-6 secondary height 8-13 secondary font table 8-5 secured paper source 13-3 selecting paper trays 5-3 selection by characteristic, font 8-2 selection by ID, font 9-7 selection default font 8-24 selection, font 8-1 sequence, escape G-2 serial data format B-10 serial I/O G-7 cable B-12 connector B-12 connector signals B-9 data format B-10 data throughput B-10 hardware B-12 serial interface B-1, B-8, G-7 serial protocol B-10, B-11 serif style (UB) 10-13 serif style, font descriptor 10-13 service manual xv settings, factory default 3-2 shading, graphics area fill 11-19 shift in 8-5 shift out 8-5 short-edge binding 4-4 SI 8-5 signals, input B-3 signals, output B-3 signed byte 10-5 signed integer 10-5 signed long integer 10-5 simplex printing 4-4 simplex/duplex command 4-4 size (UB), descriptor 10-21 so 8-5 soft font G-7 creation 10-1 soft fonts 8-1, 9-2 downloading 9-2 temporary 9-3 solid-filled rectangular area G-7  $SP$  - space 6-7 space 6-7 spacing, 7-3, 8-11, 8-22, G-7

command 8-11 font characteristic 8-11 character 8-11, 13-4, 13-5 fixed 7-3 font descriptor 10-7 line 5-19 specifications, page boundaries 2-4, 2-5, 2-6 start raster graphics command 11-7 storing cursor positions 6-14 stroke weight 7-5, 8-15, 8-22 stroke weight (SB) 10-11 stroke weight command 8-15 stroke weight, character 8-15 stroke weight, font descriptor 10-11 style 7-5, -14, 8-22, G-8 style (UB), serif 10-13 style command 8-14 style, font 7-5 style, font descriptor 10-11 summary of font selection by characteristic 8-22 support, customer C-1 symbol set 7-1, 8-6, 8-22, 10-7, G-4, G-8 ID numbers 8-7 command 8-6 table, ECMA-94 A-3 table, legal A-7 table, pc-8 A-4 table, pc-8 danish/norwegian A-4 table, pc-850 A-5 table, roman-8 A-2 values, font design 10-8 font descriptor 10-7 ISO 8-9, G-4 user default 8-6 syntax of escape sequences 1-5

# T

temporary/ permanent fonts 9-3, 12-4 temporary macros 12-4 temporary soft fonts 9-3 terminal ready (RS-232C) B-11 termination character 1-6

### text

area 5-8, 13-3 height (UI) 10-14 height, font descriptor 10-14 length 5-15, 13-3 length command 5-15 length default 5-15 positioning 6-1 printing 5-8 width (UI) 10-14 width, font descriptor 10-14 , line wrap 13-10 the print environment 3-1, 3-5 throughput, interface 13-9 raster graphics 13-6 serial B-10 timing diagram, parallel I/O B-6 timing, I/O handshake B-6 top margin 5-13, 13-3 command 5-13 top offset registration command 4-9 top offset, character descriptor 10-21 transfer raster data command 11-8 transparent print data 8-25, 13-5 command 8-26 troubleshooting 13-12 command 13-10 two-character escape sequences 1-5 typeface 7-6, 8-17, 8-22, G-8 character 8-17 command 8-17 values 8-18, 10-12 typeface, font descriptor 10-11

# **u**

underline command 8-26 fixed 8-26 floating 8-26 font descriptor height 10-13 font descriptor distance 10-13 units, cursor positioning 6-2

units, PCL coordinate system 2-4 unsigned byte 10-5 unsigned integer 10-5 unsigned long integer 10-5 upright font style 8-14 user default G-8 environment 3-1, 3-3, 8-6, G-8 symbol set 8-6 user's manual *xv* 

# **v**

value field 1-6 vertical character spacing 8-13 vertical cursor positioning 6-8, 6-9 command (decipoints) 6-9 command (dots) 6-10 command (rows) 6-8 control codes 6-12 vertical motion index (VMI) 5-18, G-8 command (decipoints) 11-15 command (dots) 11-15 VMI 5-18, 6-2, G-8 default 5-18

# **w**

weight, stroke 7-5, 8-15, G-8 width (UI), character 10-22 width (UI), text 10-14 width type, font descriptor 10-10 width, character descriptor 10-20 wrap, end-of-line 13-10 xheight, font descriptor 10-10 xon/xoff protocol B-10 robust protocol B-10

# **Printer Commands**

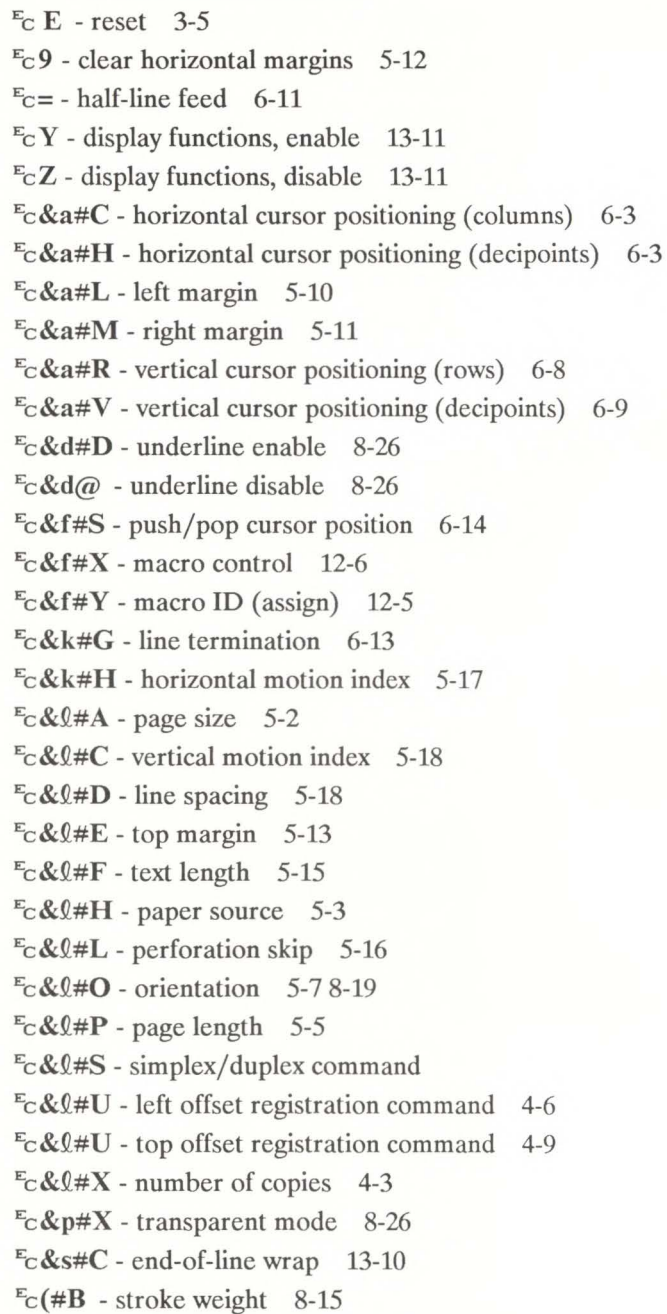

 $E_C$ (#X - primary font selection by ID # 9-7  $E_C(3\omega -$  font default 8-24  $E_C(ID - primary symbol set 8-6$  $E_C$ (s#H - primary pitch 8-11  $E_C$ (s#P - primary spacing 8-11  $E_C$ (s#S - primary style 8-14  $E_C$ (s#T - typeface 8-17  $E_C$ (s#V - primary height 8-13  $E_C$ (s#W - character descriptor/data 10-26  $E_C$ )#X - secondary font selection by ID # 9-7  $E_c$ )3@ - font default 8-24  $E_C$ )ID - secondary symbol set 8-6  $E_c$ )s#B - secondary stroke weight 8-15  $E_C$ )s#H - secondary pitch 8-11  $E_C$ )s#S - secondary style 8-14  $E_C$ )s#V - secondary height 8-12  $E_C$ )s#W - font descriptor 10-17  $E_c$ )s1P - secondary spacing 8-11  $E_c^*b#W$  - transfer raster data 11-8  $E_c$ \*c#P - fill rectangular area 11-19  $E_c^*$ c#A - horizontal rectangle size (dots) 11-14  $E_c^*c \# B$  - vertical rectangle size (dots) 11-15  $E_C^*$ c#D - font ID (specify) 9-4  $E_c$ <sup>\*</sup>c#E - character code 10-24  $E_c$ \*c#F - font control 9-5  $E_c$ \*c#G - area fill ID 11-16  $E_c$ \*c#H - horizontal rectangle size (decipoints) 11-14  $E_c$ \*c#V - vertical rectangle size (decipoints) 11-15  $E_c^*$ p#X - horizontal cursor positioning (dots) 6-6  $E_c^*$ p#Y - vertical cursor positioning (dots) 6-10  $E_c^*$ r#A - start raster graphics 11-7  $E_c$ <sup>\*</sup>r#F - raster graphics presentation 11-5  $E_c$ <sup>\*</sup>rB - end raster graphics 11-9  $E_C^*$ t#R - raster graphics resolution 11-4

12-INDEX

# **Sales and Service Offices**

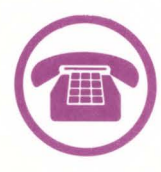

**Calling for Help** To find an Authorized HP Dealer call: (800) 367-4772

To find an Authorized HP Service Dealer call: (800) 835-4747

Or contact one of the regional offices below:

# United States:

Hewlett-Packard Company 4 Choke Cherry Road Rockville, MD 20850 (301) 670-4300

Hewlett-Packard Company 5201 Tollview Drive Rolling Meadows, IL 60008 (312) 255-9800

Hewlett-Packard Company 5161 Lankershim Blvd. North Hollywood, CA 91601 (818)505-5600

Hewlett-Packard Company 2015 South Park Place Atlanta, GA 30339 (404) 955-1500

# Canada:

Hewlett-Packard Ltd. 6877 Goreway Drive Mississauga, Ontario Canada, L4V 1M8 (416) 678-9430

# Europe/ Africa/Middle East:

Hewlett-Packard S.A. Central Mailing Department P.O. Box 529 1180 AM Amstelveen The Netherlands (31) 20/547 9999
### Australia/New Zealand:

Hewlett-Packard Australia Ltd. 31-41 Joseph Street Blackburn, Victoria 3130, Melborne, Australia (03) 895-2895

#### Japan:

Yokogawa-Hewlett-Packard Ltd. 29-21, Takaido-Higashi 3-chome Suginami-ku, Tokyo 168 (03) 331-6111

#### Far East Area:

Hewlett-Packard Asia Ltd. 22-30/F., West Tower Bond Centre 89 Queensway Central, Hong Kong ( 5) 848-7777

#### Latin America:

Hewlett-Packard Company Latin American Region Headquarters Monte Pelvoux Nbr. 111 Lomas de Chapultapec 11000 Mexico, D.F. Mexico (905) 596-79-33

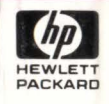

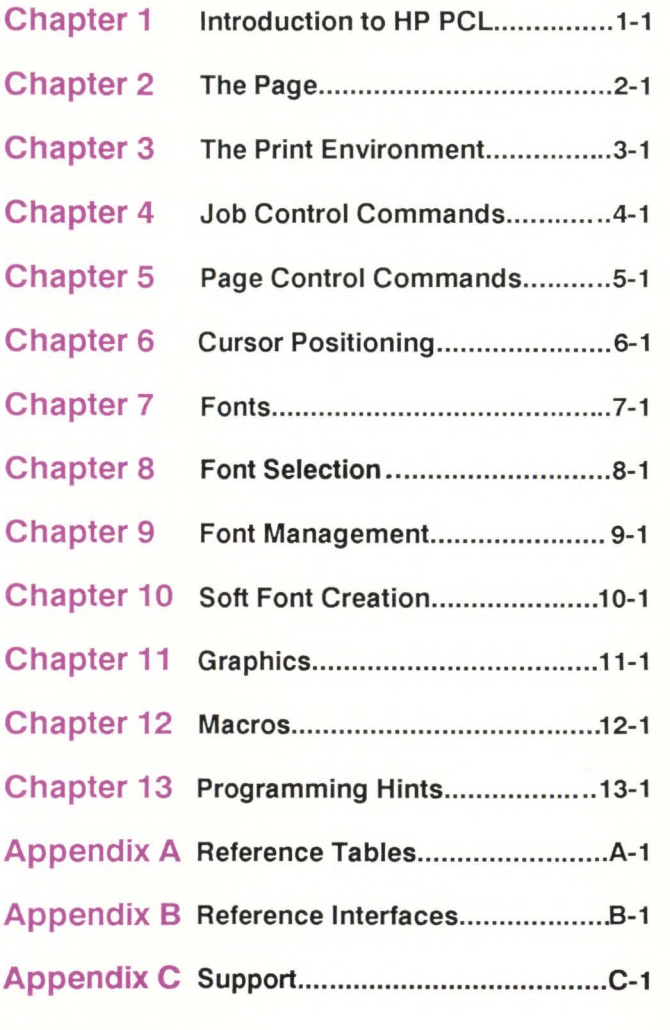

**Glossary** 

Index

Sales and Service **Offices** 

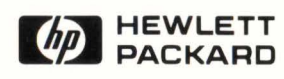

 $\blacksquare$  $\overline{\mathbf{v}}$  $\bullet$ let  $\Xi$  $F$   $\ddot{F}$ inter ~  $P_{\mathbf{C}}$ nnica<br>
unica .<br>"" "  $~$ efer ence  $\frac{1}{9}$  $\mathbb{R}$ """""'

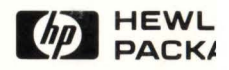

33447-90905 Edition E1088 Printed in U.S.A.

# **Reader Comment Card**

## **HP LaserJet 110 Technical Reference Manual**

We welcome your evaluation of this manual. Your comments and suggestions help us improve our publications.

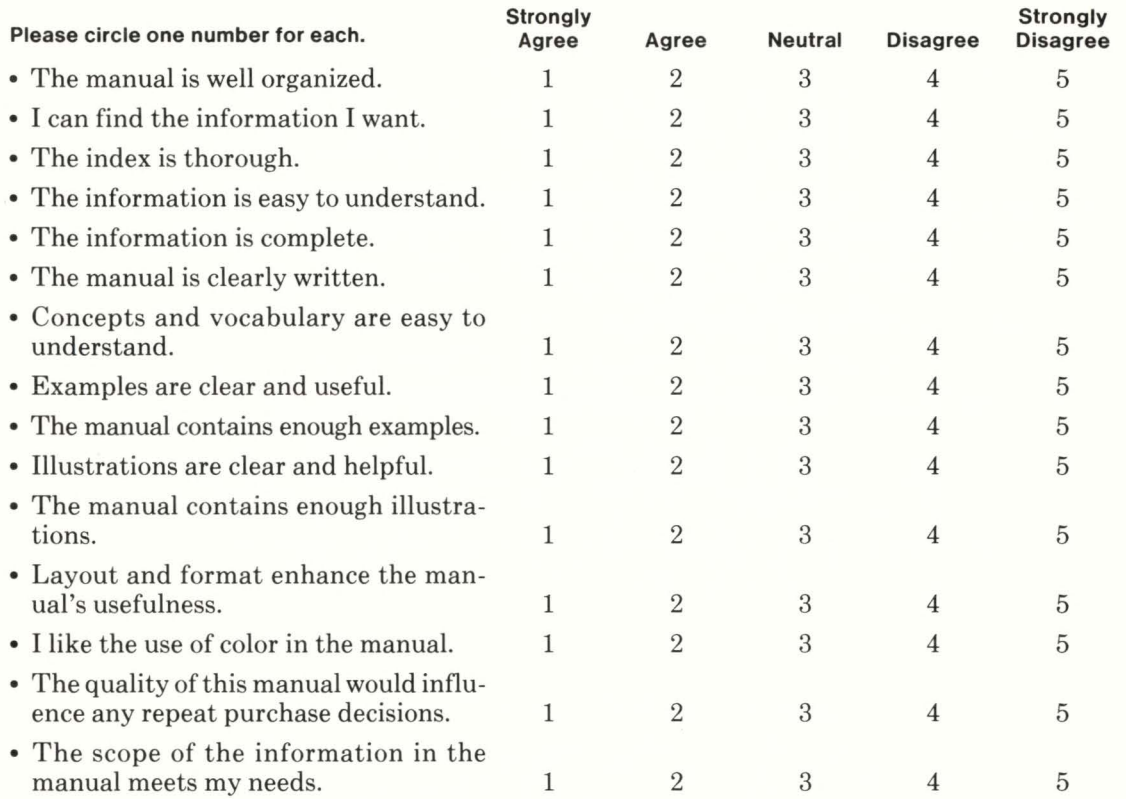

Please write additional comments, particularly if you disagree with a statement above. Use additional pages if you wish. The more specific your comments, the more useful they are to us.

Comments:

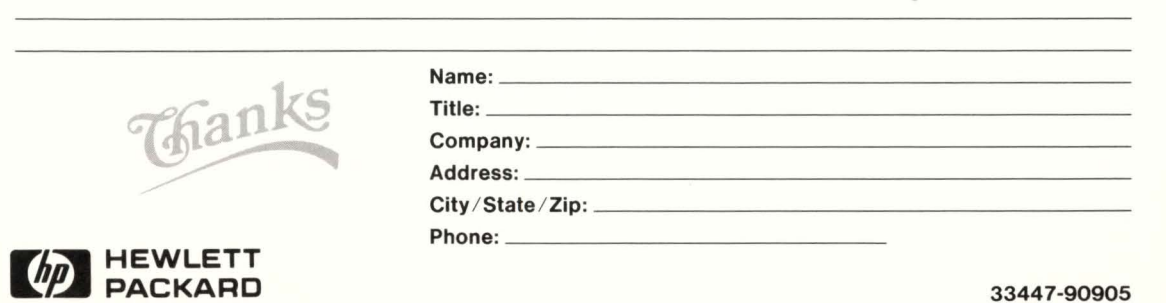

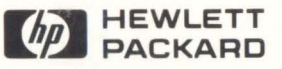

33447-90905 Edition E1088 Printed in U.S.A.